# **OptiDocs**

sp614x, WhoAteMyButter

Apr 20, 2024

# CONTENTS

| 1 Opt | Opti | otiDocs is the documentation for OptiFine. |    |  |  |  |  |  |  |  |  |
|-------|------|--------------------------------------------|----|--|--|--|--|--|--|--|--|
|       | 1.1  | Contents                                   | 1  |  |  |  |  |  |  |  |  |
| Inc   | lex  | 3                                          | 03 |  |  |  |  |  |  |  |  |

# **OPTIDOCS IS THE DOCUMENTATION FOR OPTIFINE.**

OptiDocs is a community-made project designed to document all of OptiFine.

OptiDocs contains detailed tables, pictures, tutorials, syntax specifications, and more. It is free (as in libre), opensource, and *open to contributions*! The documentation here is in the **public domain** and may be used without attribution.

OptiDocs is current and does **not** contain specific notes or explanations for older versions, either of the base game or of the mod.

To get started, check out the left sidebar for a list of topics covered and their articles.

#### **OptiFine is a Minecraft optimization mod.**

Here are some of OptiFine's features:

- · Performance improvements: optimizations, FPS improvements, and efficient culling
- Shaders: wavy water, godrays, shadows, and clouds
- Graphics: mipmaps, anistropic filtering, and anti-aliasing
- Customizability: toggleable features, custom animations, and particles
- Feature-rich: adds many exclusive resource pack features
- **Support**: a vast community with a long-standing history

# **1.1 Contents**

# 1.1.1 Capes

**Capes** are a cosmetic given to OptiFine users who have donated and checked the option for it.

The cape can be edited by opening the options menu in *Skin Customization*  $\rightarrow$  *Skin Customization*  $\rightarrow$  *OptiFine Cape*  $\rightarrow$  *Open Cape Editor.* 

#### **Styles**

Capes can be customized and their style can be changed one of two styles:

| Table 1: Cape styles |        |                           |  |  |  |  |
|----------------------|--------|---------------------------|--|--|--|--|
| Name                 | Design | Options                   |  |  |  |  |
| Standard             |        | None                      |  |  |  |  |
| White                |        | None                      |  |  |  |  |
| Gray                 |        | None                      |  |  |  |  |
| Black                |        | None                      |  |  |  |  |
| Red                  |        | None                      |  |  |  |  |
| Green                |        | None                      |  |  |  |  |
| Blue                 |        | None                      |  |  |  |  |
| Yellow               |        | None                      |  |  |  |  |
| Purple               |        | None                      |  |  |  |  |
| Cyan                 |        | None                      |  |  |  |  |
| Custom               |        | Top, Bottom, Text, Shadow |  |  |  |  |
| Banner               |        | Top, Bottom, Shadow       |  |  |  |  |

| Table | 1: | Cape | stvl | es  |
|-------|----|------|------|-----|
| raute | 1. | Cape | SUY  | US. |

#### **Banner capes**

Banners can be used as designs for OptiFine capes.

To design a banner, go to https://livzmc.net/banner/.

#### Fig. 2: The LivzMC cape/banner editor.

Banner designs have some restrictions and limitations:

- Banners cannot have over 8 layers, not including the base color.
- Banners cannot contain the "Thing" pattern (which resembles the Mojang logo).
- Banners with offensive patterns may be manually removed at any time.

A collection of the most popular banner cape designs is available at https://optifine.net/banners.

#### **Anniversary capes**

Anniversary capes are cape styles that are only usable at certain times and dates.

#### 10th anniversary

Most notably, the "10" cape replaced the Classic design during OptiFine's 10th anniversary.

| Texture file | Texture resolution | Dates applied (YYYY/MM/DD) |
|--------------|--------------------|----------------------------|
|              | 46px by 22px       | 2021/04/08 - 2021/04/15    |

April 8th, 2021, marked OptiFine's 10th birthday. To celebrate, all classic "OF" capes were changed to a "10" design. Colors were the same as the normal classic capes.

Fig. 3: How the "10" cape looks on a player.

| Table 2: Cape styles |        |  |  |  |  |  |  |  |
|----------------------|--------|--|--|--|--|--|--|--|
| Name                 | Design |  |  |  |  |  |  |  |
| Standard             |        |  |  |  |  |  |  |  |
| White                |        |  |  |  |  |  |  |  |
| Gray                 | Gray   |  |  |  |  |  |  |  |
| Black                |        |  |  |  |  |  |  |  |
| Red                  |        |  |  |  |  |  |  |  |
| Green                |        |  |  |  |  |  |  |  |
| Blue                 | Blue   |  |  |  |  |  |  |  |
| Yellow               |        |  |  |  |  |  |  |  |
| Purple               |        |  |  |  |  |  |  |  |
| Cyan                 |        |  |  |  |  |  |  |  |

# **Special capes**

Some players have "special" capes, given by sp614x. These players are often long-time contributors or supporters of OptiFine.

These capes are not purchaseable, and are not given to regular donators.

As of August 2022, only 1 player has had their cape revoked.

#### Note

Cape names with an asterisk (\*) are not official and are given only for categorization. A name with (**old**) means that player no longer wears that cape *currently*.

| Name Desigr            | ו                 | Owner(s)                                                   | Cape purpose                                                                                           | Texture author                                               |
|------------------------|-------------------|------------------------------------------------------------|----------------------------------------------------------------------------------------------------|--------------------------------------------------------------|
| HD<br>Grey<br>1*       | Fig. 4: (source)  | EskiMojo14<br>(old)                                        | For testing HD capes.                                                                                  | EskiMojo14                                                   |
| HD<br>Grey<br>2*       | Fig. 5: (source)  | EskiMojo14<br>(old)                                        |                                                                                                    | Modified ver-<br>sion of HD Grey<br>1.                       |
| HD<br>Grey<br>3*       | Fig. 6: (source)  | EskiMojo14                                                 |                                                                                                    | Modified ver-<br>sion of HD Grey<br>2.                       |
| Or-<br>ange<br>Heart'  | Fig. 7: (source)  | FakeRetroBot (old), trollim                                | For moderating the OptiFine Discord. Has since been revoked for being sold.                            | Kirbyrocket                                                  |
| Graph<br>1*            | Fig. 8: (source)  | filefolder3<br>(old)                                       | For compiling graphs and statistics about OptiFine releases.                                           | jckt                                                         |
| Graph<br>2*            | Fig. 9: (source)  | filefolder3                                                |                                                                                                    | Modified ver-<br>sion of Graph 1.                            |
| Code<br>1*             | Fig. 10: (source) | jckt (old)                                                 | For moderating & managing<br>the OptiFine Discord. Also<br>for creating the OptiFine Dis-<br>cord bot. | jckt                                                         |
| Code<br>2*             | Fig. 11: (source) | jckt                                                       |                                                                                                    | Modified ver-<br>sion of Code 1.                             |
| Snow'                  | Fig. 12: (source) | Jiingy                                                     | For moderating & managing the OptiFine Discord.                                                        | Jiingy                                                       |
| Post-<br>mas-<br>ter 1 | Fig. 13: (source) | ZenW                                                       | For working on support e-<br>mail.                                                                     | Jiingy                                                       |
| Post-<br>mas-<br>ter 2 | Fig. 14: (source) | KaiAF (old),<br>IrisJS (old),<br>Fluffion (old),<br>Jiingy |                                                                                                    | Modified<br>version of Post-<br>master 1                     |
| Post-<br>mas-<br>ter 3 | Fig. 15: (source) | IrisJS, Fluffion                                           |                                                                                                    | Modified<br>version of Post-<br>master 2                     |
| Rain-<br>bow*          | Fig. 16: (source) | KaiAF (old)                                                |                                                                                                    |                                                              |
| Trans-<br>gen-<br>der* | Fig. 17: (source) | KyriaBirb                                                  | For moderation of OptiFine Discord.                                                                    | ZenithKnight                                                 |
| Lego*                  | Fig. 18: (source) | MrCheeze445                                                | For moderating & managing the OptiFine Discord.                                                        | Jiingy                                                       |
| HD<br>Red*             | Fig. 19: (source) | therealokin                                                |                                                                                                    | Modified ver-<br>sion of HD Grey<br>1, modified by<br>sp614x |
| Lion*                  | Fig. 20: (source) | sp614x                                                     | Owned by the developer of OptiFine.                                                                    | sp614x                                                       |

Table 3: List of special capes

#### Locking

Capes can be "locked", so they can only be moved to a different username after logging in through the OptiFine website. Once locked, they cannot be moved from the in-game Cape Editor. This is to prevent stealing capes when a Minecraft account is compromised.

Fig. 21: In the in-game editor, locked capes cannot be moved through the Minecraft account.

#### **Technical details**

The OptiFine client fetches capes for donators by querying the URL http://s.optifine.net/capes/<NAME>.png.

The native size of Minecraft's capes is  $64px \times 32px$ . The OptiFine cape server generally returns capes that are  $46px \times 22px$ , with the exception of *specialty capes* granted to specific users.

On load, a canvas is initialized with a size of 64px x 32px. If the supplied cape image is larger in width or height, it doubles the dimensions of the canvas repeatedly until it is large enough to fit the original image. The supplied cape image is then placed onto this larger canvas, ensuring that the resulting image inherits the proper 2:1 aspect ratio.

This has the added benefit of compatibility with the 44x34 legacy capes that did not include the elytra section.

Fig. 22: A labeled template of the cape UV map.

#### Unknown project capes

#### Warning

This information is not official and was gathered by ZenithKnight.

Two prototypes for new cape textures were presented by sp614x as part of an unknown project, but these were scrapped.

Fig. 23: The Standard cape design.

Fig. 24: A black and white variant.

Assumes the latest OptiFine version. Updated to commit 15ef3106. Open source at https://gitlab.com/whoatemybutter/optifinedocs.

# 1.1.2 Custom Player Models

Custom Player Models (CPM; sometimes called Special Cosmetics) is a feature that can change or add to the player model.

| CPMs are like <i>Capes</i> , in that they are loaded on join and can be associated with a specific player.       |                       |  |  |
|----------------------------------------------------------------------------------------------------|-----------------------|--|--|
| Fig. 26: Available CPMs can be chosen under the Cape Change menu.                                                | 25:<br>sp614x<br>with |  |  |
| CPMs cannot be bought and like <i>Special capes</i> , they are <i>normally</i> not available to normal donators. | a<br>hat,<br>avail-   |  |  |
| List of exclusive CPMs                                                                                           | able                  |  |  |
| MrCheeze                                                                                                    | to<br>him.            |  |  |

This cosmetic is titled mrcheeze. This is the username of an OptiFine Discord moderator. It is at http://s.optifine.net/items/mrcheeze/model.cfg.

It resembles the rings at the top of Lego blocks, as MrCheeze's cape is a reference to Legos, as well as his skin and profile.

#### **Model render**

#### **Model JSON**

```
{
        "type": "PlayerItem",
        "usePlayerTexture": true,
        "textureSize": [
                64,
                64
        ],
        "models": [
                {
                "id": "tail",
                "type": "ModelBox",
                "attachTo": "body",
                "invertAxis": "z",
                "translate": [
                         0,
                         0,
                         0
                ],
                "submodels": [
                         {
                         "part": "tail",
                         "id": "tail",
                         "invertAxis": "z",
                         "translate": [
```

0, 3.5, -7.2 ], "rotate": [ -57, 0, 0 ], "boxes": [ { "coordinates": [ -0.5, -3, -7.2, 1, 7, 1 ], "textureOffset": [ 60, 20 ] } ] }, { "part": "tail2", "id": "tail2", "invertAxis": "z", "translate": [ 0, -8.8, -16.9 ], "rotate": [ -102.5, 0, 0 ], "boxes": [ { "coordinates": [ -0.5, 4.5, -22, 1, 6, 1 ], "textureOffset": [ 60,

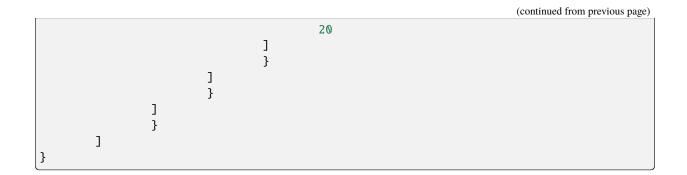

# **Jiingy Hat**

This cosmetic is titled jiingy. This is the username of an OptiFine Discord moderator. It is at http://s.optifine.net/ items/jiingy/model.cfg.

It resembles a ushanka, a Russian hat.

#### **Model render**

# **Model JSON**

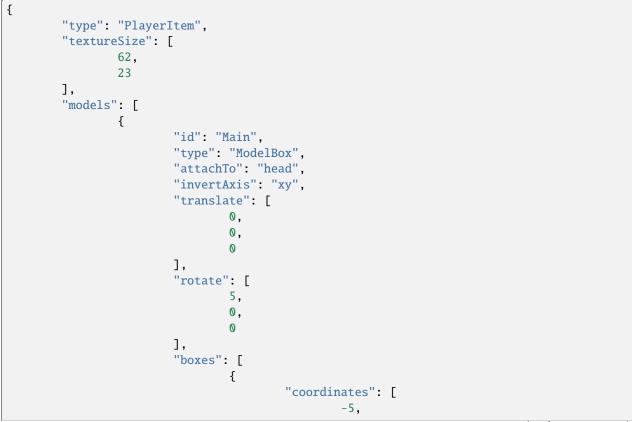

```
4.5,
                 -6,
                 10,
                 5,
                 5
        ],
        "textureOffset": [
                 0,
                 0
        ]
},
{
        "coordinates": [
                -4.5,
                 3,
                -2.5,
                 9,
                 6,
                 7
        ],
        "textureOffset": [
                 0,
                10
        ],
        "sizeAdd": "0.1"
},
{
        "coordinates": [
                 3.5,
                 0,
                 -1.5,
                 1,
                 3,
                 4
        ],
        "textureOffset": [
                 30,
                 1
        ],
        "sizeAdd": "0.1"
},
{
        "coordinates": [
                 -4.5,
                 0,
                 -1.5,
                 1,
                 З,
                 4
        ],
        "textureOffset": [
                 30,
```

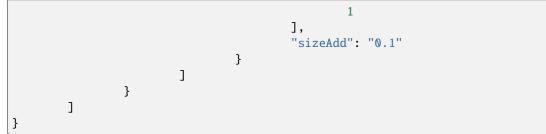

# **Jiingy Scarf**

This cosmetic is titled jiingy\_scarf. This is the username of an OptiFine Discord moderator. It is at http://s.optifine. net/items/jiingy\_scarf/model.cfg.

It is a scarf.

#### **Model render**

#### Model JSON

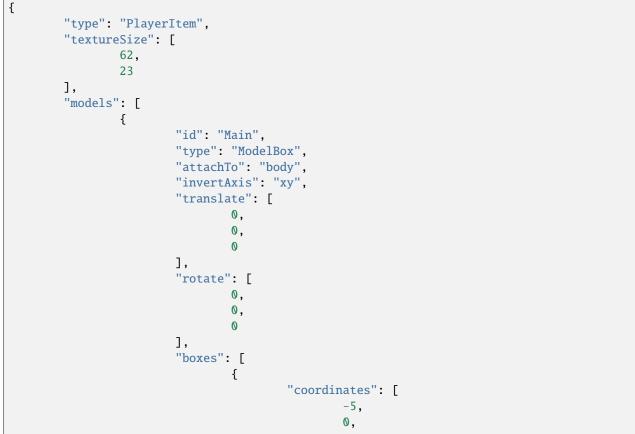

```
-2.5,
                 10,
                 1,
                 5
         ],
         "textureOffset": [
                 32,
                 10
        ]
},
{
         "coordinates": [
                 -4,
                 -1,
                 -2.5,
                 8,
                 1,
                 5
        ],
"textureOffset": [
22
                 17
        ]
},
{
         "coordinates": [
                 1,
                 -6,
                 -2.5,
                 2,
                 5,
                 1
        ],
         "textureOffset": [
                 41,
                 2
         ]
},
{
         "coordinates": [
                 1,
                 -7,
                 -2.5,
                 1,
                 1,
                 1
        ],
         "textureOffset": [
                 48,
                 6
        ]
}
```

|    |   |   |   | (continued from previous page) |
|----|---|---|---|--------------------------------|
|    |   |   | ] |                                |
|    |   | } | _ |                                |
|    | ] |   |   |                                |
| }  | _ |   |   |                                |
| [- |   |   |   |                                |

# Kai Ears

This cosmetic resembles cat ears, likely to be applied to KaiAF, an OptiFine Discord moderator. It is titled kai\_ears. It is at http://s.optifine.net/items/kai\_ears/model.cfg.

# Model render

```
{
        "type": "PlayerItem",
        "usePlayerTexture": true,
        "textureSize": [
                 64,
                 64
        ],
        "models": [
                 {
                          "id": "ears",
                          "type": "ModelBox",
                          "attachTo": "head",
                          "invertAxis": "z",
                          "translate": [
                                  0,
                                  0,
                                  0
                          ],
                          "submodels": [
                                  {
                                           "part": "leftEar",
                                           "id": "leftEar",
                                           "invertAxis": "xy",
                                           "translate": [
                                                    0,
                                                    0,
                                                    0
                                           ],
                                           "rotate": [
                                                    0,
                                                    -180,
                                                    0
                                           ],
                                                                                 (continues on next page)
```

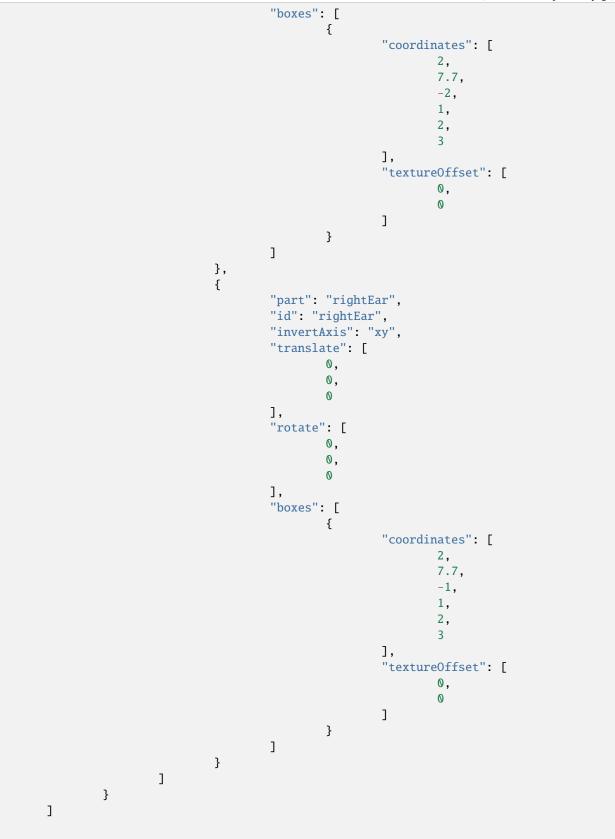

}

# Kai Tail

This cosmetic resembles a cat's tail, likely to be applied to KaiAF, an OptiFine Discord moderator. It is titled kai\_tail. It is at http://s.optifine.net/items/kai\_tail/model.cfg.

#### **Model render**

```
{
        "type": "PlayerItem",
        "usePlayerTexture": true,
        "textureSize": [
                 64,
                 64
        ],
        "models": [
                 {
                          "id": "tail",
                          "type": "ModelBox",
                          "attachTo": "body",
                          "invertAxis": "z",
                          "translate": [
                                  0,
                                  0,
                                  0
                          ],
                          "submodels": [
                                  {
                                           "part": "tail",
                                           "id": "tail",
                                           "invertAxis": "z",
                                           "translate": [
                                                    0,
                                                    3.5,
                                                    -7.2
                                           ],
                                           "rotate": [
                                                    -57,
                                                    0,
                                                    0
                                           ],
                                           "boxes": [
                                                    {
                                                             "coordinates": [
                                                                     -0.5,
                                                                     -3,
                                                                     -7.2,
                                                                     1,
                                                                                 (continues on next page)
```

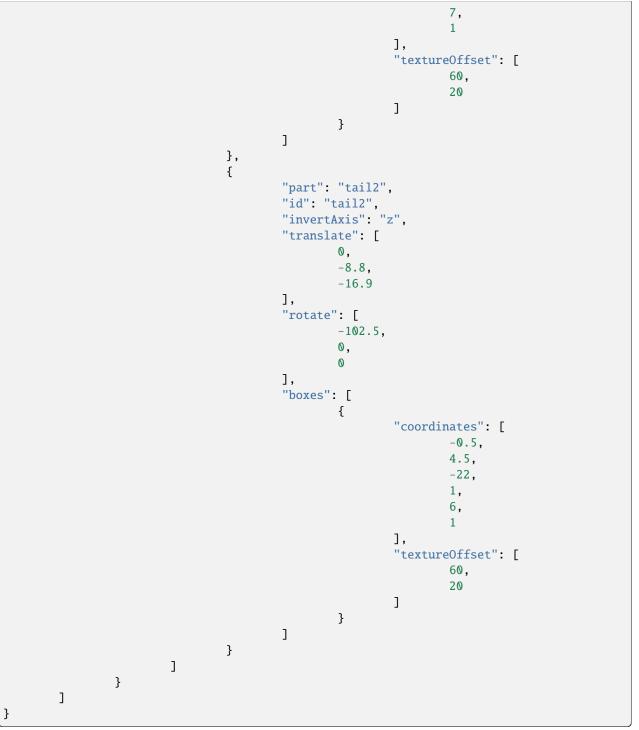

# **Back Sword**

This cosmetic has an old-textured Iron Sword at the player's back. It is titled back\_sword. It is at http://s.optifine.net/ items/back\_sword/model.cfg.

#### **Model render**

#### **Model JSON**

```
{
        "type": "PlayerItem",
        "textureSize": [
                 16,
                 16
        ],
        "models": [
                 {
                          "id": "Level 1",
                          "type": "ModelBox",
                          "attachTo": "body",
                          "invertAxis": "yz",
                          "translate": [
                                   -7,
                                   2,
                                   -4
                          ],
                          "rotate": [
                                   0,
                                   0,
                                   -90
                          ],
                          "sprites": [
                                   {
                                            "comment": "Axe",
                                            "textureOffset": [
                                                     0,
                                                     0
                                            ],
                                            "coordinates": [
                                                     0,
                                                     0,
                                                     0,
                                                     16,
                                                     16,
                                                     1
                                            ]
                                   }
                          ]
                 }
                                                                                  (continues on next page)
```

Chapter 1. OptiDocs is the documentation for OptiFine.

| ] |  |  |
|---|--|--|
| } |  |  |

# **Back Pickaxe**

This cosmetic has an old-textured Iron Pickaxe at the player's back. It is titled back\_pickaxe. It is at http://s.optifine.net/items/back\_pickaxe/model.cfg.

# Model render

```
{
        "type": "PlayerItem",
        "textureSize": [
                 16,
                 16
        ],
        "models": [
                 {
                         "id": "Level 1",
                         "type": "ModelBox",
                         "attachTo": "body",
                         "invertAxis": "yz",
                         "mirrorTexture": "u",
                         "translate": [
                                  -7,
                                  -14,
                                  -4
                         ],
                         "rotate": [
                                  0,
                                  0,
                                  0
                         ],
                         "sprites": [
                                  {
                                          "comment": "Axe",
                                          "textureOffset": [
                                                   0,
                                                   0
                                          ],
                                           "coordinates": [
                                                   0,
                                                   0,
                                                   0,
                                                   16,
```

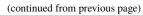

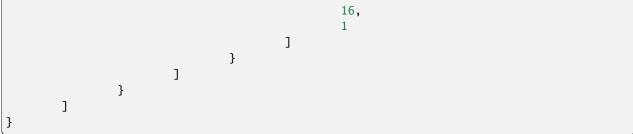

# **Back Axe**

This cosmetic has an old-textured Iron Axe at the player's back. It is titled back\_axe. It is at http://s.optifine.net/items/back\_axe/model.cfg.

#### **Model render**

#### **Model JSON**

```
{
        "type": "PlayerItem",
        "textureSize": [
                16,
                16
        ],
        "models": [
                {
                         "id": "Level 1",
                         "type": "ModelBox",
                         "attachTo": "body",
                         "invertAxis": "yz",
                         "mirrorTexture": "uv",
                         "translate": [
                                 -8,
                                 1,
                                  -4
                         ],
                         "rotate": [
                                 0,
                                 0,
                                 -90
                         ],
                         "sprites": [
                                 {
                                          "comment": "Axe",
                                          "textureOffset": [
                                                  0,
                                                  0
```

|   |   |   |   |                        | (continued from previous page) |
|---|---|---|---|------------------------|--------------------------------|
|   |   |   |   | ],<br>"coordinates": [ |                                |
|   |   |   |   | 0,                     |                                |
|   |   |   |   | 0,<br>0,               |                                |
|   |   |   |   | 16,                    |                                |
|   |   |   |   | 16,<br>1               |                                |
|   |   |   | 3 | ]                      |                                |
|   |   | ] | , |                        |                                |
| J | ł |   |   |                        |                                |
| } |   |   |   |                        |                                |

#### **Back Quiver**

This cosmetic has an old-textured Quiver at the player's back. Quivers are a remnant of Minecraft; the texture was removed in 1.9 snapshot 15w31a. It is titled back\_quiver. It is at http://s.optifine.net/items/back\_quiver/model.cfg.

# Model render

#### Model JSON

```
{
        "type": "PlayerItem",
        "textureSize": [
                16,
                16
        ],
        "models": [
                {
                         "id": "Level 1",
                         "type": "ModelBox",
                         "attachTo": "body",
                         "invertAxis": "yz",
                         "mirrorTexture": "u",
                         "translate": [
                                  -8,
                                 -13,
                                 -4
                         ],
                         "rotate": [
                                 0,
                                 0,
                                  0
                         ],
```

```
(continued from previous page)
```

```
"sprites": [
                                   {
                                            "comment": "Axe",
                                            "textureOffset": [
                                                     0,
                                                     0
                                            ],
                                            "coordinates": [
                                                     0,
                                                     0,
                                                     0,
                                                     16,
                                                     16,
                                                     1
                                            ]
                                   }
                          ]
                 }
        ]
}
```

# **Back Bow**

This cosmetic has an old-textured Bow at the player's back. It is titled back\_bow. It is at http://s.optifine.net/items/ back\_quiver/model.cfg.

# Model render

# **Model JSON**

```
{
        "type": "PlayerItem",
        "textureSize": [
                16,
                 16
        ],
        "models": [
                 {
                         "id": "Level 1",
                         "type": "ModelBox",
                         "attachTo": "body",
                         "invertAxis": "yz",
                         "mirrorTexture": "uv",
                         "translate": [
                                  -8,
                                  2,
                                  ^{-4}
```

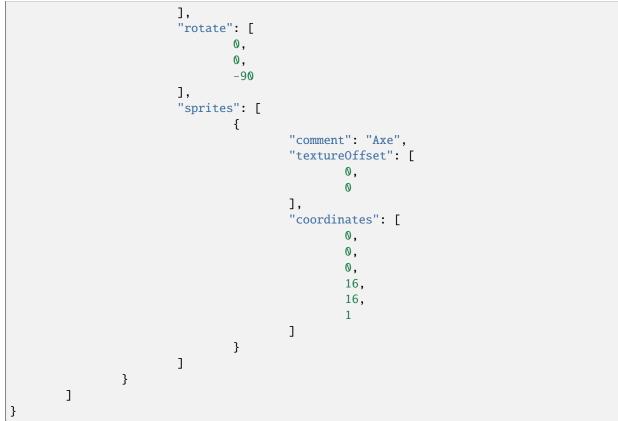

# **Back Carrot on a Stick**

This cosmetic has an old-textured Carrot on a Stick at the player's back. It is titled back\_carrotstick. It is at http://s.optifine.net/items/back\_carrotstick/model.cfg.

# Model render

#### **Model JSON**

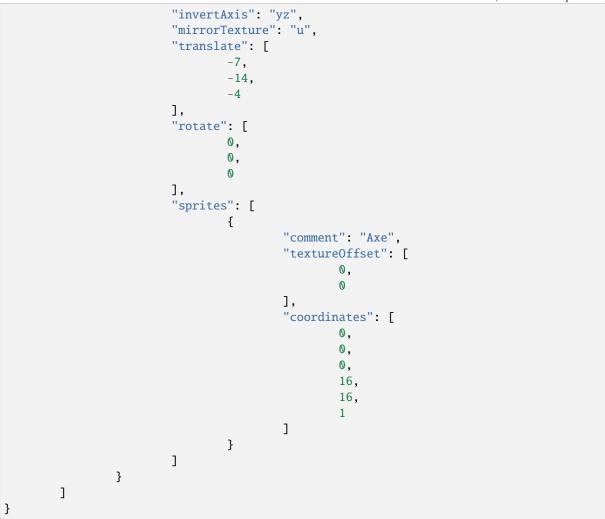

# **Back Fishing Rod**

This cosmetic has an old-textured Fishing Rod at the player's back. It is titled back\_fishing\_rod. It is at http://s.optifine.net/items/back\_fishing\_rod/model.cfg.

# Model render

```
{
        "type": "PlayerItem",
        "textureSize": [
                16,
                16
        ],
        "models": [
                {
                         "id": "Level 1",
                         "type": "ModelBox",
                         "attachTo": "body",
                         "invertAxis": "yz",
                         "mirrorTexture": "u",
                         "translate": [
                                 -7,
                                 -14,
                                 -4
                         ],
                         "rotate": [
                                 0,
                                 0,
                                 0
                         ],
                         "sprites": [
                                 {
                                          "comment": "Axe",
                                          "textureOffset": [
                                                  0,
                                                  0
                                          ],
                                          "coordinates": [
                                                  0,
                                                  0,
                                                  0,
                                                  16,
                                                  16,
                                                  1
                                         ]
                                 }
                        ]
                }
        ]
}
```

# **Breasts**

This cosmetic is titled body\_boobs. It is at http://s.optifine.net/items/body\_boobs/model.cfg.

# Model render

```
{
        "type": "PlayerItem",
        "usePlayerTexture": true,
        "textureSize": [
                 64,
                 32
        ],
        "models": [
                 {
                         "id": "Level 1",
                         "type": "ModelBox",
                         "attachTo": "body",
                          "invertAxis": "z",
                          "translate": [
                                  -4,
                                  3,
                                  1.9
                         ],
                          "rotate": [
                                  0,
                                  0,
                                  0
                         ],
                         "sprites": [
                                  {
                                           "textureOffset": [
                                                   20,
                                                   23
                                           ],
                                           "coordinates": [
                                                   0,
                                                   0,
                                                   0,
                                                   8,
                                                   З,
                                                   1
                                           ]
                                  }
                         ]
                 }
        ]
}
```

# **Body Sword**

This cosmetic has an old-textured Iron Sword at the player's front. It is titled body\_sword. It is at http://s.optifine.net/ items/body\_sword/model.cfg.

#### Model render

```
{
        "type": "PlayerItem",
        "textureSize": [
                 16,
                 16
        ],
        "models": [
                 {
                         "id": "Level 1",
                         "type": "ModelBox",
                         "attachTo": "body",
                         "invertAxis": "yz",
                          "translate": [
                                  -1,
                                  -6,
                                  -14
                         ],
                         "rotate"
                                  90,
                                  -45,
                                  90
                         ],
                          "sprites": [
                                  {
                                           "comment": "Axe",
                                           "textureOffset": [
                                                    0,
                                                    0
                                           ],
                                           "coordinates": [
                                                    0,
                                                    0,
                                                    0,
                                                    16,
                                                    16,
                                                    1
                                           ]
                                  }
                                                                                 (continues on next page)
```

|   |   |   |   | (continued from previous page) |
|---|---|---|---|--------------------------------|
|   |   |   | ] |                                |
|   |   | } |   |                                |
|   | ] |   |   |                                |
| } |   |   |   |                                |

# **Body Hearth**

This cosmetic has a heart at the player's chest. It is titled body\_hearth. It is at http://s.optifine.net/items/body\_hearth/model.cfg.

*Hearth* is likely to be a typo, intended to be *heart*.

# Model render

```
{
        "type": "PlayerItem",
        "textureSize": [
                 62,
                 23
        ],
        "models": [
                 {
                          "id": "Main",
                          "type": "ModelBox",
                          "attachTo": "head",
                          "invertAxis": "xy",
                          "translate": [
                                   0,
                                   0,
                                   0
                          ],
                          "rotate": [
                                   5,
                                   0,
                                   0
                          ],
                          "boxes": [
                                   {
                                            "coordinates": [
                                                     -5,
                                                     4.5,
                                                     -6,
                                                     10,
                                                     5,
                                                     5
                                            ],
                                            "textureOffset": [
                                                     0,
                                                     0
                                                                                   (continues on next page)
```

```
]
                         },
{
                                  "coordinates": [
                                          -4.5,
                                          3,
                                          -2.5,
                                          9,
                                          6,
                                          7
                                  ],
                                  "textureOffset": [
                                          0,
                                          10
                                  ],
                                  "sizeAdd": "0.1"
                         },
                         {
                                  "coordinates": [
                                          3.5,
                                          0,
                                          -1.5,
                                          1,
                                          3,
                                          4
                                  ],
                                  "textureOffset": [
                                          30,
                                          1
                                  ],
                                  "sizeAdd": "0.1"
                         },
                         {
                                  "coordinates": [
                                          -4.5,
                                          0,
                                          -1.5,
                                          1,
                                          3,
                                          4
                                  ],
                                  "textureOffset": [
                                          30,
                                          1
                                  ],
                                  "sizeAdd": "0.1"
                         }
                ]
        }
]
```

}

# **Arrow Hat**

This cosmetic is intended to look like an arrow through the player's head. It is titled hat\_arrow. It is at http://s.optifine. net/items/hat\_arrow/model.cfg.

#### **Model render**

```
{
        "type": "PlayerItem",
        "textureSize": [
                 16,
                 16
        ],
        "models": [
                 {
                          "id": "SideA",
                          "type": "ModelBox",
                          "attachTo": "head",
                          "invertAxis": "yz",
                          "translate": [
                                   0,
                                   5,
                                   0
                          ],
                          "rotate": [
                                   -45,
                                   0,
                                   0
                          ],
                          "scale": 0.75,
                          "boxes": [
                                   {
                                            "comment": "Tail",
                                            "textureOffset": [
                                                    0,
                                                    5
                                           ],
                                            "coordinates": [
                                                    -13,
                                                    -2.5,
                                                    0,
                                                    8,
                                                    5,
                                                    0
                                           ]
                                                                                  (continues on next page)
```

```
},
                                 {
                                         "comment": "Head",
                                         "textureOffset": [
                                                  0,
                                                  0
                                         ],
                                         "coordinates": [
                                                 5,
                                                  -2.5,
                                                  0,
                                                  8,
                                                  5,
                                                  0
                                         ]
                                 }
                        ]
                },
                {
                        "id": "SideB",
                        "baseId": "SideA",
                        "rotate": [
                                 45,
                                 0,
                                 0
                        ]
                },
                {
                        "id": "Back",
                        "type": "ModelBox",
                        "attachTo": "head",
                        "invertAxis": "yz",
                        "translate": [
                                 0,
                                 5,
                                 0
                        ],
                        "rotate": [
                                 45,
                                 0,
                                 0
                        ],
                        "scale": 0.75,
                        "boxes": [
                                 {
                                         "comment": "Back (tex coord V is 5 instead of 10!
⇒)",
                                         "textureOffset": [
                                                  0,
                                                  5
                                         ],
                                         "coordinates": [
```

|   |   |   |   |   |   |       | (continued from previous page) |
|---|---|---|---|---|---|-------|--------------------------------|
|   |   |   |   |   |   | 12,   |                                |
|   |   |   |   |   |   | -2.5, |                                |
|   |   |   |   |   |   | -2.5, |                                |
|   |   |   |   |   |   | 0,    |                                |
|   |   |   |   |   |   | 5.    |                                |
|   |   |   |   |   |   | 5,    |                                |
|   |   |   |   |   | 1 | J     |                                |
|   |   |   |   | , | 1 |       |                                |
|   |   |   | _ | } |   |       |                                |
|   |   |   | J |   |   |       |                                |
|   |   | } |   |   |   |       |                                |
|   | ] |   |   |   |   |       |                                |
| } |   |   |   |   |   |       |                                |

# Axe Hat

This cosmetic is intended to look like an axe through the player's head. It is titled hat\_axe. It is at http://s.optifine. net/items/hat\_axe/model.cfg.

# Model JSON

```
{
        "type": "PlayerItem",
        "textureSize": [
                16,
                16
        ],
        "models": [
                {
                         "id": "Level 1",
                         "type": "ModelBox",
                         "attachTo": "head",
                         "invertAxis": "yz",
                         "mirrorTexture": "",
                         "translate": [
                                  -1,
                                  -1,
                                 -16
                         ],
                         "rotate": [
                                 90,
                                 0,
                                 90
                         ],
                         "sprites": [
                                 {
                                          "comment": "Axe",
                                          "textureOffset": [
                                                  0,
                                                  0
```

|                  | (continued from previous page) |
|------------------|--------------------------------|
| ],               |                                |
| "coordinates": [ |                                |
|                  |                                |
| 0,               |                                |
| 0,               |                                |
| 0,               |                                |
| 16,              |                                |
|                  |                                |
| 16,              |                                |
| 1                |                                |
| ]                |                                |
| }                |                                |
| 1                |                                |
|                  |                                |
| }                |                                |
|                  |                                |
| }                |                                |

#### **Bee Antenna**

This cosmetic looks like a bee antenna coming out of the east side of the player's head. It is titled hat\_bee. It is at http://s.optifine.net/items/hat\_bee/model.cfg.

# Model render

```
{
        "type": "PlayerItem",
        "texture": "optifine:textures/features/hat_bee.png",
        "textureSize": [
                16,
                16
        ],
        "models": [
                {
                         "id": "RightAntenna",
                        "type": "ModelBox",
                         "attachTo": "head",
                         "invertAxis": "yz",
                         "translate": [
                                 2,
                                 8,
                                 0
                         ],
                         "rotate": [
                                 0,
                                 0,
                                 0
                         ],
```

```
"boxes": [
        {
                 "comment": "V",
                 "textureOffset": [
                         0,
                         0
                 ],
                 "coordinates": [
                         -1,
                         0,
                         0,
                         1,
                         4,
                         1
                ]
        },
        {
                 "comment": "H",
                 "textureOffset": [
                         0,
                         5
                 ],
                 "coordinates": [
                         0,
                         4,
                         0,
                         2,
                         1,
                         1
                 ]
        },
        {
                 "comment": "Dot",
                 "textureOffset": [
                         4,
                         0
                 ],
                 "coordinates": [
                         2,
                         З,
                         0,
                         1,
                         1,
                         1
                 ]
        },
        {
                 "textureOffset": [
                         4,
                         0
                 ],
                 "coordinates": [
```

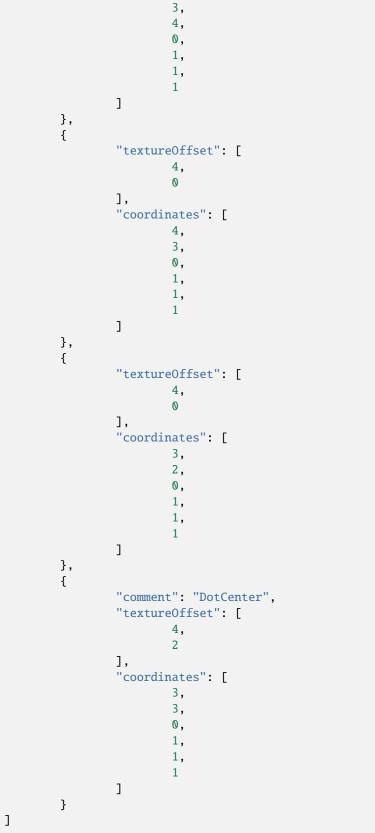

```
},
{
    "id": "LeftAntenna",
    "baseId": "RightAntenna",
    "invertAxis": "xyz",
    "mirrorTexture": "u"
}
]
```

# **Jingy Hat**

This cosmetic looks like a re-textured Witch Hat. It is titled hat\_jingy. The name *Jingy* is misspelled, the name is supposed to be *Jiingy*. It is a reference to Jiingy, an OptiFine Discord admin. It is at http://s.optifine.net/items/hat\_jingy/model.cfg.

## Model render

## Model JSON

```
{
        "type": "PlayerItem",
        "texture": "optifine:textures/features/hat_jingy.png",
        "textureSize": [
                96,
                26
        ],
        "models": [
                {
                         "part": "witch_hat",
                         "type": "ModelBox",
                         "attachTo": "head",
                         "id": "witch_hat".
                         "invertAxis": "xy",
                         "translate": [
                                 -2.372,
                                 -23.5,
                                 -8.5
                        ],
                         "rotate": [
                                 90,
                                 72.5,
                                 89.5
                         ],
                         "submodels": [
                                 {
                                          "id": "Tip",
```

```
"invertAxis": "xy",
        "translate": [
                -2.3828,
                40.3367,
                 2.1
        ],
        "rotate": [
                 0,
                 -90,
                 50
        ],
        "boxes": [
                {
                         "coordinates": [
                                 -1,
                                 -1.5,
                                 -1,
                                 2,
                                 3,
                                 2
                         ],
                         "textureOffset": [
                                 75,
                                 21
                         ]
                }
        ]
},
{
        "id": "Top",
        "invertAxis": "xy",
        "translate": [
                -0.2993,
                 37.9964,
                 2.1
        ],
        "rotate": [
                0,
                 -90,
                 37.5
        ],
        "boxes": [
                {
                         "coordinates": [
                                 -2,
                                 -2,
                                 -2,
                                 4,
                                 4,
                                  4
                         ],
"textureOffset": [
```

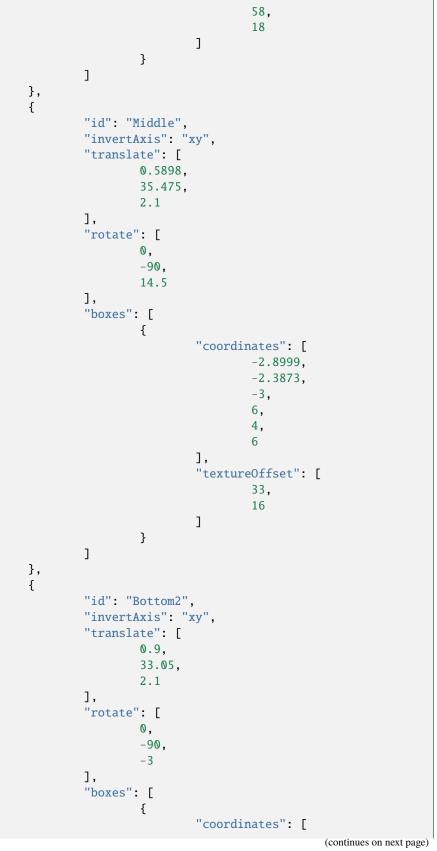

```
-4,
                                 -1,
                                 -4,
                                 8,
                                 2,
                                 8
                         ],
                         "textureOffset": [
                                 0,
                                 16
                         ],
                         "sizeAdd": 0.1
                }
        ]
},
{
        "id": "Bottom1",
        "invertAxis": "xy",
        "translate": [
                0.775,
                31.4594,
                2.1
        ],
        "rotate": [
                0,
                -90,
                -7.5
        ],
        "boxes": [
                {
                         "coordinates": [
                                 -4.9348,
                                 -1,
                                 -5,
                                 10,
                                 2,
                                 10
                         ],
                         "textureOffset": [
                                 56,
                                 3
                         ]
                }
        ]
},
{
        "id": "Base",
        "invertAxis": "xy",
        "translate": [
                0.775,
                30.9636,
                2.1
```

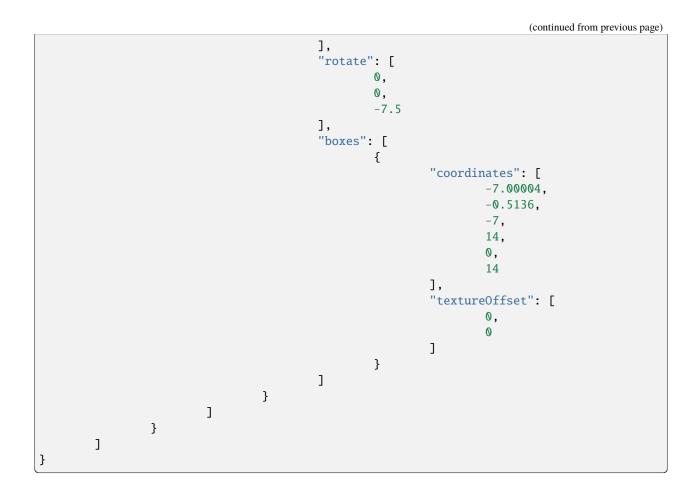

# Link Hat

This cosmetic looks like a prototype of the santa hat. It is unknown what the name is a reference to. It is titled hat\_link. It is at http://s.optifine.net/items/hat\_link/model.cfg.

### **Model render**

# Model JSON

"id": "Level1", "type": "ModelBox", "attachTo": "head", "invertAxis": "y", "translate": [ -5, 7, -5 ], "rotate": [ 0, 0, 0 ], "boxes": [ { "textureOffset": [ 0, 0 ], "coordinates": [ 0, 0, 0, 10, З, 10 ], "sizeAdd": 0.1 } ], "submodel": { "comment": "Level2", "invertAxis": "y", "translate": [ 1, 3, 1 ], "rotate": [ -20, 0, 0 ], "boxes": [ { "textureOffset": [ 0, 13 ], "coordinates": [

(continues on next page)

{

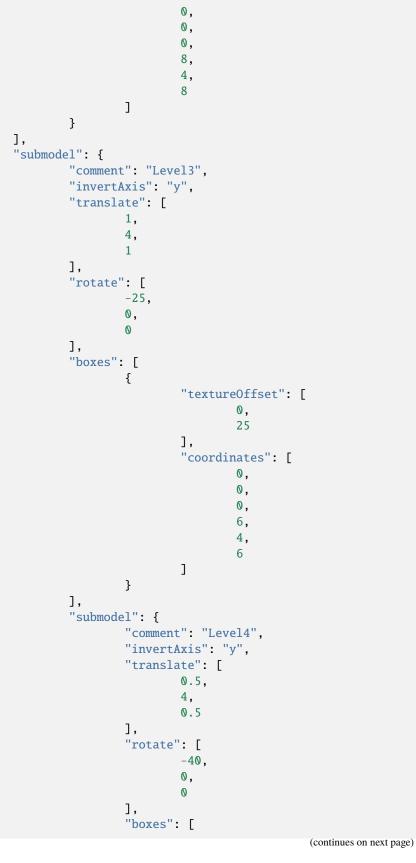

```
{
                 "textureOffset": [
                         0,
                          35
                 ],
                 "coordinates": [
                         0,
                          0,
                         0,
                          5,
                         4,
                          5
                 ]
        }
],
"submodel": {
        "comment": "Level5",
        "invertAxis": "y",
        "translate": [
                 0.5,
                 4,
                 0.5
        ],
        "rotate": [
                 -40,
                 0,
                 0
        ],
        "boxes": [
                 {
                          "textureOffset":
                                  0,
                                  44
                         ],
                          "coordinates": [
                                  0,
                                  0,
                                  0,
                                  4,
                                  4,
                                  4
                         ]
                 }
        ],
        "submodel": {
                 "comment": "Level6",
                 "invertAxis": "y",
                 "translate": [
                         0.5,
                          4,
                         0.5
                            (continues on next page)
```

⊶[

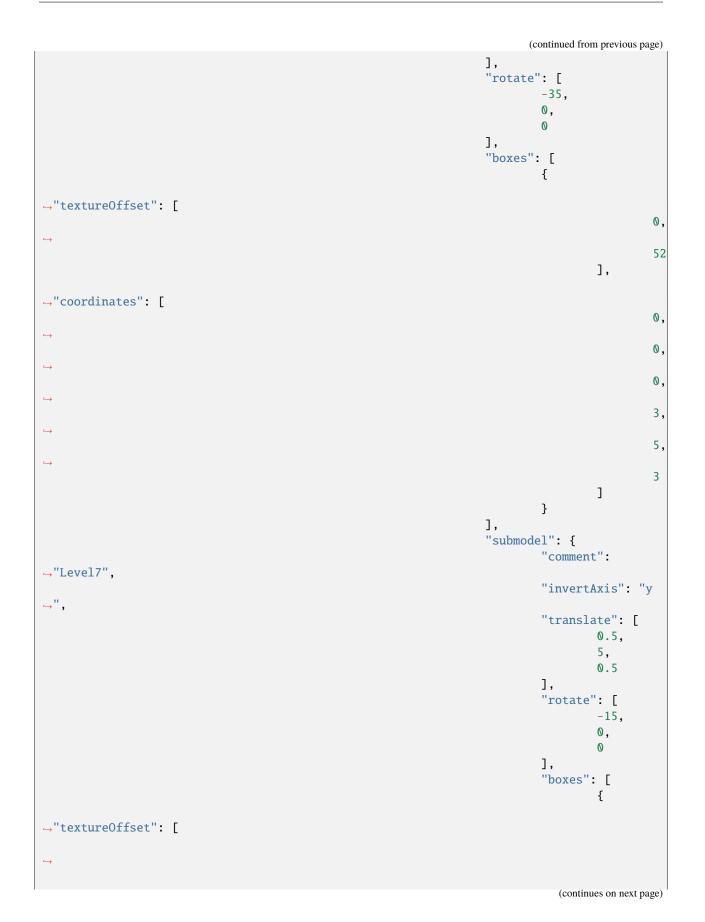

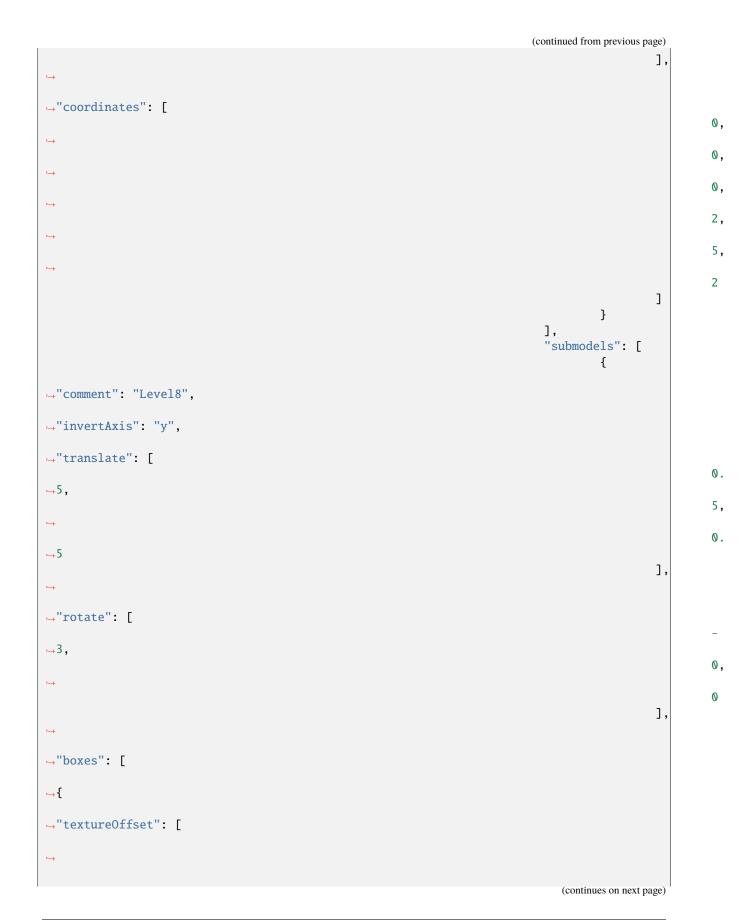

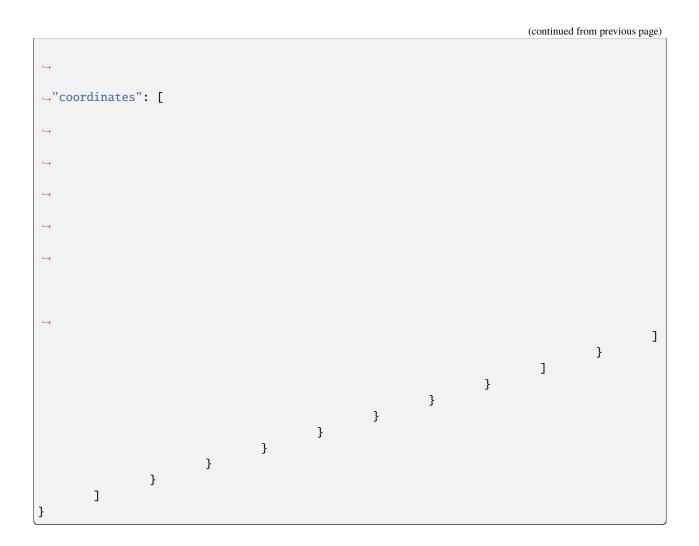

# **Pickaxe Hat**

This cosmetic is intended to look like a pickaxe through the player's head. It is titled hat\_pickaxe. It is at http://s.optifine.net/items/hat\_pickaxe/model.cfg.

# Model JSON

(continues on next page)

}

```
"invertAxis": "yz",
                           "translate": [
                                    0,
                                    1,
                                    -14
                          ],
"rotate": [
0,
                                    0,
                                    -90,
                                    0
                           ],
                           "sprites": [
                                    {
                                             "comment": "Axe",
                                             "textureOffset": [
                                                      0,
                                                      0
                                             ],
                                             "coordinates": [
                                                      0,
                                                      0,
                                                      0,
                                                      16,
                                                      16,
                                                      1
                                             ]
                                    }
                           ]
                  }
        ]
}
```

# **Reddit Hat**

This cosmetic looks very similar to hat\_bee, except that the antenna is more centered, and the yellow dot is white. It is intended to look like Snoo's single antenna, the alien-like mascot of Reddit. It is titled hat\_reddit. It is at http://s.optifine.net/items/hat\_reddit/model.cfg.

# Model render

# Model JSON

```
{
        "type": "PlayerItem",
        "texture": "optifine:textures/features/hat_reddit.png",
        "textureSize": [
                16,
                 16
        ],
        "models": [
                 {
                         "id": "Level 1",
                         "type": "ModelBox",
                         "attachTo": "head",
                         "invertAxis": "yz",
                         "translate":
                                  0,
                                  8,
                                  0
                         ],
                         "rotate": [
                                  0,
                                  0,
                                  0
                         ],
                         "boxes": [
                                 {
                                           "comment": "V",
                                           "textureOffset": [
                                                   0,
                                                   0
                                           ],
                                           "coordinates": [
                                                   -1,
                                                   0,
                                                   0,
                                                   1,
                                                   4,
                                                   1
                                          ]
                                  },
                                  {
                                           "comment": "H",
                                           "textureOffset": [
                                                   0,
                                                   5
                                           ],
                                           "coordinates": [
                                                   0,
                                                   4,
                                                   0,
                                                   2,
                                                   1,
                                                                                (continues on next page)
```

Chapter 1. OptiDocs is the documentation for OptiFine.

```
1
        ]
},
{
         "comment": "Dot",
         "textureOffset": [
                 4,
                 0
        ],
         "coordinates": [
                 2,
                 3,
                 0,
                 1,
                 1,
                 1
        ]
},
{
         "textureOffset": [
                 4,
                 0
        ],
         "coordinates": [
                 3,
                 4,
                 0,
                 1,
                 1,
                 1
        ]
},
{
         "textureOffset": [
                 4,
                 0
         ],
         "coordinates": [
                 4,
                 З,
                 0,
                 1,
                 1,
                 1
        ]
},
{
         "textureOffset": [
                 4,
                 0
        ],
"coordinates": [
```

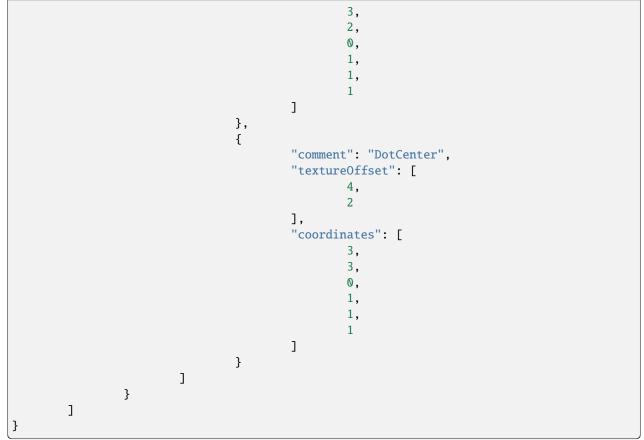

### **Reindeer Antlers**

This cosmetic looks like two reindeer antlers coming out of the top of the player's head. It is titled hat\_reindeer. It is at http://s.optifine.net/items/hat\_reindeer/model.cfg.

## **Model JSON**

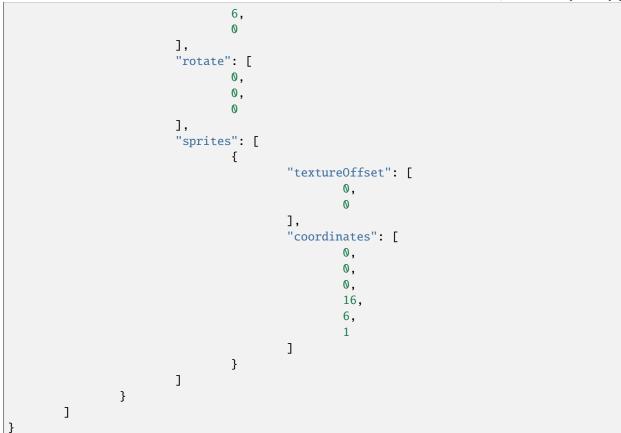

# **Shovel Hat**

This cosmetic has an old-textured Iron Shovel in the player's head. It is titled hat\_shovel. It is at http://s.optifine.net/ items/hat\_shovel/model.cfg.

## **Model JSON**

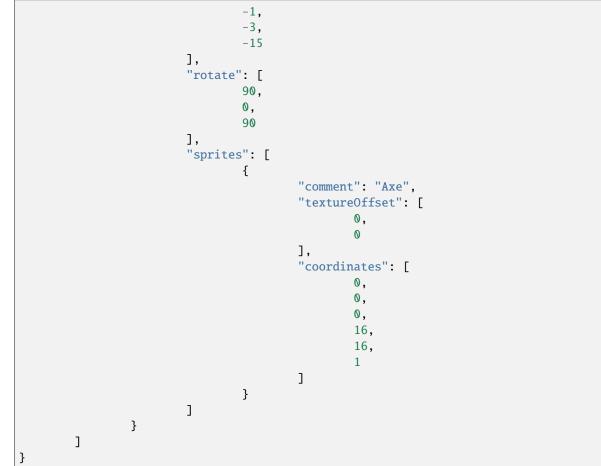

# Vanilla Witch Hat

This cosmetic looks like the Vanilla's Witch's hat. It is not the same as hat\_jingy. It is titled hat\_witch. It is at http://s.optifine.net/items/hat\_witch/model.cfg.

# Model render

# Model JSON

```
"type": "PlayerItem",
"texture": "optifine:textures/features/hat_witch.png",
"textureSize": [
64,
64
],
"models": [
```

(continues on next page)

{

{ "id": "Level1", "type": "ModelBox", "attachTo": "head", "invertAxis": "yz", "translate": [ 0, 7, 0 ], "rotate": [ 0, 0, 0 ], "boxes": [ { "textureOffset": [ 0, 0 ], "coordinates": [ -5, 0, -5, 10, 2, 10 ], "sizeAdd": 0.1 } ] }, { "id": "Level2", "type": "ModelBox", "attachTo": "head", "invertAxis": "yz", "translate": [ 0, 8.75, 0 ], "rotate": [ -3, 0, -1.5 ], "boxes": [ { "textureOffset": [ 0,

```
12
                         ],
                         "coordinates":
                                 -3.5,
                                 0,
                                 -3.5,
                                 7,
                                 4,
                                 7
                         ]
                }
        ]
},
{
        "id": "Level3",
        "type": "ModelBox",
        "attachTo": "head",
        "invertAxis": "yz",
        "translate": [
                0,
                12.5,
                0
        ],
        "rotate": [
                -9,
                0,
                -4.5
        ],
        "boxes": [
                {
                         "textureOffset": [
                                 0,
                                 23
                         ],
                         "coordinates": [
                                 -2,
                                 0,
                                 -2,
                                 4,
                                 4,
                                 4
                         ]
                }
        ]
},
{
        "id": "Level4",
        "type": "ModelBox",
        "attachTo": "head",
        "invertAxis": "yz",
        "translate": [
                0,
```

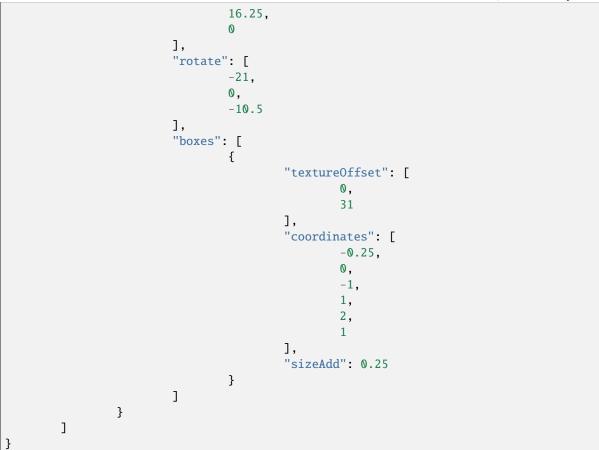

# Nose Up

It is unknown what this cosmetic is supposed to be. It has no texture. It is titled head\_nose\_up. It is at http://s.optifine. net/items/head\_nose\_up/model.cfg.

# **Model JSON**

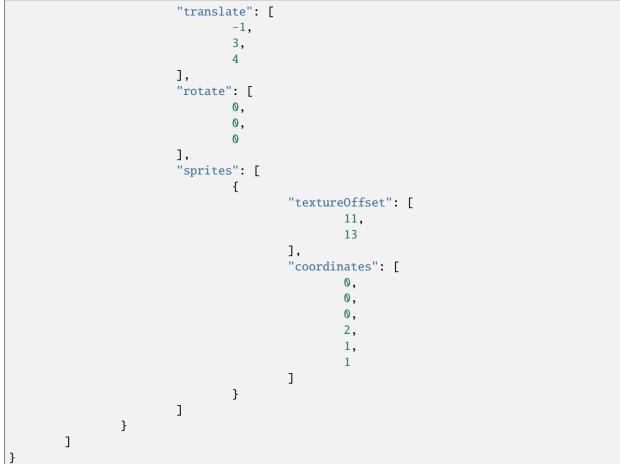

# **Nose Down**

It is unknown what this cosmetic is supposed to be. It has no texture. It is titled head\_nose\_down. It is at http://s.optifine.net/items/head\_nose\_down/model.cfg.

# **Model JSON**

```
{
    "type": "PlayerItem",
    "usePlayerTexture": true,
    "textureSize": [
        64,
        32
    ],
    "models": [
        {
            "id": "Level 1",
            "type": "ModelBox",
            "attachTo": "head",
```

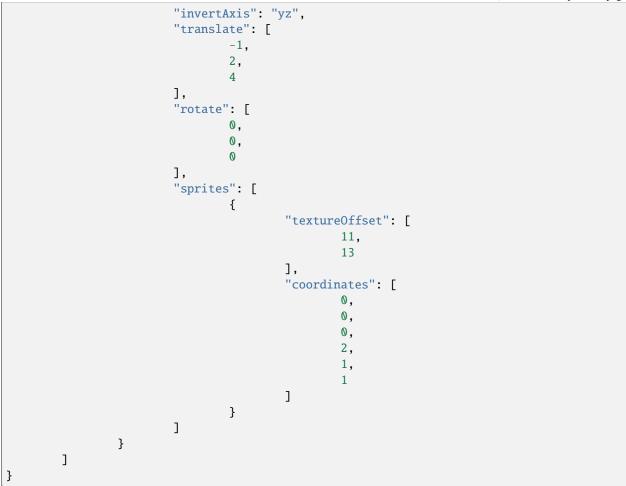

## **Villager Nose**

This cosmetic looks like a Villager's nose. It is titled head\_nose\_villager. It is at http://s.optifine.net/items/head\_ nose\_villager/model.cfg.

## **Model render**

### **Model JSON**

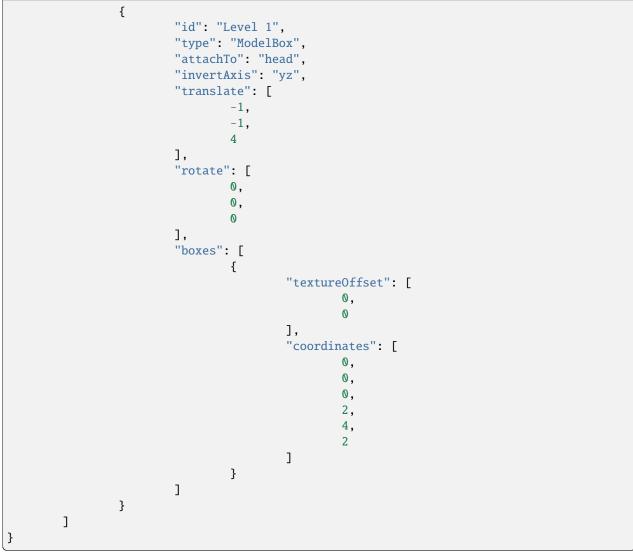

# **Mouse Ears**

This cosmetic looks like a mouse's ears. They are attached to the top of the player's head. It is titled ears\_mouse. It is at http://s.optifine.net/items/ears\_mouse/model.cfg.

### **Model render**

Model JSON

```
{
        "type": "PlayerItem",
        "textureSize": [
                32,
                32
        ],
        "models": [
                {
                         "id": "Main",
                         "type": "ModelBox",
                         "attachTo": "head",
                         "invertAxis": "yz",
                         "mirrorTexture": "",
                         "translate": [
                                 0,
                                 0,
                                 0
                         ],
                         "rotate": [
                                 0,
                                 0,
                                 0
                         ],
                         "boxes": [
                                 {
                                          "textureOffset": [
                                                  0,
                                                  0
                                          ],
                                          "coordinates": [
                                                  2,
                                                  6,
                                                  0,
                                                  4,
                                                  4,
                                                  1
                                          ]
                                 }
                         ]
                },
                {
                         "id": "Second",
                         "type": "ModelBox",
                         "baseId": "Main",
                         "invertAxis": "xyz",
                         "mirrorTexture": "u"
                }
        ]
}
```

# OptiDocs

# **Angel Wings**

This cosmetic is intended to look like an angel's wings. It is titled wings\_angel. It is at http://s.optifine.net/items/ wings\_angel/model.cfg.

# **Model JSON**

```
{
        "type": "PlayerItem",
        "textureSize": [
                 16,
                 16
        ],
        "models": [
                 {
                          "id": "Main",
                          "type": "ModelBox",
                          "attachTo": "body",
                          "invertAxis": "",
                          "translate": [
                                  1,
                                  0,
                                   3
                          ],
                          "rotate": [
                                  0,
                                  0,
                                  0
                          ],
                          "sprites": [
                                  {
                                           "textureOffset": [
                                                    0,
                                                    0
                                           ],
                                           "coordinates": [
                                                    0,
                                                    0,
                                                    0,
                                                    16,
                                                    16,
                                                    1
                                           ]
                                  }
                          ]
                 },
                 {
                          "id": "Other",
                          "baseId": "Main",
                          "attachTo": "body",
                          "invertAxis": "x",
                          "mirrorTexture": "u"
                                                                                 (continues on next page)
```

|   | + |  |
|---|---|--|
| ] |   |  |
| } |   |  |

# **Wolverine Hand**

This cosmetic looks like long "claws" coming out of the player's hand. It is titled hand\_wolverine. It is at http://s.optifine.net/items/hand\_wolverine/model.cfg.

# **Model JSON**

```
{
        "type": "PlayerItem",
        "textureSize": [
                 16,
                 16
        ],
        "models": [
                 {
                          "id": "LeftHand",
                          "type": "ModelBox",
                          "attachTo": "leftArm",
                          "translate": [
                                   0,
                                   6.5,
                                   0
                          ],
                          "rotate": [
                                   0,
                                   0,
                                   0
                          ],
                          "boxes": [
                                   {
                                            "comment": "1",
                                            "textureOffset": [
                                                    0,
                                                    0
                                            ],
                                            "coordinates": [
                                                    2.4,
                                                     0,
                                                    -2,
                                                    1,
                                                    9,
                                                    1
                                            ],
                                            "sizeAdd": -0.3
                                   },
                                                                                  (continues on next page)
```

```
{
                                          "comment": "2",
                                          "textureOffset": [
                                                   0,
                                                   0
                                          ],
                                          "coordinates": [
                                                   2.4,
                                                   0,
                                                   -0.5,
                                                   1,
                                                   9,
                                                   1
                                          ],
                                          "sizeAdd": -0.3
                                  },
                                  {
                                          "comment": "3",
                                          "textureOffset": [
                                                   0,
                                                   0
                                          ],
                                          "coordinates": [
                                                   2.4,
                                                   0,
                                                   1,
                                                   1,
                                                   9,
                                                   1
                                          ],
                                          "sizeAdd": -0.3
                                  }
                         ]
                 },
                 {
                         "id": "RightHand",
                         "baseId": "LeftHand",
                         "attachTo": "rightArm",
                         "invertAxis": "x"
                }
        ]
}
```

# **Technical details**

Cosmetics are loaded alongside capes for all players. After trying to load a player's cape, OptiFine will also check a URL:

```
http://s.optifine.net/users/USERNAME.cfg
```

Where USERNAME is the player's **case-corrected** username. This URL **must** be accessed under HTTP; HTTPS will fail.

If that player has any cosmetics, s.optifine.net will return a JSON file with the extension .cfg.

The file follows the format of:

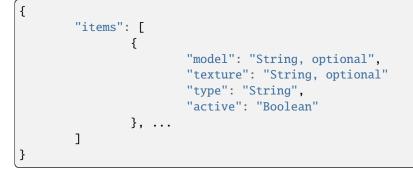

Only "type" and "active" are required.

For example, see sp614x's model configuration.

OptiFine will iterate through each entry in the "items" array. If a model is not declared, OptiFine will load one based on "type":

Example: https://optifine.net/items/TYPE/model.cfg Santa Hat: https://optifine.net/items/hat\_santa/model.cfg

Capes are exempt from this rule.

OptiFine will then load that model's texture by querying http://optifine.net/items/MODEL/users/USERNAME.png. The most reliable method of getting any model's texture is by querying sp614x as the USERNAME. If a texture cannot be loaded, red wool replaces it.

Assumes the latest OptiFine version.

Updated to commit 15ef3106.

Open source at https://gitlab.com/whoatemybutter/optifinedocs.

# 1.1.3 Debug Keys

**Debug Keys** are a feature of Vanilla Minecraft that perform various debugging functions when a specific key combination is pressed, usually involving the F3 button.

In addition to the Vanilla set of debug keys, OptiFine adds some of its own.

| Keys   | Result                                             |
|--------|----------------------------------------------------|
| F3 + V | Load all visible chunks                            |
| F3 + O | <b>Open shader options</b><br>Added in version M5. |
| F3 + R | Reload shaders                                     |

Table 4: Requires system property chunk.debug.keys

| Keys             | Result                 |
|------------------|------------------------|
| F3 + E           | Show chunk path        |
| F3 + L           | Smart cull             |
| F3 + U           | Capture frustum        |
| Alt + F3 + U     | Capture shadow frustum |
| Shift $+ F3 + U$ | Release frustum        |
| F3 + V           | Chunk visibility       |

Assumes the latest OptiFine version. Updated to commit 15ef3106. Open source at https://gitlab.com/whoatemybutter/optifinedocs.

# 1.1.4 Easter Eggs

There are easter eggs on both the OptiFine website and in the OptiFine client. Some are only visible at certain dates, while others are still visible.

| X-Clacks-Overhead                                                                                                    |                         | Fig.<br>27:<br>Steve |
|----------------------------------------------------------------------------------------------------|-------------------------|----------------------|
| The OptiFine website returns standard HTTP headers.                                                                                                    |                         | with<br>a            |
| In addition to the normal headers, the website also returns: x-clacks-overhead:<br>Clacks-Overhead is an unofficial HTTP header to memorialize Terry Pratchett. | GNU Terry Pratchett. X- | witch<br>hat         |

Fig. 28: The header, shown in Firefox.

**D**.

## sp614x's birthday

On the main menu, the splash message will say "Happy birthday, sp614x!" if the current computer date is August 14.

### **Cosmetics**

### **Custom Player Models**

#### Important

Please see Custom Player Models for more detail.

Custom Player Models is a feature that can change or add to the player model.

CPMs are like *Capes*, in that they are loaded on join and can be associated with a specific player.

Fig. 29: Available CPMs can be chosen under the Cape Change menu.

# Santa Hat

| Texture file | Texture<br>tion | resolu- | Model file                                         | Dates<br>(YYYY/MM/DD) | applied |
|--------------|-----------------|---------|----------------------------------------------------|-----------------------|---------|
| Unknown      | 96 x 26         |         | https://optifine.net/items/hat_santa/model.<br>cfg | 2020/12/25 - 2020/12/ | /31     |

On December 25th, 2020, a Santa hat was added to all donators' heads. It was available until the end of year. The same name (hat\_santa) was reused for the Witch Hat, but the model and texture are different.

Fig. 30: How the santa hat looks on a player

# Witch Hat

| Texture file | Texture resolution | Model file                                             | Dates applied<br>(YYYY/MM/DD)                            | Notes                          |
|--------------|--------------------|--------------------------------------------------------|----------------------------------------------------------|--------------------------------|
|              | 96px x 26px        | https://optifine.net/<br>items/hat_santa/<br>model.cfg | 2021/10/30 -<br>2021/11/07<br>2023/10/30 -<br>2023/11/08 |                                |
|              | 64px x 64px        | https://optifine.net/<br>items/hat_witch/<br>model.cfg |                                                          | Actual witch's hat,<br>unused. |

Fig. 31: How the hat looks on a player.

The witch hat is a gray hat applied to all donators automatically.

Its name is actually reused from hat\_santa (Santa Hat). The original Witch's Hat has an unknown use, but it is applied to sp614x.

It was first applied on October 30, 2021, and lasted until November 7, 2021; ~1 week.

### Capes

Some special capes or event-related capes may be given to specific people or at specific times.

### "10" Cape

See Anniversary capes.

### Secret project capes

See Unknown project capes.

Assumes the latest OptiFine version. Updated to commit 15ef3106. Open source at https://gitlab.com/whoatemybutter/optifinedocs.

# 1.1.5 FAQ

This document is a collection of the most frequently asked questions by users and their answers.

# Do I need to configure anything to get results?

**No**. OptiFine's default options are sufficient for most use cases. You can configure different options and find the trade-off between quality and performance that works best for you.

## Can I bundle OptiFine?

No, unless you have explicit written permission from sp614x.

# Where is the output log?

Depending on your launcher and operating system, the location of the output log file will vary.

If you are using the default Minecraft launcher, go to the General tab and tick the Open the output log when Minecraft: Java Edition starts button.

For more specific and in-depth instructions, see this page (not associated with OptiDocs; third-party).

## Why do I get a warning message when launching?

**This warning can be safely ignored.** It shows when launching *any* modded instance of the game. It **does not** mean your installation is malicious, corrupt, or otherwise wrong.

### I can't find OptiFine in my launcher

Mojang updated the Minecraft launcher and added a toggle to show or hide modded versions of the game. Go to the "Installations" tab and make sure the Modded box is checked.

|                                                                                                    | Fig.   |  |  |
|----------------------------------------------------------------------------------------------------|--------|--|--|
| Why isn't OptiFine open-source?                                                                                           | 32:    |  |  |
|                                                                                                    | А      |  |  |
| In summary, legal and technical complexities prevent OptiFine from becoming open-source.                                  | red    |  |  |
|                                                                                                    | ar-    |  |  |
| The core of OptiFine involves extensive reorganizations of Minecraft's rendering code, making it impractical to           | row    |  |  |
| publish the full source code due to potential violations of Minecraft's EULA. While it is technically possible to extract | points |  |  |
| changes as non-violating patches, this poses challenges. OptiFine relies on a custom version of Mod Coder Pack t          |        |  |  |
| (MCP), and the non-standard MCP scripts cannot be distributed due to licensing restrictions. Even if patches were t       |        |  |  |
| released, collaboration would be restricted, undermining the purpose of going open-source. Additionally, changing         | "Mod-  |  |  |
| the development process to accommodate patches would be a non-trivial task.                                               | ded"   |  |  |
|                                                                                                    | check- |  |  |
|                                                                                                    | box.   |  |  |

# What happens if development stops?

#### **OptiFine will not die.**

Java programs are not difficult to decompile.

In the event that sp614x, the developer, is no longer working, virtually anyone with the right knowledge could decompile OptiFine in its entirety, compare it to decompiled vanilla Minecraft code, and extract the patches.

Alternatively, if sp614x ever decides to quit, he is willing to publish OptiFine's patches to GitHub. There are no plans to stop OptiFine's development.

Either way, OptiFine can live again.

## Is there OptiFine for Bedrock?

#### Danger

Anything claiming to be OptiFine for Bedrock is completely unofficial and most likely a scam or malware.

#### No.

The Bedrock Edition of Minecraft is not at all supported by OptiFine. It uses an entirely different engine and bears little resemblance to Java Edition.

#### What does the FPS counter mean?

#### Average FPS/minimum FPS.

The minimum is the lowest FPS recorded recently.

### How do I change my cape?

You can login to the cape change page and select a new design. The cape change page has a timeout of 2 minutes, and the cape has to be changed during this time.

### After paying, how long until I see my cape?

The cape is activated automatically when the donation payment is complete. Please note that some payment types (bank transfer, eCheck, etc.) may take several days to complete. A notification email is sent to the donation email address when the cape is activated.

#### How do I know if my cape is on?

You can login to the cape change page. It will show the current cape design or a notification if the cape is not active. The cape change page can automatically correct upper- and lower-case errors in the username.

### I did not get a confirmation email, and I do not see the cape

Most probably, your donation was received without a username. You can login on the donator login page and assign a username for the cape.

### I got a confirmation email, but I do not see the cape

#### Please ensure:

- The username is correctly spelled; upper- and lower-case matters.
- OptiFine is correctly installed (installation instructions).
- The option *Video Settings*  $\rightarrow$  *Details*  $\rightarrow$  *Show Capes* is **ON**.
- The option *Skin Customization*  $\rightarrow$  *Cape* is **ON**.
- No firewall or router is blocking OptiFine from accessing the OptiFine server where the cape is located.
- The cape is visible in single-player worlds. Some servers may modify the player's identity and thus prevent correct cape fetching.

#### I gave the wrong username when donating

If the username capitalization is not correct, then login on the cape change page, and the capitalization should be automatically fixed.

If the username is wholly incorrect, you can login on the donator login page, where you can assign a new username.

### Can I temporarily deactivate my cape?

#### Yes.

You can deactivate and reactivate the cape on the cape change page with its checkbox.

#### Can I move my cape to another account?

#### Yes.

You can move the cape to another username on the cape change page. After the cape is moved to a new username, it can **only be modified from the new account!** 

If you move the cape to the wrong username, you can recover it on the donator login page.

### My cape is now missing. Can I recover it?

#### Yes.

The cape was most probably moved by someone who knows your Minecraft login credentials. You can recover the cape on the donator login page, where you can assign a new username for the cape.

You should change your login and secure your account to avoid the cape being moved again.

### I can't access the cape servers

There are many reasons why you can't access the cape server (s.optifine.net):

- 1. An antivirus is blocking the cape servers.
- 2. Your ISP is blocking the cape servers.
- 3. You have an application that is intentionally blocking the cape servers (such as Mantle).

In some cases, you may have to manually change your network settings. Here are the instructions:

- 1. Open Notepad with Administrator. Search "Notepad" in your Windows Search Bar, right-click on it, and press *Run as Administrator*; accept the prompt.
- 2. Press *File*  $\rightarrow$  *Open*.
- 3. In the bottom right corner of the file window, change Text Documents (.txt) to All Files (.\*).
- 4. Navigate to C:\Windows\System32\drivers\etc.
- 5. Open the hosts file.
- 6. Delete the **entire line** that contains **s.optifine.net** or **anything** that contains **mojang**.
- 7. Press Control + S to save.
- 8. Close Notepad and restart your computer.

### I can't use the Mojang pattern for my cape

The Mojang pattern (referred to in the game as "Thing") is specifically disallowed to prevent the impersonation of Mojang employees.

Remove it from your cape design.

Fig. 33: The culprit; the resemblance is uncanny.

### Why do I get the "Invalid cape design" error?

#### Your design has more than 8 layers.

There are a maximum of 8 patterns, **not** including the base color.

### Why are there no fully custom capes?

There are a couple of reasons why this isn't allowed:

- 1. Impersonation of official capes
- 2. Moderation of inappropriate images
- 3. Those who have custom capes are for very specific and unique reasons.

Custom capes will no longer be given for whatever reason.

# My OptiFine cape not show on PvP clients

Some PvP clients block OptiFine capes from showing to promote buying their own cosmetics.

In general, OptiFine doesn't provide support for PvP clients, as most of them illegally redistribute OptiFine without permission.

OptiFine highly recommends using either standalone OptiFine or Forge with individual mods.

# I moved my cape, but I don't see it

### All OptiFine capes are disabled when moved.

This is to prevent abuse, such as buying a cape for a celebrity and using an offensive pattern.

The cape can be activated again by the new cape owner by opening the game and navigating to *Options*  $\rightarrow$  *Skin Customization*  $\rightarrow$  *OptiFine Cape*  $\rightarrow$  *Open Cape Editor*.

# Do I have to update my cape if I change my username?

No.

OptiFine will update your username automatically, but it may take up to 24 hours before this change goes into effect.

# Can I change my donator e-mail?

No.

This functionality is not available currently.

Assumes the latest OptiFine version. Updated to commit 15ef3106. Open source at https://gitlab.com/whoatemybutter/optifinedocs.

# 1.1.6 Installation

This page outlines the steps to install OptiFine for any version on any operating system.

# **Pre-requirements**

Before installing OptiFine, you may need to install some things first to ensure the installer runs properly.

# Java runtime

You may need to install a Java runtime (JRE) above version 8. It is not recommended to use Oracle's Java. Instead, use Adoptium's (*formerly AdoptOpenJDK*) Java runtime.

You can choose to install any JRE; all work with the OptiFine installer.

# Windows

- 1. Go to https://adoptium.net/temurin/releases/
- 2. Under the Operating System filter box, select Windows.
- 3. Under the *Package Type* filter box, select **JRE**. You do not need the JDK.
- 4. Under the Architecture filter box, select x64.
- 5. Under the Version filter box, select any number; they are all >= 8.
- 6. Click the blue button labeled .msi.
- 7. Execute the downloaded MSI file.

### Linux

- 1. Go to https://adoptium.net/temurin/releases/
- 2. Under the Operating System filter box, select Linux.
- 3. Under the *Package Type* filter box, select **JRE**.
- 4. Under the *Architecture* filter box, select **x64**.
- 5. Under the *Version* filter box, select any number; they are all >= 8.
- 6. Click the blue button labeled .tar.gz.
- 7. Extract the archive to a location you can execute, or to your PATH.

### Mac

- 1. Go to https://adoptium.net/temurin/releases/
- 2. Under the Operating System filter box, select macOS.
- 3. Under the *Package Type* filter box, select **JRE**.
- 4. Under the *Architecture* filter box, select **x64**.
- 5. Under the *Version* filter box, select any number; they are all >= 8.
- 6. Click the blue button labeled .pkg.
- 7. Execute the downloaded PKG file.

Fig. 34: A jarfox

# Jarfix

### Important

This is only for Windows. This issue does not occur on Linux or Mac.

If you have the Java runtime installed but can't open .jar files with it, you may need to install Jarfix. Jarfix is an application that fixes the file association on Windows, so that JAR files will be executed as Java programs.

Download it from https://johann.loefflmann.net/en/software/jarfix/index.html and run it.

Assumes the latest OptiFine version. Updated to commit 15ef3106. Open source at https://gitlab.com/whoatemybutter/optifinedocs.

# Downloading

To download OptiFine, first determine what version you will want to download OptiFine for.

Visit https://optifine.net/downloads, and find the heading that has your version.

### Note

The latest minecraft version will always be displayed. For older versions, click "Show all versions" at the bottom of the page.

Only download the most recent OptiFine version for your Minecraft version. Click the large blue "Download" button, or the "(mirror)" link.

If you want an older OptiFine version, click the "+ More" link under the latest OptiFine version for that Minecraft version. If you want a preview version of OptiFine, click the "+ Preview versions" link.

# Important

If you are intending to use OptiFine with Forge, ensure that OptiFine version is compatible with your Forge version.

Fig. 35: Ensure this version is at least your Forge version!

You should now be downloading a .jar file.

Assumes the latest OptiFine version.

Updated to commit 15ef3106.

Open source at https://gitlab.com/whoatemybutter/optifinedocs.

# Install With Vanilla Launcher

### Important

To install OptiFine for a version, that same Vanilla version **must be installed** *and* ran beforehand. If the version is not installed, **or** if it has not been played before, OptiFine will not install.

- 1. Follow the instructions at *Downloading*.
- 2. Run the downloaded . jar file.
- 3. Follow the instructions and click "Install".
- 4. Open the Minecraft launcher and select the OptiFine profile, and click "Play".

Fig. 36: The OptiFine installer

Assumes the latest OptiFine version. Updated to commit 15ef3106. Open source at https://gitlab.com/whoatemybutter/optifinedocs.

# Install With NeoForge

OptiFine is not yet available for NeoForge. See issue GH-7626.

Assumes the latest OptiFine version. Updated to commit 15ef3106. Open source at https://gitlab.com/whoatemybutter/optifinedocs.

### Install With Forge

### Note

This tutorial does not explain how to install Forge.

- 1. Download and install Minecraft Forge for the version you want
- 2. Follow the instructions at *Downloading*.
- 3. Open your Downloads folder in a file manager.
- 4. From here on, process depends on your OS:

## Note

These steps are for the Vanilla Launcher. For MultiMC, find the mods folder for your specific Forge instance.

# Windows

1. Press Windows + R, and inside of the Run window, type %AppData%\.minecraft\.

### Mac

- Open the Spotlight search by either: Clicking the Spotlight icon in the menu bar. Pressing Command + Space.
- 2. In the Spotlight window, type ~/library/Application Support/minecraft/.

### Linux

- 1. Open a file manager.
- 2. Change the path to ~/.minecraft/.
- 5. If there is no "mods" folder in .minecraft, create one (all lowercase; case-sensitive).
- 6. Drag the OptiFine jar from the Downloads folder into the "mods" folder.
- 7. Launch the game with Forge.

### Important

If you are intending to use OptiFine with Forge, ensure that OptiFine version is compatible with your Forge version.

Fig. 37: Ensure this version is at least your Forge version!

Assumes the latest OptiFine version. Updated to commit 15ef3106. Open source at https://gitlab.com/whoatemybutter/optifinedocs.

# Install With MultiMC

### Note

This applies to derivatives of MultiMC, like PolyMC or Prism.

Read https://github.com/MultiMC/Launcher/wiki/MultiMC-and-OptiFine#as-a-json-patch.

Assumes the latest OptiFine version. Updated to commit 15ef3106. Open source at https://gitlab.com/whoatemybutter/optifinedocs.

If, after any of these steps, you run into a problem, see *Troubleshooting*.

Assumes the latest OptiFine version. Updated to commit 15ef3106. Open source at https://gitlab.com/whoatemybutter/optifinedocs.

# 1.1.7 JVM Arguments

OptiFine supports running the game with arguments, some of which are not available in the options menu.

The system properties have to be added in the field "JVM Arguments" in the launcher profile. All arguments must be prefixed with -D.

Fig. 38: The profile's "edit" screen, with the JVM ARGUMENTS field selected.

Fig. 39: A list of the installations, with the "edit" drop-down option hovered.

| Argument                    | Values           | Meaning                                                                                                    |
|-----------------------------|------------------|----------------------------------------------------------------------------------------------------|
| log.detail                  | Boolean          | Enables extended logging.                                                                                        |
| saveTextureMap              | Boolean          | Save the final texture map/atlas in the folder debug/.                                                           |
| shaders.debug.save          | Boolean          | Save the final shader sources in the folder shaderpacks/debug/.                                                  |
| animate.model.living        | Boolean          |                                                                                                    |
|                             |                  | Automatically animate all mob models.                                                                            |
|                             |                  | Useful for testing <i>Custom Entity Models</i> .                                                                 |
| player.models.local         | Boolean          | Load the player models from the folder playermodels/.                                                            |
| frame.time                  | Boolean          | Show frame time in milliseconds<br>instead of FPS.<br>Added in version G6.                                       |
| gl.debug.groups             | Boolean          | Enable OpenGL debug groups.                                                                                      |
| gl.ignore.errors            | List of integers | Ignore OpenGL errors based on the comma seperated list of error IDs.                                             |
| <pre>cem.debug.models</pre> | Boolean          |                                                                                                    |
|                             |                  | CEM debug models.                                                                                                |
|                             |                  | Automatically generate CEM<br>models for all supported entities<br>using different colors for each<br>model part |
|                             |                  | The part names and colors are written in the log.                                                                |
| chunk.debug.keys            | Boolean          | Enables chunk debug keys, see<br>Debug Keys.<br>Added in version H3.                                             |

For example, to enable extended logging, add -Dlog.detail=true to the JVM arguments.

Assumes the latest OptiFine version. Updated to commit 15ef3106. Open source at https://gitlab.com/whoatemybutter/optifinedocs.

# 1.1.8 Troubleshooting

You may run into a problem when using OptiFine. Below are the most common problems and solutions. This is a non-exhaustive list; it does not contain every conceivable issue.

To get general support after confirming your solution is not here, join the Discord.

# Downloading

Did not get a .JAR file

#### Danger

If you did not get a .JAR file, **do not** run it.

This occurs because you did not click the correct link when following the instructions on *Downloading*. Ensure that you skip ads, or click the "(mirror)" link.

### Installing

#### FileNotFoundException (Access Denied)

Go to the file location C:\Users\<your username here>\AppData\Roaming\.minecraft\libraries\ optifine\OptiFine and delete the folder corresponding to the OptiFine version you are trying to install.

#### There are errors in the following switches

This occurs because you did not follow the instructions in *Pre-requirements*. Scroll to the Jarfix section and follow the directions.

### **Cannot find Minecraft version**

This occurs because you did not follow the instructions in *Install With Vanilla Launcher*. In the Vanilla Launcher, create a new profile (installation) with the requested Vanilla version. Run it, and then close it. Re-run OptiFine.

## ZipException: error in opening zip file

Copy the below code and paste it into a file ending in .bat. Run it.

```
<# :
```

(continued from previous page)

```
java -jar %%~I
)
goto :EOF
: #>
Add-Type -AssemblyName System.Windows.Forms
$f = new-object Windows.Forms.OpenFileDialog
$f.InitialDirectory = pwd
$f.Filter = "JAR File (*.jar)|*.jar"
$f.ShowHelp = $true
$f.Multiselect = $true
[void]$f.ShowDialog()
if ($f.Multiselect) { $f.FileNames } else { $f.FileName }
```

Or, download the script here.

# Could not find the main class

You did not follow the instructions in *Pre-requirements*. You need to install a Java runtime.

### Launching

### modName:tomatoGuy

This occurs because you have an old version of Complementary shaders. Either update it or remove the shader pack.

### Could not create the Java Virtual Machine

This occurs because you did not follow the instructions in *Pre-requirements*. You need to install a Java runtime, as well as Jarfix.

### Using

### Purple and black checkerboard textures

This happens because a required texture did not load. Normally, two things cause this:

• Invalid path (check *File name*).

Check your latest.log for more specifics on which textures are failing to load and why.

Ensure all of your **.properties** files point to valid texture paths.

· Missing file

Fig. 40: The texture shown.

### Warped shaders

Fig. 41: Half of all textures appear warped.

This occurs because of a known bug. Enabling and disabling shaders with Forge requires a restart.

If running on Forge, do not swap shaders while in a world.

# Same FPS

There are many reasons why, in some cases, the FPS with OptiFine may be the same or lower than Vanilla:

- Higher-quality settings are enabled.
- FPS might be limited by the FPS slider in Options.
- An applied resource pack may be using OptiFine-specific features intensely.
- There may be a mod conflict if other mods are installed alongside OptiFine.

# Not using GPU

#### Note

These instructions only work for Windows.

- 1. Open the Settings app.
- 2. Navigate to *System*  $\rightarrow$  *Display*, and scroll down until you see *Graphics Settings*.
- 3. Select Browse, then locate and add javaw.exe.
  - The location of this file will vary, but you can usually find it at C:\Program Files (x86)\ Minecraft Launcher\runtime\jre-x64\bin.
- 4. Select Java(TM) Platform SE Binary, and then select Options.
- 5. Set the graphics preference to *High Performance*, and then save.

## **Cape stolen**

#### Important

Administrators can not and will not move capes for you.

Login to https://optifine.net/login, and simply update the username for the cape.

Make sure it is also marked as *locked*. If you cannot move the cape for cooldown reasons, lock it and wait.

Note

If you're not the person who made the donation for the cape, you will have to ask the original donator to perform these actions. If your friend gave you the cape, ask them.

Ensure your account is secure to prevent future incidents.

Assumes the latest OptiFine version. Updated to commit 15ef3106. Open source at https://gitlab.com/whoatemybutter/optifinedocs.

# 1.1.9 Versioning

OptiFine's versioning scheme follows most of Semantic Versioning.

| • Letter: major version (A-Z)                                                                                        |             |
|----------------------------------------------------------------------------------------------------|-------------|
| • Number: minor version (1-9)                                                                                        | Fig.<br>42: |
| • preX: preview X (>=1)                                                                                              | E3,         |
| Feature sets and Minecraft version changes warrant a major version increment.                                        | D8,<br>D7,  |
| Bugfixes and small changes warrant a minor version increment.                                                        | ВЗ,         |
| Preview versions can increment arbitrarily in order, and their feature set is mutable.                               | B2,<br>B1   |
| Minegraft versions are generally independent of the major version and are included in the version identifier because |             |

Minecraft versions are generally independent of the major version and are included in the version identifier because multiple versions of the same major version may be ported to more than 1 Minecraft version.

Assumes the latest OptiFine version. Updated to commit 15ef3106. Open source at https://gitlab.com/whoatemybutter/optifinedocs.

# 1.1.10 Better Grass

| File location                                                                                                    |             |
|----------------------------------------------------------------------------------------------------|-------------|
| /assets/minecraft/optifine/bettergrass.properties                                                                    | Fig.        |
|                                                                                                    | 43:         |
| Better Grass shows the side grass texture on grass blocks that are near other grass blocks.                          | Grass<br>on |
| When a Grass Block at the bottom is directly adjacent (north, east, south, or west) to a Grass Block above, the side | grass.      |
| texture of the top block will be replaced with the top-face Grass Block texture.                                     |             |

Fig. 44: A showcase of various grasses and dirts.

Fig. 45: Button and tooltip for the option, found in *Video Settings*  $\rightarrow$  *Quality*.

# OptiDocs

# **Properties**

grass

Values: Boolean Optional Default: true

Enables Better Grass for Grass Blocks.

dirt\_path

Values: Boolean Optional Default: true

Enables Better Grass for grass path blocks.

mycelium

Values: Boolean Optional Default: true

Enables Better Grass for Mycelium.

podzol

Values: Boolean Optional Default: true

Enables Better Grass for Podzol.

crimson\_nylium

Values: Boolean Optional Default: true

Enables Better Grass for Crimson Nylium. Added in version H5.

warped\_nylium

Values: Boolean Optional Default: true

Enables Better Grass for Warped Nylium. Added in version H5.

grass.snow

Values: Boolean Optional Default: true

Enables Better Grass for Grass Blocks that have a snow layer or snow block on top of them.

mycelium.snow

Values: Boolean Optional Default: true

Enables Better Grass for Mycelium that has a snow layer or snow block on top of them.

### podzol.snow

Values: Boolean Optional Default: true

Enables Better Grass for Podzol that have a snow layer or snow block on top of them.

### grass.multilayer

Values: Boolean Optional Default: false

Allows a transparent grass texture to be used as an overlay for the grass block's side. If enabled, a transparent grass texture can overlay it.

If enabled:

- Layer 1: grass\_side
- Layer 2: grass (colored by biome)

### texture.grass

Values: String: File path *Optional* Default: block/grass\_block\_top

What texture to use for the top of a grass block that has Better Grass applied to it.

### Note

This texture will be tinted (colored) by biome.

### texture.grass\_side

Values: String: File path *Optional* Default: block/grass\_block\_side

What texture to use for the side of a grass block that has Better Grass applied to it.

# texture.dirt\_path

Values: String: File path *Optional* Default: block/dirt\_path\_top

What texture to use for the top of a dirt path block that has Better Grass applied to it.

### texture.dirt\_path\_side

Values: String: File path *Optional* Default: block/dirt\_path\_side

What texture to use for the side of a dirt path block that has Better Grass applied to it.

### texture.mycelium

Values: String: File path *Optional* Default: block/mycelium\_top

What texture to use for the **top** of a Mycelium block that has Better Grass applied to it.

### texture.podzol

Values: String: File path *Optional* Default: block/podzol\_top

What texture to use for the **top** of a Podzol block that has Better Grass applied to it.

### texture.crimson\_nylium

Values: String: File path Optional Default: block/crimson\_nylium

What texture to use for the **top** of a Crimson Nylium block that has Better Grass applied to it. Added in version H5.

# texture.warped\_nylium

Values: String: File path Optional Default: block/warped\_nylium

What texture to use for the **top** of a Warped Nylium block that has Better Grass applied to it. Added in version H5.

### texture.snow

Values: String: File path Optional Default: block/snow

What texture to use for the top of a Snow block that has Better Grass applied to it.

# **Examples**

# **Only Grass**

| mycelium=false |  |
|----------------|--|
| podzol=false   |  |

# **Not Grass**

| grass=false<br>dirt_path=false |  |
|--------------------------------|--|
| crimson_nylium=false           |  |
| warped_nylium=false            |  |

# Texture for grass sides

```
texture.grass_side=block/redstone_block
texture.grass=block/emerald_block
```

# **Disable snowy blocks**

```
grass.snow=false
mycelium.snow=false
podzol.snow=false
```

# **JSON** schema

### Note

Although this page is .properties based, it can be mapped to JSON.

```
{
        "$schema": "http://json-schema.org/draft/2020-12/schema",
        "$id": "https://gitlab.com/whoatemybutter/optifinedocs/-/blob/master/schemas/
→better_grass.schema.json",
        "title": "Better Grass",
        "description": "Better Grass shows the side grass texture on grass blocks that.
\rightarrow are near other grass blocks.",
        "type": "object",
        "properties": {
                "grass": {
                         "type": "boolean",
                        "description": "Enables Better Grass for Grass Blocks.",
                        "default": true
                },
                "dirt_path": {
                        "type": "boolean".
                         "description": "Enables Better Grass for grass path blocks.",
                        "default": true
                },
                "mycelium": {
                        "type": "boolean",
                        "description": "Enables Better Grass for Mycelium.",
                        "default": true
                },
                "podzol": {
                         "type": "boolean",
                        "description": "Enables Better Grass for Podzol.",
                        "default": true
                },
                "crimson_nylium": {
                        "type": "boolean",
```

```
(continued from previous page)
                        "description": "Enables Better Grass for Crimson Nylium.",
                        "default": true
                },
                "warped_nylium": {
                        "type": "boolean",
                        "description": "Enables Better Grass for Warped Nylium.",
                        "default": true
                },
                "grass.snow": {
                        "type": "boolean",
                        "description": "Enables Better Grass for Grass Blocks that have.
→a snow layer or snow block on top of them.",
                        "default": true
                },
                "mycelium.snow": {
                        "type": "boolean".
                        "description": "Enables Better Grass for Mycelium that has a
⇔snow layer or snow block on top of them.",
                        "default": true
                },
                "podzol.snow": {
                        "type": "boolean",
                        "description": "Enables Better Grass for Podzol that has a snow.
→layer or snow block on top of them.",
                        "default": true
                },
                "grass.multilayer": {
                        "type": "boolean".
                        "description": "Allows a transparent grass texture to be used as.
→an overlay for the grass block's side.",
                        "default": false
                },
                "texture.grass": {
                        "default": "block/grass_block_top",
                        "description": "What texture to use for the top of a grass block.
→which has Better Grass applied to it.",
                        ""$ref": "common.schema.json#/$defs/resource"
                },
                "texture.grass_side": {
                        "default": "block/grass_block_side",
                        "description": "What texture to use for the side of a grass_
→block which has Better Grass applied to it.",
                        ""$ref": "common.schema.json#/$defs/resource"
                },
                "texture.dirt_path": {
                        "description": "What texture to use for the top of a dirt path.
⇔block which has Better Grass applied to it.",
                        "default": "block/dirt_path_top",
                        ""$ref": "common.schema.json#/$defs/resource"
                },
                "texture.dirt_path_side": {
                        "description": "What texture to use for the side of a dirt path.
                                                                            (continues on next page)
```

(continued from previous page)

```
→block which has Better Grass applied to it.",
                        "default": "block/dirt_path_side",
                        ""$ref": "common.schema.json#/$defs/resource"
                },
                "texture.mycelium": {
                        "description": "What texture to use for the top of a Mycelium.
→block which has Better Grass applied to it.",
                        "default": "block/mycelium_top",
                        ""$ref": "common.schema.json#/$defs/resource"
                },
                "texture.podzol": {
                        "default": "block/podzol_top",
                        "description": "What texture to use for the top of a Podzol.
→block which has Better Grass applied to it.",
                        ""$ref": "common.schema.json#/$defs/resource"
                },
                "texture.crimson_nylium": {
                        "description": "What texture to use for the top of a Crimson.
↔Nylium block which has Better Grass applied to it.",
                        "default": "block/crimson_nylium",
                        ""$ref": "common.schema.json#/$defs/resource"
                },
                "texture.warped_nylium": {
                        "default": "block/warped_nylium",
                        "description": "What texture to use for the top of a Warped_
→Nylium block which has Better Grass applied to it.",
                        ""$ref": "common.schema.json#/$defs/resource"
                },
                "texture.snow": {
                        "description": "What texture to use for the top of a Snow block.
→which has Better Grass applied to it.",
                        "default": "block/snow",
                        "$ref": "common.schema.json#/$defs/resource"
                }
        },
        "additionalProperties": false
}
```

Assumes the latest OptiFine version. Updated to commit 15ef3106. Open source at https://gitlab.com/whoatemybutter/optifinedocs.

# 1.1.11 Better Snow

Better Snow shows a snow layer beneath specific blocks that have a snow layer or snow block near them.

Fig. 47: Button and tooltip for the option, found in *Video Settings*  $\rightarrow$  *Quality*.

Fig.

| 1 I.G. 17. Duton and toolup for the option, found in video benings 7 Quanty. | 46:                                                                                |
|------------------------------------------------------------------------------|------------------------------------------------------------------------------------|
|                                                                              | Fence                                                                              |
|                                                                              | with                                                                               |
|                                                                              | snow                                                                               |
|                                                                              | "in-                                                                               |
|                                                                              | side"                                                                              |
|                                                                              | it.                                                                                |
|                                                                              | rig. (). Button and toohip for the option, found in <i>Fuelo Schungs</i> / Quanty. |

- GrassFerns
- Flowers
- Fences
- Fence gates
- Hoppers
- Saplings
- Iron bars
- Walls

Fig. 48: A grass platform with snow layers on one row and various blocks on the other. For example, the glass pane has no snow below it, but since there is a snow layer next to it, it shows as having a snow layer inside it.

Assumes the latest OptiFine version. Updated to commit 15ef3106. Open source at https://gitlab.com/whoatemybutter/optifinedocs.

# 1.1.12 Block Render Layers

#### **File location**

(shaderpack)/shaders/block.properties

Block Render Layers changes how blocks' textures are rendered and in what order.

### Warning

Blocks which are solid opaque cubes (stone, dirt, ores, etc) can't be rendered on a custom layer as this would affect face culling, ambient occlusion, light propagation and so on.

# **Properties**

## layer.solid

Values: *List* of blocks *Optional* 

No alpha, no blending (solid textures).

layer.cutout

Values: *List* of blocks *Optional* 

Alpha, no blending (cutout textures).

### layer.cutout\_mipped

Values: *List* of blocks *Optional* 

Alpha, no blending, mipmaps (cutout with mipmaps)

# layer.translucent

Values: *List* of blocks *Optional* 

Alpha, blending, mipmaps (water, stained glass).

# Example

```
layer.translucent=glass_pane fence wooden_door
layer.cutout=oak_stairs
layer.solid=stone dirt
```

# **JSON** schema

# Note

Although this page is .properties based, it can be mapped to JSON.

```
{
        "$schema": "http://json-schema.org/draft/2020-12/schema",
        "$id": "https://gitlab.com/whoatemybutter/optifinedocs/-/blob/master/schemas/
→block_render_layers.schema.json",
        "title": "Block Render Layers",
        "description": "The custom block render layers are defined in ``shaders/block.
→properties`` included in a shader pack.",
        "type": "object",
        "properties": {
                "layer.solid": {
                        "description": "No alpha, no blending (solid textures).",
                        ""$ref": "common.schema.json#/$defs/item_id_list"
                },
                "layer.cutout": {
                        "description": "No alpha, no blending (cutout textures).",
                        ""$ref": "common.schema.json#/$defs/item_id_list"
                },
                "layer.cutout_mipped": {
                        "description": "Alpha, no blending, mipmaps (cutout with
→mipmaps).",
                        ""$ref": "common.schema.json#/$defs/item_id_list"
                },
                "layer.translucent": {
                        "description": "Alpha, blending, mipmaps (water, stained glass).
⇔",
                        ""$ref": "common.schema.json#/$defs/item_id_list"
                }
        },
        "additionalProperties": false
}
```

Assumes the latest OptiFine version. Updated to commit 15ef3106. Open source at https://gitlab.com/whoatemybutter/optifinedocs.

# 1.1.13 Custom Entity Models

## File location

| /assets/minecraft/optifine/cem/**/*.jem /assets/minecraft/optifine/cem/**/*.jpm              |         |
|----------------------------------------------------------------------------------------------|---------|
| Custom Entity Models (CEM) can completely change how an entity appears, animates, and moves. |         |
| The file format for CEM are JSON with the extensions . jem and . jpm.                        | surgery |

*Model files* (.jem) contain a list of *entity part models*, which may be loaded inline or from a file .jpm file. These model files define a texture, and a list of submodels. These submodels define what part of an entity they attach to, how they attach, their *animations*, and more.

Fig. 50: Button and tooltip for the option, found in *Video Settings*  $\rightarrow$  *Quality*.

# Models

| File location                                                                                                  |         |
|----------------------------------------------------------------------------------------------------|---------|
| /assets/minecraft/optifine/cem/**/*.jem                                                                        | Fig     |
|                                                                                                    | 51<br>A |
| CEM model files contain the definition of a whole entity model. It is written in JSON.                         | 3E      |
| They may be located anywhere inside the cem folder. The name of the file must match one of the entity names in | mo      |
| <i>Entity names</i> , or be in the folder /assets/minecraft/optifine/cem/ <entity name="">.</entity>           | in      |
|                                                                                                    | Bl      |
|                                                                                                    | be      |

# Keys

### texture

Values: File path *Optional* 

Texture used by entity model.

# textureSize

**Values:** Array of 2 integers *Optional* 

Texture size in pixels; [width, height].

# OptiDocs

# shadowSize

Values: Decimal Optional

Shadow size as a scale, from 0.0 to 1.0.

### models

Values: *List* of objects Required

Array of model objects that make up the entity's full model.

# baseId

Values: String Optional

Model parent ID. If specified, all parent properties are inherited and do not need to be explicitly put.

# model

Values: File path *Optional* 

Path to a *part model file* (.jpm) from which to load the part model definition.

If this is not specified, the items in a JPM can be specified inline to this object, the parent of "model".

# id

Values: String Optional

Model ID, can be used to reference the model as parent.

### part

Values: String Required

Entity part to which the part model is attached.

See *Entity names* for a list of part names for each entity.

# Important

Make sure that the part names correspond with your model's applicable entity.

# attach

Values: Boolean Optional

How to handle replacing overlapping parts.

- True: Attach (add) to the entity part.
- False: Replace the entity part.

# scale

Values: Float Optional Default: 1.0

Render scale. 0.0 makes it "invisible".

# Part model definitions

All of the items in a CEM parts file can be put here instead, if model is absent.

### animations

Values: List of objects Optional Default: []

Refer to CEM animation for what to place in each object in this list.

# **Randomized models**

The alternative models use the same name as the main model with a number suffix.

For example:

- wolf.jem main model (index 1)
- wolf2.jem alternative model (index 2)
- wolf3.jem alternative model (index 3)

The alternative models are selected randomly based on the entity ID.

To customize the use of the alternative models, add a <model\_name>.properties file in the folder where the models are located.

The properties file works identically to the properties file used by *Random Entities*. The models to be used are selected with the setting models.<n>=<list> instead of textures.<n>=<list>. The index of the current matching rule is available as the *animation* parameter rule\_index, and can be used to cutomize the model depending on entity properties.

For more details, see Random Entities.

# **Examples**

### Listing 1: creeper.properties, creeper.jem, creeper2.jem

models.1=2
name.1=James

# Listing 2: boat.properties, boat.jem, boat2.jem, boat3.jem

models.1=2
nbt.1.Type=spruce

models.2=3
nbt.2.Type=birch

| Listing 3: bed. | properties, be | d.jem, bed2 | .jem, bed3.jem |
|-----------------|----------------|-------------|----------------|
|-----------------|----------------|-------------|----------------|

models.1=2
models.1=2
name.1=James
blocks.1=black\_bed
models.2=3
blocks.2=orange\_bed

# **JSON** schema

{

```
"$schema": "http://json-schema.org/draft/2020-12/schema",
       "$id": "https://gitlab.com/whoatemybutter/optifinedocs/-/blob/master/schemas/cem_
→model.schema.json",
       "title": "Custom Entity Models Model",
        "description": "CEM model files contain the definition of a whole entity model.",
        "type": "object",
       "properties": {
                "texture": {
                        "$ref": "common.schema.json#/$defs/resource",
                        "description": "Texture used by entity model."
                },
                "textureSize": {
                        "type": "array",
                        "minItems": 2,
                        "maxItems": 2,
                        "items": {
                                "type": "integer"
                        },
                        "description": "Texture size in pixels; [width, height]."
                },
                "shadowSize": {
                        "type": "number",
                        "minimum": 0,
                        "maximum": 1,
                        "description": "Shadow size as a scale, from 0.0 to 1.0."
                },
                "models": {
                        "type": "array",
                        "description": "Array of model objects that make up the entity's.
→full model.",
                        "items": {
                                 "type": "object",
                                "properties": {
                                         "baseId": {
                                                 "type": "string",
                                                 "description": "Model parent ID. If.
\hookrightarrow specified, all parent properties are inherited and do not need to be explicitly put."
                                         },
```

```
(continued from previous page)
                                        "model": {
                                                "type": "string",
                                                ""$ref": "common.schema.json#/$defs/
\rightarrow resource",
                                                "description": "Path to a JPM from which,
\rightarrowto load the part model definition. If this is not specified, the items in a JPM can be
},
                                        "id": {
                                                "type": "string",
                                                "description": "Model ID, can be used to.
→reference the model as parent."
                                        },
                                        "part": {
                                                "type": "string",
                                                "description": "Entity part to which the
→part model is attached."
                                        },
                                        "attach": {
                                                "type": "boolean",
                                                "description": "How to handle replacing
→overlapping parts. If true, attach. If false, replace."
                                        },
                                        "scale": {
                                                "type": "number",
                                                "minimum": 0,
                                                "description": "Render scale. 0.0 is.
\rightarrow invisible."
                                        },
                                        "animations": {
                                                "$ref": "cem_anim.schema.json#/
→properties/animations"
                                        }
                                },
                                "required": [
                                        "part"
                                ],
                                "all0f": [
                                        {
                                                "$ref": "cem_part.schema.json"
                                        }
                                ]
                        }
                }
        },
        "required": [
                "models"
       ],
        "additionalProperties": false
}
```

Assumes the latest OptiFine version. Updated to commit 15ef3106. Open source at https://gitlab.com/whoatemybutter/optifinedocs.

# Parts

# **File location**

/assets/minecraft/optifine/cem/\*\*/\*.jpm

CEM part files contain the definition of one model part to be referenced in a CEM model file.

# Keys

# invertAxis

**Values:** String: permutation of "xyz" *Optional* 

Axes to invert: "xyz" inverts the X, Y, Z axes. An empty string inverts none of them and is equal the key being absent.

# translate

**Values:** Array of 3 integers *Optional* 

Translate (move) the texture by the 3 integers x, y, and z.

### rotate

**Values:** Array of 3 integers *Optional* 

Rotation (spin) the texture by the 3 integers angle\_x, angle\_y, and angle\_z.

# OptiDocs

### mirrorTexture

Values: String permutation of "uv" *Optional* 

Texture axis to mirror. "uv" will mirror both the U and V axis. An empty string mirrors along no axis and is equal the key being absent.

### boxes

Values: Array of objects *Optional* 

Array of part model boxes.

# textureOffset

Values: Array of 2 integers Required

Texture offset for the box format; [x, y].

# uv<FACE>

Values: Array of 4 strings Required

<FACE> is one of Down, Up, North, South, West, or East.

UV for face. Ordered as [u1, v1, u2, v2].

# coordinates

Values: Array of 6 integers Required

Box position and dimensions. Ordered as [x, y, z, width, height, depth].

# sizeAdd

Values: Integer Optional

Size increment added to all dimensions; can be used for asymmetric scaling.

# sprites

Values: Array of objects *Optional* 

List of 3D sprite models; depth 1.

# textureOffset

Values: Array of 2 integers Required

Texture offset; [x, y].

# coordinates

Values: Array of 6 integers Required

Box position and dimensions. Ordered as [x, y, z, width, height, depth].

# sizeAdd

Values: Integer Optional

Size increment added to all dimensions; can be used for asymmetric scaling.

# OptiDocs

### submodel

Values: Self, CEM part object Optional

A sub-model part; attached to the parent, moving and rotating with it.

### submodels

Values: List of CEM part objects Optional

A list of sub-model parts; attached to the parent, moving and rotating with it.

# **Texture UV**

# Warning

Texture UV cannot have both specifications, either "textureOffset" or uv<face>, not both.

Texture UV can be specified in box format with:

- "textureOffset", or
- "uvDown", "uvUp", "uvNorth", "uvSouth", "uvWest", and "uvEast".

Fig. 52: The box format UV mapping.

# Attachment points

Entities can have items/blocks attached to them. The attachments system allows you to render these items/blocks attached to model parts of your choice.

| Attach-<br>ment<br>name | Supported models                                                                                                    |
|-------------------------|----------------------------------------------------------------------------------------------------|
| left_handhel(           | allay, armor_stand, drowned, evoker, giant, husk, illusioner, piglin, piglin_brute, pillager, skeleton, stray, vex, vindicator, wither_skeleton, zombie, zombie_villager, zombified_piglin |
| right_handhe            | allay, armor_stand, drowned, evoker, giant, husk, illusioner, piglin, piglin_brute, pillager, skeleton, stray, vex, vindicator, wither_skeleton, zombie, zombie_villager, zombified_piglin |

# **JSON schema**

```
{
    "$schema": "http://json-schema.org/draft/2020-12/schema",
    "$id": "https://gitlab.com/whoatemybutter/optifinedocs/-/blob/master/schemas/cem_
\rightarrow part.schema.json",
    "title": "Custom Entity Models Part",
    "description": "CEM parts contains definition of one model part for a whole CEM_
→model."
   "type": "object",
    "properties": {
        "texture": {
            "type": "string",
            "description": "Texture used by entity model.",
            ""$ref": "common.schema.json#/$defs/resource"
        },
        "textureSize": {
            "type": "array",
            "items": {
                "type": "integer"
            },
            "minItems": 2,
            "maxItems": 2,
            "description": "Texture size (width, height) in pixels."
        },
        "invertAxis": {
            "type": "string",
            "maxLength": 3,
            "pattern": "^([xyz])?((?!\\1)[xyz])?((?!\\1)(?!\\2)[xyz])?((?!\\1)(?!\\2)(?!
↔\3))?$",
            "description": "Axes to invert; \"xyz\" inverts the X, Y, and Z axes, \"\"
→inverts none of them."
        },
        "translate": {
            "type": "array",
            "minItems": 3,
            "maxItems": 3,
            "items": {
                "type": "number"
            },
            "description": "Translate texture by [0], [1], [2]."
        },
        "rotate": {
            "type": "array",
            "minItems": 3,
            "maxItems": 3,
            "items": {
                "type": "number"
            },
            "description": "Rotate texture by [0], [1], [2]."
        },
        "mirrorTexture": {
            "type": "string",
```

```
(continued from previous page)
```

```
"minLength": 2,
           "maxLength": 2,
           "pattern": "^([uv])?((?!\\1)[uv])?((?!\\2)[uv])?$"
       },
       "attachments": {
           "type": "object",
           "description": "Attachment points for vanilla rendering",
           "patternProperties": {
                "^(left|right)_handheld_item$": {
                    "type": "array",
                    "minItems": 3,
                   "maxItems": 3,
                   "description": "Render an attachment with translation (tx, ty, tz).
→See attachment section for details.",
                    "items": {
                        "type": "number"
                   }
               }
           }
       },
       "boxes": {
           "type": "array",
           "items": {
               "type": "object",
                "properties": {
                   "textureOffset": {
                       ""$ref": "#/$defs/textureOffset"
                   },
                   "coordinates": {
                        "$ref": "#/$defs/coordinates"
                   },
                   "sizeAdd": {
                        "$ref": "#/$defs/sizeAdd"
                   }
                },
                "patternProperties": {
                    "^uv(Down|Up|North|South|West|East)$": {
                        "type": "array",
                        "minItems": 4,
                        "maxItems": 4,
                        "items": {
                           "type": "string"
                        },
                        "description": "UV for face."
                   }
               }
           },
           "description": "List of part model boxes."
       },
       "sprites": {
           "type": "array",
            "items": {
```

(continued from previous page)

```
"type": "object",
                "properties": {
                    "textureOffset": {
                        "$ref": "#/$defs/textureOffset"
                    },
                    "coordinates": {
                        ""$ref": "#/$defs/coordinates"
                    },
                    "sizeAdd": {
                        "$ref": "#/$defs/sizeAdd"
                    }
                }
            }
        },
        "submodel": {
            "type": "object",
            "$ref": "#",
            "description": "Submodel; attached to the parent, moving and rotating with.
⇒it."
       },
        "submodels": {
            "type": "array",
            "items": {
                "type": "object",
                "$ref": "#"
            },
            "description": "List of submodels; attached to the parent, moving and_
\hookrightarrowrotating with it."
        }
   },
   "all0f": [
        {
            "anyOf": [
                {
                    "required": [
                         "textureOffset"
                    ]
                },
                {
                    "required": [],
                    "patternProperties": {
                        "^(?!(uv(Down|Up|North|South|West|East))$).*$": {}
                    }
                }
            ]
       },
        {
            "required": [
                "coordinates"
            ]
        }
   ],
```

(continued from previous page)

```
"$defs": {
        "textureOffset": {
            "type": "array",
            "items": {
                "type": "integer"
            },
            "minItems": 2,
            "maxItems": 2,
            "description": "Texture offset for the box format."
        },
        "coordinates": {
            "type": "array",
            "minItems": 6,
            "maxItems": 6,
            "items": {
                "type": "integer"
            },
            "description": "Box position and dimensions. x, y, z, width, height, depth."
        },
        "sizeAdd": {
            "type": "number",
            "minimum": 0,
            "maximum": 65535,
            "description": "Size increment added to all dimensions; can be used for.
→asymmetric scaling."
        }
    },
    "additionalProperties": false
}
```

Assumes the latest OptiFine version. Updated to commit 15ef3106. Open source at https://gitlab.com/whoatemybutter/optifinedocs.

# Animation

This is the reference configuration for animating OptiFine's Custom Entity Models (CEMA).

| Important                                                                                                    | Fig.                     |
|----------------------------------------------------------------------------------------------------|--------------------------|
| These apply inside of <i>Models</i> and this document is kept separate for organizational purposes <b>only</b> . It is <b>not</b> a separate file. | 53:<br>Bendy<br>creeper. |

Each model variable which is to be animated is assigned a mathematical expression. The expression is evaluated every time the model is rendered and its value is assigned to the variable. This value controls the positions, scales, rotations, etc. of the parts of the model.

### Important

Animations **must be in the parent bone**, *not* any sub-bone.

The variables and expressions are defined in the "animations" section of the JSON entity model (JEM):

# Keys

Variables make up the keys of the items in the objects in the "animations" list. They are strings that refer to different values that control an entity.

For example, in the object {"a": 5}, "a" is the **key** and 5 is the **value**.

### **Model variables**

Model variables are specified in the format <model>.<variable\_name>.

The <model> can be one of:

- this: the current custom model.
- part: the original part model to which the custom model is attached.
- <part>: the original model by part name.
- <id>: the custom model by an assigned ID.
- <part>:<sub\_id>:<sub\_id>:...: (hierarchical) start with the original model by part name, then find its children by ID.
- <id>:<sub\_id>:<sub\_id>:...: (hierarchical) start with the original model by ID, then find children its by ID.

The first model found by part name or ID is used if there are duplicates. The model search by ID is deep, and is also deep when used in a hierarchical specification.

The hierarchical specification allows model groups (JSON part models) to be reused for different parts. For example, one hand model (shoulder:upper\_arm:elbow:forearm:palm:finger[1.5]) can be used for both left and right hands; left\_hand:finger1 can be for the left thumb and right\_hand:finger1 for the right thumb.

The intermediate parents in the hierarchical specification can be skipped.

### Model variable names

- tx, ty, tz: translation x, y, z (movement).
- rx, ry, rz: rotation x, y, z (spin, yaw, pitch).
- sx, sy, sz: scale x, y, z (size).
- visible: show model and submodels (boolean).
- visible\_boxes: show model only; this does not affect submodels (boolean).

Added in version H9: visible and visible\_boxes

# **Entity variables**

### Warning

Entity variables are not supported for block entities.

**Entity variables** are user-defined variables that contain a formula that is calculated every frame. These variables are associated with the rendered entity in-memory. They are not "stored" with the entity in the game itself; unloading and reloading the world will reset them.

Entity variables can be specified in 2 formats:

- var.<name> for floats (decimals, numbers).
- varb.<name> for booleans (true, false).

Where <name> may be any string; var.xyz, var.last\_rx, var.cookies\_in\_the\_cookie\_jar are all valid entity variables.

Their default value when first calculated is 0 or false for var and varb, respectively. For instance, the first calculation of "var.xyz": "var.xyz + 1" is 1 (var.xyz = 0; var.xyz + 1 = 0 + 1 = 1.

Entity variables are useful for storing animation data between frames or storing constants for animation configuration.

Added in version H9: varb

### **Render variables**

Added in version H9.

- render.shadow\_size: The size of the entity's shadow; this is a float from 1.0 (opaque) to 0.0 (invisible).
- render.shadow\_opacity: The opacity (solidness) of the entity's shadow.
- render.leash\_offset\_x: When leashed, where the leash on the entity attachs to.
- render.leash\_offset\_y
- render.leash\_offset\_z
- render.shadow\_offset\_x: An offset of the entity's shadow position.
- render.shadow\_offset\_z

# Values

Expressions make up the **values** of the items in the objects in the "animations" list. They are general mathematical expressions with brackets, constants, variables, operators, parameters, and functions.

# Hint

They most closely resemble the AsciiMath format, although they are not identical.

Optionally-grouped variables, constants, parameters, and functions are separated by operators and evaluated as normal math expressions. For example, sin(35)+max(5,50,500) evaluates to 500.5735764.

### Constants

Constants never change and always evaluate to the same value.

| Name  | Туре              | Meaning                             |
|-------|-------------------|-------------------------------------|
| pi    | Float, constant   | Floating point, equal to 3.1415926. |
| true  | Boolean, constant | Truthy boolean.                     |
| false | Boolean, constant | False boolean.                      |

# Variables

Variables change and are most often used to change something with time.

### Not to be confused with

*Keys*; these are expression variables.

| Name                        | Туре           | Meaning                                                                       |
|-----------------------------|----------------|-------------------------------------------------------------------------------|
| <model>.<var></var></model> | Any            | A model variable's value, see the <i>Model variables</i> section.             |
| time                        | Integer, ticks | The total game time in ticks $(0720720)$ ; not related to the daylight cycle. |
| day_time                    | Integer, ticks | The current day time in ticks<br>(024000).<br>Added in version I3.            |
| day_count                   | Integer        | <b>The current day count.</b><br>Added in version I3.                         |

# **Render parameters**

Render parameters are variables whose values are generally independent of the entity being rendered, but not always.

| Name         | Туре    | Meaning                                                                                          |
|--------------|---------|--------------------------------------------------------------------------------------------------|
| limb_swing   | Float   | Counts up in ticks from 0 as the en-<br>tity continues to move.                                  |
| limb_speed   | Float   | The current speed of the entity's limbs. Ranges from 0.0 (still) to 1. 0 (sprinting).            |
| age          | Float   | How long the entity has existed in the world, in ticks.                                          |
| head_yaw     | Float   | Head yaw; x rotation.                                                                            |
| head_pitch   | Float   | Head pitch; y rotation.                                                                          |
| player_pos_x | Float   | Player's X position (not<br>necessarily the same entity).<br>Added in version H8.                |
| player_pos_y | Float   | Player's Y position (not<br>necessarily the same entity).<br>Added in version H8.                |
| player_pos_z | Float   | Player's Z position (not<br>necessarily the same entity).<br>Added in version H8.                |
| player_rot_x | Float   | <b>Player's yaw (left-right).</b><br>Added in version H8.                                        |
| player_rot_y | Float   | Player's pitch (up-down).<br>Added in version H8.                                                |
| frame_time   | Float   | Time in seconds since the last<br>frame.<br>Added in version H9.                                 |
| dimension    | Integer | <b>Dimension ID, -1 = Nether, 0 =</b><br><b>Overworld, 1 = End.</b><br>Added in version H9.      |
| rule_index   | Integer | The index of the current matching <i>random models</i> rule. Defaults to 0. Added in version 11. |

# **Entity parameters**

Entity parameters are variables that are generally unique to the entity itself: is the entity glowing, is it angry, etc.

| Name                     | Туре     | Meaning                                                                                                    |
|--------------------------|----------|----------------------------------------------------------------------------------------------------|
|                          | Floats   |                                                                                                    |
| health                   | Float    | Entity's current health.                                                                                                    |
| hurt_time                | Float    | Time stage of when entity has been<br>hurt once. Counts down from 10 to<br>0.                                                                         |
| death_time               | Float    | Time stage on entity's death.<br>Counts up from 0 to 20.<br>Added in version H8.                                                                      |
| anger_time               | Float    | The time the entity has been<br>angry. 0 while neutral, 720 while<br>aggressive, counts down to 0 when<br>the target is lost.<br>Added in version H9. |
| max_health               | Float    | Entity's maximum health.                                                                                                    |
| move_forward             | Float    | How much entity is moving<br>forwards-backwards, currently<br>broken.                                                                                 |
| <pre>move_strafing</pre> | Float    | How much entity is moving left-<br>right, currently broken.                                                                                           |
| pos_x                    | Float    | Entity's X position.                                                                                                    |
| pos_y                    | Float    | Entity's Y position.                                                                                                    |
| pos_z                    | Float    | Entity's Z position.                                                                                                    |
| rot_x                    | Float    | Entity's X-axis rotation.<br>Added in version H8.                                                                                                    |
| rot_y                    | Float    | Entity's Y-axis rotation.<br>Added in version H8.                                                                                                    |
| swing_progress           | Float    | How far through the attack anima-<br>tion the entity is; counts up from 0.0<br>to 1.0.                                                                |
| id                       | Float    | <b>A unique numeric identifier.</b><br>Added in version H8.                                                                                           |
|                          | Booleans |                                                                                                    |
| is_aggressive            | Boolean  | If the entity is aggressive towards<br>another entity.<br>Added in version H9.                                                                        |

| Nama             | Table 5 – continued fro |                                                                            |
|------------------|-------------------------|----------------------------------------------------------------------------|
| Name             | Туре                    | Meaning                                                                    |
| is_alive         | Boolean                 | If the entity is alive; not dead.                                          |
| is_burning       | Boolean                 | If the entity is burning.                                                  |
| is_child         | Boolean                 | If the entity is a child.                                                  |
| is_glowing       | Boolean                 | If the entity has the Glowing status effect.                               |
| is_hurt          | Boolean                 | If the entity is taking damage.                                            |
| is_in_hand       | Boolean                 | If the entity ( <b>items</b> ) is being held in your hand.                 |
| is_in_item_frame | Boolean                 | If the entity (items) is in an item frame.<br>Added in version H7.         |
| is_in_ground     | Boolean                 | If the entity is embedded into a block (arrows, tridents).                 |
| is_in_gui        | Boolean                 | If the entity is inside the GUI                                            |
| is_in_lava       | Boolean                 | If the entity is touching lava.                                            |
| is_in_water      | Boolean                 | If the entity is touching water.                                           |
| is_invisible     | Boolean                 | If the entity has the Invisibility status effect.                          |
| is_on_ground     | Boolean                 | If the entity is on the ground; not fly-<br>ing.                           |
| is_on_head       | Boolean                 | If the entity (items) is on an armor head slot.<br>Added in version H7.    |
| is_on_shoulder   | Boolean                 | If the entity is on a player's shoulder (parrots).<br>Added in version H9. |
| is_ridden        | Boolean                 | If the entity is being ridden by an-<br>other entity.                      |
| is_riding        | Boolean                 | If the entity is riding atop of another entity.                            |
| is_sitting       | Boolean                 | If the entity is sitting (cat, wolf,<br>parrot).<br>Added in version H9.   |
| is_sneaking      | Boolean                 | If the entity (cats) is crouch-<br>ing/sneaking.                           |
| is_sprinting     | Boolean                 | If the entity (cats) is sprinting.                                         |
| is_tamed         | Boolean                 | If the entity is tamed (dogs, cats).<br>Added in version H9.               |
| is_wet           | Boolean                 | If the entity is under rain or is inside a water block.                    |

# Table 5 – continued from previous page

# Operators

| Name                    | Meaning                                                                                                |
|-------------------------|----------------------------------------------------------------------------------------------------|
| +, -, *, /, %           | add, subtract, multiply, divide, modulo                                                                |
| !, &&,                  | negate, logical AND, logical OR                                                                        |
| >, >=, <, <=, ==,<br>!= | greater than, greater than or equal to, less than, less than or equal to, is equal to, is not equal to |

# **Numerical functions**

These functions return a number.

| Name                                                                    | Parameters                                                        | Return                                                                                                    |
|-------------------------------------------------------------------------|-------------------------------------------------------------------|----------------------------------------------------------------------------------------------------|
| sin(x)                                                                  | x: any number                                                     | Sine of degrees x.                                                                                                    |
| cos(x)                                                                  | x: any number                                                     | Cosine of degrees x.                                                                                                    |
| asin(x)                                                                 | <b>x</b> : any number                                             | Arcsine of degrees x.                                                                                                    |
| acos(x)                                                                 | <b>x</b> : any number                                             | Arccosine of degrees x.                                                                                                    |
| tan(x)                                                                  | <b>x</b> : any number                                             | Tangent of degrees x.                                                                                                    |
| atan(x)                                                                 | <b>x</b> : any number                                             | Arctangent of degrees x.                                                                                                    |
| atan2(y,                                                                | y: any number, x: any                                             | Two-argument arctangent of y and x.                                                                                                    |
| x)                                                                      | number                                                            |                                                                                                    |
| torad(deg)                                                              |                                                                   | Convert degrees to radians.                                                                                                    |
| -                                                                       | rad: any radian                                                   | Convert radians to degrees.                                                                                                    |
| min(x[,<br>y]                                                           | <b>x</b> : any number                                             | The minimum of all given parameters.                                                                                                    |
| max(x[,<br>y]                                                           | <b>x</b> : any number                                             | The maximum of all given parameters.                                                                                                    |
| clamp(x,                                                                | x, min, max: any num-                                             | x, guaranteed to be between min and max values; if $x > max$ , $x = max$ ,                                                                                                    |
| min,<br>max)                                                            | ber                                                               | $x < \min, x = \min.$                                                                                                    |
| abs(x)                                                                  | x: any number                                                     | The absolute value of x; $abs(-5) = 5$ .                                                                                                    |
| floor(x)                                                                | x: any number                                                     | The floor of x; floor(2.9) == 2.                                                                                                    |
| ceil(x)                                                                 | x: any number                                                     | The ceiling of x; $ceil(2.1) == 3$ .                                                                                                    |
| exp(x)                                                                  | x: any number                                                     | e (Euler's constant) raised to the power of x; $exp(4) = 54$ .<br>598150033144236.                                                                                                    |
| <pre>frac(x)</pre>                                                      | x: any decimal                                                    | The decimal of x; $frac(11.4) = 0.4$ .                                                                                                    |
| log(x)                                                                  | x: any number                                                     | The logarithm of x; $log(50) = 3.912023005428146$ .                                                                                                    |
| pow(x,<br>y)                                                            | <b>x</b> : any number, <b>y</b> : any pos-<br>itive number        | Raise base x to the power y; $pow(5, 2) = 25$                                                                                                    |
| random(see                                                              | seed: any integer                                                 | A random number between 0.0 and 1.0. seed is optional and if given, this returns the same result.<br>Added in version H8.                                                                                                    |
| round(x)                                                                | <b>x</b> : any decimal                                            | Rounded x; round(5.4) == 5.                                                                                                    |
| signum(x)                                                               | x: any number                                                     | The sign of x; signum(0) == 0, signum(-5253) == $-1$ .                                                                                                    |
| sqrt(x)                                                                 | <b>x</b> : any positive number                                    | The square root of $x$ ; sqrt(25) == 5.                                                                                                    |
| <pre>fmod(x, y)</pre>                                                   | x, y: any number                                                  | Similar to Java's floorMod function, $x - (floorDiv(x, y) * y)$ ; if<br>the signs of the arguments are the same, the results of fmod and the %<br>operator are the same, but if the signs of the arguments are different,<br>the results differ: floorMod(+4, -3) == -2, (+4 % -3) == +1 |
| lerp(k,<br>x, y)                                                        | k, x, y: any number                                               | The linear interpolation of x and y; (1 - k) * x + k * y.<br>Added in version H9.                                                                                                    |
| <pre>if(cond,<br/>val[,<br/>cond2,<br/>val2,<br/>],<br/>val_else)</pre> | cond: condition<br>string, val: any value,<br>val_else: any value | Select a value based on one of more conditions: return val if cond is true, return val_else if cond is false                                                                                                    |
| print(id,<br>n, x)                                                      | id: any number, n: frame interval, x: value to print              | <b>Prints x in the log every n-th frame, under id.</b><br>Added in version H8.                                                                                                    |
| printb(id,                                                              | id: any number, n: frame                                          |                                                                                                    |
| n, x)                                                                   | interval, x: boolean to                                           | Prints <b>x</b> boolean in the log every <b>n</b> -th frame, under id.                                                                                                    |
| 112                                                                     | print                                                             | Added in version H9.<br>Chapter 1. OptiDocs is the documentation for OptiFine.                                                                                                    |
| 2                                                                       |                                                                   |                                                                                                    |

# **Boolean functions**

These functions return either true or false.

| Name                           | Parameters                  |    | Tests                                                                           |
|--------------------------------|-----------------------------|----|---------------------------------------------------------------------------------|
| between(x, min,<br>max)        | x, min, max: an<br>number   | ny | Is x between min and max?                                                       |
| equals(x, y,<br>epsilon)       | x, y, epsilon: an<br>number | ny | Is the difference of x and y within error margin epsilon?<br>abs(x-y) < epsilon |
| <pre>in(x, val1[, val2])</pre> | x, val1: an<br>number       | ny | Is x equivalent to any of of val1?                                              |

# **Examples**

### **Basic structure**

```
{
    "animations": [
        {
            "this.rx": "clamp(-0.5 * part.rx, 0, 90)",
            "this.tx": "3 * sin(limb_swing / 4) - 2",
            "this:Hoof.rx": "if(leg4:Hoof.rx > 90, leg4:Hoof.rx - 90, 0)"
        }
]
```

# Walking animation

 $\mathbf{x}$  is a multipler to control how fast the leg swings back and forth, and  $\mathbf{y}$  is a multiplier to control how far it swings back and forth.

```
"left_leg.rx": "sin(limb_swing * x) * limb_speed * y"
```

# **Attack animation**

**x** is a multipler for how much it rotates.

```
"head.rx": "sin(swing_progress * pi) * x"
```

## **Hurt animation**

**x** is a multipler for how much it rotates.

```
"head.rx": "-sin(hurt_time / pi) * x"
```

### **Custom counter**

This is a counter that will count up while an entity is in water, and count down again when it leaves.

```
"var.counter": "if(is_in_water, min(20, var.counter + 0.1 * frame_time * 20), max(0, var.

→counter - 0.1 * frame_time * 20))"
```

# **If statements**

The leg will rotate by 45 degrees when the entity is not on the ground, otherwise it will stay at 0 deg.

"left\_leg.rx": "if(!is\_on\_ground, torad(45), 0)"

The body will tilt forwards once the entity hits a certain movement speed.

```
"body.rx": "if(limb_speed > 0.7, torad(20), 0)"
```

# **Tutorial**

#### **JSON** schema

```
{
        "$schema": "http://json-schema.org/draft/2020-12/schema",
        "$id": "https://gitlab.com/whoatemybutter/optifinedocs/-/blob/master/schemas/cem_
→anim.schema.json",
        "title": "Custom Entity Models Animation",
        "description": "CEM Animations change how a custom entity model walks, swims,
→idles, etc.",
        "type": "object",
        "properties": {
                "animations": {
                        "type": "array",
                        "items": {
                                "type": "object",
                                "patternProperties": {
                                        "^(this|part|[0-9a-zA-Z_]*((:[0-9a-z-A-Z_])*)?)\\
→.(t[xyz]|r[xyz]|s[xyz])$": {
                                                "$ref": "#/$defs/expression"
                                        },
                                        "^(this|part|[0-9a-zA-Z_]*((:[0-9a-z-A-Z_])*)?)\\
```

(continues on next page)

```
(continued from previous page)
..(render\\.(shadow_size|shadow_opacity|leash_offset_[xyz]|shadow_offset_[xz]))$": {
                                                                                                                             "$ref": "#/$defs/expression"
                                                                                                        },
                                                                                                        "^(this|part|[0-9a-zA-Z_]*((:[0-9a-z-A-Z_])*)?)\\
"type": "boolean"
                                                                                                        },
                                                                                                         "^varb?\\.(.+)$": {
                                                                                                                             "$ref": "#/$defs/expression"
                                                                                                        }
                                                                                  }
                                                              }
                                         }
                    },
                    "$defs": {
                                          "expression": {
                                                              "type": "string",
                                                              "minLength": 1,
                                                              "anyOf": [
                                                                                   {
                                                                                                        "pattern": "pi|true|false|time|day_time|day_count
ب<sup>™</sup>
                                                                                   },
                                                                                   {
                                                                                                        "pattern": "(this|part|[0-9a-zA-Z_]*((:[0-9a-z-A-
→Z_])*)?)\\.(.*?)"
                                                                                   },
                                                                                   ł
                                                                                                        "pattern": "limb_swing|limb_speed|age|head_
yaw|head_pitch|player_pos_[xyz]|player_rot_[xyz]|frame_time|dimension|rule_index"
                                                                                   },
                                                                                   {
                                                                                                        "pattern": "(max_)?health|(hurt|death|anger)_

wind="move_(forward|strafing)"
wind="move_(forward")"
wind="move_(forward")"
wind="move_(forward")"
wind="move_(forward")"
wind="move_(forward")"
wind="move_(forward")"
wind="move_(forward")"
wind="move_(forward")"
wind="move_(forward")"
wind="move_(forward")"
wind="move_(forward")"
wind="move_(forward")"
wind="move_(forward")"
wind="move_(forward")"
wind="move_(forward")"
wind="move_(forward")"
wind="move_(forward")"
wind="move_(forward")"
wind="move_(forward")"
wind="move_(forward")"
wind="move_(forward")"
wind="move_(forward")"
wind="move_(forward")"
wind="move_(forward")"
wind="move_(forward")"
wind="move_(forward")"
wind="move_(forward")"
wind="move_(forward")"
wind="move_(forward")"
wind="move_(forward")"
wind="move_(forward")"
wind="move_(forward")"
wind="move_(forward")"
wind="move_(forward")"
wind="move_(forward")"
wind="move_(forward")"
wind="move_(forward")"
wind="move_(forward")"
wind="move_(forward")"
wind="move_(forward")"
wind="move_(forward")"
wind="move_(forward")"
wind="move_(forward")"
wind="move_(forward")"
wind="move_(forward")"
wind="move_(forward")"
wind="move_(forward")"
wind="move_(forward")"
wind="move_(forward")"
wind="move_(forward")"
wind="move_(forward")"
wind="move_(forward")"
wind="move_(forward")"
wind="move_(forward")"
wind="move_(forward")"
wind="move_(forward")"
wind="move_(forward")"
wind="move_(forward")"
wind="move_(forward")"
wind="move_(forward")"
wind="move_(forward")"
wind="move_(forward")"
wind="move_(forward")"
wind="move_(forward")"
wind="move_(forward")"
wind="move_(forward")"
wind="move_(forward")"
wind="move_(forward")"
wind="move_(forward")"
wind="move_(forward")"
wind="move_(forward")"
wind="move_(forward")"
wind="move_(forward")"
wind="move_(forward")"
wind="move_(forward")"
wind="move_(forward")"
wind="move_(forward")"
wind="move_(forward")"
wind="move_(forward")"
wind="move_(forward")"
wind="move_(forward")"
wind="move_(forward")"
wind="move_(forward")"
wind="move_(forward")"
wind="move_(forward")"
wind="move_(forward")"
wind="move_(forward")"
wind="m
                                                                                  },
                                                                                   {
                                                                                                         "pattern": "is_

→frame|ground|gui|lava|water)|invisible|on_
→ (head|shoulder|ground)|ridden|riding|sitting|sneaking|sprinting|tamed|wet)"
                                                                                   },
                                                                                   {
                                                                                                        "pattern": "\\+|-|\\*|\/|
→%|add|subtract|multiply|divide|!|&&|\\|||[<>]=?|[!=]="
                                                                                  },
                                                                                   {
                                                                                                        "pattern":
→"(sin|cos|asin|acos|tan|atan|to(rad|deg)|abs|floor|ceil|exp|frac|log|random|round|signum|sqrt)\
\hookrightarrow \setminus ((-? \setminus d+(. \setminus d+)?) \setminus)''
                                                                                  },
                                                                                   {
                                                                                                         "pattern": "(atan2|pow|fmod)\\((-?\\d+(.\\d+)?),_
                                                                                                                                                                                                   (continues on next page)
```

(continued from previous page)

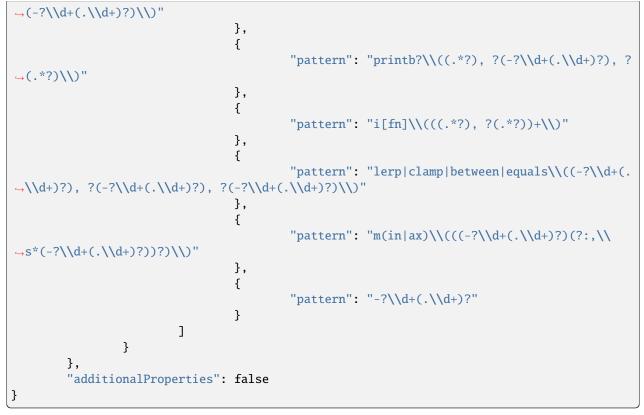

Assumes the latest OptiFine version. Updated to commit 15ef3106. Open source at https://gitlab.com/whoatemybutter/optifinedocs.

# **Entity names**

This is a table of entity and part names. Part names must be matched with the entity they will apply to.

# Table

|                |                                                                                          | 54:           |
|----------------|------------------------------------------------------------------------------------------|---------------|
|                |                                                                                          | Тоо           |
| Entity<br>name | Part name                                                                                | many<br>name: |
| allay          | head, body, left_arm, right_arm, left_wing, right_wing, root                             |               |
| ar-            | head, headwear, body, left_arm, right_arm, left_leg, right_leg, right, left, waist, base |               |
| mor_stan       |                                                                                          |               |
| arrow          | body                                                                                     |               |
| axolotl        | head, body, leg1 leg4, tail, top_gills, left_gills, right_gills                          |               |
| banner         | slate, stand, top                                                                        |               |
| bat            | head, body, right_wing, left_wing, outer_right_wing, outer_left_wing, feet, root         |               |
|                | continuos on port pago                                                                   |               |

continues on next page

Fig.

E 1

| Entity<br>name     | Part name                                                                                                    |
|--------------------|----------------------------------------------------------------------------------------------------|
| bee                | body, torso, right_wing, left_wing, front_legs, middle_legs, back_legs, stinger, left_antenna, right_antenna                                                                                                    |
| bed                | head, foot, leg1 leg4                                                                                                    |
| bell               | body                                                                                                    |
| blaze              | head, stick1 stick12, root                                                                                                    |
| boat               | bottom, back, front, right, left, paddle_left, paddle_right, bottom_no_water                                                                                                    |
| breeze             | body, rods, head, wind_body, wind_middle, wind_bottom, wind_top, root                                                                                                    |
| breeze_ey          | body, rods, head, wind_body, wind_middle, wind_bottom, wind_top, root                                                                                                    |
| breeze_wi          | body, rods, head, wind_body, wind_middle, wind_bottom, wind_top, root                                                                                                    |
| camel              | body, hump, tail, head, left_ear, right_ear, back_left_leg, back_right_leg, front_left_leg, front_right_leg, saddle, reins, bridle, root                                                                                                    |
| cat                | back_left_leg, back_right_leg, front_left_leg, front_right_leg, tail, tail2, head, body                                                                                                    |
| cat_collar         | back_left_leg, back_right_leg, front_left_leg, front_right_leg, tail, tail2, head, body                                                                                                    |
|                    | head, neck, body, leg1 leg8, root                                                                                                    |
| chest              | lid, base, knob                                                                                                    |
| chest_boa          | bottom, back, front, right, left, paddle_left, paddle_right, bottom_no_water, chest_base, chest_lid, chest_knob                                                                                                    |
| chest larg         | lid_left, base_left, knob_left, lid_right, base_right, knob_right                                                                                                    |
| -                  | bottom, back, front, right, left, root                                                                                                    |
|                    | bottom, paddle_left, paddle_right, chest_base, chest_lid, chest_knob                                                                                                    |
| chicken            | head, body, right_leg, left_leg, right_wing, left_wing, bill, chin                                                                                                    |
| cod                | body, fin_back, head, nose, fin_right, fin_left, tail, root                                                                                                    |
| com-               | bottom, back, front, right, left, root                                                                                                    |
| mand_blo           |                                                                                                    |
| conduit            | base, eye, cage, wind                                                                                                    |
| cow                | head, body, leg1 leg4                                                                                                    |
| creeper            | head, armor, body, leg1 leg4, root                                                                                                    |
| *                  | head, body, leg1 leg4, root                                                                                                    |
| deco-<br>rated_pot | neck, front, back, left, right, top, bottom                                                                                                    |
| dragon             | head, spine, jaw, body, left_wing, left_wing_tip, right_wing, right_wing_tip, front_left_leg, front_left_shin, front_left_foot, back_left_leg, back_left_shin, back_left_foot, front_right_leg, front_right_shin, front_right_foot, back_right_leg, back_right_shin, back_right_foot |
| donkey             | <same as="" horse="">, left_chest, right_chest</same>                                                                                                    |
| dolphin            | body, back_fin, left_fin, right_fin, tail, tail_fin, head, root                                                                                                    |
| drowned            | head, headwear, body, left_arm, right_arm, left_leg, right_leg                                                                                                    |
|                    | head, headwear, body, left_arm, right_arm, left_leg, right_leg                                                                                                    |
| el-<br>der_guard   | body, eye, spine1 spine12, tail1 tail3, root                                                                                                    |
| en-                | cover_right, cover_left, pages_right, pages_left, flipping_page_right, flipping_page_left, book_spine,                                                                                                    |
| chant-             | root                                                                                                    |
| ing_book           |                                                                                                    |
| en-<br>der_chest   | lid, base, knob                                                                                                    |
| - •                | cube, glass, base                                                                                                    |
| ender-<br>man      | head, headwear, body, left_arm, right_arm, left_leg, right_leg                                                                                                    |
| ender-<br>mite     | body1 body4, root                                                                                                    |

Table 6 – continued from previous page

continues on next page

| Entity     | Part name                                                                                                    |
|------------|----------------------------------------------------------------------------------------------------|
| name       |                                                                                                    |
| evoker     | head, hat, body, arms, left_leg, right_leg, nose, left_arm, right_arm, root                                                                                                    |
| evoker_fai | base, upper_jaw, lower_jaw, root                                                                                                    |
| fox        | head, body, leg1 leg4, tail                                                                                                    |
| frog       | head, body, eyes, tongue, left_arm, right_arm, left_leg, right_leg, croaking_body, root                                                                                                    |
| fur-       | bottom, back, front, right, left, root                                                                                                    |
| nace_min(  |                                                                                                    |
| ghast      | body, tentacle1 tentacle9, root                                                                                                    |
| giant      | head, headwear, body, left_arm, right_arm, left_leg, right_leg                                                                                                    |
| glow_squi  | body, tentacle1 tentacle8, root                                                                                                    |
| goat       | head, body, leg1 leg4, left_horn, right_horn, nose                                                                                                    |
| guardian   | body, eye, spine1 spine12, tail1 tail3, root                                                                                                    |
| hang-      | board, plank, chains, chain_left1, chain_left2, chain_right1, chain_right2, chains_v                                                                                                    |
| ing_sign   |                                                                                                    |
| head_drag  | head, jaw, root                                                                                                    |
| head_cree  | head, root                                                                                                    |
| head_pigl  | head, root                                                                                                    |
| head_play  | head, root                                                                                                    |
| head_skel  | head, root                                                                                                    |
| head_with  | head, root                                                                                                    |
| head_zom   | head, root                                                                                                    |
| hoglin     | head, right_ear, left_ear, body, front_right_leg, front_left_leg, back_right_leg, back_left_leg, mane                                                                                                    |
| hop-       | bottom, back, front, right, left, root                                                                                                    |
| per_minec  |                                                                                                    |
| horse      | body, neck, back_left_leg, back_right_leg, front_left_leg, front_right_leg, tail, saddle, head, mane, mouth, left_ear, right_ear, left_bit, right_bit, left_rein, right_rein, headpiece, noseband, child_back_left_leg, child_back_right_leg, child_front_left_leg, child_front_right_leg |
| horse_arm  | body, neck, back_left_leg, back_right_leg, front_left_leg, front_right_leg, tail, saddle, head, mane, mouth, left_ear, right_ear, left_bit, right_bit, left_rein, right_rein, headpiece, noseband, child_back_left_leg, child_back_right_leg, child_front_left_leg, child_front_right_leg |
| husk       | head, headwear, body, left_arm, right_arm, left_leg, right_leg                                                                                                    |
| illu-      | head, hat, body, arms, left_leg, right_leg, nose, left_arm, right_arm, root                                                                                                    |
| sioner     |                                                                                                    |
| iron golei | head, body, left_arm, right_arm, left_leg, right_leg, root                                                                                                    |
| lead knot  |                                                                                                    |
| lectern_bc | cover_right, cover_left, pages_right, pages_left, flipping_page_right, flipping_page_left, book_spine, root                                                                                                    |
| llama      | head, body, leg1 leg4, chest_right, chest_left                                                                                                    |
| llama_dec  | head, body, leg1 leg4, chest_right, chest_left                                                                                                    |
|            | body, root                                                                                                    |
|            | core, segment1 segment8, root                                                                                                    |
| minecart   | bottom, back, front, right, left, root                                                                                                    |
| moosh-     | head, body, leg1 leg4                                                                                                    |
| room       |                                                                                                    |
| mule       | <same as="" horse="">, left_chest, right_chest</same>                                                                                                    |
| ocelot     | back_left_leg, back_right_leg, front_left_leg, front_right_leg, tail, tail2, head, body                                                                                                    |
| panda      | head, body, leg1 leg4                                                                                                    |
| parrot     | head, body, tail, left_wing, right_wing, left_leg, right_leg, root                                                                                                    |
| phan-      | body, left_wing, left_wing_tip, right_wing, right_wing_tip, head, tail, tail2, root                                                                                                    |
| tom        |                                                                                                    |

| Table 6 – continued from previous page |
|----------------------------------------|
|----------------------------------------|

continues on next page

| Entity<br>name       | Part name                                                                                                    |
|----------------------|----------------------------------------------------------------------------------------------------|
| puffer_fisl          | body, fin_right, fin_left, spikes_front_top, spikes_middle_top, spikes_back_top, spikes_front_right, spikes_front_left, spikes_front_bottom, spikes_middle_bottom, spikes_back_bottom, spikes_back_right, spikes_back_left, root |
| -                    | body, fin_right, fin_left, spikes_front_top, spikes_back_top, spikes_front_right, spikes_back_right, spikes_back_left, spikes_front_left, spikes_back_bottom, spikes_front_bottom, root                                          |
|                      | body, eye_right, eye_left, tail, fin_right, fin_left, root                                                                                                    |
| pig                  | head, body, leg1 leg4                                                                                                    |
| pig_saddle<br>piglin | head, body, leg1 leg4<br>head, headwear, body, left_arm, right_arm, left_leg, right_leg, left_ear, right_ear, left_sleeve,<br>right_sleeve, left_pants, right_pants, jacket                                                      |
| piglin_bru           | head, headwear, body, left_arm, right_arm, left_leg, right_leg, left_ear, right_ear, left_sleeve, right_sleeve, left_pants, right_pants, jacket                                                                                  |
| pillager             | head, hat, body, arms, left_leg, right_leg, nose, left_arm, right_arm, root                                                                                                    |
| po-<br>lar_bear      | head, body, leg1 leg4                                                                                                    |
| rabbit               | left_foot, right_foot, left_thigh, right_thigh, body, left_arm, right_arm, head, right_ear, left_ear, tail, nose                                                                                                    |
| raft                 | bottom, paddle_left, paddle_right                                                                                                    |
| ravager              | head, jaw, body, leg1 leg4, neck, root                                                                                                    |
| salmon               | body_front, body_back, head, fin_back_1, fin_back_2, tail, fin_right, fin_left, root                                                                                                    |
| sheep                | head, body, leg1 leg4                                                                                                    |
| sheep_wo             | head, body, leg1 leg4                                                                                                    |
| shield               | plate, handle, root                                                                                                    |
| shulker              | head, base, lid                                                                                                    |
| shulker_b            | base, lid                                                                                                    |
| shulker_b            | bullet, root                                                                                                    |
| sign                 | board, stick                                                                                                    |
| silver-<br>fish      | body1 body7, wing1 wing3, root                                                                                                    |
| skeleton             | head, headwear, body, left_arm, right_arm, left_leg, right_leg                                                                                                    |
| skele-               | <same as="" horse=""></same>                                                                                                    |
| ton_horse            |                                                                                                    |
| slime                | body, left_eye, right_eye, mouth, root                                                                                                    |
|                      | body, left_eye, right_eye, mouth                                                                                                    |
| sniffer              | body, back_left_leg, back_right_leg, middle_left_leg, middle_right_leg, front_left_leg, front_right_leg, head, left_ear, right_ear, nose, lower_beak                                                                             |
|                      | body, body_bottom, head, left_hand, right_hand, root                                                                                                    |
| -                    | bottom, back, front, right, left, root                                                                                                    |
| spec-<br>tral_arrow  | body                                                                                                    |
| spider               | head, neck, body, leg1, leg8, root                                                                                                    |
| squid                | body, tentacle1 tentacle8, root                                                                                                    |
| stray                | head, headwear, body, left_arm, right_arm, left_leg, right_leg                                                                                                    |
| stray_oute           | head, headwear, body, left_arm, right_arm, left_leg, right_leg                                                                                                    |
| strider              | body, right_leg, left_leg, hair_right_top, hair_right_middle, hair_right_bottom, hair_left_top, hair_left_middle, hair_left_bottom, root                                                                                         |
| strider_sa           | body, right_leg, left_leg, hair_right_top, hair_right_middle, hair_right_bottom, hair_left_top, hair_left_middle, hair_left_bottom, root                                                                                         |
| tnt_minec            | bottom, back, front, right, left, root                                                                                                    |
|                      | continues on pert page                                                                                                    |

Table 6 – continued from previous page

continues on next page

| Entity (              |                                                                                                    |  |
|-----------------------|----------------------------------------------------------------------------------------------------|--|
| Entity<br>name        | Part name                                                                                                    |  |
| tadpole               | body, tail                                                                                                    |  |
| trader_llaı           | head, body, leg1 leg4, chest_right, chest_left                                                                                       |  |
| trader_llaı           | head, body, leg1 leg4, chest_right, chest_left                                                                                       |  |
| trapped_c             | _cl lid, base, knob                                                                                                    |  |
|                       | lid_left, base_left, knob_left, lid_right, base_right, knob_right                                                                    |  |
| trident               | base, left_spike, middle_spike, right_spike, root                                                                                    |  |
| tropi-<br>cal_fish_a  | body, tail, fin_right, fin_left, fin_top, root                                                                                       |  |
| tropi-<br>cal_fish_p  | body, tail, fin_right, fin_left, fin_top, root                                                                                       |  |
| tropi-<br>cal_fish_b  | body, tail, fin_right, fin_left, fin_top, fin_bottom, root                                                                           |  |
| tropi-<br>cal_fish_p  | body, tail, fin_right, fin_left, fin_top, root                                                                                       |  |
| turtle                | head, body, leg1 leg4, body2                                                                                                    |  |
| vex                   | head, body, left_arm, right_arm, left_wing, right_wing, root                                                                         |  |
| villager              | head, headwear, headwear2, body, bodywear, arms, left_leg, right_leg, nose, root                                                     |  |
| vindica-<br>tor       | head, hat, body, arms, left_leg, right_leg, nose, left_arm, right_arm, root                                                          |  |
| wander-<br>ing_trader | head, headwear, headwear2, body, bodywear, arms, left_leg, right_leg, nose, root                                                     |  |
| warden                | body, torso, head, left_leg, right_leg, left_arm, right_arm, left_tendril, right_tendril, left_ribcage, right_ribcage, root          |  |
| wind_cha              | core, wind, cube1, cube2, charge, root                                                                                               |  |
| witch                 | head, headwear, headwear2, body, bodywear, arms, left_leg, right_leg, nose, mole, root                                               |  |
| wither                | body1 body3, head1 head3, root                                                                                                    |  |
| wither_ari            | body1 body3, head1 head3, root                                                                                                    |  |
|                       | head, headwear, body, left_arm, right_arm, left_leg, right_leg                                                                       |  |
|                       | head, root                                                                                                    |  |
| wolf                  | head, body, leg1 leg4, tail, mane                                                                                                    |  |
|                       | head, body, leg1 leg4, tail, mane                                                                                                    |  |
| zoglin                | head, right_ear, left_ear, body, front_right_leg, front_left_leg, back_right_leg, back_left_leg, mane                                |  |
| zombie                | head, headwear, body, left_arm, right_arm, left_leg, right_leg                                                                       |  |
| zom-<br>bie_horse     | <same as="" horse=""></same>                                                                                                    |  |
| zom-<br>bie_pigma     | head, headwear, body, left_arm, right_arm, left_leg, right_leg                                                                       |  |
| zom-<br>bie_villag    | head, headwear, body, left_arm, right_arm, left_leg, right_leg                                                                       |  |
| zombi-<br>fied_piglii | head, headwear, body, left_arm, right_arm, left_leg, right_leg, left_ear, left_sleeve, right_sleeve, left_pants, right_pants, jacket |  |

Table 6 – continued from previous page

Assumes the latest OptiFine version.

Updated to commit 15ef3106.

Open source at https://gitlab.com/whoatemybutter/optifinedocs.

Fig.

55:

# Limitations

While CEM is a powerful feature, it does have some limitations.

### **Parent bones**

On each CEM model, the model is limited to using the parent bones that that entity has by default. A full list of these can be found *here*. Every single element added must be inside one of these parent bones. Adding a new parent bone will cause the model to fail to load in-game.

### **Pivot points**

The pivot points of the entities **cannot be modified in Vanilla**. An example of something that cannot be modified is moving the leg of a cow, as that would require moving its leg's pivot point.

However, this can be done using *CEM Animation*. While modelling the entity, pivot points on bones will behave as expected, allowing elements to rotate around a point, however this is not the case for parent bones.

When a template model is loaded, all the parent bones will already have their pivot points set up correctly. Do not touch these, or the model will break when loaded in-game.

If, for whatever reason, the pivot points need to be moved in the model, this is how it works:

The elements are tied to the pivot point in game. Increasing the gap between the pivot point and the elements will increase the gap. →between the actual pivot point and the elements in game. For example, if the pivot point is moved 12 pixels east inside the model, the elements. →will appear 12 pixels west in game. This is because, as the pivot point cannot be moved in game, the elements will move. →instead. The elements render relative to the pivot point.

Assumes the latest OptiFine version. Updated to commit 15ef3106. Open source at https://gitlab.com/whoatemybutter/optifinedocs.

Assumes the latest OptiFine version. Updated to commit 15ef3106. Open source at https://gitlab.com/whoatemybutter/optifinedocs.

# 1.1.14 Custom Item Textures

**Custom Item Textures** (**CIT**) can change items to different textures based on their properties, such as enchantments, names, and NBT rules.

| Fig. 57: Button and tooltip for the option, found in <i>Video Settings</i> $\rightarrow$ <i>Quality</i> .<br>Global properties | 56:<br>The<br>amount<br>changes<br>the |
|----------------------------------------------------------------------------------------------------|----------------------------------------|
| File location                                                                                                    | tex-<br>ture.                          |

Fig

/assets/minecraft/optifine/cit.properties

This file contains global properties for CIT and should be in the optifine/cit folder of the resource pack.

For individual item textures, see the Properties section.

#### Note

average and layered methods with cap=1 are equivalent and will both show only the first enchantment on an item.

#### Danger

Not implemented: method, cap, fade.

#### method

Values: average, layered, or cycle Optional Default: average

Specifies how to apply multiple effects to the same item. Depending on the method chosen, multiple effects can be rendered with different intensities from 0 (invisible) to 1 (fully visible).

- average: Weighted average by enchantment level: intensity = enchantment\_level / sum(enchantment\_levels).
- layered: Similar to average, but max() is used instead of sum(): intensity = enchantment\_level / max(enchantment\_levels).
- cycle: Cycle through each effect in turn. The duration of each effect can be set via the duration property. The [group] value (if present) allows multiple sets of effects to be cycled through independently.

## сар

Values: Positive integer Optional

Specifies how many layers can be rendered for **average** and **layered** methods. The top-most layers have priority over the bottom-most layers, as determined by the layer value of each effect.

fade

Values: Positive float Optional Default: 0.5

The speed at which one effect will transition into another in a cycle. This does not affect the duration of the actual effect when displayed. For that, use the effect's duration property.

### useGlint

Values: Boolean Optional Default: true

Whether to use the default glint.png enchantment texture or not.

- If true: glint.png is used if no other custom enchantment effect is available.
- If false: the default glint.png enchantment stops rendering completely.

This is important for items that have no specific enchantment but have an enchantment effect, such as potions and golden apples.

### Danger

This has been broken since 1.12. See GH-6480.

# **Properties**

### **File location**

/assets/minecraft/optifine/cit/\*\*/\*.properties

For each item to override with a custom texture, create a .properties file in the /assets/minecraft/optifine/ cit/ folder of the resource pack. Properties files can be organized into subfolders of any depth, as long as everything is within the top-level optifine/cit folder.

Each properties file specifies:

- A list of matching items.
- A replacement texture or model.
- An **optional** set of rules specifying when this CIT will apply to the item.

### Note

For best compatibility with tag matching, use escape sequences for characters outside the ASCII range:  $\00107$  instead of ć.

These properties apply to all CIT types.

### type

Values: item, enchantment, armor, or elytra
Optional
Default: item

Type of texture replacement.

### item

Simple item texture replacement. It applies to items in the GUI, held in hand, and in the world. If multiple CIT rules match the same item, only the first is used (sorted by weight, then by file name).

#### enchantment

Overlay texture for enchantments (*replaces misc/glint.png*). If multiple CIT rules match the same item, they are blended together using rules specified in *Global properties*.

#### Danger

Past 1.12, this no longer works.

#### armor

Armor texture replacement. Applies to armor models worn by players and mobs. If multiple CIT rules match the same item, only the first (sorted by weight, then by file name) is used.

### elytra

Elytra texture replacement. Applies to elytra model worn by players and mobs. If multiple CIT rules match the same item, only the first (sorted by weight, then by file name) is used.

#### items

Values: *List* of items *Optional* 

What items to apply the CIT to. If more than 1 item is specified, the CIT will apply to any item in the list.

#### texture

Values: String: File path
Optional
Default: Name of properties file: x.properties -> x.png

Path to the replacement texture.

It can be a full path or a lone name:

- mytextures/excalibur.png |->| mytextures/excalibur.png
- excalibur |->| optifine/cit/excalibur.png

#### model

Values: String: File path *Optional* 

Path to the replacement model. The model must be in vanilla format.

- item/mymodel  $\rightarrow$  /assets/minecraft/models/item/mymodel.json
- ./mymodel  $\rightarrow$  mymodel.json from the same folder as the properties file

### Note

The model may reference textures from the same folder as where the originating CIT file is.

# OptiDocs

### damage

**Values:** Integer from **0** to 65535, integer *Range* from **0** to 65535, or percentage range *Optional* 

Damage values. CIT will apply only when when the item damage is a certain value or range.

For items with durability, damage starts at 0 for a new item and increases as it gets damaged. A brand-new item's damage will always be 0. The maximum damage an item can take varies

For 1.12 and below, damage represents different properties like potion type. See this page for specifics.

### damageMask

Values: Integer bitmask Optional Default: 0

A bitmask applied to the item's damage before checking it against the list of eligible damage values.

Examples:

- Match any Fire Resistance potion: damage=3 damageMask=15
- Match any non-splash Fire Resistance potion: damage=3 damageMask=16399
- Match non-splash Fire Resistance I potion only: damage=3 damageMask=16447
- Match splash Fire Resistance II potion only: damage=16403 damageMask=16447

#### Note

For a simpler way, see *Potions*.

#### Danger

This is an extremely unreliable and largely-unused method of checking properties. Do not use it.

# stackSize

**Values:** Integer from 0 to 65535, or integer *Range* from 0 to 65535 *Optional* **Default:** 0-65535

The required amount(s) of item that must be in an inventory slot.

Although the maximum legitimate amount is 64, values up to 65535 are allowed.

#### Note

Values above 64 are useless.

### enchantments

Values: *List* of strings *Optional* Default: *Any* 

List of enchantment names to match.

The enchantment names may be short (flame) or in full (minecraft:flame). For example: enchantments=minecraft:silk\_touch sharpness smite.

#### Note

If the enchantmentLevels rule is not specified, this rule matches any enchantment level.

#### enchantmentIDs

### Legacy

Alias to enchantments.

### enchantmentLevels

Values: *List* of integers from 0 to 255 *Optional* Default: *Any* 

List of enchantment levels.

Also allows ranges. For example: enchantmentLevels=1 3 5 10, or enchantmentLevels=5-.

#### Note

If enchantments is not specified, this rule matches any enchantment type.

# OptiDocs

# hand

Values: any, main, or off Optional Default: any

Hand on which the item is placed onto: main hand or off-hand.

When rendered in the inventory GUI, the item is considered to be in the main hand.

Fig. 58: CIT can apply conditionally if you're holding the item in the left or right hand.

### nbt

Values: Any valid *NBT matching rule Optional* 

NBT-based rule.

Replacement texture is used only when an NBT tag on the item has a specific value. See *NBT*. You can have infinitely many NBT rules in a CIT.

# **Type-specific properties**

Items

Note

Implies type=item.

# texture

Values: String: File path Required

Replacement texture.

Animations must use Mojang's system of .mcmeta files for frame order and timing.

#### texture.<name>

Values: String: File path *Optional* 

Replacement for alternate textures.

For items with more than one texture, this allows specifying replacements for each texture separately. These textures depend on the item's model. For example, the bow has four possible textures depending on its state: bow\_standby, bow\_pulling\_0, bow\_pulling\_1, or bow\_pulling\_2.

To replace **all four**, this can be used:

```
texture.bow_standby=my_special_bow_standby
texture.bow_pulling_0=my_special_bow_pulling_0
texture.bow_pulling_1=my_special_bow_pulling_1
texture.bow_pulling_2=my_special_bow_pulling_2
```

Potions also have two textures. To replace them, use:

```
texture.potion_overlay=...
texture.potion_bottle=...
```

### Note

If no texture.<name> property matches, the generic texture property is used instead.

### model.<name>

Values: String: File path *Optional* 

Replacement for alternate models.

For items with more than one model, this allows specifying replacements for each model separately.

For example, the bow has four possible textures depending on its state: bow\_standby, bow\_pulling\_0, bow\_pulling\_1, bow\_pulling\_2. To replace **all four**, this can be used:

```
model.bow_standby=my_special_bow_standby
model.bow_pulling_0=my_special_bow_pulling_0
model.bow_pulling_1=my_special_bow_pulling_1
model.bow_pulling_2=my_special_bow_pulling_2
```

# OptiDocs

### weight

Values: Positive integer *Optional* **Default: 0** 

If multiple CIT rules match the same item, the highest-weighted one is used (the biggest number). In the event of a tie, the properties filenames are compared alphabetically.

# Enchantments

Note

Implies type=enchantment.

### Note

duration only works for cycle enchantments.

### Danger

Past 1.12, this no longer works.

#### texture

Values: String: File path Required

The enchantment texture can be any resolution.

To animate an enchantment, use the anim/\*.properties method with to=full path to enchantment texture

### blend

Values: String Optional Default: add

Blend method when applying texture to the texture below it. See *Blending methods* for a list of valid blending methods.

### Danger

This has been broken. See GH-5304.

### speed

Values: Positive integer Optional Default: 1

Scrolling speed of texture. **0** means no scrolling.

### rotation

**Values:** Positive integer from **0** to **360** *Optional* 

Angle of texture (in degrees) relative to the item.

If speed is non-zero, the texture will also scroll in this direction.

### layer

Values: Positive integer *Optional* Default: 0

Specifies a unique layer and the ordering of the layers as they overlap each other.

If two or more effects use the same layer, weight next determines which effect is rendered (the other is not rendered).

### weight

Values: Positive integer *Optional* Default: 0

The relative priority of the enchantment within a layer.

Of the matching effects, only the highest weighted one within a layer is rendered. In other words:

- The layer property determines the **ORDER** in which effects are rendered.
- The weight property determines **WHICH** effect is rendered for each layer.

If two effects have the same weight and layer, the properties filenames are sorted and compared alphabetically.

### OptiDocs

### duration

Values: Positive integer *Optional* Default: 0

Duration in seconds of the enchantment glint in a cycle.

### Armor

Note Implies type=armor

### texture.<name>

Values: String: File path Required

Replacement textures.

A replacement for each texture is needed in minecraft:textures/models/armor/ for that armor type.

For diamond armor (2 layers total):

```
texture.diamond_layer_1=my_diamond_armor_1
texture.diamond_layer_2=my_diamond_armor_2
```

For leather armor (4 layers total):

```
texture.leather_layer_1=my_leather_armor_1
texture.leather_layer_1_overlay=my_leather_armor_1_overlay
texture.leather_layer_2=my_leather_armor_2
texture.leather_layer_2_overlay=my_leather_armor_2_overlay
```

The texture should match the format of the corresponding armor texture.

For animated textures, use the anim/\*.properties method with to.

# Potions

### Note

While there is no specific potion-related tag, nbt should be used.

Potions with custom effects can be matched using their NBT Potion string or with nbt.CustomPotionEffects.\*. Id.

## **NBT Potion string**

| type=item                                |
|------------------------------------------|
| items=potion                             |
| <pre>nbt.Potion=minecraft:strength</pre> |

# CustomPotionEffects ID

```
type=item
items=potion
nbt.CustomPotionEffects.*.Id=20
```

Stronger versions of potions can be matched by prefixing strong\_ to the Potion NBT tag match. Longer versions of potions can be matched by prefixing long\_ to the Potion NBT tag match. Lingering and Splash potions can be matched with the same method by simply changing the items tag appropriately.

### Shortcut

#### Note

Everything described here can be done via CIT properties files; this is a shortcut.

#### Note

No properties files are necessary for this method.

As an alternative to listing potion damage values or testing NBT, replacement textures for potions can be specified using a file name-based system.

There are three directories for potions:

- 1. optifine/cit/potion/normal: drinkable potions.
- 2. optifine/cit/potion/splash: splash potions.
- 3. optifine/cit/potion/linger: lingering potions.

Within any of these directories, create a PNG file with the name of the potion effect:

#### Note

Effect names in *italic* means they are obtainable in-game. Effects not in *italic* can only be created via commands.

### Important

This replaces **both** potion.png/potion\_splash.png and potion\_contents.png from the standard potion rendering.

### Warning

Be sure to include the *colored* liquid in the replacement textures. Tint is not applied.

| Effect name     | File name          |
|-----------------|--------------------|
| Absorption      | absorption.png     |
| Blindness       | blindness.png      |
| Confusion       | confusion.png      |
| Damage Boost    | damageboost.png    |
| Mining Fatigue  | digslowdown.png    |
| Haste           | digspeed.png       |
| Fire Resistance | fireresistance.png |
| Harming         | harm.png           |
| Healing         | heal.png           |
| Health Boost    | healthboost.png    |
| Hunger          | hunger.png         |
| Invisibility    | invisibility.png   |
| Leaping         | jump.png           |
| Slowness        | moveslowdown.png   |
| Speed           | movespeed.png      |
| Night Vision    | nightvision.png    |
| Poison          | poison.png         |
| Regeneration    | regeneration.png   |
| Resistance      | resistance.png     |
| Saturation      | saturation.png     |
| Water Breathing | waterbreathing.png |
| Weakness        | weakness.png       |
| Wither          | wither.png         |

The names are the same as the potion. The replacement texture will automatically be used for that potion type; no properties file is required. Note that this replaces **both**.

Similarly, textures can be replaced for the various "no effect" potions. These have drinkable versions **only**, the rest are in the code and are listed here only for completeness.

# Note

Effect names in *italic* means they are obtainable in-game Effects not in *italic* can only be created via commands

| Effect name   | File name                |
|---------------|--------------------------|
| Artless       | artless.png              |
| Awkward       | awkward.png              |
| Bland         | bland.png                |
| Bulky         | bulky.png                |
| Bungling      | bungling.png             |
| Buttered      | buttered.png             |
| Charming      | charming.png             |
| Clear         | clear.png                |
| Cordial       | cordial.png              |
| Dashing       | dashing.png              |
| Debonair      | debonair.png             |
| Elegant       | elegant.png              |
| Fancy         | fancy.png                |
| Flat          | <pre>flat.png</pre>      |
| Foul          | foul.png                 |
| Gross         | gross.png                |
| Harsh         | harsh.png                |
| Milky         | milky.png                |
| Mundane       | mundane.png              |
| Odorless      | odorless.png             |
| Potent        | potent.png               |
| Rank          | rank.png                 |
| Sparkling     | <pre>sparkling.png</pre> |
| Stinky        | stinky.png               |
| Suave         | suave.png                |
| Thick         | thick.png                |
| Thin          | thin.png                 |
| Uninteresting | uninteresting.png        |

If a single texture for all "no effect" potions is preferred, /assets/minecraft/optifine/cit/potion/normal/ other.png is used as a fallback for any that do not have a specific replacement as listed above.

Two additional textures (drinkable only) can also be provided:

- optifine/cit/potion/normal/water.png: water bottle
- optifine/cit/potion/normal/empty.png: empty glass bottle

# **Examples**

# **Stacked coins**

```
type=item
items=iron_nugget
stackSize=61-64
texture=iron_coins_16
```

# Splash potion

/assets/minecraft/optifine/cit/fire\_resistance\_splash.properties

```
type=item
items=splash_potion
model=item/fire_resistance_splash
nbt.Potion=minecraft:fire_resistance
```

/assets/minecraft/models/item/fire\_resistance\_splash.json

```
{
    "parent": "item/generated",
    "textures": {
        "layer0": "item/fire_resistance_overlay",
        "layer1": "item/fire_resistance_splash"
    }
}
```

# **JSON** schema

### Note

Although this page is .properties based, it can be mapped to JSON.

```
{
        "$schema": "http://json-schema.org/draft/2020-12/schema",
        "$id": "https://gitlab.com/whoatemybutter/optifinedocs/-/blob/master/schemas/cit.
→schema.json",
        "title": "Custom Item Textures",
        "description": "Custom Item Textures (CIT) can change items to different.
→textures based on their properties, such as enchantments, name, or NBT rules.",
        "type": "object",
        "properties": {
                "type": {
                        "enum": [
                                "item",
                                "enchantment",
                                "armor",
                                "elvtra"
                        ],
                        "default": "item",
                        "description": "Type of texture replacement."
                },
                "items": {
                        "type": "string",
                        ""$ref": "common.schema.json#/$defs/item_id_list",
                        "description": "String of a space-separated list of items to.
→apply the CIT to."
```

(continues on next page)

(continued from previous page)

```
},
                "texture": {
                        "type": "string",
                        ""sref": "common.schema.json#/$defs/resource"."
                        "description": "Path to replacement texture."
                },
                "model": {
                        "type": "string",
                        ""$ref": "common.schema.json#/$defs/resource",
                        "description": "Path to replacement model."
                },
                "damage": {
                        "type": [
                                 "integer",
                                 "string"
                        ],
                        "minimum": 0,
                        "maximum": 65535.
                        "description": "Damage values. Replacement texture is used only.
⇔when the item damage is a certain value or range."
                },
                "damageMask": {
                        "type": "integer",
                        "minimum": 0,
                        "maximum": 65535,
                        "description": "Binary bitmask applied to the item's damage.
→before checking it against the list of eligible damage values."
                },
                "stackSize": {
                        "type": [
                                "integer",
                                "string"
                        ],
                        "minimum": 0,
                        "maximum": 65535.
                        "description": "Required amount of item that must be in 1.
→inventory slot."
                },
                "enchantments": {
                        "type": "string",
                        "$ref": "common.schema.json#/$defs/enchantment_list",
                        "description": "List of enchantment names to match."
                },
                "enchantmentIDs": {
                        "type": "string",
                        "$ref": "common.schema.json#/$defs/enchantment_list",
                        "description": "List of enchantment names to match. Legacy
\rightarrow property.",
                        "deprecated": true
                },
                "enchantmentLevels": {
                        "type": "string",
```

(continues on next page)

```
(continued from previous page)
                         "description": "Space-separated list of enchantment levels, from.
→0 to 255."
                },
                "hand": {
                         "enum": [
                                  "any",
                                  "main",
                                  "off"
                         ],
                         "default": "any",
                         "description": "Hand in which the item is placed onto (main hand,
\rightarrow offhand)."
                }
        },
        "patternProperties": {
                "^nbt\\.([a-zA-Z0-9_\\-.+]+|\".*?\")$": {
                         "type": [
                                  "number",
                                  "string"
                         ],
                         "description": "NBT-based rule."
                }
        },
        "anyOf": [
                {
                         "if": {
                                  "properties": {
                                           "type": {
                                                   "const": "item"
                                           }
                                 }
                         },
                         "then": {
                                  "patternProperties": {
                                           "texture\\.([a-z0-9_.]+)": {
                                                   ""$ref": "common.schema.json#/$defs/
→resource",
                                                   "description": "Replacement for
\rightarrowalternate textures. For items with more than one texture, this allows specifying
→replacements for each texture separately."
                                          },
                                           "model\\.([a-z0-9_.]+)": {
                                                   ""$ref": "common.schema.json#/$defs/
\rightarrow resource",
                                                   "description": "Replacement for
→alternate models. For items with more than one model, this allows specifying
⇔replacements for each model separately."
                                           }
                                  },
                                  "properties": {
                                           "weight": {
                                                   "type": "integer",
                                                                                (continues on next page)
```

(continued from previous page) "minimum": 0, "default": 0, "description": "If multiple properties\_ →files match the same item, the highest weighted one is used (biggest weight number)." } } } }, { "if": { "properties": { "type": { "const": "enchantment" } } }, "then": { "properties": { "blend": { "\$ref": "common.schema.json#/\$defs/ →blending\_method\_enum" }, "speed": { "type": "integer", "minimum": 0, "default": 1, "description": "Scrolling speed of  $\rightarrow$ texture." }, "rotation": { "type": "integer", "minimum": 0, "maximum": 360, "description": "Angle of texture (in. →degrees) relative to the item." }, "layer": { "type": "integer", "minimum": 0, "description": "Specifies a unique layer →and the ordering of the layers as they overlap each other." }, "weight": { "type": "integer", "minimum": 0, "description": "Relative priority of the  $\hookrightarrow$  enchantment within a layer." }, "duration": { "type": "integer", "minimum": 0, "description": "Duration in seconds of (continues on next page)

(continued from previous page)

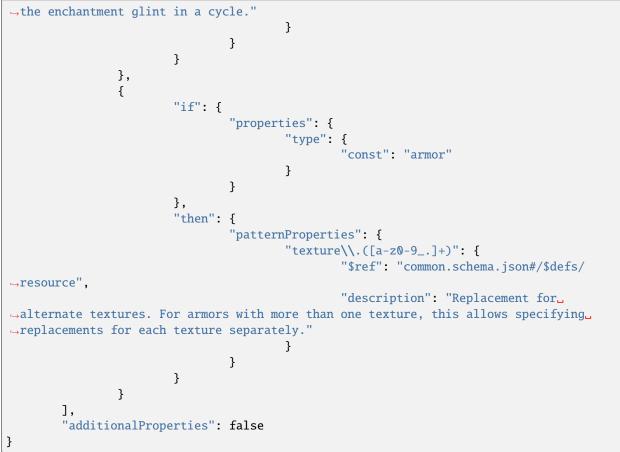

Listing 4: For global CIT only

```
{
        "$schema": "http://json-schema.org/draft/2020-12/schema",
        "$id": "https://gitlab.com/whoatemybutter/optifinedocs/-/blob/master/schemas/cit_
→global.schema.json",
        "title": "Custom Item Textures Global",
        "description": "Global properties for CIT that apply for all CIT files.",
        "type": "object",
        "properties": {
                "method": {
                        "enum": ["average", "layered", "cycle"],
                        "default": "average",
                        "description": "Specifies how to apply multiple effects on the
→same item."
                },
                "cap": {
                         "type": "integer",
                        "minimum": 0,
                         "description": "Specifies how many layers can render for average.
\rightarrow and layered methods."
                },
                "fade": {
```

(continues on next page)

Assumes the latest OptiFine version. Updated to commit 15ef3106. Open source at https://gitlab.com/whoatemybutter/optifinedocs.

# 1.1.15 Colormaps

| File location                                                                                                   |               |  |  |
|----------------------------------------------------------------------------------------------------|---------------|--|--|
| /assets/minecraft/optifine/colormap/**/*                                                                        | Fig.          |  |  |
|                                                                                                    | 59:<br>The    |  |  |
| Colormaps modify a texture's tint based on its biome and height.                                                |               |  |  |
| A custom colormap can consist of either a PNG file, a .properties file, or both, depending on what is intended. | fo-<br>liage. |  |  |
| OptiFine greatly expands this functionality to other blocks and to ambient sky and fog colors.                  |               |  |  |

This can be used to give each biome its own color tone.

Custom colormaps can be applied to any one block or to a set of blocks. They can also be applied to ambient fog, sky, and underwater colors.

# **Formats**

# "vanilla" format

# See also

See the wiki page on tint for more details.

#### Warning

This format is difficult to manipulate and is not recommended.

The format used by vanilla Minecraft is a 256px by 256px PNG, with the axes representing temperature and humidity, respectively. Each biome has fixed base temperature and humidity values corresponding to a **single** pixel in the colormap. As the **y** coordinate increases, the position in the colormap slowly moves toward the lower-right.

Fig. 60: An approximation of how Vanilla colormaps work.

A forum post by khanador illustrates how this works.

#### Note

The vanilla format is used for all custom colormaps as well, unless this behavior is overridden!

Biome colormaps use a triangular gradient by default. However, only the colors in the lower-left half of the image are used, even though the upper-right side of foliage.png is colored.

Fig. 61: The Vanilla foliage.png file. The upper-right side of foliage.png is colored is entirely unused.

Furthermore, a select few pixels are considered when the colormap is read by the game and are determined by the code below.

The adjusted temperature and adjusted rainfall values are used when determining the biome color to select from the colormap. Treating the bottom-right corner of the colormap as Temperature = 0.0 and Rainfall = 0.0, the adjusted temperature increases to 1.0 along the X-axis, and the adjusted rainfall increases to 1.0 along the Y-axis. The values used to retrieve the colors are computed as follows:

```
new_temperature = clamp(temperature, 0.0, 1.0)
new_rainfall = clamp(rainfall, 0.0, 1.0) * new_temperature
```

# "grid" format

#### See also

The MCPatcher source

#### **File location**

/assets/minecraft/optifine/colormap/<ANY NAME>.png

An alternative format that offers finer control over each biome.

This format is similar to Vanilla's 256by by 256px format, but the x coordinate represents the biome ID number, and the y coordinate represents the height.

This allows complete separation between biomes and gives full control from minimum to maximum build height.

Each column in the colormap represents a single biome.

Please note that the above image is "flipped" vertically:

- The **bottom** of the world (**y=0**) is at the **top** of the image.
- The normal maximum build height (y=255) is at the **bottom**.
- Sea level is y=64.

# **Forward compatibility**

Unused columns in the map represent unassigned biome IDs that may be used by either future Minecraft versions or mods. Color schemes can be created for particular modded biomes if the IDs that they use are known.

If the IDs **aren't** known, it is best to at least pick a neutral-looking gradient for unused columns so that new biomes will have a reasonable default appearance, even if the pack isn't updated.

# **Backward compatibility**

The vanilla grass.png and foliage.png maps in /assets/minecraft/textures/colormap are always in the vanilla format, regardless of any properties file setting.

This preserves compatibility for non-OptiFine users.

To use the grid format with grass or leaves, a custom colormap must be present in /assets/minecraft/optifine/ colormap/blocks and be applied to the appropriate block(s). For OptiFine users, the custom colormap overrides the vanilla one; for non-OptiFine users, only the vanilla one will be used.

# Resolution

While colormaps in this format are generally 256px by 256px, there is no strict requirement as there is with the vanilla format.

Minecraft 1.7 introduced rare variants of many biomes. For example, "Birch Forest M" (ID 155) is the rare version of "Birch Forest" (ID 27).

Conveniently, the rare is always common + 128. This fact can be utilized if all rare biomes should use the same color schemes as the corresponding non-rare ones.

Simply make the colormap 128 pixels wide instead of 256, and OptiFine will "wrap" it in the x direction when assigning columns to biomes. Similarly, a 1 pixel wide colormap gives the same height-based color gradient across **all** biomes.

In the y direction, if more than 256 pixels are provided, OptiFine will use them if the server's build height is higher than 256, as is the case with 1.17 onward. Similarly, if the colormap is shorter than 256 pixels, it will simply "top out" at that height, giving all blocks above that the same color as the top-most pixel of the map.

In particular, a height of 64 pixels allows for variation underground and a fixed color above sea level.

A height of 192 pixels combined with a property of yOffset=64 gives just the opposite: variation above ground and a fixed color below. A height of 1 pixel allows for variation across biomes **but not by height**.

# "fixed" format

OptiFine offers a simple "fixed" colormap format.

This format **does not** require an image; it is simply a single color applied to all blocks. regardless of location. Its primary purpose is to override certain hardcoded block colors, like sugar cane.

# **Properties**

### **File location**

/assets/minecraft/optifine/colormap/\*.properties

### Note

The format property does not affect the vanilla "grass.png" and "foliage.png" files in /assets/minecraft/ textures/colormap; those are always interpreted in the vanilla format in order to preserve compatibility for non-OptiFine users.

If the format is not fixed, the location of this file should sit in the same folder as the colormap image it will apply to. It should have the same base name as the texture.

### format

Values: String: grid, vanilla, or fixed Optional Default: vanilla

The format to use for this colormap. If not specified, the vanilla format is used. Has exceptions; see NOTE above.

# blocks

Values: List of blocks Optional

List of blocks to apply this colormap to. For colormaps applied to terrain (as opposed to fog, sky, and underwater), this is a list of blocks and optional property values to apply the map to. If this property is not specified, the block name is taken from the filename: cobblestone.properties blocks=minecraft:cobblestone

Example: blocks=stone minecraft:sand minecraft:lever:face=wall:facing=east,west. See *Blocks*, *items* for more information.

#### source

Values: File path *Optional* 

File path to colormap texture.

### Note

This is for vanilla and grid colormaps only.

If this property is omitted, the colormap defaults to a PNG with the same name and directory as the properties file itself: stone.properties <-> source=stone.png.

### color

Values: String: hexadecimal RGB value without leading # Optional Default: ffffff

Differing behavior depending on format:

### format=fixed

This color will be applied to all matching blocks.

# format=vanilla or format=grid

This color is used for held and dropped blocks.

# yVariance

Values: Integer Optional Default: 0

If set, this property adds a random integer to the Y coordinate before sampling from the colormap, giving flat areas a more varied appearance. A value of 2 causes the game to pick a Y coordinate of y + randomInteger(0, 2).

#### Note

This only applies to the grid format.

# yOffset

Values: Integer Optional Default: 0

Subtracts a fixed value from the block's Y coordinate in the world before sampling from the colormap.

For example, a value of 64 will use the pixel at y=0 for blocks on Y-level 64. A block at y=65 will use pixel 1. A block whose y=66 uses pixel 2, and so on.

# Applying a colormap

Block-based colormaps can be applied in one of two ways:

# As a list in assets/minecraft/optifine/color.properties

#### Warning

If the player is using multiple resource packs, only the *first* color.properties file will be read by the game.

| Key                            | Values                 | Meaning                               |
|--------------------------------|------------------------|---------------------------------------|
| palette.block.                 | Values: List of blocks | Assigns each block's col- <i>None</i> |
| <colormap image=""></colormap> | Optional               | ormap                                 |

For example, the below assigns Oak Leaves and tall grass their own colormaps:

- palette.block.colormap/oak.png=oak\_leaves
- palette.block.colormap/tall\_grass\_up.png=tall\_grass:half=upper
- palette.block.colormap/tall\_grass\_low.png=tall\_grass:half=lower

# As separate files under assets/minecraft/optifine/colormap/blocks

#### Important

This is assuming "oak.png", "tall\_grass\_up.png", and "tall\_grass\_low.png" are all in the same folder.

Subfolders are allowed and are useful to make organization easier. The left-side tabbed example could also be done this way:

- In assets/minecraft/optifine/colormap/blocks/oak.properties: blocks=oak\_leaves
- In assets/minecraft/optifine/colormap/blocks/tall\_grass\_up.properties: blocks=tall\_grass:half=upper

• In assets/minecraft/optifine/colormap/blocks/tall\_grass\_low.properties: blocks=tall\_grass:half=lower

### Grass and foliage

Custom colormaps will override the vanilla grass.png and foliage.png. This means vanilla maps can be left in place for compatibility, creating custom ones for OptiFine users.

Biome grass and foliage colors are selected from two 256px by 256px colormap images: grass.png and foliage. png. Both colormaps, shown below, can be found in /assets/minecraft/textures/colormap/.

Fig. 62: The Vanilla grass.png file sets the colors for the grass block top and sides (along with other types of grass, such as tall grass, ferns, double tall grass, etc.).

Fig. 63: A template for foliage colormaps, created by Rodrigo Al.

Fig. 64: The Vanilla foliage.png file sets the colors for tree leaves (with the exception of spruce and birch).

#### Note

blocks=grass property is not needed since it is in the filename.

In assets/minecraft/optifine/colormap/blocks/grass.properties:

format=grid
yVariance=2

In assets/minecraft/optifine/colormap/blocks/oak.properties:

format=grid
blocks=oak\_leaves

#### Swamp, mesa colors

Vanilla Minecraft has no support for colormaps on Swamp and Mesa biomes. This is intentional, but OptiFine can override this behavior.

Fig. 65: Button and tooltip for the option, found in *Video Settings*  $\rightarrow$  *Quality*.

#### Fixing sugar cane in 1.7+

Note

This only applies to 1.7 and above

From 1.7 onward, Minecraft applies the grass.png color to sugar cane.

A fixed colormap of ffffff (white) effectively reverts to the 1.6- behavior. A 256px by 256px all-white colormap would accomplish the same thing, but this method is more efficient.

The simplest way to do this is to create a properties file containing just one line:

In assets/minecraft/optifine/colormap/blocks/reeds.properties:

format=fixed

This works because the blocks property defaults to the filename (reeds) and the color property defaults to ffffff for fixed colormaps.

### **Other colors**

#### Note

These behave like terrain-based ones, except that they do not care about the blocks property.

Fig. 66: A template for water colormaps, created by Rodrigo Al.

These specifically named colormaps override the default fixed ambient colors:

| Кеу                             | Meaning                                                                |
|---------------------------------|------------------------------------------------------------------------|
| ~/colormap/redstone.png         | 16px x 1px redstone colors (0: fully off, 15: fully on).               |
| ~/colormap/pumpkinstem.png      | 8px x 8px pumpkin stem colors (0: sprout, 7: fully grown).             |
| ~/colormap/melonstem.png        | 8px x 8px melon stem colors (0: sprout, 7: fully grown).               |
| ~/colormap/lavadrop.png         | <t> px x 1px lava drop colors (<t>: age of particle in ticks).</t></t> |
| ~/colormap/myceliumparticle.png | Any size, random mycelium particle colors.                             |
| ~/colormap/xporb.png            | Any size, array of experience orb colors.                              |
| ~/colormap/durability.png       | Any size, array of item durability colors.                             |
| ~/colormap/swampgrass.png       | 256px x 256px swamp grass color palette.                               |
| ~/colormap/swampfoliage.png     | 256px x 256px swamp foliage color palette.                             |
| ~/colormap/pine.png             | 256px x 256px spruce tree color palette.                               |
| ~/colormap/birch.png            | 256px x 256px birch tree color palette.                                |
| ~/colormap/water.png            | 256px x 256px water color palette.                                     |
| ~/colormap/underwater.png       | 256px x 256px underwater color.                                        |
| ~/colormap/underlava.png        | 256px x 256px underlava color.                                         |
| ~/colormap/fog0.png             | 256px x 256px fog color for the overworld.                             |
| ~/colormap/sky0.png             | 256px x 256px sky color for the overworld.                             |

Each file can have a corresponding properties file to specify the format or other settings.

#### **Examples**

#### Single block

This is the most simple case. Since a custom colormap is applied to a single block type, **it does not need a properties file**.

For example, assets/minecraft/optifine/colormap/blocks/sand.png applies to sand blocks without the need to specify blocks=sand in the colormap properties file.

# **Multiple blocks**

#### Note

The source property is unneeded if the colormap is *also* named the same.

To apply the same colormap to all stone and ore blocks, use a properties file:

In assets/minecraft/optifine/colormap/blocks/stone\_and\_ore.properties:

Use format=grid if using the grid format.

In color.properties this can also be written as:

Add palette.format=grid to use grid format for all the custom colormaps (except the vanilla "grass.png" and "foliage.png").

# **Custom biome palettes**

Note

This does not affect the vanilla foliage and grass colormaps in /assets/minecraft/textures/colormap. This can be overridden per-colormap in each individual properties file in ~/colormap/custom.

Custom biome palettes may be assigned to any standard block (one that does not already have its own special color multiplier method). Each custom colormap should have a .properties file in ~/colormap/custom.

In Vanilla Minecraft, the grass and leaf textures vary in color depending on the climate of the surrounding biome. This is controlled by two files:

- 1. /assets/minecraft/textures/colormap/grass.png
- 2. /assets/minecraft/textures/colormap/foliage.png

Each file is a 256px x 256px colormap applied to the base grass or leaf texture (which is usually grayscale).

# **JSON** schema

# Note

Although this page is .properties based, it can be mapped to JSON.

```
{
        "$schema": "http://json-schema.org/draft/2020-12/schema",
        "$id": "https://gitlab.com/whoatemybutter/optifinedocs/-/blob/master/schemas/
→colormap.schema.json",
        "title": "Colormap",
        "description": "Colormaps modify a texture's tint based off its biome and height.
⇔",
        "type": "object",
        "properties": {
                "format": {
                         "enum": ["grid", "vanilla", "fixed"],
                        "default": "vanilla",
                        "description": "The format to use for this colormap."
                },
                "blocks": {
                        ""$ref": "common.schema.json#/$defs/item_id_list",
                        "description": "List of blocks to apply colormap to."
                },
                "source": {
                        ""$ref": "common.schema.json#/$defs/resource",
                        "description": "File path to colormap texture."
                },
                "color": {
                         "type": "string",
                        "pattern": "^[0-9a-fA-F]{6}$",
                        "description": "Color will be applied to all matching blocks.
\hookrightarrow(fixed) or held and dropped blocks (else).",
                         "default": "ffffff"
                },
                "yVariance": {
                         "type": "integer",
                        "default": 0.
                        "description": "Add a random number to the Y coordinate before.
→ sampling from the colormap. Only for grid."
                },
                "yOffset": {
                         "type": "integer",
                         "default": 0,
                        "description": "Subtracts a fixed value from the block's Y_
→coordinate before sampling from the colormap."
                }
        },
        "dependentRequired": {
                "yVariance": ["grid"]
        },
        "all0f": [
```

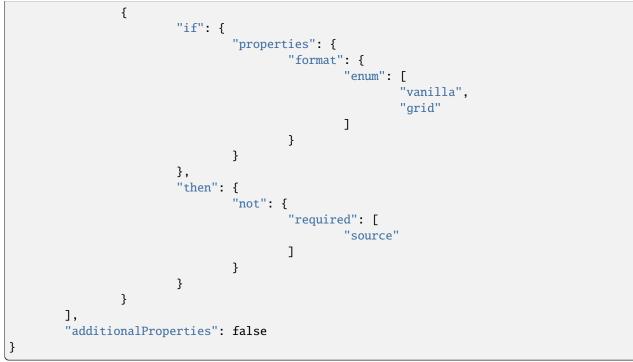

Assumes the latest OptiFine version. Updated to commit 15ef3106. Open source at https://gitlab.com/whoatemybutter/optifinedocs.

# 1.1.16 Connected Textures

| File location                                                                                                    |                       |
|----------------------------------------------------------------------------------------------------|-----------------------|
| /assets/minecraft/optifine/ctm/**/*.properties                                                                                                    | Fig.<br>67:           |
| Connected Textures (CTM) connects matching blocks together, making them appear unified.                                                                                                    | The tex-              |
| For each block or terrain tile to override with connected or random textures, create a .properties file in the / assets/minecraft/optifine/ctm folder of the resource pack. Properties files can be organized into subfolders of any depth. |                       |
| Fig. 68: Button and tooltip for the option, found in <i>Video Settings</i> $\rightarrow$ <i>Quality</i> .                                                                                                    | to<br>"con-<br>nect". |

Different types of connected texture methods are available with different requirements and restrictions.

# **General properties**

These properties apply for all CTM methods.

#### Note

matchTiles and matchBlocks can be omitted if they can be inferred from the filename instead:

- ~/ctm/xxx/<name>.properties assumes matchTiles=<name>
- ~/ctm/xxx/block\_<name>.properties assumes matchBlocks=<name> (unless either property is specified explicitly; defined keys override inferred filenames)

#### method

Values: ctm, ctm\_compact, horizontal, vertical, horizontal+vertical, vertical+horizontal, top, random, repeat, fixed, overlay\_ctm, overlay\_random, overlay\_repeat, or overlay\_fixed Optional

Method to use when choosing a block's replacement texture:

- ctm: Standard 8-way method, 47 tiles.
- ctm\_compact: Compact 8-way method, uses 5 tiles. Cannot be combined with any overlay method.
- horizontal: Connect to blocks on left and right only.
- vertical: Connect to blocks above and below only.
- horizontal+vertical: Connect horizontally, then connect vertically.
- vertical+horizontal: Connect vertically, then connect horizontally.
- top: Connect to block above only.
- random: Pick a tile at random.
- repeat: Repeat a fixed pattern over large areas.
- fixed: Use a single fixed tile, equivalent to random with only one tile.
- overlay: Overlay for block transitions, uses 17 tiles.
- overlay\_ctm: Overlay variant of ctm method.
- overlay\_random: Overlay variant of random method.
- overlay\_repeat: Overlay variant of the repeat method.
- overlay\_fixed: Overlay variant of fixed method.

#### Note

The **overlay** method can be combined with other methods if it comes **before** the other methods in the order alphabetically.

### Warning

The ctm\_compact method cannot be combined with any overlay method.

# tiles

Values: *List* of tiles Required

List of replacement tiles to use. Each tile must be a separate image, just like terrain and item textures Tiles can be specified in several ways:

- 0 -> 0.png
- 8-11->8.png, 9.png, 10.png, 11.png
- name -> name.png
- name.png -> name.png
- full/path/name.png -> full/path/name.png
- <skip>: Skip this tile, continue with next CTM properties.
- <default>: Use the default texture for that block/tile.

In all cases except the last (<default>), the PNG file must be in the same directory as the properties file itself.

The formats can be mixed and matched: tiles=0-4 5 some/other/name.png.

#### Note

The overlay methods may use the special name <skip> for empty tiles to be skipped; overlay methods cannot use the <default> special name.

# matchTiles

Values: List of strings Optional

List of tiles this method should apply to.

Multiple .properties file can refer to the same block/tile and they will be processed in alphabetical order by filename. All tile-based entries are checked before block ID-based ones; the first match wins.

# OptiDocs

# matchBlocks

**Values:** *List* of blocks + optional properties *Optional* 

List of blocks this method should apply to.

To refer to a tile from vanilla Minecraft, simply use its name in textures/block: matchBlocks=dirt To refer to a tile from a mod, its name must be known: matchBlocks=botania:blazeblock

Tiles output by CTM rules can also be matched by another rule; the tile name is simply the full path to the tile: matchBlocks=optifine/ctm/mygrass/1.png

Block format: (optional parts are in []) [namespace:]name[:property1=value1,value2... :property2=value1,value2...] For example:

- Short name: oak\_stairs
- Full name: minecraft:oak\_stairs
- Full name + properties: minecraft:oak\_stairs:facing=east,west:half=bottom

### weight

Values: Integer *Optional* **Default:** 0

If multiple properties files match the same block, the highest weighted one is used.

In the event of a tie, the properties filenames are compared next.

### connect

Values: block, tile, or state
Optional
Default: block for blocks, tile for tiles

The conditions under which two blocks should connect. For methods that connect to adjacent blocks, this rule specifies how the game should decide if two blocks should be connected:

- block: Connect if this block's name == neighbor block's name.
- tile: Connect if this block's tile texture == neighbor tile's texture.
- state: Connect if this block's full state (block + properties) == neighbor block's state.

# faces

Values: List of strings Optional

Limit CTM to certain faces of the block:

- bottom: Bottom face (negative Y).
- top: Top face (positive Y).
- north: North face (negative Z).
- south: South face (positive Z).
- east: East face (positive X).
- west: West face (negative X).
- sides: Shorthand for north south east west.
- all: All sides.

# Important

This property is ignored on non-cube blocks like signs and fences.

#### biomes

Values: *List* of biomes *Optional* 

Biome restrictions. Modded biomes also can be used.

# heights

**Values:** *List* of integers or integer *Range*. *Optional* 

Height restriction, no limit. Since 1.18, negative values may be specified for height. When used in a range they have to be put in parenthesis ().

See Numbers, ranges.

# minHeight

Legacy

Legacy property for heights.

### maxHeight

# Legacy

Legacy property for heights.

#### ctm.<ctm\_index>

Values: Tile index *Optional* 

Compact CTM tile replacement. Allows definition of replacement tile for a specific CTM case.

 $< ctm_index > is the index of the CTM case from the template (0..46), Tile index is the index of the tile as defined in tiles, not the tile name.$ 

With ctm\_compact, more than 5 tiles can be defined and they can use the additional tiles as replacements.

#### Important

This rule is only for the ctm\_compact method.

#### name

Values: *List* of block IDs *Optional* 

Only for blocks with have corresponding nameable tile entities. Generally, this means containers that can be renamed. For example: Beacon, Brewing Stand, Enchanting Table, Furnace, Dispenser, Dropper, Hopper, and Command Blocks. See *Custom GUIs* for the syntax.

# **Method properties**

# ctm: standard 8-way

### Note

Implies method=ctm.

# Important

48th tile is unused.

# tiles

Values: *List* of 47 tiles Required

List of the 47 tiles to use when connecting.

# innerSeams

Values: Boolean Optional Default: false

Whether to show seams on inner edges when connecting to adjacent blocks.

# ctm\_compact: compact 8-way

### Note

Implies method=ctm\_compact,

# OptiDocs

# tiles

Values: *List* of 5 tiles Required

List of the 5 tiles to use when connecting.

### innerSeams

Values: Boolean Optional Default: false

Whether to show seams on inner edges when connecting to adjacent blocks.

### ctm.N

Values: Integer Optional

Indexes of replacement tiles for specific CTM cases. N is a tile index.

### Important

This is generally only used for special cases where you want to override the default behavior.

# horizontal: horizontal only

Note

Implies method=horizontal.

# tiles

Values: *List* of 4 tiles Required

List of the 4 tiles to use when connecting.

# vertical: vertical only

#### Note

Implies method=vertical.

# tiles

Values: *List* of 4 tiles Required

List of the 4 tiles to use when connecting.

# top: top face only

Note

Implies method=top.

### tiles

Values: String Required

The single tile to use when connecting.

# random: random connect

Note

Implies method=random.

# OptiDocs

# tiles

Values: *List* of tiles Required

List of the tiles to use when connecting. Can be infinitely long or short.

### weights

Values: *List* of integers *Optional* 

List of weights to apply to the random choice.

For example, for tiles=1 2 3 4; weights=10 1 10 5, tile 1 has weight 10, 2 has 1, 3 has 10, and 4 has 5. Weights do not have to total any value; in the above example, tiles 1 and 3 will each be used ~38% of the time.

### Important

This rule must have the same number of elements as the tiles rule.

### randomLoops

Values: Integer *Range* from 0 to 9 *Optional* Default: 0

Repeats the random function by this amount to increase randomness. Can be used to make different textures use different random patterns.

# Warning

A high randomLoops value may decrease the chunk loading speed.

#### symmetry

Values: none, opposite, or all *Optional* Default: none

Desired level of symmetry for the faces of each block.

Applies to standard 6-sided blocks only (dirt, glass, not fences).

• none: All 6 faces are textured independently.

- opposite: 2-way symmetry; opposing faces have the same texture, but each pair can potentially have a different texture.
- all: All 6 faces have the same texture.

### linked

Values: Boolean Optional Default: false

Whether to link textures between related blocks.

If true, OptiFine uses the same random number seed for all parts of a multi-block object. For example, the top and bottom halves of tall grass. This allows randomized textures that will remain consistent within each set of blocks.

If false, the two halves will be scrambled, chosen independently. This property currently only applies to plants, double plants (rose bushes, peonys, etc.), and doors.

#### Important

For linked to work, multiple properties files with linked=true and the same number of replacement textures and same set of weights must be present. For example, double\_plant\_top.properties:

```
method=random
tiles=grass_top1 grass_top2 grass_top3
weights=1 2 3
```

# repeat: repeated

Note

Implies method=repeat.

# width

Values: Integer Required

The width of the repeating pattern.

# OptiDocs

# height

Values: Integer Required

The height of the repeating pattern.

# tiles

Values: *List* of tiles Required

A list of tiles. The number of elements must equal width \* height.

#### symmetry

Values: none, or opposite Optional Default: none

Desired level of symmetry for the faces of each block.

Applies to standard 6-sided blocks only (dirt, glass, not fences).

- none: All 6 faces are textured so that the pattern tiling looks the same from all sides
- opposite: 2-way symmetry; opposing faces have the same texture, which means that tiling on the south and east faces will be mirrored left-to-right when comapared to the north and west faces

# fixed: one texture

Note

Implies method=fixed.

# tiles

Values: String Required

Single tile to use.

# overlay: texture atop

#### Note

Implies method=overlay

### Important

17th, 18th, 19th, and 20th tiles are unused.

# tiles

Values: *List* of tiles Required

List of replacement tiles to use.

May use the special name <skip> for empty tiles to be skipped; cannot use the <default> special name.

### connectTiles

Values: *List* of tiles *Optional* 

Connect only to blocks which are using the specified tiles.

#### Note

This rule only applies to overlay methods.

### tintIndex

Values: Integer Optional Default: -1; disabled

Tint index, only for overlay method. Tint index is for the tile's texture.

Use -1 to disable it.

# OptiDocs

### tintBlock

Values: Block Optional

The block used for the tile texture tinting.

Different blocks use different colors for the same tint index.

# layer

Values: String of cutout\_mipped, cutout, or translucent
Optional
Default: cutout\_mipped

The layer on which the overlay texture should be rendered.

Values:

- cutout\_mipped: Transparent textures with mipmaps.
- cutout: Transparent textures without mipmaps.
- translucent: Translucent textures with mipmaps.

### **JSON** schema

# Note

Although this page is .properties based, it can be mapped to JSON.

```
{
        "$schema": "http://json-schema.org/draft/2020-12/schema",
        "$id": "https://gitlab.com/whoatemybutter/optifinedocs/-/blob/master/schemas/cit.
⇔schema.json",
        "title": "Connected Textures",
        "description": "Connected Textures (CTM) connects matching blocks together,
→making them appear unified.",
        "type": "object",
        "properties": {
                "method": {
                        "enum": [
                                "ctm",
                                "ctm_compact",
                                "horizontal",
                                "vertical",
                                "horizontal+vertical",
                                "vertical+horizontal",
                                "top",
                                "random",
```

```
"repeat",
                                 "fixed",
                                 "overlay_ctm",
                                 "overlay_random",
                                 "overlay_repeat",
                                 "overlay_fixed"
                        ],
                        "description": "Method to use when choosing a block's
→replacement texture."
                },
                "tiles": {
                        "type": "string",
                        "description": "Space-separated string of replacment tiles to.
→use."
                },
                "matchTiles": {
                        ""$ref": "common.schema.json#/$defs/item_id_list",
                        "description": "Space-separated string of tiles this method.
\hookrightarrow should apply to."
                },
                "matchBlocks": {
                        ""$ref": "common.schema.json#/$defs/item_id_list",
                        "description": "Space-separated string of blocks this method.
→should apply to."
                },
                "weight": {
                        "type": "integer",
                        "default": 0,
                        "description": "If multiple properties files match the same.
⇔block, the highest weighted one is used."
                },
                "connect": {
                        "enum": [
                                 "block",
                                 "tile".
                                 "state"
                        ],
                        "description": "The conditions under which two blocks should
\rightarrow connect."
                },
                "connectTiles": {
                        ""$ref": "common.schema.json#/$defs/item_id_list",
                        "description": "Connect only to blocks which are using the.
→specified tiles."
                },
                "faces": {
                        "type": "string",
                        "pattern": "(bottom|top|north|south|east|west|sides|all) ?",
                        "description": "Limit CTM to certain faces of the block."
                },
                "biomes": {
                        "type": "string",
```

```
(continued from previous page)
                         "description": "Space-separated string of biome restrictions."
                },
                "heights": {
                         "type": "string",
                         "description": "Height restriction ranges."
                },
                "minHeight": {
                         "type": "integer",
                         "minimum": -65535,
                         "deprecated": true,
                         "description": "Legacy key for heights."
                },
                "maxHeight": {
                         "type": "integer",
                         "maximum": 65535,
                         "deprecated": true,
                         "description": "Legacy key for heights."
                },
                "tintIndex": {
                         "type": "integer",
                         "minimum": -1,
                         "default": -1,
                         "description": "Tint index, only for overlay method."
                },
                "tintBlock": {
                         ""$ref": "common.schema.json#/$defs/item_id",
                         "description": "The block used for the tile texture tinting."
                },
                "layer": {
                         "enum": [
                                 "cutout_mipped",
                                 "cutout",
                                 "translucent"
                         ],
                         "default": "cutout_mipped",
                         "description": "The layer on which the overlay texture should be.
\rightarrow rendered."
                },
                "name": {
                         ""$ref": "common.schema.json#/$defs/item_id_list",
                         "description": "Only for blocks with have corresponding nameable.

→tile entities."

                }
        },
        "patternProperties": {
                "^ctm\\.\\d+$": {
                         "type": [
                                  "string",
                                 "integer"
                         ],
                         "minimum": 0,
                         "description": "Compact CTM tile replacement. Allows definition_
                                                                               (continues on next page)
```

```
⇔of replacement tile for a specific CTM case."
               }
       },
       "required": [
             "tiles"
       ],
       "additionalProperties": false,
       "all0f": [
               {
                        "if": {
                               "properties": {
                                       "connectTiles": {}
                               }
                       },
                        "then": {
                                "properties": {
                                       "method": {
                                               "const": "overlay"
                                        }
                               }
                       }
               },
               {
                       "if": {
                               "patternProperties": {
                                       "^ctm\\.\\d+$": {}
                               }
                       },
                        "then": {
                                "properties": {
                                       "method": {
                                               "const": "ctm_compact"
                                        }
                               }
                       }
               },
               {
                       "if": {
                               "properties": {
                                       "tintIndex": {}
                               }
                       },
                        "then": {
                                "properties": {
                                        "method": {
                                               "const": "overlay"
                                        }
                               }
                       }
               },
               {
                       "if": {
```

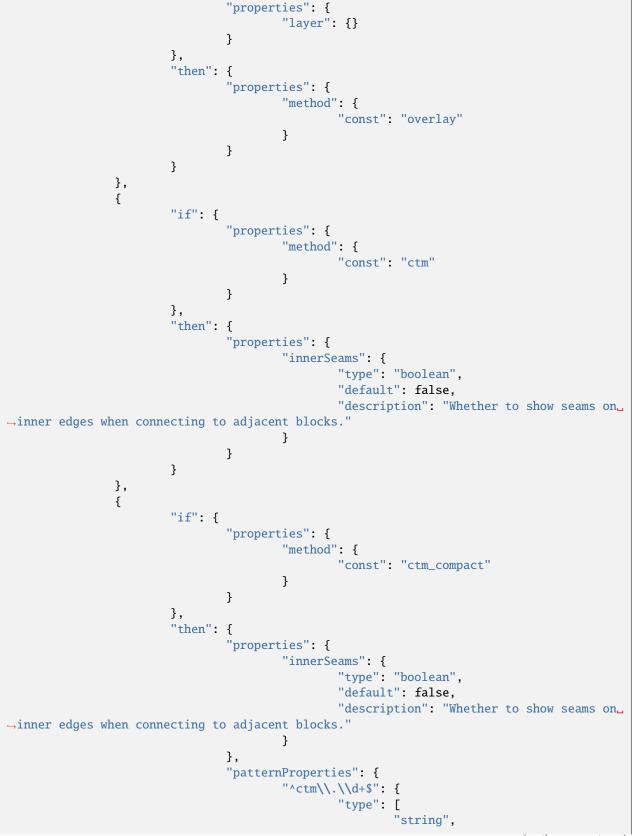

```
(continued from previous page)
                                                             "integer"
                                                    ],
                                                    "minimum": 0,
                                                    "description": "Indexes of replacement.
\rightarrow tiles for specific CTM cases."
                                           }
                                  }
                         }
                 },
                 {
                          "if": {
                                  "properties": {
                                           "method": {
                                                    "const": "random"
                                           }
                                  }
                         },
                          "then": {
                                   "properties": {
                                           "weights": {
                                                    "type": "string",
                                                    "description": "Space-separated string_
→of weights to apply to the random choice."
                                           },
                                           "randomLoops": {
                                                    "type": "integer",
                                                    "minimum": 0,
                                                    "maximum": 9,
                                                    "description": "Repeats the random.
\hookrightarrow function by this amount to increase randomness."
                                           },
                                           "symmetry": {
                                                    "enum": [
                                                             "none",
                                                             "opposite",
                                                             "all"
                                                    ],
                                                    "default": "none",
                                                    "description": "Desired level of
⇔symmetry for the faces of each block."
                                           },
                                           "linked": {
                                                    "type": "boolean",
                                                    "default": false,
                                                    "description": "Whether to link textures_
→between related blocks."
                                           }
                                  }
                         }
                 },
                 {
                          "if": {
                                                                                 (continues on next page)
```

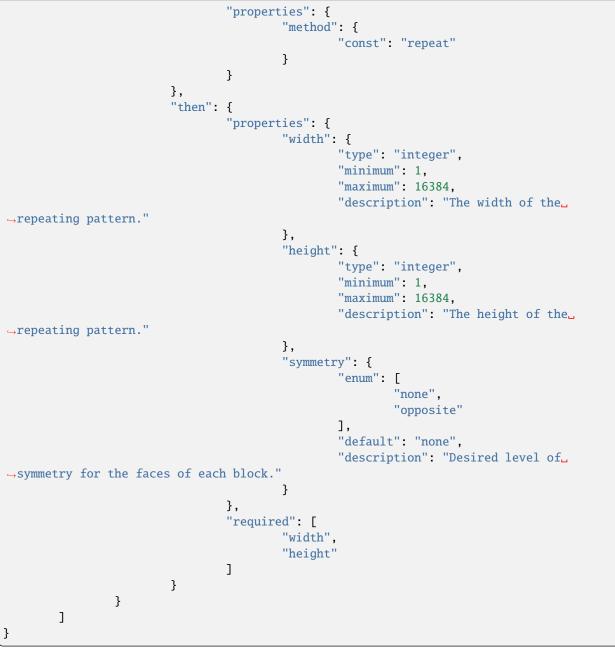

Assumes the latest OptiFine version. Updated to commit 15ef3106. Open source at https://gitlab.com/whoatemybutter/optifinedocs.

# 1.1.17 Custom Animations

# File location

/assets/minecraft/optifine/anim/\*\*/\*.properties

Custom Animations allows all textures to be animated, regardless of type and purpose.

### Important

For block and item textures, including CTM and CIT replacements, continue using Mojang's mcmeta method instead.

In Minecraft 1.5, Mojang added the ability to animate any block or item texture (*originally a feature provided by MCPatcher*). However, there is yet no way to animate other textures like mob skins or GUIs. OptiFine fills the gap enabling any rectangular area of any non-block or item texture to be animated.

This includes even textures specific to other OptiFine features such as random mob skins or skyboxes.

To build an animation, first choose a texture and determine the X and Y coordinates, and width and height of the area to animate. Create the animation as a vertical strip of frames.

The **width** should be the same as the width of the area to animate. The **height** should be a multiple of the animation area height.

Multiple non-overlapping parts of the same texture can be animated by using the same to value with different from, x, y, w, and h values. They can even have independent timing and frame order information.

Emissive animation is also possible, see *Emissive Textures*.

# **Properties**

Note

duration, interpolate, skip, tile, duration are optional, rest are required

#### from

Values: String: File path Required

Path to source texture of the animation to display.

# OptiDocs

# to

Values: String: File path Required

Path to destination texture to replace and animate.

# х, у

Values: Positive integers Required

Coordinates of top-left corner of the **destination** texture to animate to. Normally, this is 0, 0.

# w, h

Values: Positive integer Required

Width and height of an individual animation frame.

# duration

Values: Positive integer *Optional* 

Duration of each individual frame, in ticks. For reference, there are 20 ticks in 1 second.

# interpolate

Values: Boolean Optional

Whether to interpolate between each animated frame.

This furnace has an interpolated animation; focus on the fire inside.

# skip

Values: Positive integer *Optional* 

What frame number to skip/ignore during animation.

### Important

Frame numbers start at 0, not 1.

# tile.N

**Values:** Positive integer, N is positive integer *Optional* 

What frame number (starting from 0) to display at the N-th tick. N can be greater than the number of frames.

# duration.N

**Values:** Positive integer, N is positive integer *Optional* 

Duration in ticks to display tile N for. This only applies to tiles for which a tile.N is declared.

# Example

# **Rainbow squid**

```
from=./glow_squid_glow.png
to=textures/entity/squid/glow_squid.png
x=0
y=0
w=64
h=32
duration=1
interpolate=true
skip=2
```

### Note

See the Syntax document for how to specify paths to texture files.

This creates an interpolating animation that plays each frame in order from top to bottom once for one tick (1/20th second) each and then loops infinitely.

### Frame order and timing

Each custom animation may specify its animation speed and frame order. In the properties file, add a series of entries:

tile.X=Y
duration.X=Z

X starts at 0 and represents the order of animation frames based on tick. Y is the tile number in the animation frames, the first tile being 0, the second 1, etc. Z is the duration that frame should be displayed, in game ticks (1 tick = 1/20 second).

If omitted, duration is assumed to be the default frame duration, or 1 if not configured.

For example, suppose the animation file is 16px x 48px, at 3 frames. To make it run on a 5-frame cycle with a pause in the middle, the properties file might look like this:

tile.0=0
tile.1=1
tile.2=2
duration.2=5
tile.3=1
tile.4=0

The animation happens in this order:

- 1. Frame 0: Display animation tile 0 for 1 tick (default duration).
- 2. Frame 1: Display animation tile 1 for 1 tick (default duration).
- 3. Frame 2: Display animation tile 2 for 5 ticks (duration=5).
- 4. Frame 3: Display animation tile 1 for 1 tick (default duration).
- 5. Frame 4: Display animation tile 0 for 1 tick (default duration).
- 6. Go back to frame 0.

Total: 5 frames over 9 ticks.

# **JSON schema**

#### Note

Although this page is .properties based, it can be mapped to JSON.

```
(continued from previous page)
                         "description": "Path to source texture of the animation to.
→display."
                },
                "to" {
                         ""$ref": "common.schema.json#/$defs/resource",
                         "description": "Path to destination texture to replace and
→animate."
                },
                "x": {
                         "type": "integer".
                         "minimum": 0,
                         "description": "X coordinate of the top-left corner of the
\hookrightarrow destination texture to animate to."
                },
                "v": {
                         "type": "integer".
                         "minimum": 0,
                         "description": "Y coordinate of the top-left corner of the
→destination texture to animate to."
                },
                "w" {
                         "type": "integer",
                         "minimum": 0,
                         "description": "Width of an individual animation frame."
                },
                "h": {
                         "type": "integer",
                         "minimum": 0,
                         "description": "Height of an individual animation frame."
                },
                "duration": {
                         "type": "integer",
                         "minimum": 0,
                         "description": "Duration of each individual frame, in ticks."
                },
                "interpolate": {
                         "type": "boolean",
                         "description": "Whether to unterpolate between each animated
\rightarrow frame."
                },
                "skip": {
                         "type": "integer",
                         "minimum": 0,
                         "description": "What frame number to skip/ignore during_
→animation."
                }
       },
        "patternProperties": {
                "^tile\\.\\d+$": {
                         "type": "integer",
                         "minimum": 0,
                         "description": "What frame number to display at the n-th tick."
                                                                              (continues on next page)
```

```
},
                "^duration\\.\\d+$": {
                         "type": "integer",
                         "minimum": 0,
                         "description": "Duration in ticks to display the tile for."
                }
        },
        "additionalProperties": false,
        "required":
                "from",
                "to",
                "x",
                "y",
                "w"
                "h"
        ]
}
```

Assumes the latest OptiFine version. Updated to commit 15ef3106. Open source at https://gitlab.com/whoatemybutter/optifinedocs.

# 1.1.18 Custom Colors

| File location                                                                                             |                   |
|----------------------------------------------------------------------------------------------------|-------------------|
| /assets/minecraft/optifine/color.properties                                                               | Fig.<br>69:       |
| Custom Colors* can modify the hardcoded colors for various particles, fogs, and miscellanea.              | Different<br>col- |
| Values only need to be provided for the properties that need to be changed.                               | ored<br>po-       |
| Fig. 70: Button and tooltip for the option, found in <i>Video Settings</i> $\rightarrow$ <i>Quality</i> . | tions.            |

The default Minecraft values for each property are given below for convenience.

# **Properties**

# **Particles**

| Key                 | Meaning                                                                                                    | Default |
|---------------------|----------------------------------------------------------------------------------------------------|---------|
| particle.           |                                                                                                    | 334cff  |
| water               | Base water particle color ( <i>splashes, bubbles, drops</i> ).<br>Biome water color multiplier is applied to this value.<br>The value should match the color of the resource pack's base water texture.<br>If the base water texture is grey, in which coloring is via<br>misc/watercolor#.png, this should be set to ffffff |         |
| particle.<br>portal | Base portal particle color.<br>A random multiplier between 0.4 and 1.0 is applied to all three R, G, B values                                                                                                    | ff4ce5  |

# Fogs, skies

| Key        | Meaning                               | Default |
|------------|---------------------------------------|---------|
| fog.nether | Fog used in the Nether dimension      | 330707  |
| fog.end    | Fog used in The End dimension         | 181318  |
| sky.end    | Color of the sky in The End dimension | 282828  |

# Lilypads

| Key     | Meaning                              | Default |
|---------|--------------------------------------|---------|
| lilypad | Single color, used across all biomes | 208030  |

# Potions

For potions with more than 1 effect, the final color is the average of the applicable colors, weighted by the level of each potion effect.

#### Note

potion.water is a plain bottle of water

| Кеу                            | Default |
|--------------------------------|---------|
| potion.absorption              | 2552a5  |
| potion.blindness               | 1f1f23  |
| potion.confusion               | 551d4a  |
| potion.damageBoost             | 932423  |
| potion.digSlowDown             | 4a4217  |
| potion.digSpeed                | d9c043  |
| potion.fireResistance          | e49a3a  |
| potion.harm                    | 430a09  |
| potion.heal                    | £82423  |
| potion.healthBoost             | £87d23  |
| potion.hunger                  | 587653  |
| potion.invisibility            | 7£8392  |
| <pre>potion.glowing</pre>      | 94a061  |
| potion.jump                    | 786297  |
| potion.levitation              | ceffff  |
| potion.luck                    | 339900  |
| <pre>potion.moveSlowdown</pre> | 5a6c81  |
| <pre>potion.moveSpeed</pre>    | 7cafc6  |
| potion.nightVision             | 1f1fa1  |
| potion.poison                  | 4e9331  |
| potion.regeneration            | cd5cab  |
| potion.resistance              | 99453a  |
| potion.saturation              | £82423  |
| potion.unluck                  | c0a44d  |
| potion.waterBreathing          | 2e5299  |
| potion.weakness                | 484d48  |
| potion.wither                  | 352a27  |
| potion.water                   | 385dc6  |

# Spawner egg colors

Fig. 71: Red are the shell, blue are the spots.

| Кеу                                                                | Meaning                                                                              | De-<br>fault |
|--------------------------------------------------------------------|--------------------------------------------------------------------------------------|--------------|
| <pre>egg.shell.<entity> egg.spots.<entity></entity></entity></pre> | Change the color of the shell of the egg<br>Change the color of the spots on the egg | None<br>None |

<entity> controls what spawn egg the colors apply to Colons must be escaped: egg.spots.minecraft\
:creeper=000000", "None"

# Map colors

# Blocks

| Key                        | Meaning                           | Default |
|----------------------------|-----------------------------------|---------|
| map.air                    | Void, unrendered blocks           | 000000  |
| map.grass                  | Grass block                       | 7fb238  |
| map.sand                   | Yellow sand                       | f7e9a3  |
| map.cloth                  | Any wool                          | c7c7c7  |
| map.tnt                    | TNT block                         | ff0000  |
| map.ice                    | Ice, packed ice, blue ice         | a0a0ff  |
| map.iron                   | Iron blocks                       | a7a7a7  |
| <pre>map.foliage</pre>     | Grass, tall grass, flowers, ferns | 007c00  |
| <pre>map.clay</pre>        | Clay                              | a4a8b8  |
| map.dirt                   | Dirt, coarse dirt, rooted dirt    | 976d4d  |
| map.stone                  | Stone                             | 707070  |
| map.water                  | Water source, water flowing       | 4040ff  |
| map.wood                   | Any planks                        | 8f7748  |
| map.quartz                 | Any quartz block                  | fffcf5  |
| map.gold                   | Gold block                        | faee4d  |
| map.diamond                | Diamond block                     | 5cdbd5  |
| map.lapis                  | Lapis block                       | 4a80ff  |
| map.emerald                | Emerald block                     | 00d93a  |
| <pre>map.podzol</pre>      | Podzol block                      | 815631  |
| <pre>map.netherrack</pre>  | Netherrack block                  | 700200  |
| <pre>map.deepslate</pre>   | Deepslate blocks                  | 646464  |
| <pre>map.raw_iron</pre>    | Raw iron block                    | d8af93  |
| <pre>map.glow_lichen</pre> | Glow lichen                       | 7fa796  |

# **General colors**

| Key                       | Default |
|---------------------------|---------|
| map.white                 | ffffff  |
| map.orange                | d87f33  |
| map.magenta               | b24cd8  |
| <pre>map.light_blue</pre> | 6699d8  |
| map.yellow                | e5e533  |
| <pre>map.lime</pre>       | 7fcc19  |
| <pre>map.pink</pre>       | f27fa5  |
| map.gray                  | 4c4c4c  |
| <pre>map.light_gray</pre> | 999999  |
| map.cyan                  | 4c7f99  |
| <pre>map.purple</pre>     | 7f3fb2  |
| <pre>map.blue</pre>       | 334cb2  |
| map.brown                 | 664c33  |
| map.green                 | 667£33  |
| map.red                   | 993333  |
| map.black                 | 191919  |

# Terracotta

| Кеу                                  | Default |
|--------------------------------------|---------|
| <pre>map.white_terracotta</pre>      | d1b1a1  |
| <pre>map.orange_terracotta</pre>     | 9£5224  |
| <pre>map.magenta_terracotta</pre>    | 95576c  |
| <pre>map.light_blue_terracotta</pre> | 706c8a  |
| <pre>map.yellow_terracotta</pre>     | ba8524  |
| <pre>map.lime_terracotta</pre>       | 677535  |
| <pre>map.pink_terracotta</pre>       | a04d4e  |
| <pre>map.gray_terracotta</pre>       | 392923  |
| <pre>map.light_gray_terracotta</pre> | 876b62  |
| <pre>map.cyan_terracotta</pre>       | 575c5c  |
| <pre>map.purple_terracotta</pre>     | 7a4958  |
| <pre>map.blue_terracotta</pre>       | 4c3e5c  |
| <pre>map.brown_terracotta</pre>      | 4c3223  |
| <pre>map.green_terracotta</pre>      | 4c522a  |
| <pre>map.red_terracotta</pre>        | 8e3c2e  |
| <pre>map.black_terracotta</pre>      | 251610  |

# **Nether blocks**

| Key                              | Default |
|----------------------------------|---------|
| <pre>map.crimson_nylium</pre>    | bd3031  |
| <pre>map.crimson_stem</pre>      | 943f61  |
| <pre>map.crimson_hyphae</pre>    | 5c191d  |
| <pre>map.warped_nylium</pre>     | 167e86  |
| <pre>map.warped_stem</pre>       | 3a8e8c  |
| <pre>map.warped_hyphae</pre>     | 562c3e  |
| <pre>map.warped_wart_block</pre> | 14b485  |

# Sheep coats

| Key                         | Default |
|-----------------------------|---------|
| sheep.white                 | e6e6e6  |
| sheep.orange                | ba6015  |
| sheep.magenta               | 953a8d  |
| <pre>sheep.light_blue</pre> | 2b86a3  |
| sheep.yellow                | bea22d  |
| sheep.lime                  | 609517  |
| sheep.pink                  | b6687f  |
| sheep.gray                  | 353b3d  |
| <pre>sheep.light_gray</pre> | 757571  |
| sheep.cyan                  | 107575  |
| sheep.purple                | 66258a  |
| sheep.blue                  | 2d337f  |
| sheep.brown                 | 623£25  |
| sheep.green                 | 465d10  |
| sheep.red                   | 84221c  |
| sheep.black                 | 151518  |

# **Collar colors**

Used on wolf and cat collars.

| I | Fig. 72: The red collar on a tamed wolf. |
|---|------------------------------------------|
|   | Fig. 73: The red collar on a tamed cat.  |

| Key               | Default |
|-------------------|---------|
| collar.white      | f9fffe  |
| collar.orange     | f9801d  |
| collar.magenta    | c74ebd  |
| collar.light_blue | 3ab3da  |
| collar.yellow     | fed83d  |
| collar.lime       | 80c71f  |
| collar.pink       | f38baa  |
| collar.gray       | 474f51  |
| collar.light_gray | 9d9d97  |
| collar.cyan       | 169c9c  |
| collar.purple     | 8932b8  |
| collar.blue       | 3c44aa  |
| collar.brown      | 835432  |
| collar.green      | 5e7c16  |
| collar.red        | b02e26  |
| collar.black      | 1d1d21  |

# Dyes

Base color for banners, beacon beam, tropical fish, wolf and cat collars if unspecified.

| Key            | Default |
|----------------|---------|
| dye.white      | f9fffe  |
| dye.orange     | f9801d  |
| dye.magenta    | c74ebd  |
| dye.light_blue | 3ab3da  |
| dye.yellow     | fed83d  |
| dye.lime       | 80c71f  |
| dye.pink       | f38baa  |
| dye.gray       | 474£52  |
| dye.light_gray | 9d9d97  |
| dye.cyan       | 169c9c  |
| dye.purple     | 8932b8  |
| dye.blue       | 3c44aa  |
| dye.brown      | 835432  |
| dye.green      | 5e7c16  |
| dye.red        | b02e26  |
| dye.black      | 1d1d21  |

# Text

# Miscellaneous

| Key        | Meaning                     | Default |
|------------|-----------------------------|---------|
| text.xpbar | Experience bar number color | 80ff20  |
| text.boss  | "Boss Health" text color    | ff00ff  |
| text.sign  | Sign text color by default  | 000000  |

# **Color codes**

#### Note

Colors below text.code.15 are for text shadows, if enabled in options

| Key                    | Default   |
|------------------------|-----------|
| text.code.0            | 000000    |
| text.code.1            | 0000aa    |
| text.code.2            | 00aa00    |
| text.code.3            | 00aaaa    |
| <pre>text.code.4</pre> | aa0000    |
| text.code.5            | aa00aa    |
| text.code.6            | ffaa00    |
| continues on r         | next page |

| Key          | Default |
|--------------|---------|
| text.code.7  | aaaaaa  |
| text.code.8  | 555555  |
| text.code.9  | 5555ff  |
| text.code.10 | 55ff55  |
| text.code.11 | 55ffff  |
| text.code.12 | ff5555  |
| text.code.13 | ff55ff  |
| text.code.14 | ffff55  |
| text.code.15 | ffffff  |
| text.code.16 | 000000  |
| text.code.17 | 00002a  |
| text.code.18 | 002a00  |
| text.code.19 | 002a2a  |
| text.code.20 | 2a0000  |
| text.code.21 | 2a002a  |
| text.code.22 | 2a2a00  |
| text.code.23 | 2a2a2a  |
| text.code.24 | 151515  |
| text.code.25 | 15153f  |
| text.code.26 | 153f15  |
| text.code.27 | 153f3f  |
| text.code.28 | 3f1515  |
| text.code.29 | 3f153f  |
| text.code.30 |         |
| text.code.31 | 3f3f3f  |

| Table | 7 - continued | from previous page |
|-------|---------------|--------------------|
|-------|---------------|--------------------|

## **Resource loading screen**

#### Not to be confused with

**Custom Loading Screens** 

Fig. 74: Red is screen.loading. Blue is screen.loading.outline. Green is screen.loading.progress. Purple is screen.loading.background.

# OptiDocs

| Key                             | Meaning                      | De-<br>fault |
|---------------------------------|------------------------------|--------------|
| screen.<br>loading              | Background color             | ffffff       |
| screen.<br>loading.bar          | Loading bar background color | ffffff       |
| screen.<br>loading.<br>outline  | Loading bar outline color    | 000000       |
| screen.<br>loading.<br>progress | Loading bar foreground color | e22837       |
| screen.<br>loading.<br>blend    | Logo blending mode           | None         |

#### screen.loading

# Default value ffffff

Background color of the loading screen.

#### screen.loading.bar

# Default value

# ffffff

Loading bar background color. This is behind the progress bar.

# screen.loading.outline

| Default value |  |
|---------------|--|
| 000000        |  |

Loading bar outline color. This is the outline around the bar's background.

#### screen.loading.progress

# Default value

e22837

Loading bar foreground color. This is the progress bar itself.

## screen.loading.blend

#### **Default value**

None for all 4 fields

Logo blending mode. Defined as 4 values split by a space.

#### Important

It is unclear what specifically these values do. If you know, please make an Issue on the repository!

In order, the fields are src, dst, dstA, and dstB.

All of these fields may be any of:

- ZERO
- ONE
- SRC\_COLOR
- ONE\_MINUS\_SRC\_COLOR
- DST\_COLOR
- ONE\_MINUS\_DST\_COLOR
- SRC\_ALPHA
- ONE\_MINUS\_SRC\_ALPHA
- DST\_ALPHA
- ONE\_MINUS\_DST\_ALPHA
- SRC\_ALPHA\_SATURATE

# Other

# clouds

Overrides cloud type. Must be a single value of either:

- fast
- fancy
- none

# xporb.time

| Default value |  |
|---------------|--|
| 628           |  |

Experience orb animation duration, in milliseconds.

## yVariance

If set, this property adds a random integer to the Y coordinate before sampling from the *Colormaps*, giving flat areas a more varied appearance.

#### Important

This only applies to the grid colormap format.

## palette.format

| Default value |  |
|---------------|--|
| vanilla       |  |

What format to use as a default for all colormaps, if not specified. Must be``grid``, vanilla, or fixed.

# Aliases

- map.snow: map.white
- map.adobe: map.orange
- map.silver: map.light\_gray
- map.lightBlue: map.light\_blue
- collar.silver: collar.light\_gray
- collar.lightBlue: collar.light\_blue

- dye.silver: dye.light\_gray
- dye.lightBlue: dye.light\_blue
- sheep.silver: sheep.light\_gray
- sheep.lightBlue: sheep.light\_blue

## **Miscellaneous colormaps**

Custom Colors allows the tints of different blocks, entities, and enviornments to be changed with a texture.

Because of their location, you can find this list at Colormaps and at Lightmaps.

#### Important

Although Custom Colors manages both of the files in the two separated lists, they are kept separate because of their file location.

Assumes the latest OptiFine version. Updated to commit 15ef3106. Open source at https://gitlab.com/whoatemybutter/optifinedocs.

# 1.1.19 Custom GUIs

| File location                                                                                                    |                          |
|----------------------------------------------------------------------------------------------------|--------------------------|
| /assets/minecraft/optifine/gui/container/*.properties                                                                                                    | Fig.<br>75:              |
| Custom GUIs can define a texture for each GUI, and apply them based on different criteria, such as the entity, biome, height, and more.                                                                                                    | Custom<br>Shulker<br>box |
| For each container GUI texture to override, create a .properties file in the /assets/minecraft/optifine/<br>gui/container folder of the resource pack. Properties files can be organized into subfolders of any depth, as long<br>as everything is within the top-level /assets/minecraft/optifine/gui/container folder. | GUI                      |

Fig. 76: Button and tooltip for the option, found in *Video Settings*  $\rightarrow$  *Quality*.

#### Important

Different container types have different requirements and restrictions.

# **General properties**

#### container

Values: anvil, beacon, brewing\_stand, chest, crafting, dispenser, enchantment, furnace, hopper, horse, villager, shulker\_box, creative, or inventory Required

Default: None

Type of container GUI to apply to.

- creative refers to the creative inventory with the tabs.
- inventory refers to the normal survival inventory, with the player in a window.

#### texture, texture.PATH

Values: String: File path Required Default: None

The replacing texture for the GUI.

The texture property replaces the default GUI texture. The texture.PATH property can be used to replace any GUI texture; PATH is relative to /assets/minecraft/textures/gui.

#### Important

The creative inventory GUI does not have a default texture, so it must use PATH textures.

Example for creative inventory:

Listing 5: /assets/minecraft/optifine/gui/container/creative/creative\_desert.properties

```
container=creative
biomes=desert
texture.container/creative_inventory/tab_inventory=tab_inventory_desert
texture.container/creative_inventory/tabs=tabs_desert
texture.container/creative_inventory/tab_items=tab_items_desert
texture.container/creative_inventory/tab_item_search=tab_item_search_desert
```

#### Important

At least one texture or texture.PATH is required.

#### name

Values: String Optional Default: None

Custom entity or block entity name.

This will apply the replacement GUI only when the container matches this rule.

See Regular expressions for details.

#### biomes

Values: *List* of biomes *Optional* Default: None

Biomes where this replacement applies. Biomes added by mods can also be used with the same syntax.

# heights

Values: Integer, or range of integers *Optional* **Default:** None

Heights where this replacement applies.

Since 1.18, negative values may be specified for height. When used in a range they must be put in parenthesis: (-3)-64.

# **Specific properties**

These additional properties do not need any separate files. They are just properties that apply only when container equals their required value.

## Chests

## Note

Implies container=chest.

# OptiDocs

# large

Values: Boolean Optional

Whether to use the replacement GUI on a large (double) chest.

## trapped

Values: Boolean Optional

Whether to use the replacement GUI on a trapped chest.

# christmas

Values: Boolean Optional

Whether to use the replacement GUI on any Christmas chest. Christmas chests appear from December 24 to 26 of any year.

# ender

Values: Boolean Optional

Whether to use the replacement GUI on an Ender Chest.

# Beacons

# Note

Implies container=beacon.

## levels

Values: Integer, or range of integers. *Optional* Default: None

What levels of beacon power to apply the replacement to; how many bases of blocks.

Fig. 77: The levels from left to right: 4, 3, 2, 1.

# Villagers

#### Note

Implies container=villager.

#### professions

**Values:** none, armorer, butcher, cartographer, cleric, farmer, fisherman, fletcher, leatherworker, librarian, mason, nitwit, shepherd, toolsmith, or weaponsmith, along with an optional level experience format

Optional

List of villager professions with an optional level specifier.

Entry format: <profession>[:level1,level2,...]

Examples:

- Professions farmer (all levels) or librarian (levels 1,3,4): professions=farmer librarian:1,3-4
- Professions fisher, shepard, nitwit: professions=fisherman shepherd nitwit

# Horse

#### Note

Implies container=horse.

# OptiDocs

#### variants

Values: horse, donkey, mule, llama *Optional* 

What specific horse type to apply replacement to.

## **Dispenser**, dropper

#### Note

Implies container=dispenser. Dropper applies as well.

#### variants

Values: dispenser or dropper Optional Default: dispenser

What specific block to apply the replacement GUI to.

# Llama, shulker box

#### Note

Implies container=shulker\_box or container=horse.

#### Important

Despite the container being horse, this property will apply to Llamas instead.

# colors

Values: white, orange, magenta, light\_blue, yellow, lime, pink, gray, light\_gray, cyan, purple, blue, brown, green, red, black Optional

Shulker box color or llama carpet color to apply the replacement texture to.

# **JSON** schema

## Note

Although this page is .properties based, it can be mapped to JSON.

```
{
        "$schema": "http://json-schema.org/draft/2020-12/schema",
        "$id": "https://gitlab.com/whoatemybutter/optifinedocs/-/blob/master/schemas/

→custom_guis.schema.json",

        "title": "Custom GUIs",
        "description": "Custom GUIs can define a texture for each GUI, and apply them.
→based on different criteria, such as the entity, biome, height, and more.",
        "type": "object",
        "properties": {
                "container": {
                        "enum":
                                 "anvil",
                                "beacon",
                                 "brewing_stand",
                                 "chest",
                                "crafting",
                                "dispenser",
                                 "enchantment",
                                "furnace",
                                "hopper",
                                "horse",
                                "villager",
                                 "shulker_box",
                                "creative",
                                "inventory"
                        ],
                        "description": "Type of container GUI to apply to."
                },
                "texture": {
                        ""$ref": "common.schema.json#/$defs/resource",
                        "description": "The replacing texture for the GUI."
                }.
                "name": {
                        "type": "string",
                        "description": "Custom entity or block entity name."
                },
                "biomes": {
                        "type": "string",
                        "description": "Space-separated string of biomes where this_
→replacement applies."
                },
                "heights": {
                        "type": [
                                 "string",
                                 "integer"
                        ],
```

(continues on next page)

```
(continued from previous page)
                        "description": "Heights where this replacement applies."
                }
       },
        "patternProperties": {
                "^texture\\.[/0-9a-z._]+$": {
                        ""$ref": "common.schema.json#/$defs/resource",
                        "description": "The replacing texture for the GUI."
                }
       },
       "all0f": [
                {
                        "if": {
                                "properties": {
                                         "container": {
                                                 "const": "chest"
                                         }
                                }
                        },
                        "then": {
                                 "properties": {
                                         "large": {
                                                 "type": "boolean",
                                                 "description": "Whether to use the
→replacement GUI on a large chest."
                                         },
                                         "trapped": {
                                                 "type": "boolean",
                                                 "description": "Whether to use the
→replacement GUI on a trapped chest."
                                         },
                                         "christmas": {
                                                 "type": "boolean",
                                                 "description": "Whether to use the
→replacement GUI on any Christmas chest."
                                         },
                                         "ender": {
                                                 "type": "boolean",
                                                 "description": "Whether to use the
→replacement GUI on an Ender Chest."
                                         }
                                }
                        }
                },
                {
                        "if": {
                                 "properties": {
                                         "container": {
                                                 "const": "beacon"
                                         }
                                }
                        },
                        "then": {
```

(continues on next page)

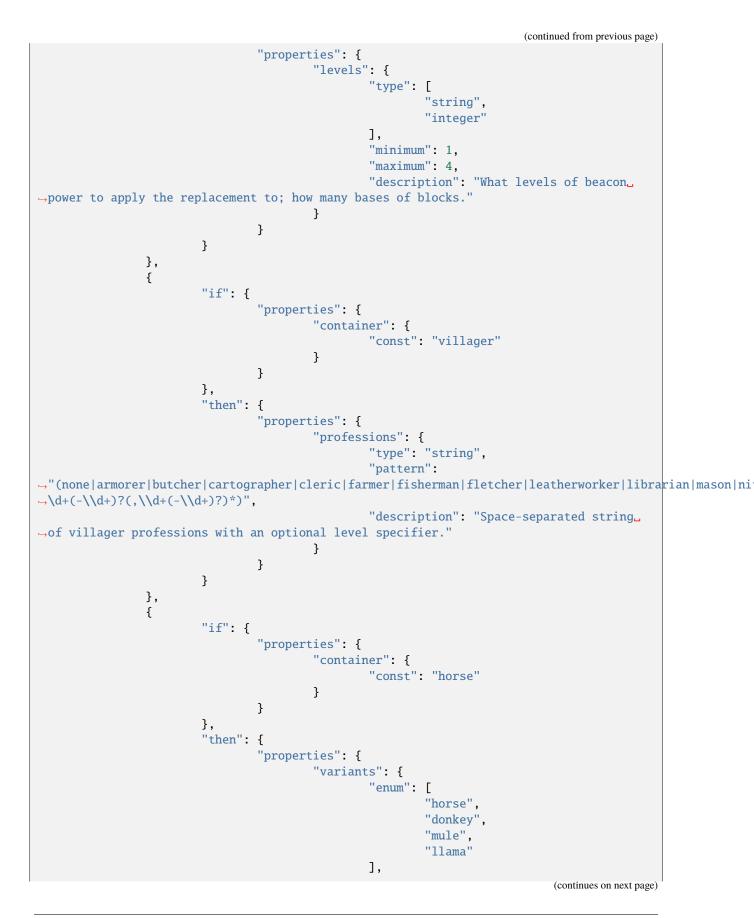

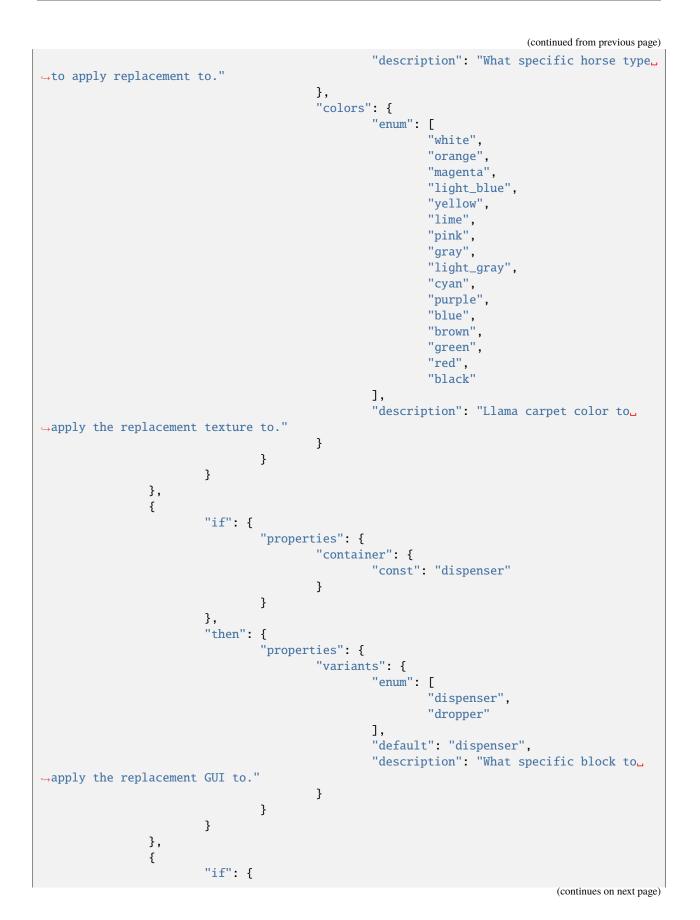

Chapter 1. OptiDocs is the documentation for OptiFine.

(continued from previous page)

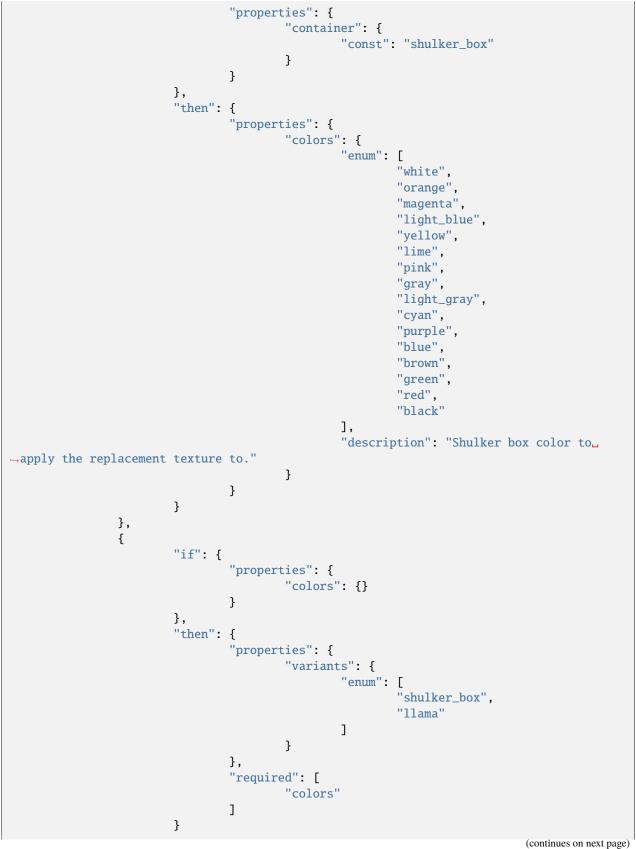

}

(continued from previous page)

}
],
"required": [
 "container"
],
"additionalProperties": false

Assumes the latest OptiFine version. Updated to commit 15ef3106. Open source at https://gitlab.com/whoatemybutter/optifinedocs.

# 1.1.20 Custom Lightmaps

| File location                                                                                     |                       |
|---------------------------------------------------------------------------------------------------|-----------------------|
| /assets/minecraft/optifine/lightmap/**/*.png                                                      | Fig.<br>78:           |
| Custom Lightmaps can change the color of light from light sources and under different conditions. | Daylight<br>lightmap. |

# Vanilla lighting

Every block has two light values from 0 to 15 assigned to it, one for sky brightness and one for torch brightness.

A block in direct sunlight has a sky value of 15. A block in the shade directly adjacent to it has a value of 14 and so on.

Blocks deep underground far from any block that can see the sky have sky brightness **0**. Similarly for torches. A torch block has light value 14 (*15 for glowstone*) and the light value drops by 1 each block away from it, in a diamond shape.

Fig. 79: A visualization of the light levels a torch gives off.

To generate the lighting actually seen in game, Minecraft uses a 16px x 16px lightmap image. The image's axes correspond to the 16 light levels of each type. If a block has torch brightness x and sky brightness y, then the point (x, y) is used for its lightmap.

## Important

The lightmap is not in any of the game's assets.

Two variables affect the lightmap: the time of day, and the torch flicker. Minecraft implements dusk/dawn transitions and torch flicker by making the entire lightmap darker or lighter as a whole. rather than by adjusting the sky/torch brightness values.

# **Other lightmaps**

To create custom lighting, a lightmap palette needs to be created for each world:

- Nether: /assets/minecraft/optifine/lightmap/world-1.png
- Overworld: /assets/minecraft/optifine/lightmap/world0.png
- The End: /assets/minecraft/optifine/lightmap/world1.png

For the overworld, **optional** rain and thunder palettes may also be specified:

- Overworld rain: /assets/minecraft/optifine/lightmap/world0\_rain.png
- Overworld thunder: /assets/minecraft/optifine/lightmap/world0\_thunder.png

The rain and thunder palettes are only active when the main Overworld palette is defined.

Each palette can be any width, but must be 32 or 64 pixels tall. If it's 64, the bottom half is used for night vision; see *Night vision*.

Of the 32 rows of pixels, the top 16 represent sunlight and the bottom 16 represent torchlight.

Two columns (16 pixels from the top half, and 16 pixels from the bottom half) are chosen to form the axes of the final 16px x 16px lightmap used.

Fig. 80: Blue: Night. Orange: Dusk/dawn. Cyan: Day. Yellow: Lightning.

In the top half, the left-hand side represents night and the right-hand side represents day, with the dusk/dawn transitions in between. The very far right of the palette represents lightning flashes.

Again, there is no specified width for the palette, but more width means more room for detail in the transitions.

Torches work similarly, but in this case the x coordinate is simply a random value simulating torch flicker. The variation along the x dimension will determine how noticable torch flicker is. To have completely steady torchlight with no flicker, make all pixels along each row the same color.

Lightmaps work the same in all three worlds, but since there is no night or day in Nether and The End, the "time of day" value is constant. For these worlds, simply give rows 0 through 15 the same color all the way across.

# Night vision

In Vanilla, the night vision effect is computed by scaling the RGB values by 1.0 / max(R,G,B). For example, (0.2, 0.3, 0.6) would brighten to (0.333, 0.5, 1.0) after dividing by 0.6.

This behaviour can be overridden with a custom lightmap by making the height 64 pixels instead of 32. Provide four palettes instead of two: normal sun, normal torch, night vision sun, and night vision torch.

Lightmap generation works exactly the same way but uses rows 32-47 and 48-63 instead.

Assumes the latest OptiFine version. Updated to commit 15ef3106. Open source at https://gitlab.com/whoatemybutter/optifinedocs.

# 1.1.21 Custom Loading Screens

**Custom Loading Screens** define the screen when changing worlds, loading a world, starting the game, or reloading datapacks.

|                                                                                                    | Fig.                           |
|----------------------------------------------------------------------------------------------------|--------------------------------|
| File location                                                                                                    | 81:                            |
| /assets/minecraft/optifine/gui/loading/loading.properties                                                                                                    | The<br>di-                     |
| Custom loading screen backgrounds per dimension can be defined as: /assets/minecraft/optifine/gui/<br>loading/background <dim>.png<br/>Where <dim> is the dimension ID:</dim></dim> | men-<br>sion<br>switch-<br>ing |
| • 1: End                                                                                                    | screen.                        |

- 0: Overworld
- -1: Nether

#### Note

Mods may extend this ID list.

Fig. 82: The Vanilla loading screen since 1.16.

#### **Properties**

#### Note

The properties scaleMode, scale, and center can also be configured per dimension:

```
dim<dim>.scaleMode=<fixed|full|stretch>
dim<dim>.scale=2
dim<dim>.center=<true|false>
```

#### scaleMode

Values: fixed, full, or stretch *Optional* Default: fixed

Custom scale mode for the background texture:

- fixed: use fixed scale, pixel for pixel (default).
- full: fullscreen, keep aspect ratio.
- stretch: fullscreen, stretch picture.

#### scale

Values: Integer *Optional* Default: scaleMode=fixed: 2, scaleMode=full: 1

Custom scale for the background texture.

For scale mode fixed, it defines the pixel scale to use. This is combined with the curent GUI scale. For scale modes full and stretch, it defines how many tiled textures should fit on the screen.

#### center

Values: Boolean Optional Default: false

Defines if the background texture should be centered on the screen.

## **JSON schema**

#### Note

Although this page is .properties based, it can be mapped to JSON.

```
{
        "$schema": "http://json-schema.org/draft/2020-12/schema",
        "$id": "https://gitlab.com/whoatemybutter/optifinedocs/-/blob/master/schemas/
→custom_loading_screens.schema.json",
        "title": "Custom Loading Screens",
        "description": "Custom Loading Screens define the screen when changing worlds,
-loading a world, starting the game, or reloading datapacks.",
        "type": "object",
        "properties": {},
        "additionalProperties": false,
        "patternProperties": {
                "^(dim-?[0-9]+\\.)?scaleMode$": {
                        "enum":
                                "fixed",
                                "full",
                                "stretch"
                        ],
                        "description": "Custom scale mode for the background texture.",
                        "default": "fixed"
                },
                "^(dim-?[0-9]+\\.)?scale$": {
                        "type": "integer",
```

(continues on next page)

(continued from previous page)

```
"minimum": 0,
    "description": "Custom scale for the background texture.",
    "default": 1
    },
    "^(dim-?[0-9]+\\.)?center$": {
        "type": "boolean",
        "description": "Defines if the background texture should be_
        -centered on the screen.",
                                 "default": false
        }
    }
}
```

Assumes the latest OptiFine version. Updated to commit 15ef3106. Open source at https://gitlab.com/whoatemybutter/optifinedocs.

# 1.1.22 Custom Panoramas

#### **File location**

| /assets/minecraft/optifine/gui/background.properties              |                                        |
|-------------------------------------------------------------------|----------------------------------------|
| Custom Panoramas control the behaviour of the main menu panorama. | —————————————————————————————————————— |
| Danger                                                            | menu.                                  |
|                                                                   |                                        |

This feature has been broken since 1.13 See GH-2052.

## Alternative panorama folders

## Note

This is optional.

Alternative panorama folders can include a background.properties file to define custom properties for each panorama.

For example:

```
/assets/minecraft/optifine/gui/background1
   /panorama_0.png
   /panorama_1.png
   /panorama_2.png
```

(continues on next page)

(continued from previous page)

| <pre>/panorama_3.png</pre> |
|----------------------------|
| <pre>/panorama_4.png</pre> |
| <pre>/panorama_5.png</pre> |

# **Properties**

#### weight

Values: Integer Optional Default: 1

Weights of selections, in descending order; higher weights will be selected more often.

## Blurs

The main menu background uses **3** types of blur prior to 1.12.

# Warning

Higher blur levels may decrease the main menu FPS.

## Danger

This feature does not work past 1.12.

## blur1

Values: Integer, 1 through 64 Optional Default: 1

# blur2

Values: Integer, 1 through 3 Optional Default: 1

## OptiDocs

## blur3

Values: Integer, 1 through 3 Optional Default: 1

## **Overlay colors**

#### Note

When the top and bottom colors are both 0, that overlay is disabled.

If enabled, two gradient overlays can be drawn on top of the background panorama.

The color format is ARGB (alpha [transparency], red, green, blue), in hexadecimal.

To read it, convert each interval of two values to decimal from hexadecimal (AABBCCDD == 0xAA, 0xBB, 0xCC, 0xDD == 170, 187, 204, 221).

overlay1.top

Values: AARRGGBB Optional Default: 80FFFFFF

First overlay, top gradient color.

#### overlay1.bottom

Values: AARRGGBB Optional Default: 00FFFFFF

First overlay, bottom gradient color.

overlay2.top

Values: AARRGGBB Optional Default: 00000000

Second overlay, top gradient color.

#### overlay2.bottom

Values: AARRGGBB Optional Default: 80000000

Second overlay, bottom gradient color.

## **JSON schema**

#### Note

Although this page is .properties based, it can be mapped to JSON.

```
{
       "$schema": "http://json-schema.org/draft/2020-12/schema",
       "$id": "https://gitlab.com/whoatemybutter/optifinedocs/-/blob/master/schemas/
"title": "Custom Panoramas",
       "description": "Custom Panoramas control the behaviour of the main menu panorama.
⇔",
       "type": "object",
       "properties": {
               "weight": {
                       "type": "integer",
                       "minimum": 0,
                       "default": 1,
                       "description": "Weights of selections, in descending order;
⇔higher weights will be selected more often."
               },
               "blur1": {
                       "type": "integer",
                       "minimum": 1,
                       "maximum": 64,
                       "default": 1
               },
               "blur2": {
                       "type": "integer",
                       "minimum": 1,
                       "maximum": 3,
                       "default": 1
               },
               "blur3": {
                       "type": "integer",
                       "minimum": 1,
                       "maximum": 3,
                       "default": 1
               },
               "overlay1.top": {
                       "type": "string",
```

(continued from previous page)

```
"pattern": "^[0-9a-fA-F] {8}$",
                         "default": "80FFFFFF",
                         "description": "First overlay, top gradient color."
                },
                "overlay1.bottom": {
                        "type": "string",
                         "pattern": "^[0-9a-fA-F]{8}$",
                        "default": "00FFFFFF",
                        "description": "First overlay, bottom gradient color."
                },
                "overlay2.top": {
                        "type": "string",
                        "pattern": "^[0-9a-fA-F]{8}$",
                        "default": "00FFFFFF",
                        "description": "Second overlay, top gradient color."
                },
                "overlay2.bottom": {
                        "type": "string",
                        "pattern": "^[0-9a-fA-F]{8}$",
                        "default": "00000000",
                        "description": "Second overlay, bottom gradient color."
                }
        },
        "additionalProperties": false
}
```

Assumes the latest OptiFine version. Updated to commit 15ef3106. Open source at https://gitlab.com/whoatemybutter/optifinedocs.

# 1.1.23 Custom Sky

## **File location**

| /assets/minecraft/optifine/sky/world*/*.properties /assets/minecraft/optifine/sky/**/*.png                                                 |          |
|----------------------------------------------------------------------------------------------------|----------|
| <b>Custom Sky</b> changes the skybox texture and can apply different sets of skies depending on the time, biome, height weather, and more. |          |
| Place the file in:                                                                                                    | sk<br>bo |
| • ~/sky/world0/ for Overworld.                                                                                                    | wi<br>a  |
| • ~/sky/world1/ for End. (since version G9)                                                                                                | mo       |
|                                                                                                    |          |

• ~/sky/world-1/ for Nether.

in the resource pack.

Each file represents one layer of the sky. OptiFine will load them in order by their number, applying one on top of the previous.

Additionally, two special properties files are applied to the sun and moon if present. This is mainly intended to allow overriding the blend method used by the sun and moon:

- ~/sky/world0/sun.properties: replaces sun.png.
- ~/sky/world0/moon\_phases.properties: replaces moon\_phases.png.

| Fig. 85: The | Vanilla sun.png. | Fig. 86: The Vanilla | moon_phases.png. |
|--------------|------------------|----------------------|------------------|
|              |                  |                      |                  |

Instead of a full skybox, the source texture should match the layout of sun.png or moon\_phases.png.

#### Important

The "world0" in the path refers to the overworld. If there were other worlds with skies (*the Nether and End do not use the standard sky rendering# methods*), their files would be in ~/sky/world<world number>.

Fig. 87: A simple template for a skybox, with directions labelled. Image is from this merge request

Fig. 88: An example of how a skybox might look.

## **Properties**

#### Note

speed does not affect the fading in and out; this always occurs on a 24-hour cycle.

#### startFadeIn

Values: String: hh:mm 24-hour format *Optional* 

Fade in/out times. All times are in hh:mm 24-hour format. See *Time format*. If no times are specified, the layer is always rendered.

#### endFadeIn

Values: See above Optional Default: None

# OptiDocs

#### endFadeOut

Values: See above *Optional* **Default:** None

#### source

Values: String: File path *Optional* Default: skyN.png in same directory, N is properties' file name N.

Path to source texture. Multiple properties files can reuse the same source.

#### blend

Values: add, subtract, multiply, dodge, burn, screen, replace, overlay, or alpha
Optional
Default: add

The blending method between fading of layers.

Here, 'previous layer' can refer to the default sky or to the previous custom sky defined by sky<N-1>.properties. Supported blending methods are:

- add: Add this sky bitmap to the previous layer. In case of overflow, white is displayed.
- subtract: Subtracts this sky bitmap to the previous layer. In case of negative values, black is displayed.
- multiply: Multiply the previous RGBA values by the RGBA values in the current bitmap.
- dodge: Lightens the sky bitmap.
- burn: Darkens the sky bitmap.
- screen: Inverts both layers, multiplies them, and then inverts that result.
- replace: Replace the previous layer entirely with the current bitmap. There is no gradual fading with this method; if brightness computed from the fade times is >0, the full pixel value is used.
- overlay: RGB value > 0.5 brightens the image, < 0.5 darkens.
- alpha: Weighted average by alpha value.

#### rotate

Values: Boolean Optional Default: true

Whether or not the source texture should rotate with the time of day.

#### speed

Values: Positive float *Optional* **Default:** 1.0

Rotation speed as a multiple of the default of one 360-degree cycle per game day.

A value of **0.5** rotates every two days.

Info

Irrational values can be useful to make clouds appear in different positions each day.

## axis

Values: *List* of three floats *Optional* **Default:** 0.0 0.0 1.0

The axis of rotation of the skybox. If a player is looking in the given direction, the skybox will appear to be rotating clockwise around the line of sight.

Default rotation is along the southern axis (rising in the east and setting in the west).

For reference, the vectors corresponding to the six cardinal directions are below. However, the rotation axis can be any vector except **0.0 0.0 0.0**:

# OptiDocs

## days

Values: *List* of integers or integer *Range Optional* 

The days for which the layer is to be rendered.

Days are numbered from 0 to daysLoop-1, for example: days=0 2-4 6.

## daysLoop

Values: Positive integer *Optional* Default: 8

Number of days in a loop, see above.

## weather

Values: clear, rain, or thunder Optional Default: clear

Under what weather for which the layer is to be rendered. Several values can be specified separated by spaces, for example weather=clear rain thunder.

## biomes

Values: *List* of biome IDs *Optional* Default: None

Limit the sky to only certain biomes.

## heights

Values: *List* of integers or integer *Range Optional* 

Limit the sky to only certain heights.

Since 1.18, negative values may be specified for height. When used in a range they have to be put in parenthesis (): (-3)-64.

#### transition

Values: Integer Optional Default: 1

Transition time (*in seconds*) for the layer brightness. It is used to smooth sharp transitions, for example between different biomes.

# **Time format**

All times are in hh:mm 24-hour format.

For reference,

| Sunrise  | 6:00  | /time se | t 0     |
|----------|-------|----------|---------|
| Noon     | 12:00 | /time se | t 6000  |
| Sunset   | 18:00 | /time se | t 12000 |
| Midnight | 0:00  | /time se | t 18000 |

The fade times control the brightness when blending.

- between startFadeIn and endFadeIn: 0 up to 1
- between endFadeIn and startFadeOut: always 1
- between startFadeOut and endFadeOut: 1 down to 0
- between endFadeOut and startFadeIn: always 0

#### Important

startFadeOut does not need to be specified; its value is uniquely determined by the other three.

## **Blender model**

#### Note

This Blender model was contributed by usernamegeri.

You can generate the vector coordinates that are required for the axis of rotation of the skybox by using a pre-made tool for Blender. It can be found here.

# **JSON** schema

#### Note

Although this page is .properties based, it can be mapped to JSON.

```
{
        "$schema": "http://json-schema.org/draft/2020-12/schema",
        "$id": "https://gitlab.com/whoatemybutter/optifinedocs/-/blob/master/schemas/
"title": "Custom Sky",
        "description": "Custom Sky changes the skybox texture and can apply different.
→sets of skies depending on the time, biome, heights, weather, and more.",
        "type": "object",
        "properties": {
                "startFadeIn": {
                        "type": "string",
                        "pattern": "^\\d{1,2}:\\d{1,2}$",
                        "description": "Start time to fade in."
                },
                "endFadeIn": {
                        "type": "string",
                        "pattern": "^\\d{1,2}:\\d{1,2}$",
                        "description": "End time to fade in."
                },
                "endFadeOut": {
                        "type": "string",
                        "pattern": "^\\d{1,2}:\\d{1,2}$",
                        "description": "End time to fade out."
                },
                "source": {
                        "$ref": "common.schema.json#/$defs/resource",
                        "description": "Path to source texture."
                },
                "blend": {
                        ""$ref": "common.schema.json#/$defs/blending_method_enum",
                        "default": "add",
                        "description": "The blending method between fading of layers."
                },
                "rotate": {
                        "type": "boolean",
                        "default": true,
                        "description": "Whether or not the source texture should rotate.
\rightarrow with the time of day."
                },
                "speed": {
                        "type": "number",
                        "minimum": 0.0,
                        "default": 1.0,
                        "description": "Rotation speed as a multiple of the default of.
→one 360-degree cycle per game day."
                },
```

(continues on next page)

(continued from previous page)

```
"axis": {
                        "type": "string",
                        "pattern": "^-?\\d+(\\.\\d+)? -?\\d+(\\.\\d+)? $
⇔",
                        "default": "0.0 0.0 1.0",
                        "description": "The axis of rotation of the skybox."
                },
                "days": {
                        "type": "string",
                        "description": "The days for which the layer is to be rendered."
                },
                "daysLoop": {
                        "type": "integer",
                        "minimum": 0,
                        "default": 8,
                        "description": "Number of days in a loop."
                },
                "weather": {
                        "enum": ["clear", "rain", "thunder"],
                        "default": "clear",
                        "description": "Under what weather for which the layer is to be
\rightarrow rendered."
                },
                "biomes": {
                        "type": "string",
                        "description": "Limit the sky to only certain biomes."
                },
                "heights": {
                        "type": "string",
                        "description": "Limit the sky to only certain heights."
                },
                "transition": {
                        "type": "integer",
                        "default": 1,
                        "minimum": 0,
                        "description": "Transition time in seconds for the layer.
→brightness."
                }
        },
        "additionalProperties": false
}
```

Assumes the latest OptiFine version. Updated to commit 15ef3106. Open source at https://gitlab.com/whoatemybutter/optifinedocs.

# 1.1.24 Dynamic Lights

## **File location**

| /assets/minecraft/optifine/dynamic_lights.properties /assets/ <mod>/optifine/dynamic_lights.properties</mod>                                 |                                       |
|----------------------------------------------------------------------------------------------------|---------------------------------------|
| <b>Dynamic Lights</b> allows hand-held and dropped light-emitting items, such as torches, to illuminate the blocks around them in the world. | 89:<br>A<br>dropped<br>torch<br>item. |
| Fig. 90: Button and tooltip for the option, found in <i>Video Settings</i> $\rightarrow$ <i>Quality</i> .                                    |                                       |

Fig. 91: An example of dynamic lighting; the held-item torch illuminates the blocks around the player, and the dropped glowstone item also does the same.

This configuration file allows mods to define dynamic light levels for entities and items.

## **Properties**

#### entities

Values: String: entity:light\_level Optional

Entity light levels. The entity name is automatically expanded with the mod's ID, if applicable.

The light level should be between 0 and 15. For example: entities=basalz:15 blitz:7.

#### Important

This does not work for minecraft: entities.

#### items

Values: String: item:light\_level Optional

Item light levels. The item name is automatically expanded with the mod's ID, if applicable.

The light level should be between 0 and 15. For example: items=florb:15 morb:7.

#### Important

This does not work for minecraft: items.

## **JSON** schema

## Note

Although this page is .properties based, it can be mapped to JSON.

```
{
        "$schema": "http://json-schema.org/draft/2020-12/schema",
        "$id": "https://gitlab.com/whoatemybutter/optifinedocs/-/blob/master/schemas/
→dynamic_lights.schema.json",
        "title": "Dynamic Lights",
        "description": "Dynamic Lights allows hand-held and dropped light-emitting items.
→ such as torches to illuminate the blocks around them in the world.".
        "type": "object",
        "properties": {
                "entities": {
                        "type": "string",
                        "pattern": "(.*?:\\d{1,2}) ?",
                        "description": "Entity light levels."
                },
                "items": {
                        "type": "string",
                        "pattern": "(.*?:\\d{1,2}) ?",
                        "description": "Item light levels."
                }
        },
        "additionalProperties": false
}
```

Assumes the latest OptiFine version. Updated to commit 15ef3106. Open source at https://gitlab.com/whoatemybutter/optifinedocs.

# 1.1.25 Emissive Textures

| File location                                                                                                    |             |
|----------------------------------------------------------------------------------------------------|-------------|
| /assets/minecraft/optifine/emissive.properties                                                                                          | Fig.<br>92: |
| <b>Emissive Textures</b> add a second texture on top of a block which will render with no darkness and will be unaffected by lightmaps. |             |
| Important                                                                                                    | mond ore.   |

They do not change the actual lighting around them. This does not affect actual lighting, just the pixel's brightness.

It is possible to add overlays to block textures, which will always rendered with full brightness. This can simulate light emitting parts of the textures.

Fig. 93: An example of emissive ores in a dark water cave.

Fig. 94: Button and tooltip for the option, found in *Video Settings*  $\rightarrow$  *Quality*.

The emissive overlays have the same name as the base texture + custom suffix. For example:

- bedrock.png: base texture
- bedrock\_e.png: emissive overlay

The emissive overlays are rendered in the same block layer as the base texture, except overlays for textures from layer SOLID, which are rendered as CUTOUT\_MIPPED. The overlays can also be used for items, mobs and block entities.

## **Properties**

#### suffix.emissive

Values: String Optional Default: \_e

The suffix a file must have to be registered as emissive.

## **Armor trims**

Emissive armor trim textures are defined by adding one of the following material suffixes to the trim base name:

- amethyst
- copper
- diamond
- diamond\_darker
- emerald
- gold
- gold\_darker
- iron
- iron\_darker
- lapis
- netherite
- netherite\_darker
- quartz
- redstone

For example (if suffix.emissive is \_e):

coast\_amethyst\_e.png, host\_iron\_darker\_e.png, dune\_leggings\_netherite\_e.png

## Translucency

Textures that have the ability to be translucent (such as slime blocks) may have their brightness changed by an emissive texture.

For example, if a pixel's transparency is 50% (0x7F in bytes), that emissive pixel will be half as 'bright'.

## Limitations

Emissives cannot be applied to:

- End Crystal
- End Crystal Beam
- Ender Dragon
- Pantings
- Clouds
- End Sky
- Rain
- Snowflakes (weather effect)
- Particles
- Trident

## **Tutorials**

By Ewan Howell:

## **JSON schema**

#### Note

Although this page is .properties based, it can be mapped to JSON.

```
{
    "$schema": "http://json-schema.org/draft/2020-12/schema",
    "$id": "https://gitlab.com/whoatemybutter/optifinedocs/-/blob/master/schemas/
    emissive_textures.schema.json",
        "title": "Emissive Textures",
        "description": "Emissive Textures add a second texture on top of a block which.
    ewill render with no darkness and will be unaffected by lightmaps.",
        "type": "object",
```

(continues on next page)

(continued from previous page)

```
"properties": {
    "suffix.emissive": {
        "type": "string",
        "default": "_e",
        "description": "The suffix a file must have to be registered as_
        description": "The suffix a file must have to be registered as_
},
    "additionalProperties": false
}
```

Assumes the latest OptiFine version. Updated to commit 15ef3106. Open source at https://gitlab.com/whoatemybutter/optifinedocs.

# 1.1.26 HD Fonts

## File location

| Fig.<br>95:                  |
|------------------------------|
| The de-                      |
| faul<br>font                 |
| tex-<br>ture<br>snip<br>pet. |
|                              |

HD Fonts can define custom widths for ASCII characters.

OptiFine first looks for fonts in the /assets/minecraft/optifine/font folder. This allows having a custom font that works in vanilla and a higher-resolution font that requires OptiFine to display properly.

To allow for more control over the widths of individual characters, OptiFine offers a way to specify them manually. Create a properties file corresponding to the font you want to customize.

## **Properties**

#### width.<ascii>

Values: Integer, where <ascii> is a value from 0 to 255 Required

The width of the ASCII character.

## blend

Values: Boolean Optional

Whether to use alpha blending.

## offsetBold

Values: Float Optional

Horizontal offset by which to render the bold copy of a glyph.

## **JSON schema**

## Note

Although this page is .properties based, it can be mapped to JSON.

```
{
        "$schema": "http://json-schema.org/draft/2020-12/schema",
        "$id": "https://gitlab.com/whoatemybutter/optifinedocs/-/blob/master/schemas/hd_
→fonts.schema.json",
        "title": "HD Fonts",
        "description": "HD Fonts can define custom widths for characters.",
        "type": "object",
        "properties": {
                "blend": {
                        "type": "boolean",
                        "description": "Whether to use alpha blending.",
                        "deprecated": true
                },
                "offsetBold": {
                        "type": "number",
                        "minimum": 0.0,
                                                                             (continues on next page)
```

(continued from previous page)

```
"default": 1.0,
                         "description": "Horizontal offset by which to render the bold.
→copy of a glyph.",
                         "deprecated": true
                }
        },
        "patternProperties": {
                "^width.(?:\\b(?:25[0-5]|2[0-4][0-9]|[01]?[0-9]{1,2})\\b\\s?)+$": {
                        "type": "number",
                        "minimum": 0,
                        "maximum": 8,
                        "description": "The width of a character.",
                         "deprecated": true
                }
        },
        "additionalProperties": false,
        "deprecated": true
}
```

Assumes the latest OptiFine version. Updated to commit 15ef3106. Open source at https://gitlab.com/whoatemybutter/optifinedocs.

# 1.1.27 Lagometer

The **lagometer** displays a graph of the resources used when rendering each frame. It is visible only when the debug screen (F3) is shown.

It replaces the Vanilla frame time graph.

Fig. 96: , , , ,

Fig. 97: Button and tooltip for the option, found in *Video Settings*  $\rightarrow$  *Other*.

| С      | Meaning                          |
|--------|----------------------------------|
| Orange | Memory garbage collection        |
| Cyan   | Tick                             |
| Blue   | Scheduled executables            |
| Purple | Chunk upload                     |
| Red    | Chunk updates                    |
| Yellow | Visibility check                 |
| Green  | Render terrain                   |
| White  | Anything not in above categories |

Assumes the latest OptiFine version. Updated to commit 15ef3106. Open source at https://gitlab.com/whoatemybutter/optifinedocs.

# 1.1.28 Natural Textures

| File location                                                                                              |               |
|----------------------------------------------------------------------------------------------------|---------------|
| /assets/minecraft/optifine/natural.properties                                                              | Fig.<br>99:   |
| Natural Textures randomly rotates a block's texture based on its position.                                 |               |
| Fig. 100: Button and tooltip for the option, found in <i>Video Settings</i> $\rightarrow$ <i>Quality</i> . | stone<br>ore. |

Fig. 101: A wall of 3 ores, vertically stacked.

#### Values:

- 4: Rotate x  $90^{\circ}$  (4 variants).
- 2: Rotate x 180° (2 variants).
- F: Flip texture horizontally (2 variants).
- 4F: 4 + Flip (8 variants).
- 2F: 2 + Flip (4 variants)

## Important

This list is the default, but any block texture can be used.

```
# Grass
grass_block_side = F
grass_block_side_overlay = F
grass_block_snow = F
mycelium_side = F
mycelium_top = 4F
dirt_path_top = 4
dirt_path_side = F
# Snow
snow = 4F
# Dirt
coarse_dirt = 4F
podzol_top = 4F
podzol_side = F
farmland = 2F
farmland_moist = 2F
```

(continues on next page)

(continued from previous page)

```
# Stone
granite = 2F
diorite = 2F
and esite = 2F
sandstone_top = 4
sandstone_bottom = 4F
stone_slab_top = F
end_stone = 4
# Gravel
gravel = 2
clay = 4F
# Logs
oak_log = 2F
spruce_log = 2F
birch_log = F
jungle_log = 2F
acacia_log = 2F
dark_oak_log = 2F
oak_log_top = 4F
spruce_log_top = 4F
birch_log_top = 4F
jungle_log_top = 4F
acacia_log_top = 4F
dark_oak_log_top = 4F
# Leaves
oak_leaves = 2F
spruce_leaves = 2F
birch_leaves = 2F
jungle_leaves = 2
dark_oak_leaves = 2F
acacia_leaves = 2F
# Ores
gold_ore = 2F
iron_ore = 2F
coal ore = 2F
diamond_ore = 2F
redstone_ore = 2F
lapis_ore = 2F
# Nether
netherrack = 4F
nether_quartz_ore = 2
soul_sand = 4F
glowstone = 4
# Redstone
redstone_lamp_on = 4F
redstone\_lamp = 4F
```

(continues on next page)

(continued from previous page)

```
# Prismarine
prismarine = 4F
# Misc
obsidian = 4F
cactus_side = 2F
```

#### **JSON schema**

#### Note

Although this page is .properties based, it can be mapped to JSON.

```
{
        "$schema": "http://json-schema.org/draft/2020-12/schema",
        "$id": "https://gitlab.com/whoatemybutter/optifinedocs/-/blob/master/schemas/

→natural_textures.schema.json",

        "title": "Natural Textures",
        "description": "Natural Textures randomly rotate a block's texture based off of.
→its position.",
        "type": "object",
        "patternProperties": {
                "^([0-9a-f_]:)?[0-9a-f_]+$": {
                        "enum": ["4", "2", "F", "4F", "2F", "F4", "F2"],
                        "description": "How to rotate and flip the block's texture."
                }
        },
        "additionalProperties": false
}
```

Assumes the latest OptiFine version. Updated to commit 15ef3106. Open source at https://gitlab.com/whoatemybutter/optifinedocs.

# 1.1.29 Random Entities

#### **File location**

/assets/minecraft/optifine/random/\*\*/\*.png /assets/minecraft/optifine/random/\*\*/\*.properties

Random Entities changes an entity's texture based on its qualities, such as position, NBT rules, the time, and more.

| Fig. 103: Button and tooltip for the option, found in <i>Video Settings</i> $\rightarrow$ <i>Quality</i> . | Fig. |                |
|----------------------------------------------------------------------------------------------------|------|----------------|
|                                                                                                    | 102: |                |
|                                                                                                    |      | Rabbits        |
| 1.1. Contents                                                                                              |      | <b>223</b> can |
|                                                                                                    |      | be             |
|                                                                                                    |      | frogs.         |

## Fig. 104: Random entities applied to a Piglin

Vanilla textures are assigned a texture number of 1.

#### Files

This file can be placed in the optifine/random/ folder of the resource pack, parallel to the vanilla texture in textures/:

## Primary (vanilla) texture

• /assets/minecraft/textures/entity/creeper/creeper.png

#### **Alternates**

- /assets/minecraft/optifine/random/entity/creeper/creeper2.png
- /assets/minecraft/optifine/random/entity/creeper/creeper3.png
- /assets/minecraft/optifine/random/entity/creeper/creeper4.png
- *etc*.

#### **Properties** (optional)

/assets/minecraft/optifine/random/entity/creeper/creeper.properties

Textures ending with a digit use the separator ...

#### Primary (vanilla) texture

• /assets/minecraft/textures/entity/warden/warden\_pulsating\_spots\_2.png

# Alternates

- /assets/minecraft/optifine/random/entity/warden/warden\_pulsating\_spots\_2.2.png
- /assets/minecraft/optifine/random/entity/warden/warden\_pulsating\_spots\_2.3.png
- /assets/minecraft/optifine/random/entity/warden/warden\_pulsating\_spots\_2.4.png

## **Properties (optional)**

• /assets/minecraft/optifine/random/entity/warden/warden\_pulsating\_spots\_2.properties The textures and configurations in /assets/minecraft/optifine/mob/ are also supported.

## Matching order

Each rule specifies a range of entity textures to use and one or more conditions under which to use them.

The entity coordinates when it spawns (*single player*) or when it is first seen by the client (*multiplayer*) are checked against each rule in sequence.

The first rule that matches wins. If no rule matches, the default texture (e.g., creeper.png) is used.

If no .properties *file* is present for an entity, then all available textures are used for that type of entity.

Entities with multiple textures will use the .properties file for the base texture.

In other words, all of these do not need to be created explicitly:

- wolf.properties
- wolf\_tame.properties
- wolf\_angry.properties

Just wolf.properties will work for all three, provided there are the same number of textures for each. Similarly for "\_eyes" and "\_overlay".

## **Properties**

#### Important

For all of these, N is a number that links the individual properties together to form a rule. N starts at 1. You **should not** skip numbers.

#### textures.N

Values: *List* of texture indices Required

List of entity textures to use.

The texture index 1 is the default texture from /assets/minecraft/texture. Alternatively, the legacy property skins.N can be used.

#### skins.N

Values: See textures.N Optional

## weights.N

Values: *List* of integers *Optional* **Default:** None

List of weights to apply to the random choice.

#### Important

Weights do not have to total 100, or any other particular value. The number of weights should match the number of textures.

#### biomes.N

Values: List of strings Optional Default: None

List of biomes.

The vanilla biome names are listed here. Biomes added by mods can also be used.

## heights.N

Values: *Range* of integers *Optional* 

#### Height ranges.

Replaces legacy minHeight and maxHeight properties. Since 1.18, negative values may be specified for height. When used in a range they have to be put in parenthesis (): (-3)-64.

#### name.N

Values: String Optional

Entity name.

Uses the Strings syntax.

## professions.N

**Values:** *List* of strings: none, armorer, butcher, cartographer, cleric, farmer, fisherman, fletcher, leatherworker, librarian, mason, nitwit, shepherd, toolsmith, and weaponsmith, along with an optional level experience format *Optional* 

List of villager professions with optional levels.

Entry format: <profession>[:level1,level2,...].

Example:

- Professions farmer (all levels) or librarian (levels 1,3,4): professions=farmer librarian:1,3-4.
- Professions fisher, shepard, nitwit: professions=fisherman shepherd nitwit.

#### colors.N

Values: *List* of strings: white, orange, magenta, light\_blue, yellow, lime, pink, gray, light\_gray, cyan, purple, blue, brown, green, red, and black *Optional* 

List of wolf/cat collar colors or sheep/llama/shulker box/bed colors.

Example: colors.2=pink magenta purple.

The legacy property collarColors is also recognized.

Added in version I1: Bed color detection

Added in version I3: Shulker box color detection

## baby.N

Values: Boolean Optional

If entity is a baby. Only valid for mobs.

## health.N

Values: *List* of integers or integer *Range*, percents *Optional* 

Range of health values; can also be given in percent. Only valid for mobs. Example: health.1=10 health.2=5-8 10-12 health.3=0-50%

#### moonPhase.N

**Values:** *List* of integers or integer *Range Optional* 

List of moon phases, from 0 to 7.

Example:

moonPhase.1=3
moonPhase.2=0 1 2
moonPhase.1=0-2 4-7

## dayTime.N

Values: *List* of integers or integer *Range Optional* **Default:** None

List of day times in ticks (0-24000)

Example:

```
dayTime.1=2000-10000
dayTime.2=0-1000 18000-24000
```

weather.N

**Values:** *List* of strings: clear, rain, and thunder *Optional* 

Weather conditions.

#### sizes.N

Values: *List* of integers or integer *Range Optional* 

Added in version H7.

Size of entity, if applicable.

Slimes and magma cubes *naturally* spawn in three sizes: **0**=small, **1**=medium, **3**=big. *Naturally* spawning phantoms only spawn in one size, **0**.

#### Important

This is only valid for mobs with multiple sizes (0-255 for slimes and magma cubes, and 0-64 for phantoms).

#### Example:

```
textures.1=3
textures.2=0 1 3
textures.3=0-2 4-7
```

## nbt.N.TAG

Values: *NBT matching rule Optional* **Default:** None

NBT-based rule.

#### Important

See Client-side data.

## blocks.N

Values: Block Optional Default: None

For entities, this checks the block on which the entity is standing. For block entities, this checks the block of the block entity.

## **Examples**

#### Creeper

Uses creeper10.png through creeper14.png for all underground creepers. creeper13.png will be used 7.3% (3/(10+10+10+3+10)) of the time.

```
textures.1=10-14
weights.1=10 10 10 3 10
heights.1=0-55
# Use 5, 7, 9 in high, hilly areas.
textures.2=5 7 9
biomes.2=windswept_hills desert forest badlands jagged_peaks stony_peaks
heights.2=80-255
# Fallback rule if nothing else matches.
# Remember that if no rule matches, only the base creeper/creeper.png will be used.
textures.3=1-4 6 8 15-20
```

#### **Omit Vanilla texture**

Uses slime2.png through slime16.png for all slimes, not including the vanilla texture.

textures.1=2-16

#### **JSON** schema

Note

Although this page is .properties based, it can be mapped to JSON.

```
{
        "$schema": "http://json-schema.org/draft/2020-12/schema",
        "$id": "https://gitlab.com/whoatemybutter/optifinedocs/-/blob/master/schemas/

→random_entities.schema.json",

        "title": "Random Entities",
        "description": "Random Entities changes an entity's texture based on its.
→qualities, such as position, NBT rules, the day time, and more...",
        "type": "object",
        "patternProperties": {
                "^textures\\.\\d+$": {
                         "type": "string",
                         "description": "Space-separated string of entity textures to use.
نب<sup>™</sup>
                },
                "^skins\\.\\d+$": {
                         "type": "string",
                         "description": "Legacy property of textures.N."
                                                                              (continues on next page)
```

```
(continued from previous page)
```

```
},
                 "^weights\\.\\d+$": {
                         "type": "string",
                         "description": "Space-separated string of weights to apply to,
→the random choice."
                 },
                 "^biomes\\.\\d+$": {
                         "type": "string",
                         "description": "Space-separated string of biomes."
                 },
                 "^heights\\.\\d+$": {
                         "type": "string",
                         "description": "Height ranges."
                },
                 "^name\\.\\d+$": {
                         "type": "string".
                         "description": "Entity name to match."
                 },
                 "^professions\\.\\d+$": {
                         "pattern":
→"(none|armorer|butcher|cartographer|cleric|farmer|fisherman|fletcher|leatherworker|librarian|mason|ni
\leftrightarrow \mathrm{d} + (-\mathrm{d} +)?(, \mathrm{d} + (-\mathrm{d} +)?)^*)^{"},
                         "description": "Space-separated string of villager professions_
→with an optional level specifier."
                 },
                 "^colors\\.\\d+$": {
                         "type": "string",
                         "pattern": "(white|orange|magenta|light_
→ blue |yellow | lime | pink | gray | light_gray | cyan | purple | blue | brown | green | red | black) ?",
                         "description": "Space-separated string of wolf/cat collar colors.
→or sheep/llama/shulker box/bed colors."
                 },
                 "^baby\\.\\d+$": {
                         "type": "boolean",
                         "description": "If entity is a baby."
                 },
                 "^health\\.\\d+$": {
                         "type": "string",
                         "description": "Range of health values; can also be given in.
\rightarrow percent."
                 },
                 "^moonPhase\\.\\d+$": {
                         "type": "string",
                         "description": "List of moon phases, from 0 to 7."
                 },
                 "^dayTime\\.\\d+$": {
                         "type": "string",
                         "description": "List of day times in ticks, from 0 to 24000."
                 },
                 "^weather\\.\\d+$": {
                         "type": "string",
                         "pattern": "(clear|rain|thunder) ?",
```

(continues on next page)

```
(continued from previous page)
```

```
"description": "Weather conditions."
                },
                "^sizes\\.\\d+$": {
                         "type": "string",
                         "description": "Size of mob, if applicable"
                },
                "^nbt\\.([a-zA-Z0-9_\\-.+]+|\".*?\")$": {
                         "type": [
                                 "number",
                                 "string"
                         ],
                         "description": "NBT-based rule."
                },
                "^blocks\\.\\d+$": {
                         ""$ref": "common.schema.json#/$defs/item_id_list",
                         "description": "What block the entity is standing on, or what
→block the entity is."
                }
        },
        "additionalProperties": false
}
```

Assumes the latest OptiFine version. Updated to commit 15ef3106. Open source at https://gitlab.com/whoatemybutter/optifinedocs.

# 1.1.30 Shaders

## **File location**

\$minecraftfolder/shaderpacks/\*.zip \$minecraftfolder/shaderpacks/\*/

Fig. 105: Shaders in action.

**Shaders** are programs that manipulate the rendering pipeline of the game to create realistic lighting, shadows, reflections, and other visual effects. They can significantly transform the game's appearance, making it more immersive and visually appealing.

OptiFine alone does not include shaderpacks. Shader packs must be downloaded from other sources and installed in order to be used.

Fig. 106: A large example of shaders in the Overworld. Shown here is FastPBR.

## Downloading

In game, the Download button in the Shaders menu opens the URL https://optifine.net/shaderPacks, which currently redirects to https://wiki.shaderlabs.org/wiki/Shaderpacks. This is the officially supported list of shader packs, and includes the latest updates, download links, platforms, Minecraft version, and more.

It is recommended that you download shaderpacks from this website.

Shader packs may also be downloaded from anywhere, and some of the most known websites are:

- PlanetMinecraft
- Modrinth
- CurseForge
- Shader developers' personal websites

Regardless of where a shader pack is from, it is **always** a .zip file. If you did not get a .zip file, it is **not** a shader pack.

#### Installing

Navigate to your Minecraft folder. If you do not know how to do this, click here.

If it does not already exist, create the shaderpacks folder.

Move the shader pack file into this shaderpacks folder.

Re-open the shaders menu and it should appear. Click on it to enable it.

## Configuring

Different shaders expose different configuration options.

Unless you know what you are doing, you should not change the right-hand settings at the shader screen (Normal Map, Old Lighting).

Shader options are accessed through the bottom-right button Shader Options....

#### **Internal shaders**

Internal shaders are debug shaders for purposes of debugging the shader pipeline.

If you are not a shader developer, you should never enable this.

Assumes the latest OptiFine version. Updated to commit 15ef3106. Open source at https://gitlab.com/whoatemybutter/optifinedocs.

# 1.1.31 Shaders - Development

Shaders add a powerful system of rendering light, the elements of the world, and more.

| Danger                                                                       | Fig.              |
|------------------------------------------------------------------------------|-------------------|
| This document is exceedingly long.                                           |                   |
|                                                                              | Sparkling<br>sun- |
|                                                                              | shine             |
| Caution                                                                      | on                |
| This document assumes good knowledge of how shaders work. If not, see below. |                   |

#### See also

See https://learnopengl.com/Introduction and https://open.gl/ for tutorials on OpenGL.

#### Not to be confused with

Shaders

## **Color attachments**

The data is passed from shader to shader using color attachments.

There are at least 4 for all machines. For machines that can support it, there are up to 16.

|                                                                                                    | F1g.            |
|----------------------------------------------------------------------------------------------------|-----------------|
| Warning                                                                                                    | 108:<br>Texture |
| MacOS is limited to 8 color attachments, even with a modern GPU                                                                                         | is<br>"at-      |
| In the deferred, composite, and final shaders, these are referenced by the gcolor, gdepth, gnormal, composite, gaux1, gaux2, gaux3, and gaux4 uniforms. | tached".        |

#### Note

colortex0 to colortex15 can be used instead of gcolor, gdepth, etc.

Despite the naming, gnormal and onward are the same and can be used for any purpose, gcolor and gdepth have meaning:

- The first one, gcolor, has its color cleared to the current fog color before rendering.
- The second one, gdepth, has its color cleared to solid white before rendering and uses a higher precision storage buffer suitable for storing depth values.
- The rest have their color cleared to black with 0 alpha.

Each color attachment uses 2 buffers (A and B) with logical names "main" and "alt", which can be used as ping-pong buffers. When the buffers are flipped, the mapping between main/alt and A/B is reversed.

Eig

Gbuffer programs always read from main (only gaux1-4) and write to main buffers (*they shouldn't read and write to the same buffer at the same time*).

Deferred/composite programs always read from main and write to alt buffers. After a deferred/composite program is rendered, the buffers that it writes to are *flipped* so the next programs can see the current output as input.

The property flip.<program>.<buffer>=<true|false> can be used to enable or disable the flip, independent of the buffer write. The virtual programs "deferred\_pre" and "composite\_pre" can be used for buffer flipping before the deferred/composite pass.

Output color attachments are configured with the "/\* DRAWBUFFERS:XYZ \*/" or "/\* RENDERTARGETS: X,Y,Z \*/" comment, placed in the fragment shader. Gbuffers, deferred and composite programs can write to any color attachment, **but no more than 8 at the same time**.

If the output color attachments are not configured, then the program will write to the first 8 color attachments.

When writing to the color attachments in the composite shader, *blending is disabled*. Writing to color attachments that the composite shader also reads from will generate artifacts, *unless the original contents are simply copied*.

Assumes the latest OptiFine version. Updated to commit 15ef3106. Open source at https://gitlab.com/whoatemybutter/optifinedocs.

## Configurations

| Vertex configuration                         |                                                                                                    |              | Fig.<br>109:<br>Slide |
|----------------------------------------------|----------------------------------------------------------------------------------------------------|--------------|-----------------------|
| Source                                       | Effect                                                                                                    | Com-<br>ment | them around.          |
| <pre>in vec3 mc_Entity;</pre>                | useEntityAttrib = true                                                                                    |              |                       |
| <pre>in vec2 mc_midTexCoord;</pre>           | useMidTexCoordAttrib = true                                                                               |              |                       |
| <pre>in vec4 <type> at_tangent;</type></pre> | useTangentAttrib = true                                                                                   |              |                       |
| <pre>const int countInstances = 1;</pre>     | <pre>when countInstances &gt; 1 the geometry will be rendered several times, see uniform instanceId</pre> |              | _                     |

# Geometry configuration

| Source                                                 | Effect                                                   | Com-<br>ment |
|--------------------------------------------------------|----------------------------------------------------------|--------------|
| <pre>#extension GL_ARB_geometry_shader4 : enable</pre> | Enable GL_ARB_geometry_shader4                           |              |
| <pre>const int maxVerticesOut = 3;</pre>               | Set GEOMETRY_VERTICES_OUT_ARB<br>GL_ARB_geometry_shader4 | for          |

# Fragment configuration

| Source                                                  | Effect                                                  | Con |
|---------------------------------------------------------|---------------------------------------------------------|-----|
| uniform <type> shadow;</type>                           | shadowDepthBuffers = 1                                  |     |
| <pre>uniform <type> watershadow;</type></pre>           | shadowDepthBuffers = 2                                  |     |
| uniform <type> shadowtex0;</type>                       | shadowDepthBuffers = 1                                  |     |
| <pre>uniform <type> shadowtex1;</type></pre>            | shadowDepthBuffers = 2                                  |     |
| <pre>uniform <type> shadowcolor;</type></pre>           | shadowColorBuffers = 1                                  |     |
| uniform <type> shadowcolor0;</type>                     | shadowColorBuffers = 1                                  |     |
| <pre>uniform <type> shadowcolor1;</type></pre>          | shadowColorBuffers = 2                                  |     |
| uniform <type> depthtex0;</type>                        | depthBuffers = 1                                        |     |
| <pre>uniform <type> depthtex1;</type></pre>             | depthBuffers = 2                                        |     |
| <pre>uniform <type> depthtex2;</type></pre>             | depthBuffers = 3                                        |     |
| <pre>uniform <type> gdepth;</type></pre>                | if (bufferFormat[1] == RGBA) bufferFormat[1] = RGBA32F; |     |
| <pre>uniform <type> gaux1;</type></pre>                 | colorBuffers = 5                                        |     |
| <pre>uniform <type> gaux2;</type></pre>                 | colorBuffers = 6                                        |     |
| <pre>uniform <type> gaux3;</type></pre>                 | colorBuffers = 7                                        |     |
| <pre>uniform <type> gaux4;</type></pre>                 | colorBuffers = 8                                        |     |
| <pre>uniform <type> colortex4;</type></pre>             | colorBuffers = 5                                        |     |
| <pre>uniform <type> colortex5;</type></pre>             | colorBuffers = 6                                        |     |
| <pre>uniform <type> colortex6;</type></pre>             | colorBuffers = 7                                        |     |
| <pre>uniform <type> colortex7;</type></pre>             | colorBuffers = 8                                        |     |
| <pre>uniform <type> centerDepthSmooth;</type></pre>     | centerDepthSmooth = true                                |     |
| /* SHADOWRES:1024 */                                    | shadowMapWidth = shadowMapHeight = 1024                 |     |
| <pre>const int shadowMapResolution = 1024;</pre>        | shadowMapWidth = shadowMapHeight = 1024                 |     |
| /* SHADOWFOV:90.0 */                                    | shadowMapFov = 90                                       |     |
| <pre>const float shadowMapFov = 90.0;</pre>             | shadowMapFov = 90                                       |     |
| /* SHADOWHPL:160.0 */                                   | shadowMapDistance = $160.0$                             |     |
| <pre>const float shadowDistance = 160.0f;</pre>         | shadowMapDistance = 160.0                               |     |
| <pre>const float shadowDistanceRenderMul = -1f;</pre>   | shadowDistanceRenderMul = -1                            | Whe |
| <pre>const float shadowIntervalSize = 2.0f;</pre>       | shadowIntervalSize = $2.0$                              |     |
| <pre>const bool generateShadowMipmap = true;</pre>      | shadowMipmap = true                                     |     |
| <pre>const bool generateShadowColorMipmap = true;</pre> | shadowColorMipmap = true                                |     |
| <pre>const bool shadowHardwareFiltering = true;</pre>   | shadowHardwareFiltering = true                          |     |
| <pre>const bool shadowHardwareFiltering0 = true;</pre>  | shadowHardwareFiltering $[0]$ = true                    |     |
| <pre>const bool shadowHardwareFiltering1 = true;</pre>  | shadowHardwareFiltering[1] = true                       |     |
| <pre>const bool shadowtexMipmap = true;</pre>           | shadowMipmap[0] = true                                  |     |
| <pre>const bool shadowtex0Mipmap = true;</pre>          | shadowMipmap[0] = true                                  |     |

# OptiDocs

Table 8 - continued from previo

| Courses                                                                           |                                                           |        |
|-----------------------------------------------------------------------------------|-----------------------------------------------------------|--------|
| Source                                                                            | Effect                                                    | Com    |
| <pre>const bool shadowtex1Mipmap = true;</pre>                                    | shadowMipmap[1] = true                                    |        |
| <pre>const bool shadowcolor0Mipmap = true;</pre>                                  | shadowColorMipmap[0] = true                               |        |
| <pre>const bool shadowColor0Mipmap = true;</pre>                                  | shadowColorMipmap[0] = true                               |        |
| <pre>const bool shadowcolor1Mipmap = true;</pre>                                  | shadowColorMipmap[1] = true                               |        |
| <pre>const bool shadowColor1Mipmap = true;</pre>                                  | shadowColorMipmap[1] = true                               |        |
| <pre>const bool shadowtexNearest = true;</pre>                                    | shadowFilterNearest[0] = true                             |        |
| <pre>const bool shadowtex0Nearest = true;</pre>                                   | shadowFilterNearest[0] = true                             |        |
| <pre>const bool shadow0MinMagNearest = true;</pre>                                | shadowFilterNearest[0] = true                             |        |
| <pre>const bool shadowtex1Nearest = true;</pre>                                   | shadowFilterNearest[1] = true                             |        |
| <pre>const bool shadow1MinMagNearest = true;</pre>                                | shadowFilterNearest[1] = true                             |        |
| <pre>const bool shadowcolor0Nearest = true;</pre>                                 | shadowColorFilterNearest[0] = true                        |        |
| <pre>const bool shadowColor0Nearest = true;</pre>                                 | shadowColorFilterNearest[0] = true                        |        |
| <pre>const bool shadowColor0MinMagNearest = true;</pre>                           | shadowColorFilterNearest[0] = true                        |        |
| <pre>const bool shadowcolor1Nearest = true;</pre>                                 | shadowColorFilterNearest[1] = true                        |        |
| <pre>const bool shadowColor1Nearest = true;</pre>                                 | shadowColorFilterNearest[1] = true                        |        |
| <pre>const bool shadowColor1MinMagNearest = true;</pre>                           | shadowColorFilterNearest[1] = true                        |        |
| /* WETNESSHL:600.0 */                                                             | wetnessHalfLife = $600$ (ticks)                           |        |
| <pre>const float wetnessHalflife = 600.0f;</pre>                                  | wetnessHalfLife = $600$ (ticks)                           |        |
| /* DRYNESSHL:200.0 */                                                             | drynessHalfLife = 200 (ticks)                             |        |
| <pre>const float drynessHalflife = 200.0f;</pre>                                  | drynessHalfLife = 200 (ticks)                             |        |
| <pre>const float eyeBrightnessHalflife = 10.0f;</pre>                             | eyeBrightnessHalflife = 10 (ticks)                        |        |
| <pre>const float centerDepthHalflife = 1.0f;</pre>                                | centerDepthSmoothHalflife = 1 (ticks)                     |        |
| <pre>const float sunPathRotation = 0f;</pre>                                      | sunPathRotation = 0f                                      |        |
| <pre>const float ambientOcclusionLevel = 1.0f;</pre>                              | ambientOcclusionLevel = 1.0f                              | 0.0f = |
| <pre>const int superSamplingLevel = 1;</pre>                                      | superSamplingLevel = 1                                    |        |
| <pre>const int noiseTextureResolution = 256;</pre>                                | noiseTextureResolution = $256$                            |        |
| /* GAUX4FORMAT:RGBA32F */                                                         | buffersFormat[7] = GL_RGBA32F                             |        |
| /* GAUX4FORMAT:RGB32F */                                                          | buffersFormat[7] = GL_RGB32F                              |        |
| /* GAUX4FORMAT:RGB16 */                                                           | buffersFormat[7] = GL_RGB16                               |        |
| <pre>const int <bufferindex>Format = <format>;</format></bufferindex></pre>       | <pre>bufferFormats[index] = <format></format></pre>       | See    |
| <pre>const bool <bufferindex>Clear = false;</bufferindex></pre>                   | gbuffersClear[index] = false                              | Skip   |
| <pre>const vec4 <bufferindex>ClearColor = vec4();</bufferindex></pre>             | gbuffersClearColor[index] = vec4(r, g, b, a)              | Clear  |
| <pre>const bool <bufferindex>MipmapEnabled = true;</bufferindex></pre>            | bufferMipmaps[index] = true                               | Only   |
| <pre>const int <shadowbufferix>Format = <format>;</format></shadowbufferix></pre> | <pre>shadowBufferFormats[index] = <format></format></pre> | See S  |
| <pre>const bool <shadowbufferix>Clear = false;</shadowbufferix></pre>             | shadowBuffersClear[index] = false                         | Skip   |
| <pre>const vec4 <shadowbufferix>ClearColor = vec4();</shadowbufferix></pre>       | shadowBuffersClearColor[index] = vec4(r, g, b,            |        |
| /* DRAWBUFFERS:0257 */                                                            | drawBuffers = $\{0, 2, 5, 7\}$                            | Only   |
| /* RENDERTARGETS: 0,2,11,15 */                                                    | drawBuffers = $\{0, 2, 11, 15\}$                          | Buffe  |
|                                                                                   |                                                           |        |

Assumes the latest OptiFine version. Updated to commit 15ef3106. Open source at https://gitlab.com/whoatemybutter/optifinedocs.

# Formats

#### **Texture formats**

## 8-bit

Fig. 110: RGB BGR GBR RBG BRG.

| Normalized | Signed normalized | Integer | Unsigned integer |
|------------|-------------------|---------|------------------|
| R8         | R8_SNORM          | R8I     | R8I              |
| RG8        | RG8_SNORM         | RG8I    | RG8I             |
| RGB8       | RGB8_SNORM        | RGB8I   | RGB8I            |
| RGBA8      | RGBA8_SNORM       | RGBA8I  | RGBA8I           |

## 16-bit

| Normalized | Signed normalized | Float   | Integer | Unsigned integer |
|------------|-------------------|---------|---------|------------------|
| R16        | R16_SNORM         | R16F    | R16I    | R16UI            |
| RG16       | RG16_SNORM        | RG16F   | RG16I   | RG16UI           |
| RGB16      | RGB16_SNORM       | RGB16F  | RGB16I  | RGB16UI          |
| RGBA16     | RGBA16_SNORM      | RGBA16F | RGBA16I | RGBA16UI         |

# 32-bit

| Float   | Integer | Unsigned integer |
|---------|---------|------------------|
| R32F    | R32I    | R32UI            |
| RG32F   | RG32I   | RG32UI           |
| RGB32F  | RGB32I  | RGB32UI          |
| RGBA32F | RGBA32I | RGBA32UI         |

## Mixed

## Attention

This documentation does not information about these

## <sup>^</sup>R3\_G3\_B2 RGB5\_A1 RGB10\_A2 R11F\_G11F\_B10F RGB9\_E5

# **Pixel formats**

# Normalized

- RED
- RG
- RGB
- BGR
- RGBA
- BGRA

# Integer

- RED\_INTEGER
- RG\_INTEGER
- RGB\_INTEGER
- BGR\_INTEGER
- RGBA\_INTEGER
- BGRA\_INTEGER

# **Pixel types**

- BYTE
- SHORT
- INT
- HALF\_FLOAT
- FLOAT
- UNSIGNED\_BYTE
- UNSIGNED\_BYTE\_3\_3\_2
- UNSIGNED\_BYTE\_2\_3\_3\_REV
- UNSIGNED\_SHORT
- UNSIGNED\_SHORT\_5\_6\_5
- UNSIGNED\_SHORT\_5\_6\_5\_REV
- UNSIGNED\_SHORT\_4\_4\_4
- UNSIGNED\_SHORT\_4\_4\_4\_REV
- UNSIGNED\_SHORT\_5\_5\_1
- UNSIGNED\_SHORT\_1\_5\_5\_REV
- UNSIGNED\_INT

- UNSIGNED\_INT\_8\_8\_8
- UNSIGNED\_INT\_8\_8\_8\_REV
- UNSIGNED\_INT\_10\_10\_10\_2
- UNSIGNED\_INT\_2\_10\_10\_10\_REV

Assumes the latest OptiFine version. Updated to commit 15ef3106. Open source at https://gitlab.com/whoatemybutter/optifinedocs.

#### **ID** mapping

| Block ID mapping                                                                                                    | Fig.                  |
|----------------------------------------------------------------------------------------------------|-----------------------|
|                                                                                                    | 111:                  |
| The block ID mapping is defined in shaders/block.properties included in the shader pack.                                                                                                    | One<br>of             |
| Forge mods may add custom block mapping as assets/ <modid>/shaders/block.properties in the mod JAR file. The block.properties file can use conditional <i>Compilation directives (#ifdef, #if, etc.)</i></modid> | many<br>num-<br>bers. |

For more details see section *Macros* A to I. Option macros are also available. Format: block.<id>=<block1> <block2> ... The key is the substitute block ID, the values are the blocks which are to be replaced. Only one line per block ID is allowed.

See *Syntax* for the block matching rules.

#### Item ID mapping

The item ID mapping is defined in shaders/item.properties included in the shader pack. Forge mods may add custom item mapping as /assets/<modid>/shaders/item.properties in the mod JAR file.

See *Block ID Mapping* for the overview.

```
# Short format
item.5000=diamond_sword dirt
# Long format
item.5001=minecraft:diamond_sword botania:reeds
```

## **Entity ID mapping**

The entity ID mapping is defined in shaders/entity.properties included in the shader pack. Forge mods may add custom entity mapping as assets/<modid>/shaders/entity.properties in the mod JAR file.

See Block ID Mapping for the overview.

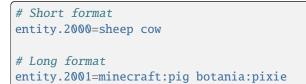

Assumes the latest OptiFine version. Updated to commit 15ef3106. Open source at https://gitlab.com/whoatemybutter/optifinedocs.

## Indexes

#### **Draw buffer index**

| Prefix         | Index |
|----------------|-------|
| colortex<0-15> | 0-15  |
| gcolor         | 0     |
| gdepth         | 1     |
| gnormal        | 2     |
| composite      | 3     |
| gaux1          | 4     |
| gaux2          | 5     |
| gaux3          | 6     |
| gaux4          | 7     |

## Shadow buffer index

| Prefix                            | Index |
|-----------------------------------|-------|
| shadowcolor                       | 0     |
| <pre>shadowcolor&lt;0-1&gt;</pre> | 0-1   |

Assumes the latest OptiFine version.

Updated to commit 15ef3106.

Open source at https://gitlab.com/whoatemybutter/optifinedocs.

## **Options screen**

Shader options are parsed from the .fsh and .vsh files located in the folder shaders. The line comment located after the option is shown as a tooltip.

Tooltip lines are split on sentence end ". " (*period space*). Tooltip lines ending with ! are automatically shown red. Fig. 112:

One option can be present in several shader files and it will be switched simultaneously in all of them. Ambiguous pushy options (different default values found) are disabled and can not be changed.

- Left-clicking on an option button selects the next value,
- Right-clicking selects the previous value,
- · Shift-clicking resets the option to default value

Boolean, default ON:

#define SSA0 // Screen space ambient occlusion. High performance impact.

Boolean, default OFF:

// #define SSA0 // Screen space ambient occlusion. High performance impact.

The boolean variables are recognized only if the matching "#ifdef" or "#ifndef" is also found in the same file.

List:

#define SHADOW\_DARKNESS 0.10 // Shadow darkness levels [0.05 0.10 0.20]

The allowed values are given as a list  $[v1 \ v2 \ v3]$  in the comment. The default value is automatically added if not present in the list.

Some const variables are also recognized (*for backwards compatibility with the Shaders Mod*). They use a structure similar to the macro variables, for example:

```
const int shadowMapResolution 1572; // Shadowmap resolution [1024 1572 2048]
const float shadowDistance 64.0; // Draw distance of shadows [32.0 64.0 128.0 256.0]
```

Const variables without allowed values are, by default, not visible, unless used in a profile or configured on a screen.

The recognized const variables are:

shadowMapResolution shadowDistance shadowDistanceRenderMul shadowIntervalSize generateShadowMipmap generateShadowColorMipmap shadowHardwareFiltering shadowHardwareFiltering0 shadowHardwareFiltering1 shadowtex0Mipmap shadowtexMipmap shadowtex1Mipmap shadowcolor@Mipmap shadowColor0Mipmap shadowcolor1Mipmap shadowColor1Mipmap

(continues on next page)

(continued from previous page)

shadowtex0Nearest shadowtexNearest shadow0MinMagNearest shadowtex1Nearest shadow1MinMagNearest shadowcolor0Nearest shadowColor0Nearest shadowColor0MinMagNearest shadowcolor1Nearest shadowColor1Nearest shadowColor1MinMagNearest wetnessHalflife drynessHalflife eyeBrightnessHalflife centerDepthHalflife sunPathRotation ambientOcclusionLevel superSamplingLevel noiseTextureResolution

#### Labels and tooltips

User friendly **option** labels can be loaded from language files in /shaders/lang/. Example from "/shaders/lang/en\_us.lang":

```
option.SHADOW_FILTER=Shadow Filter
option.SHADOW_FILTER.comment=Smooth out edges of shadows. Very small performance hit.
```

User friendly **value** labels can be loaded from language files in /shaders/lang/. Example from "/shaders/lang/en\_us.lang":

```
value.SHADOW_FILTER.0.4f=Normal
value.SHADOW_FILTER.0.9f=Soft
```

Value formatting can be added with:

```
prefix.SHADOW_FILTER=(
suffix.SHADOW_FILTER=)
```

Profile tooltips can be loaded from language files in /shaders/lang/. Example from "/shaders/lang/en\_us.lang":

```
profile.comment=Low - low. Medium - medium. Standard - standard. High - high. Ultra -∟
→ultra.
```

## **Profiles**

Profiles allow a set of options to be switched together The current profile is detected based on the selected option values If no profile matches the current option values, the profile "Custom" is selected

It is recommended that all profiles use the same list of options and only the values differ. Disabled programs are special options and only disabling (*prefix !*) is recognized for them.

Format: # profile.<name>=<list of options>

## **Profile options**

- OPTION:value: set value
- OPTION: set boolean option ON
- !OPTION: set boolean option OFF
- profile.NAME: copy all options from another profile
- !program.name: disable program name. The program name may include dimension: world-1/ gbuffers\_water

The following program names are recognized:

gbuffers\_basic gbuffers\_textured gbuffers\_textured\_lit gbuffers\_skybasic gbuffers\_skytextured gbuffers\_clouds gbuffers\_terrain gbuffers\_terrain\_solid gbuffers\_terrain\_cutout\_mip gbuffers\_terrain\_cutout gbuffers\_damagedblock gbuffers\_water gbuffers\_block gbuffers\_beaconbeam gbuffers\_item gbuffers\_entities gbuffers\_armor\_glint gbuffers\_spidereyes gbuffers\_hand gbuffers\_weather composite composite1 composite2 composite3 composite4 composite5 composite6 composite7 final shadow shadow\_solid

(continues on next page)

(continued from previous page)

| shadow_cutout<br>leferred |  |
|---------------------------|--|
| leferred1                 |  |
| leferred2                 |  |
| leferred3                 |  |
| leferred4                 |  |
| leferred5                 |  |
| leferred6                 |  |
| leferred7                 |  |
| jbuffers_hand_water       |  |

## **Profile examples**

```
profile.LOW=SSAO:false GOD_RAYS:false SHADOW_DIST:40 !program.composite1
profile.MED=profile.LOW GOD_RAYS SHADOW_DIST:80
profile.HIGH=SSAO GOD_RAYS SHADOW_DIST:120
```

User friendly profile labels can be loaded from language files in "/shaders/lang" Example from "/shaders/lang/en\_us.lang":

```
profile.LOW=Low
profile.LOW.comment=Low quality. Intel and Mac compatible. No God Rays and SSA0
profile.MED=Medium
profile.MED.comment=Medium quality. Nvidia or AMD graphics card recommended
profile.HIGH=High
profile.HIGH.comment=High quality. Modern Nvidia or AMD graphics card required
```

## Screen

- Main screen: screen=<list of options>
- Sub-screen: screen.<NAME>=<list of options>

## **Screen options**

| Option              | Option name                                                  |
|---------------------|--------------------------------------------------------------|
| [NAME]              | link to sub-screen NAME                                      |
| <profile></profile> | profile selection                                            |
| <empty></empty>     | empty slot                                                   |
| *                   | the rest of the options not configured on any of the screens |

#### Screen columns

By default the options are shown in two columns:

| 1 | 2 |
|---|---|
| 3 | 4 |
| 5 | 6 |
|   |   |

When more than 18 options are present, the screen switches to 3 or more columns. The option names are automatically shortened to avoid text overflow outside the button.

- Main screen: screen.columns=2
- Sub-screen: screen.<NAME>.columns=2

#### Example

screen=<empty> <empty> <profile> ABOUT <empty> <empty> [VISUAL] [POST\_PROCESS] [SHADOWS]\_ →[COLOR] [SKY] [WATER] [TERRAIN] [WORLD] screen.VISUAL=<empty> <empty> AO AO\_STRENGTH LIGHT\_SHAFT LIGHT\_SHAFT\_STRENGTH\_ →DESATURATION DESATURATION\_FACTOR REFLECTION REFLECTION\_TRANSLUCENT ADVANCED\_MATERIALS\_ →[ADVANCED\_MATERIALS] BLACK\_OUTLINE PROMO\_OUTLINE TOON\_LIGHTMAP WHITE\_WORLD screen.ADVANCED\_MATERIALS=<empty> <empty> MATERIAL\_FORMAT REFLECTION\_SPECULAR REFLECTION\_ →RAIN REFLECTION\_ROUGH REFLECTION\_PREVIOUS ALBEDO\_METAL <empty> <empty> PARALLAX\_ →PARALLAX\_DEPTH SELF\_SHADOW SELF\_SHADOW\_ANGLE PARALLAX\_QUALITY PARALLAX\_DISTANCE\_ →DIRECTIONAL\_LIGHTMAP DIRECTIONAL\_LIGHTMAP\_STRENGTH screen.SUN\_EFFECTS=SUN\_EFFECTS GOD\_RAYS LENS\_FLARE RAINDROPS screen.WAVING\_GRASS=WAVING\_GRASS WAVING\_LEAVES WAVING\_VINES screen.MISC=\*

User friendly screen labels can be loaded from language files in /shaders/lang/. Example from "/shaders/lang/en\_us.lang":

screen.DOF=Depth of field
screen.DOF.comment=Depth of field effect. Adds blur to out of focus objects.
screen.WAVING=Waving grass and leaves
screen.WAVING.comment=Waving grass, leaves, fire and entities

Assumes the latest OptiFine version. Updated to commit 15ef3106. Open source at https://gitlab.com/whoatemybutter/optifinedocs.

## **Preprocessor directives**

## **Compilation directives**

The shaders configuration parsing is affected by the preprocessor conditional compilation directives. The following preprocessor directives are currently recognized:

#define <macro>
#undef <macro>
#ifdef <macro>
#ifndef <macro>
#if <int>
#if defined <macro>
#if !defined <macro>
#elif <int>
#elif defined <macro>
#elif !defined <macro>
#elif !defined <macro>
#elif !defined <macro>
#elif !defined <macro>
#elif !defined <macro>
#elif !defined <macro>
#elif !defined <macro>

The current shaderpack can be reloaded by pressing "F3+R" or using the command "/reloadShaders".

#### Note

The "/reloadShaders" command has no output, and is not sent to a server when run.

## **Properties**

#### Note

Because there are so many properties, some keys have their own section.

#### Important

The table does not list all the available keys, see the sections below, too.

This file can use conditional *compilation directives (#ifdef, #if, etc.)* For more details see *Macros*, A to I. The settings version, oldLighting, separateAo, sliders, profiles, and screen are parsed without option macros.

Fig. 113: The shader settings screen, with every option visible.

| Key    | Values         | Meaning                                                                                          |
|--------|----------------|--------------------------------------------------------------------------------------------------|
| clouds | fast fancy off | Set clouds type, also controlled by<br>Video Settings > Details ><br>Clouds with higher priority |
|        |                | continues on next page                                                                           |

| Кеу                                                   | Values             | Meaning                                                              |
|-------------------------------------------------------|--------------------|----------------------------------------------------------------------|
| oldHandLight                                          | Boolean            |                                                                      |
| orunandergite                                         | Boolean            | Enable or disable old hand light                                     |
|                                                       |                    | When enabled: uses the handheld                                      |
|                                                       |                    | item with higher light value for the                                 |
|                                                       |                    | main hand                                                            |
|                                                       |                    | The old hand light is also controlled                                |
|                                                       |                    | by Video Settings > Shaders                                          |
|                                                       |                    | > <b>Old Hand Light</b> with higher                                  |
|                                                       |                    | priority                                                             |
| dynamicHandLight                                      | Boolean            |                                                                      |
| aynamichanalight                                      | Doolean            | Enable or disable the dynamic hand                                   |
|                                                       |                    | light from Dynamic Lights                                            |
|                                                       |                    | This option can be used to disable                                   |
|                                                       |                    | the dynamic hand light from                                          |
|                                                       |                    | Dynamic Lights if the shader                                         |
|                                                       |                    | implements its own hand light.                                       |
| oldLighting                                           | Boolean            |                                                                      |
|                                                       |                    | Enable or disable old block lighting                                 |
|                                                       |                    | with fixed multiplier                                                |
|                                                       |                    | The old block lighting is also                                       |
|                                                       |                    | controlled by Video Settings >                                       |
|                                                       |                    | Shaders > Old Lighting with                                          |
|                                                       |                    | higher priority                                                      |
| shadowTerrain                                         | Boolean            | Enable or disable rendering of ter-                                  |
|                                                       |                    | rain (solid, cutout, cutout_mipped)                                  |
|                                                       |                    | in the shadow pass                                                   |
| shadowTranslucent                                     | Boolean            | Enable or disable rendering of                                       |
|                                                       |                    | translucent blocks ( <i>water, stained</i> glass) in the shadow pass |
| shadowEntities                                        | Boolean            | Enable or disable rendering of enti-                                 |
| Shadowhiterers                                        | Doolean            | ties in the shadow pass                                              |
| shadowBlockEntities                                   | Boolean            | Enable or disable rendering of block                                 |
|                                                       |                    | entities in the shadow pass                                          |
| underwater0verlay                                     | Boolean            | Enable or disable underwater screen                                  |
|                                                       |                    | overlay                                                              |
| sun                                                   | Boolean            | Enable or disable sun rendering                                      |
| moon                                                  | Boolean            | Enable or disable moon rendering                                     |
| vignette<br>backFace.solid                            | Boolean<br>Boolean | Enable or disable vignette rendering                                 |
| Sucki ace. SUIIu                                      | Dooreall           | Enable back-face rendering per                                       |
|                                                       |                    | render layer, default is false                                       |
|                                                       |                    | See Block render layers                                              |
| he difference in the state                            | D. 1.              |                                                                      |
| backFace.cutout                                       | Boolean<br>Boolean | See above<br>See above                                               |
| <pre>backFace.cutoutMipped backFace.translucent</pre> | Boolean            | See above                                                            |
| Dackrace. LTailSIUCeill                               | Doolean            | See above                                                            |

# Table 9 – continued from previous page

| Boolean<br>Boolean<br>Boolean<br>Boolean<br>Boolean | Meaning         Enables rain and snow to write to the depth buffer         Enables beacon beam to write to the depth buffer         When enabled the AO brightness (smooth lighting) is separated from color.rbg and put in color.a.         Enable or disable frustum culling          |
|-----------------------------------------------------|----------------------------------------------------------------------------------------------------|
| Boolean<br>Boolean<br>Boolean                       | Enables beacon beam to write to the<br>depth buffer<br>When enabled the AO brightness<br>( <i>smooth lighting</i> ) is separated from<br>color.rbg and put in color.a.                                                                                                    |
| Boolean<br>Boolean                                  | When enabled the AO brightness ( <i>smooth lighting</i> ) is separated from color.rbg and put in color.a.                                                                                                    |
| Boolean                                             | Enable or disable frustum culling                                                                                                    |
|                                                     | Lineore of ansaore frastant cutiling                                                                                                    |
|                                                     | Enable or disable shadow culling                                                                                                    |
| <of_edition></of_edition>                           | The minimum OptiFine version<br>which is required by the shader pack<br>Each Minecraft version has to be<br>specified separately.<br>For example:<br>version.1.12.2=D1,<br>version.1.10.2=F1,<br>version.1.8=J1                                                                         |
| <path></path>                                       | Allows the noise texture to be loaded from the shader pack                                                                                                    |
| <list of="" options=""></list>                      | Options with multiple allowed val-<br>ues can be shown as sliders                                                                                                    |
| <off func ref=""></off func>                        | The alpha test can be configured per<br>program<br>Where:<br>* func is one of: NEVER, LESS,<br>EQUAL, LEQUAL, GREATER,<br>NOTEQUAL, GEQUAL, GL_ALWAYS<br>* ref: float value                                                                                                    |
| <off src dst="" dsta="" srca=""></off src>          | The blend mode can be configured<br>per program.<br>Where src, dst, srcA, and dstA<br>are one of: ZERO, ONE, SRC_COLOR,<br>ONE_MINUS_SRC_COLOR,<br>DST_COLOR,<br>ONE_MINUS_DST_COLOR,<br>SRC_ALPHA,<br>ONE_MINUS_SRC_ALPHA,<br>DST_ALPHA,<br>ONE_MINUS_DST_ALPHA,<br>SRC_ALPHA_SATURATE |
|                                                     | <li>st of options&gt;</li> <li><off func ref=""></off func></li>                                                                                                    |

# Table 9 – continued from previous page

continues on next page

| Кеу                                          | Values                                           | Meaning                                                                                                    |
|----------------------------------------------|--------------------------------------------------|----------------------------------------------------------------------------------------------------|
| blend. <program>.<buffer></buffer></program> | <off src dst="" dsta="" srca=""></off src>       | Blend mode per buffer<br>The blend mode can be configured<br>per program and buffer<br>Where src, dst, srcA, and dstA<br>are one of: ZERO, ONE, SRC_COLOR,<br>ONE_MINUS_SRC_COLOR,<br>DST_COLOR,<br>ONE_MINUS_DST_COLOR,<br>SRC_ALPHA,<br>ONE_MINUS_SRC_ALPHA,<br>DST_ALPHA,<br>ONE_MINUS_DST_ALPHA,<br>SRC_ALPHA_SATURATE                                                                                                    |
| scale. <program></program>                   | <scale scale offsetx="" ofsety=""></scale scale> | Composite render scale<br>Defines a custom viewport to be<br>used when rendering composite and<br>deferred programs.<br>The scale, offsetX, and offsetY<br>should be between 0.0 and 1.0.                                                                                                    |
| flip. <program>.<buffer></buffer></program>  | <true false></true false>                        | <ul> <li>Ping-pong buffer flip</li> <li>Enable or disable ping-pong buffer flip for a specific buffer name in a specific composite or deferred program.</li> <li>When buffer flip is disabled the next composite program will use the same input and output buffers for this buffer name.</li> <li>The last program that writes to the buffer should have flip enabled so that the following programs can read from the buffer.</li> <li>This can be used with composite render scale to allow several composite programs to write to different regions in the same buffer.</li> <li>Forced buffer flip can be used to read from both ping-pong buffers.</li> </ul> |

# Table 9 – continued from previous page

continues on next page

| Кеу                                  | Values                    | Meaning                                                                                                    |
|--------------------------------------|---------------------------|----------------------------------------------------------------------------------------------------|
| size.buffer. <buffer></buffer>       | width height              | Buffer size<br>Define custom fixed size for a<br>specific buffer.<br>Only prepare, deferred, and<br>composite programs can render to<br>fixed size buffers.<br>Rendering to fixed size and normal<br>buffers at the same time is not<br>possible.<br>When rendering to several fixed<br>size buffers all of them must have<br>the same size.<br>When width and height are floating<br>point values, then the buffer size<br>will be relative to the render size.<br>For example:<br>size.buffer.colortex2=0.5<br>0.5 will create the buffer with<br>width and height that is half of the<br>render width and height. |
| program. <program>.enabled</program> | <expression></expression> | Enable or disable programs<br>depending on shader options<br>Disabled progams are processed as<br>not defined and instead their<br>fallback programs will be used.<br>The program name can contain<br>dimension folder, for example:<br>program.world-1/composite2.<br>enabled=BLOOM<br>The expression is a boolean<br>expression which can use shader<br>options of type switch (on/off), for<br>example: program.composite.<br>enabled=BLOOM && !GODRAYS                                                                                                    |

| Table | 9 - continued | from | previous | page |
|-------|---------------|------|----------|------|
|-------|---------------|------|----------|------|

### Macros

The standard macros are automatically included after the #version declaration in every shader file.

### A. Minecraft version

#define MC\_VERSION <value>

The value is in format 122 (major 1, minor 2, release 2) For example: 1.9.4 -> 10904, 1.11.2 -> 11102, etc.

## **B. Maximum supported GL version**

#define MC\_GL\_VERSION <value>

The value is an integer, for example: 210: 2.1, 320: 3.2, 450: 4.5

# C. Maximum supported GLSL version

#define MC\_GLSL\_VERSION <value>

The value is an integer, for example: 210: 2.1, 320: 3.2, 450: 4.5

### D. Operating system

One of the following:

| #define | MC_OS_WINDOWS |
|---------|---------------|
| #define | MC_OS_MAC     |
| #define | MC_OS_LINUX   |
| #define | MC_OS_OTHER   |

# E. Driver

One of the following:

```
#define MC_GL_VENDOR_AMD
#define MC_GL_VENDOR_ATI
#define MC_GL_VENDOR_INTEL
#define MC_GL_VENDOR_MESA
#define MC_GL_VENDOR_NVIDIA
#define MC_GL_VENDOR_XORG
#define MC_GL_VENDOR_OTHER
```

# F. GPU

One of the following:

```
#define MC_GL_RENDERER_RADEON
#define MC_GL_RENDERER_GEFORCE
#define MC_GL_RENDERER_QUADRO
#define MC_GL_RENDERER_INTEL
#define MC_GL_RENDERER_GALLIUM
#define MC_GL_RENDERER_MESA
#define MC_GL_RENDERER_OTHER
```

# G. OpenGL extensions

Macros for the supported OpenGL extensions are named like the corresponding extension with a prefix MC\_. For example, the macro MC\_GL\_ARB\_shader\_texture\_lod is defined when the extension GL\_ARB\_shader\_texture\_lod is supported.

Only the macros which are referenced and supported are added to the shader file.

# **H. Options**

| <pre>#define MC_FXAA_LEVEL <value></value></pre>            | // When FXAA is enabled, values: 2, 4               |
|-------------------------------------------------------------|-----------------------------------------------------|
| <pre>#define MC_NORMAL_MAP</pre>                            | // When the normal map is enabled                   |
| <pre>#define MC_SPECULAR_MAP</pre>                          | <pre>// When the specular map is enabled</pre>      |
| <pre>#define MC_RENDER_QUALITY <value></value></pre>        | // Values: 0.5, 0.70710677, 1.0, 1.4142135, 2.0     |
| <pre>#define MC_SHADOW_QUALITY <value></value></pre>        | // Values: 0.5, 0.70710677, 1.0, 1.4142135, 2.0     |
| <pre>#define MC_HAND_DEPTH <value></value></pre>            | // Values: 0.0625, 0.125, 0.25                      |
| <pre>#define MC_OLD_HAND_LIGHT</pre>                        | // When Old Hand Light is enabled                   |
| <pre>#define MC_OLD_LIGHTING</pre>                          | <pre>// When Old Lighting is enabled</pre>          |
| <pre>#define MC_ANISOTROPIC_FILTERING <value></value></pre> | <pre>// When anisotropic filtering is enabled</pre> |

## I. Textures

# See also

See Texture Properties.

# J. Render stages

Constants for the uniform "renderStage". The constants are given in the order in which the stages are executed.

| <pre>#define MC_RENDER_STAGE_NONE <const></const></pre>                  | // Undefined                               |
|--------------------------------------------------------------------------|--------------------------------------------|
| <pre>#define MC_RENDER_STAGE_SKY <const></const></pre>                   | // Sky                                     |
| <pre>#define MC_RENDER_STAGE_SUNSET <const></const></pre>                | <pre>// Sunset and sunrise overlay</pre>   |
| <pre>#define MC_RENDER_STAGE_CUSTOM_SKY <const></const></pre>            | // Custom sky                              |
| <pre>#define MC_RENDER_STAGE_SUN <const></const></pre>                   | // Sun                                     |
| <pre>#define MC_RENDER_STAGE_MOON <const></const></pre>                  | // Moon                                    |
| <pre>#define MC_RENDER_STAGE_STARS <const></const></pre>                 | // Stars                                   |
| <pre>#define MC_RENDER_STAGE_VOID <const></const></pre>                  | // Void                                    |
| <pre>#define MC_RENDER_STAGE_TERRAIN_SOLID <const></const></pre>         | // Terrain solid                           |
| <pre>#define MC_RENDER_STAGE_TERRAIN_CUTOUT_MIPPED <const></const></pre> | <pre>// Terrain cutout mipped</pre>        |
| <pre>#define MC_RENDER_STAGE_TERRAIN_CUTOUT <const></const></pre>        | // Terrain cutout                          |
| <pre>#define MC_RENDER_STAGE_ENTITIES <const></const></pre>              | // Entities                                |
| <pre>#define MC_RENDER_STAGE_BLOCK_ENTITIES <const></const></pre>        | <pre>// Block entities</pre>               |
| <pre>#define MC_RENDER_STAGE_DESTROY <const></const></pre>               | // Destroy overlay                         |
| <pre>#define MC_RENDER_STAGE_OUTLINE <const></const></pre>               | <pre>// Selection outline</pre>            |
| <pre>#define MC_RENDER_STAGE_DEBUG <const></const></pre>                 | // Debug renderers                         |
| <pre>#define MC_RENDER_STAGE_HAND_SOLID <const></const></pre>            | <pre>// Solid handheld objects</pre>       |
| <pre>#define MC_RENDER_STAGE_TERRAIN_TRANSLUCENT <const></const></pre>   | // Terrain translucent                     |
| <pre>#define MC_RENDER_STAGE_TRIPWIRE <const></const></pre>              | // Tripwire string                         |
| <pre>#define MC_RENDER_STAGE_PARTICLES <const></const></pre>             | // Particles                               |
| <pre>#define MC_RENDER_STAGE_CLOUDS <const></const></pre>                | // Clouds                                  |
| <pre>#define MC_RENDER_STAGE_RAIN_SNOW <const></const></pre>             | // Rain and snow                           |
| <pre>#define MC_RENDER_STAGE_WORLD_BORDER <const></const></pre>          | // World border                            |
| <pre>#define MC_RENDER_STAGE_HAND_TRANSLUCENT <const></const></pre>      | <pre>// Translucent handheld objects</pre> |
|                                                                          |                                            |

Assumes the latest OptiFine version. Updated to commit 15ef3106. Open source at https://gitlab.com/whoatemybutter/optifinedocs.

# Programs

| Name          | Render     | When not defined, use |
|---------------|------------|-----------------------|
| <none></none> | gui, menus | <none></none>         |
|               |            |                       |
|               |            |                       |

A shiny glistening cone.

Fig. 114:

# Shadow map

| Name          | Render                    | When not defined, use |
|---------------|---------------------------|-----------------------|
| shadow        | everything in shadow pass | <none></none>         |
| shadow_solid  | <not used=""></not>       | shadow                |
| shadow_cutout | <not used=""></not>       | shadow                |

# Shadow composite

| Name         | Render                    | When not defined, use |
|--------------|---------------------------|-----------------------|
| shadowcomp   | <shadowcomp></shadowcomp> | <none></none>         |
| shadowcomp1  | <shadowcomp></shadowcomp> | <none></none>         |
|              |                           |                       |
| shadowcomp15 | <shadowcomp></shadowcomp> | <none></none>         |

# Prepare

| Name      | Render              | When not defined, use |
|-----------|---------------------|-----------------------|
| prepare   | <prepare></prepare> | <none></none>         |
| prepare1  | <prepare></prepare> | <none></none>         |
|           |                     |                       |
| prepare15 | <prepare></prepare> | <none></none>         |
|           |                     |                       |

# GBuffers

| Name                                                        | Render                              | When not defined, use |
|-------------------------------------------------------------|-------------------------------------|-----------------------|
| gbuffers_basic                                              | leash, block selection box          | <none></none>         |
| gbuffers_textured                                           | particles                           | gbuffers_basic        |
| gbuffers_textured_lit                                       | lit particles, world border         | gbuffers_textured     |
| gbuffers_skybasic                                           | sky, horizon, stars, void           | gbuffers_basic        |
| gbuffers_skytextured                                        | sun, moon                           | gbuffers_textured     |
| gbuffers_clouds                                             | clouds                              | gbuffers_textured     |
| gbuffers_terrain                                            | solid, cutout, cutout_mip           | gbuffers_textured_lit |
| gbuffers_terrain_solid                                      | <not used=""></not>                 | gbuffers_terrain      |
| <pre>gbuffers_terrain_cutout_mip <not< pre=""></not<></pre> | gbuffers_terrain                    |                       |
| used>                                                       |                                     | 1.66                  |
| gbuffers_terrain_cutout                                     | <not used=""></not>                 | gbuffers_terrain      |
| gbuffers_damagedblock                                       | damaged blocks                      | gbuffers_terrain      |
| gbuffers_block                                              | block entities                      | gbuffers_terrain      |
| gbuffers_beaconbeam                                         | beacon beam                         | gbuffers_textured     |
| gbuffers_item                                               | <not used=""></not>                 | gbuffers_textured_lit |
| gbuffers_entities                                           | entities                            | gbuffers_textured_lit |
| gbuffers_entities_glowing                                   | glowing entities, spectral effect   | gbuffers_entities     |
| gbuffers_armor_glint                                        | glint on armor and handheld items   | gbuffers_textured     |
| gbuffers_spidereyes                                         | eyes of spider, enderman and dragon | gbuffers_textured     |
| gbuffers_hand                                               | hand and opaque handheld objects    | gbuffers_textured_lit |
| gbuffers_weather                                            | rain, snow                          | gbuffers_textured_lit |

# **GBuffers translucent**

| Name                | Render                       | When not defined, use |  |
|---------------------|------------------------------|-----------------------|--|
| gbuffers_water      | translucent                  | gbuffers_terrain      |  |
| gbuffers_hand_water | translucent handheld objects | gbuffers_hand         |  |

# Deferred

| Name Render  |                                            | When not defined, use |  |
|--------------|--------------------------------------------|-----------------------|--|
| deferred_pre | <virtual> flip ping-pong buffers</virtual> | <none></none>         |  |
| deferred     | <deferred></deferred>                      | <none></none>         |  |
| deferred1    | <deferred></deferred>                      | <none></none>         |  |
|              |                                            |                       |  |
| deferred15   | <deferred></deferred>                      | <none></none>         |  |

# Composite

| Name          | Render                                     | When not defined, use |  |
|---------------|--------------------------------------------|-----------------------|--|
| composite_pre | <virtual> flip ping-pong buffers</virtual> | <none></none>         |  |
| composite     | <composite></composite>                    | <none></none>         |  |
| composite1    | <composite></composite>                    | <none></none>         |  |
|               |                                            |                       |  |
| composite15   | <composite></composite>                    | <none></none>         |  |

# Final

| Name  | Render          | When not defined, use |
|-------|-----------------|-----------------------|
| final | <final></final> | <none></none>         |

#### Important

The programs shadow\_solid, shadow\_cutout, gbuffers\_terrain\_solid, gbuffers\_terrain\_cutout and gbuffers\_terrain\_cutout\_mip are not used

## Attention

**TO-DO**: Separate programs for world border, entities (by id, by type), cape, elytra, wolf collar, etc.

Assumes the latest OptiFine version. Updated to commit 15ef3106. Open source at https://gitlab.com/whoatemybutter/optifinedocs.

# **Textures**

| Custom textures                                                                                                    | Fig.    |
|----------------------------------------------------------------------------------------------------|---------|
|                                                                                                    | 115:    |
|                                                                                                    | Stone   |
| Allows custom textures to be bound to the available shader units. Format: texture. <stage>.<name>=<path></path></name></stage> | bricks, |
| <stage>:</stage>                                                                                                    | ac-     |
|                                                                                                    | tu-     |
| <ul> <li>gbuffers: gbuffers and shadow programs</li> </ul>                                                                     | ally.   |
| • deferred: deferred programs                                                                                                  |         |

• composite: composite and final programs

<name> is the texture unit name.

The textures can be loaded from different places:

- 1. Shader pack
  - The texture path is relative to the folder shaders/: texture.composite. colortex1=textures/noise.png
- 2. Resource pack
  - The texture path should start with minecraft:: texture.composite. colortex2=minecraft:textures/font/ascii.png

## 3. Dynamic (lightmap, texture atlas)

- texture.composite.colortex3=minecraft:dynamic/lightmap\_1
- texture.composite.colortex4=minecraft:textures/atlas/blocks.png

The suffix \_n and \_s can be used to load the normal/specular variant of the texture: minecraft:textures/atlas/ blocks\_n.png

Raw textures (*binary dump*) can also be loaded: texture.<stage>.<name>=<path> <type> <internalFormat> <dimensions> <pixelFormat> <pixelType>

Where:

- <type> is one of: TEXTURE\_1D, TEXTURE\_2D, TEXTURE\_3D, TEXTURE\_RECTANGLE
- <internalFormat> is the texture format, see *Texture formats* for the available names
- <dimensions> is a list of texture dimensions, depends on the texture type
- <pixelFormat> is the pixel format, see *Pixel formats* for the available names
- <pixelType> is the pixel type, see *Pixel types* for the available names

It is possible to bind several textures with different types to one texture unit. The shaders can differentiate between them based on the sampler type: sampler1d, sampler2d, sampler3d...

In one program only one sampler type can be used per texture unit. The suffixes .0 to .9 can be added to <name> to avoid duplicate property keys.

Wrap and filter modes can be configured by adding standard texture .mcmeta files, for example: textures/lut\_3d. dat.mcmeta.

# **GBuffers textures**

| ID | Name         | Legacy name                                                                            |
|----|--------------|----------------------------------------------------------------------------------------|
| 0  | gtexture     | texture                                                                                |
| 1  | lightmap     |                                                                                        |
| 2  | normals      |                                                                                        |
| 3  | specular     |                                                                                        |
| 4  | shadowtex0   | shadow, watershadow                                                                    |
| 5  | shadowtex1   | shadow (when watershadow used)                                                         |
| 6  | depthtex0    |                                                                                        |
| 7  | gaux1        | colortex4 <custom deferred="" from="" or="" output="" programs="" texture=""></custom> |
| 8  | gaux2        | colortex5 <custom deferred="" from="" or="" output="" programs="" texture=""></custom> |
| 9  | gaux3        | colortex6 <custom deferred="" from="" or="" output="" programs="" texture=""></custom> |
| 10 | gaux4        | colortex7 <custom deferred="" from="" or="" output="" programs="" texture=""></custom> |
| 12 | depthtex 1   |                                                                                        |
| 13 | shadowcolor0 | shadowcolor                                                                            |
| 14 | shadowcolor1 |                                                                                        |
| 15 | noisetex     |                                                                                        |
| 16 | colortex8    | <custom deferred="" from="" or="" output="" programs="" texture=""></custom>           |
| 17 | colortex9    | <custom deferred="" from="" or="" output="" programs="" texture=""></custom>           |
| 18 | colortex10   | <custom deferred="" from="" or="" output="" programs="" texture=""></custom>           |
| 19 | colortex11   | <custom deferred="" from="" or="" output="" programs="" texture=""></custom>           |
| 20 | colortex12   | <custom deferred="" from="" or="" output="" programs="" texture=""></custom>           |
| 21 | colortex13   | <custom deferred="" from="" or="" output="" programs="" texture=""></custom>           |
| 22 | colortex14   | <custom deferred="" from="" or="" output="" programs="" texture=""></custom>           |
| 23 | colortex15   | <custom deferred="" from="" or="" output="" programs="" texture=""></custom>           |

# Shadow textures

| ID | Name         | Legacy name                            |
|----|--------------|----------------------------------------|
| 0  | gtexture     | texture                                |
| 1  | lightmap     |                                        |
| 2  | normals      |                                        |
| 3  | specular     |                                        |
| 4  | shadowtex0   | shadow, watershadow                    |
| 5  | shadowtex1   | shadow (when watershadow used)         |
| 7  | gaux1        | colortex4 <custom texture=""></custom> |
| 8  | gaux2        | colortex5 <custom texture=""></custom> |
| 9  | gaux3        | colortex6 <custom texture=""></custom> |
| 10 | gaux4        | colortex7 <custom texture=""></custom> |
| 13 | shadowcolor0 | shadowcolor                            |
| 14 | shadowcolor1 |                                        |
| 15 | noisetex     |                                        |
| 16 | colortex8    | <custom texture=""></custom>           |
| 17 | colortex9    | <custom texture=""></custom>           |
| 18 | colortex10   | <custom texture=""></custom>           |
| 19 | colortex11   | <custom texture=""></custom>           |
| 20 | colortex12   | <custom texture=""></custom>           |
| 21 | colortex13   | <custom texture=""></custom>           |
| 22 | colortex14   | <custom texture=""></custom>           |
| 23 | colortex15   | <custom texture=""></custom>           |

# Composite and deferred textures

| ID | Name         | Legacy name                    |
|----|--------------|--------------------------------|
| 0  | colortex0    | gcolor                         |
| 1  | colortex1    | gdepth                         |
| 2  | colortex2    | gnormal                        |
| 3  | colortex3    | composite                      |
| 4  | shadowtex0   | shadow, watershadow            |
| 5  | shadowtex1   | shadow (when watershadow used) |
| 6  | depthtex0    | gdepthtex                      |
| 7  | colortex4    | gaux1                          |
| 8  | colortex5    | gaux2                          |
| 9  | colortex6    | gaux3                          |
| 10 | colortex7    | gaux4                          |
| 11 | depthtex 1   |                                |
| 12 | depthtex2    |                                |
| 13 | shadowcolor0 | shadowcolor                    |
| 14 | shadowcolor1 |                                |
| 15 | noisetex     |                                |
| 16 | colortex8    |                                |
| 17 | colortex9    |                                |
| 18 | colortex10   |                                |
| 19 | colortex11   |                                |
| 20 | colortex12   |                                |
| 21 | colortex13   |                                |
| 22 | colortex14   |                                |
| 23 | colortex15   |                                |

Assumes the latest OptiFine version. Updated to commit 15ef3106. Open source at https://gitlab.com/whoatemybutter/optifinedocs.

# Uniforms

# **General uniforms**

| Source                              | Value                                                                    |
|-------------------------------------|--------------------------------------------------------------------------|
| uniform int heldItemId;             | held item ID (main hand), used only for items defined in item.properties |
| uniform int heldBlockLightValue;    | held item light value (main hand)                                        |
| <pre>uniform int heldItemId2;</pre> | held item ID (off hand), used only for items defined in item.properties  |
| uniform int heldBlockLightValue2;   | held item light value (off hand)                                         |
| <pre>uniform int fogMode;</pre>     | GL_LINEAR, GL_EXP or GL_EXP2                                             |
| uniform float fogDensity;           | 0.0-1.0                                                                  |
| uniform vec3 fogColor;              | r, g, b                                                                  |
| <pre>uniform vec3 skyColor;</pre>   | r, g, b                                                                  |

|                                                   | Table 10 – continued from previous page                                             |
|---------------------------------------------------|-------------------------------------------------------------------------------------|
| Source                                            | Value                                                                               |
| uniform int worldTime;                            | <ticks> = worldTicks % 24000</ticks>                                                |
| uniform int worldDay;                             | <days> = worldTicks / 24000</days>                                                  |
| uniform int moonPhase;                            | 0-7                                                                                 |
| uniform int frameCounter;                         | Frame index (0 to 720719, then resets to 0)                                         |
| uniform float frameTime;                          | last frame time, seconds                                                            |
| <pre>uniform float frameTimeCounter;</pre>        | run time, seconds (resets to 0 after 3600s)                                         |
| uniform float sunAngle;                           | 0.0-1.0                                                                             |
| uniform float shadowAngle;                        | 0.0-1.0                                                                             |
| uniform float rainStrength;                       | 0.0-1.0                                                                             |
| uniform float aspectRatio;                        | viewWidth / viewHeight                                                              |
| uniform float viewWidth;                          | viewWidth                                                                           |
| uniform float viewHeight;                         | viewHeight                                                                          |
| uniform float near;                               | near viewing plane distance                                                         |
| uniform float far;                                | far viewing plane distance                                                          |
| uniform vec3 sunPosition;                         | sun position in eye space                                                           |
| uniform vec3 moonPosition;                        | moon position in eye space                                                          |
| <pre>uniform vec3 shadowLightPosition;</pre>      | shadow light (sun or moon) position in eye space                                    |
| uniform vec3 upPosition;                          | direction up                                                                        |
| uniform vec3 cameraPosition;                      | camera position in world space                                                      |
| uniform vec3 previousCameraPosition;              | last frame cameraPosition                                                           |
| uniform mat4 gbufferModelView;                    | modelview matrix after setting up the camera transformations                        |
| uniform mat4 gbufferModelViewInverse;             | inverse gbufferModelView                                                            |
| <pre>uniform mat4 gbufferPreviousModelView;</pre> | last frame gbufferModelView                                                         |
| uniform mat4 gbufferProjection;                   | projection matrix when the gbuffers were generated                                  |
| <pre>uniform mat4 gbufferProjectionInverse;</pre> | inverse gbufferProjection                                                           |
| uniform mat4 gbufferPreviousProjection;           | last frame gbufferProjection                                                        |
| uniform mat4 shadowProjection;                    | projection matrix when the shadow map was generated                                 |
| uniform mat4 shadowProjectionInverse;             | inverse shadowProjection                                                            |
| uniform mat4 shadowModelView;                     | modelview matrix when the shadow map was generated                                  |
| <pre>uniform mat4 shadowModelViewInverse;</pre>   | inverse shadowModelView                                                             |
| uniform float wetness;                            | rainStrength smoothed with wetnessHalfLife or drynessHalfLife                       |
| uniform float eyeAltitude;                        | view entity Y position                                                              |
| uniform ivec2 eyeBrightness;                      | x = block brightness, y = sky brightness, light $0-15$ = brightness $0-240$         |
| uniform ivec2 eyeBrightnessSmooth;                | eyeBrightness smoothed with eyeBrightnessHalflife                                   |
| uniform ivec2 terrainTextureSize;                 | not used                                                                            |
| uniform int terrainIconSize;                      | not used                                                                            |
| uniform int isEyeInWater;                         | 1 = camera is in water, $2 = $ camera is in lava, $3 = $ camera is in powdered snow |
| uniform float nightVision;                        | night vision (0.0-1.0)                                                              |
| uniform float blindness;                          | blindness (0.0-1.0)                                                                 |
| <pre>uniform float screenBrightness;</pre>        | screen brightness (0.0-1.0)                                                         |
| uniform int hideGUI;                              | GUI is hidden                                                                       |
| uniform float centerDepthSmooth;                  | centerDepth smoothed with centerDepthSmoothHalflife                                 |
| uniform ivec2 atlasSize;                          | texture atlas size (only set when the atlas texture is bound)                       |
| uniform vec4 spriteBounds;                        | sprite bounds in the texture atlas (u0, v0, u1, v1), set when MC_ANISOTROPIC        |
| uniform vec4 entityColor;                         | entity color multiplier (entity hurt, creeper flashing when exploding)              |
| uniform int entityId;                             | entity ID                                                                           |
| uniform int blockEntityId;                        | block entity ID (block ID for the tile entity, only for blocks specified in block.) |
| uniform ivec4 blendFunc;                          | blend function (srcRGB, dstRGB, srcAlpha, dstAlpha)                                 |
| uniform int instanceId;                           | instance ID when instancing is enabled (countInstances > 1), $0 = $ original, 1-N = |
| uniform float playerMood;                         | player mood (0.0-1.0), increases the longer a player stays underground              |
| · · · · · · · · · · · · · · · · · · ·             |                                                                                     |

|                                                    | Table To – continued from previous page                                  |
|----------------------------------------------------|--------------------------------------------------------------------------|
| Source                                             | Value                                                                    |
| <pre>uniform int renderStage;</pre>                | render stage, see Macros, J. Render stages                               |
| 1.17+ Options Below                                |                                                                          |
| <pre>uniform mat4 modelViewMatrix;</pre>           | model view matrix                                                        |
| <pre>uniform mat4 modelViewMatrixInverse;</pre>    | modelViewMatrixInverse                                                   |
| <pre>uniform mat4 projectionMatrix;</pre>          | projectionMatrix                                                         |
| <pre>uniform mat4 projectionMatrixInverse;</pre>   | projectionMatrixInverse                                                  |
| <pre>uniform mat4 textureMatrix = mat4(1.0);</pre> | textureMatrix = $mat4(1.0)$                                              |
| uniform mat3 normalMatrix;                         | normal matrix                                                            |
| <pre>uniform vec3 chunkOffset;</pre>               | terrain chunk origin, used with attribute vaPosition                     |
| <pre>uniform float alphaTestRef;</pre>             | alpha test reference value, the check is if (color.a < alphaTestRef) dis |
| uniform float darknessFactor                       | strength of the darkness effect (0.0-1.0)                                |
| uniform float darknessLightFactor                  | lightmap variations caused by the darkness effect (0.0-1.0)              |
|                                                    |                                                                          |

| Table | 10 – conti | nued from | previous | page |
|-------|------------|-----------|----------|------|
|-------|------------|-----------|----------|------|

# **GBuffers uniforms**

## Note

Programs: basic, textured, textured\_lit, skybasic, skytextured, clouds, terrain\_solid, terrain\_cutout\_mip, terrain\_cutout, damagedblock, water, block, beaconbeam, item, entities, armor\_glint, spidereyes, hand, hand\_water, weather

| Source  |                      |                        | Value                                                                           |
|---------|----------------------|------------------------|---------------------------------------------------------------------------------|
| uniform | sampler2D            | gtexture;              | 0                                                                               |
| uniform | sampler2D            | lightmap;              | 1                                                                               |
| uniform | <pre>sampler2D</pre> | normals;               |                                                                                 |
| uniform | sampler2D            | <pre>specular;</pre>   | 3                                                                               |
| uniform | <pre>sampler2D</pre> | shadow;                | waterShadowEnabled ? 5 : 4                                                      |
| uniform | <pre>sampler2D</pre> | watershadow;           | 4                                                                               |
| uniform | <pre>sampler2D</pre> | <pre>shadowtex0;</pre> | 4                                                                               |
| uniform | <pre>sampler2D</pre> | <pre>shadowtex1;</pre> | 5                                                                               |
| uniform | <pre>sampler2D</pre> | <pre>depthtex0;</pre>  | 6                                                                               |
| uniform | <pre>sampler2D</pre> | gaux1;                 | 7 <custom deferred="" from="" or="" output="" programs="" texture=""></custom>  |
| uniform | <pre>sampler2D</pre> | gaux2;                 | 8 <custom deferred="" from="" or="" output="" programs="" texture=""></custom>  |
| uniform | <pre>sampler2D</pre> | gaux3;                 | 9 <custom deferred="" from="" or="" output="" programs="" texture=""></custom>  |
| uniform | <pre>sampler2D</pre> | gaux4;                 | 10 <custom deferred="" from="" or="" output="" programs="" texture=""></custom> |
| uniform | <pre>sampler2D</pre> | colortex4;             | 7 <custom deferred="" from="" or="" output="" programs="" texture=""></custom>  |
| uniform | <pre>sampler2D</pre> | colortex5;             | 8 <custom deferred="" from="" or="" output="" programs="" texture=""></custom>  |
| uniform | <pre>sampler2D</pre> | colortex6;             | 9 <custom deferred="" from="" or="" output="" programs="" texture=""></custom>  |
| uniform | <pre>sampler2D</pre> | colortex7;             | 10 <custom deferred="" from="" or="" output="" programs="" texture=""></custom> |
| uniform | <pre>sampler2D</pre> | colortex8;             | 16 <custom deferred="" from="" or="" output="" programs="" texture=""></custom> |
|         | -                    | colortex9;             | 17 <custom deferred="" from="" or="" output="" programs="" texture=""></custom> |
|         | -                    | <pre>colortex10;</pre> | 18 <custom deferred="" from="" or="" output="" programs="" texture=""></custom> |
| uniform | <pre>sampler2D</pre> | colortex11;            | 19 <custom deferred="" from="" or="" output="" programs="" texture=""></custom> |
| uniform | <pre>sampler2D</pre> | colortex12;            | 20 <custom deferred="" from="" or="" output="" programs="" texture=""></custom> |
|         | -                    | colortex13;            | 21 <custom deferred="" from="" or="" output="" programs="" texture=""></custom> |
| uniform | <pre>sampler2D</pre> | colortex14;            | 22 <custom deferred="" from="" or="" output="" programs="" texture=""></custom> |
|         |                      |                        | continues on next page                                                          |

| Source                                     | Value                                                                           |
|--------------------------------------------|---------------------------------------------------------------------------------|
| <pre>uniform sampler2D colortex15;</pre>   | 23 <custom deferred="" from="" or="" output="" programs="" texture=""></custom> |
| <pre>uniform sampler2D depthtex1;</pre>    | 11                                                                              |
| uniform sampler2D shadowcolor;             | 13                                                                              |
| uniform sampler2D shadowcolor0;            | 13                                                                              |
| <pre>uniform sampler2D shadowcolor1;</pre> | 14                                                                              |
| uniform sampler2D noisetex;                | 15                                                                              |

| Table | 11 | - continued | from | previous | page |
|-------|----|-------------|------|----------|------|
|-------|----|-------------|------|----------|------|

# Shadow uniforms

# Note

Programs: shadow, shadow\_solid, shadow\_cutout

| Source  |                      |                          | Value                                     |
|---------|----------------------|--------------------------|-------------------------------------------|
| uniform | sampler2D            | tex;                     | 0                                         |
| uniform | sampler2D            | gtexture;                | 0                                         |
| uniform | sampler2D            | lightmap;                | 1                                         |
| uniform | sampler2D            | normals;                 |                                           |
| uniform | <pre>sampler2D</pre> | <pre>specular;</pre>     | 3                                         |
| uniform | sampler2D            | shadow;                  | Is waterShadowEnabled true? Yes: 5, no: 4 |
| uniform | sampler2D            | watershadow;             | 4                                         |
| uniform | sampler2D            | <pre>shadowtex0;</pre>   | 4                                         |
| uniform | sampler2D            | <pre>shadowtex1;</pre>   | 5                                         |
| uniform | sampler2D            | gaux1;                   | 7 <custom texture=""></custom>            |
| uniform | <pre>sampler2D</pre> | gaux2;                   | 8 <custom texture=""></custom>            |
| uniform | sampler2D            | gaux3;                   | 9 <custom texture=""></custom>            |
| uniform | <pre>sampler2D</pre> | gaux4;                   | 10 <custom texture=""></custom>           |
| uniform | sampler2D            | colortex4;               | 7 <custom texture=""></custom>            |
| uniform | <pre>sampler2D</pre> | colortex5;               | 8 <custom texture=""></custom>            |
| uniform | sampler2D            | colortex6;               | 9 <custom texture=""></custom>            |
| uniform | <pre>sampler2D</pre> | colortex7;               | 10 <custom texture=""></custom>           |
| uniform | <pre>sampler2D</pre> | colortex8;               | 16 <custom texture=""></custom>           |
| uniform | <pre>sampler2D</pre> | colortex9;               | 17 <custom texture=""></custom>           |
| uniform | sampler2D            | colortex10;              | 18 <custom texture=""></custom>           |
| uniform | <pre>sampler2D</pre> | colortex11;              | 19 <custom texture=""></custom>           |
| uniform | sampler2D            | colortex12;              | 20 <custom texture=""></custom>           |
| uniform | <pre>sampler2D</pre> | colortex13;              | 21 <custom texture=""></custom>           |
| uniform | sampler2D            | colortex14;              | 22 <custom texture=""></custom>           |
| uniform | <pre>sampler2D</pre> | colortex15;              | 23 <custom texture=""></custom>           |
| uniform | sampler2D            | <pre>shadowcolor;</pre>  | 13                                        |
| uniform | <pre>sampler2D</pre> | <pre>shadowcolor0;</pre> | 13                                        |
| uniform | <pre>sampler2D</pre> | <pre>shadowcolor1;</pre> | 14                                        |
| uniform | <pre>sampler2D</pre> | noisetex;                | 15                                        |

# Composite and deferred uniforms

#### Note

Programs: composite1, composite2, composite3, composite4, composite5, composite6, composite7, final, deferred1, deferred2, deferred3, deferred4, deferred5, deferred6, deferred7

| Source  |                      |                          | Value                                     |
|---------|----------------------|--------------------------|-------------------------------------------|
| uniform | sampler2D            | gcolor;                  | 0                                         |
|         | sampler2D            |                          | 1                                         |
| uniform | sampler2D            | gnormal;                 | 2                                         |
| uniform | sampler2D            | composite;               | 3                                         |
| uniform | sampler2D            | gaux1;                   | 7                                         |
| uniform | sampler2D            | gaux2;                   | 8                                         |
| uniform | sampler2D            | gaux3;                   | 9                                         |
| uniform | sampler2D            | gaux4;                   | 10                                        |
| uniform | sampler2D            | colortex0;               | 0                                         |
| uniform | sampler2D            | colortex1;               | 1                                         |
| uniform | sampler2D            | colortex2;               | 2                                         |
| uniform | sampler2D            | colortex3;               | 3                                         |
| uniform | sampler2D            | colortex4;               | 7                                         |
| uniform | sampler2D            | colortex5;               | 8                                         |
| uniform | sampler2D            | colortex6;               | 9                                         |
| uniform | sampler2D            | colortex7;               | 10                                        |
| uniform | <pre>sampler2D</pre> | colortex8;               | 16                                        |
| uniform | <pre>sampler2D</pre> | colortex9;               | 17                                        |
| uniform | <pre>sampler2D</pre> | <pre>colortex10;</pre>   | 18                                        |
| uniform | sampler2D            | colortex11;              | 19                                        |
| uniform | <pre>sampler2D</pre> | colortex12;              | 20                                        |
| uniform | sampler2D            | colortex13;              | 21                                        |
| uniform | <pre>sampler2D</pre> | colortex14;              | 22                                        |
| uniform | sampler2D            | colortex15;              | 23                                        |
| uniform | <pre>sampler2D</pre> | shadow;                  | Is waterShadowEnabled true? Yes: 5, no: 4 |
| uniform | <pre>sampler2D</pre> | watershadow;             | 4                                         |
| uniform | <pre>sampler2D</pre> | <pre>shadowtex0;</pre>   | 4                                         |
| uniform | <pre>sampler2D</pre> | <pre>shadowtex1;</pre>   | 5                                         |
| uniform | <pre>sampler2D</pre> | gdepthtex;               | 6                                         |
| uniform | <pre>sampler2D</pre> | <pre>depthtex0;</pre>    | 6                                         |
| uniform | <pre>sampler2D</pre> | <pre>depthtex1;</pre>    | 11                                        |
| uniform | <pre>sampler2D</pre> | depthtex2;               | 12                                        |
| uniform | <pre>sampler2D</pre> | <pre>shadowcolor;</pre>  | 13                                        |
|         | -                    | <pre>shadowcolor0;</pre> | 13                                        |
|         | -                    | <pre>shadowcolor1;</pre> | 14                                        |
| uniform | <pre>sampler2D</pre> | noisetex;                | 15                                        |

# **Custom uniforms**

Define custom variables and uniforms using general mathematical expressions with brackets, constants, variables, operators and functions. The uniforms are sent to the shaders, the variables can be used in other variables or uniforms. The custom uniforms are updated on program change.

### Important

Lightmap texture matrix, 1.17+:

```
const mat4 TEXTURE_MATRIX_2 = mat4(
    vec4(0.00390625, 0.0, 0.0, 0.0),
    vec4(0.0, 0.00390625, 0.0, 0.0),
    vec4(0.0, 0.0, 0.00390625, 0.0),
    vec4(0.03125, 0.03125, 0.03125, 1.0)
);
```

| Table 13: Cor |
|---------------|
|---------------|

| Name  | Туре              | Meaning                   |
|-------|-------------------|---------------------------|
| pi    | Float, constant   | Floating point, 3.1415926 |
| true  | Boolean, constant | Truthy boolean            |
| false | Boolean, constant | False boolean             |

The available biome ids, categories and precipitation types are defines as constants. For example: BIOME\_PLAINS, BIOME\_DESERT, BIOME\_EXTREME\_HILLS, etc.

| Con-<br>stant | Meaning                                                                                                    |
|---------------|----------------------------------------------------------------------------------------------------|
| biome         | biome id                                                                                                    |
| biome_c       | 0 to 16 (CAT_NONE, CAT_TAIGA, CAT_EXTREME_HILLS, CAT_JUNGLE, CAT_MESA, CAT_PLAINS, CAT_SAVANNA, CAT_ICY, CAT_THE_END, CAT_BEACH, CAT_FOREST, CAT_OCEAN, CAT_DESERT, CAT_RIVER, CAT_SWAMP, CAT_MUSHROOM, CAT_NETHER) |
| biome_p       | 0 to 2 (PPT_NONE, PPT_RAIN, PPT_SNOW)                                                                                                    |
| tem-          | 0.0 to 1.0                                                                                                    |
| pera-<br>ture |                                                                                                    |
| rain-<br>fall | 0.0 to 1.0 (humidity)                                                                                                    |

Rain/snow is rendered for biome\_precipitation != PPT\_NONE. If temperature >= 0.15, rain is rendered, otherwise snow.

The fixed scalar uniforms are also available as parameters. For example: heldItemId, worldTime, moonPhase, etc.

- Vector elements can be accessed with suffix .x, .y, and .z. For example: sunPosition.y
- Color elements can be accessed with suffix .r, .g, and .b. For example: skyColor.r
- Matrix elements can be accessed by row and column index. For example: gbufferModelView.0.1

### Important

The dynamic uniforms entityColor, entityId, blockEntityId, fogMode, and fogColor can not be used as parameters as they may change many times per program.

#### See also

Parameters (boolean), operators, functions are in Values.

Table 15: :header: "Name", "Return" :widths: 20, 40, 100

smooth([id], val, [fadeInTime,
[fadeOutTime]])

Smooths a variable with custom fade-in time | The [id] must be unique; if not specified, it is generated automatically | Default fade time is 1 sec

Vector functions:

- vec2(x, y)
- vec3(x, y, z)
- vec4(x, y, z, w)

### **Example**

```
variable.bool.isBiomeDark=in(biome, BIOME_RIVER, BIOME_FOREST)
variable.float.valBiomeDark=smooth(1, if(isBiomeDark, 1, 0), 5)
variable.float.valHurtDark=smooth(2, if(is_hurt, 1.3, 0), 0, 10)
variable.float.valSwordDark=smooth(3, if(heldItemId == 276, 1, 0), 0.5, 0.5)
uniform.float.screenDark=max(valBiomeDark, valHurtDark, valSwordDark)
uniform.vec3.screenDark3=vec3(screenDark, heldItemId, biome)
# More generally,
uniform.<float|int|bool|vec2|vec3|vec4>.<name>=<expression>
variable.<float|int|bool|vec2|vec3|vec4>.<name>=<expression>
```

Assumes the latest OptiFine version. Updated to commit 15ef3106. Open source at https://gitlab.com/whoatemybutter/optifinedocs.

# Usages

# Depth buffers usage

| Name      | Usage                                                              |
|-----------|--------------------------------------------------------------------|
| depthtex0 | everything                                                         |
| depthtex1 | no translucent objects (water, stained glass)                      |
| depthtex2 | no translucent objects (water, stained glass), no handheld objects |

## Shadow buffers usage

| Name       | Usage                                         |
|------------|-----------------------------------------------|
| shadowtex0 | everything                                    |
| shadowtex1 | no translucent objects (water, stained glass) |

Assumes the latest OptiFine version.

Updated to commit 15ef3106.

Open source at https://gitlab.com/whoatemybutter/optifinedocs.

## **Overview**

The Shaders mod makes use of a deferred rendering pipeline.

The gbuffer shaders come first in the pipeline. They render data to textures that will be sent to the composite shaders. Optional composite shaders can be added after the shadow map (shadowcomp), before terrain (prepare) and before water rendering (deferred). The composite shaders then render to textures that will be sent to the final shader.

The final shader renders directly to the screen.

## **Dimension shaders**

Shaders can be separated by world dimension by placing them in folder /shaders/world<id>, where id is the world dimension. When the world folder is present, the shaders will be loaded only from there; they ignores the default folder. Creating an empty world folder effectively disables the shaders for that world dimension. Mod world dimensions should also work.

Only .vsh and .fsh files are loaded from the dimension folder.

Example:

- /shaders: default shaders
- /shaders/world-1: nether shaders
- /shaders/world1: end shaders

Dimension folders are also scanned for options. The options in dimension folders may be given different names to avoid conflict with default values.

The **#include** directive found in .vsh and .fsh files is replaced with the contents of the included file:

#### Relative, look in same folder

#include "const.inc"

#### Absolute, start from base folder shaders/

#include "/world-55/lib.inc"

Included files may include other files.

#### Caution

The maximum include depth is limited to 10.

To avoid code duplication on nested inclusions, the following can be used:

```
// File A
#ifndef INCLUDE_A
#define INCLUDE_A
...
#endif
```

#### Note

When Minecraft is started with *argument*, -Dshaders.debug.save=true, then the final shaders will be saved in shaderpacks/debug/.

### **Files**

All shader files are placed in the folder shaders/ of the shader pack. The shader source files use the name of the program in which they are to be used with extension depending on their type.

| Extension | Туре            |
|-----------|-----------------|
| .csh      | Compute shader  |
| .vsh      | Vertex shader   |
| .gsh      | Geometry shader |
| .fsh      | Fragment shader |

Geometry shaders need either OpenGL 3.2 with layout qualifiers or the extension GL\_ARB\_geometry\_shader4 (GL\_EXT\_geometry\_shader4) with configuration "maxVerticesOut".

# **Compute shaders**

A list of compute shaders can be attached to every program except gbuffers programs. They are named like the program with optional suffix, for example "composite.csh", "composite\_a.csh" ... "composite\_z.csh".

Compute shaders run before the program and can read from all buffers using texture samplers. They can read and write to colortex0-5 and shadowcolor0-1 buffers as images using the aliases colorimg0-5 and shadowcolorimg0-1, for example: layout (rgba8) uniform image2D colorimg0;.

Compute shaders need at least "#version 430" and local size definition, for example: layout (local\_size\_x = 16, local\_size\_y = 16) in;. Work groups are defined either fixed via const ivec3 workGroups = ivec3(50, 30, 1); or relative to render size via const vec2 workGroupsRender = vec2(0.5f, 0.5f);. The default configuration is const vec2 workGroupsRender = vec2(1.0f, 1.0f);, which executes the compute shader once per pixel.

#### Image access

All programs can read and write to colorimg0-5 and shadowcolorimg0-1 using imageLoad() and imageStore().

## **Attributes**

| Source                             | Value                     | Comment                                                                  |  |
|------------------------------------|---------------------------|--------------------------------------------------------------------------|--|
| in vec3<br>vaPosition;             | position (x, y, z)        | 1.17+, for terrain it is relative to the chunk origin, see 'chunkOffset' |  |
| <pre>in vec4 vaColor;</pre>        | color (r, g, b, a)        | 1.17+                                                                    |  |
| in vec2 vaUV0;                     | texture (u, v)            | 1.17+                                                                    |  |
| <pre>in ivec2 vaUV1;</pre>         | overlay (u, v)            | 1.17+                                                                    |  |
| in ivec2 vaUV2;                    | lightmap (u, v)           | 1.17+                                                                    |  |
| <pre>in vec3 vaNormal;</pre>       | normal (x, y, z)          | 1.17+                                                                    |  |
| <pre>in vec3 mc_Entity;</pre>      | xy = blockId, renderType  | 'blockId' is used only for blocks specified in 'block.properties'        |  |
| <pre>in vec2 mc_midTexCoord;</pre> | st = midTexU, midTexV     | Sprite middle UV coordinates                                             |  |
| <pre>in vec4 at_tangent;</pre>     |                           | xyz = tangent vector, w = handedness                                     |  |
| in vec3                            | vertex offset to previous | In view space, only for entities and block entities                      |  |
| <pre>at_velocity;</pre>            | frame                     |                                                                          |  |
| in vec3                            | offset to block center in | Only for blocks                                                          |  |
| <pre>at_midBlock;</pre>            | 1/64m units               |                                                                          |  |

# **Block render layers**

See Block Render Layers.

Assumes the latest OptiFine version. Updated to commit 15ef3106. Open source at https://gitlab.com/whoatemybutter/optifinedocs.

# 1.1.32 Syntax

The **syntax** describes how OptiFine's resource pack features will behave and operate.

Different formats and types of values are used within files used by OptiFinespecific features. Rather than describe these common types separately in each feature's section, they are summarized here instead.

This page also details the rules and other resource pack-related technical information.

## File name

For any file in a resource pack to be visible to the game, it must match the regular expression [a-z0-9]+ (r101).

#### Hint

Must be lowercase, no spaces, a through z, 0 through 9, and \_ only.

Textures must be in PNG format with the .png extension.

All text files must be encoded in UTF-8 without BOM.

JSON files must follow the JSON specification strictly and have the .json extension.

#### **File structure**

Many OptiFine features use **properties files** to control how OptiFine-specific elements will work within a resource pack.

Properties files are simple text files similar to the Windows INI format. Each line is a property, specified as name=value.

```
# Comments begin with a hashtag and are ignored.
property1=value
property2=some_other_value
# Blank lines are allowed.
property3=yet_another_value
```

All property names are case-sensitive; renderpass is not the same as renderPass. The order of properties within the file does not matter. Many properties have default values and can be omitted, and in some cases, the entire properties file is optional.

# Paths, file locations

Often, OptiFine requires specifying a path to a texture or other file within the resource pack. A path is a "location" of where a file is.

The folder structure within a resource pack is deeply nested, so OptiFine has some shortcuts to make paths easier to write. Any of these options can be used to specify the same path.

Always use the forward slash "/" to separate folders.

### Caution

Regardless of the operating system, do not use the backslash "\", or the game will not properly recognize the path.

The below table summarizes path shortcuts:

| Symbol                   | Resolves to                       |
|--------------------------|-----------------------------------|
| None                     | /assets/minecraft/optifine/       |
|                          | File's folder                     |
|                          | Not valid syntax                  |
| ~                        | /assets/minecraft/optifine/       |
| <namespace>:</namespace> | /assets/ <namespace>/</namespace> |

### **Bare filename**

Bare filenames with no slashes will refer to the file relative to /assets/minecraft/optifine/, ignoring subfolders.

```
texture=texture.png
# Resolves to /assets/minecraft/optifine/texture.png
```

# Dot

You can use . to denote the current directory, regardless of location. This does work in subfolders.

```
texture=./texture.png
texture=./subdirectory/texture.png
```

# Tilde

The tilde character ~ can be used to refer to /assets/minecraft/optifine/.

```
texture=~/texture.png
texture=~/subfolder/texture.png
```

### Namespace

An optional "namespace" prefix can be added. This example refers to exactly the same "creeper.png" file as default:

texture=minecraft:textures/entity/creeper/creeper.png

For textures used by mods, the namespace will be something other than minecraft:

texture=MODID:subfolder/texture.png

This refers to /assets/MODID/subfolder/texture.png, **not to** /assets/minecraft/MODID/subfolder/texture.png.

#### Important

In this documentation, a green box captioned "File location" tells you where the respective file(s) should be. It uses bash syntax. In summary:

- GLOBSTAR: \*\* will match infinitely many directories, including zero.
- STAR PATTERN:\* will match all filename. \*.png will match "anynamehere.png" but not "notpng.jpeg".
- BRACE EXPANSION: {a, b} will match both a and b. \*. {png, json} will match "file.png" and "thing.json".

### **Biomes**

#### See also

See this page for the 1.13 biome changes.

For features that call for a list of biomes, use this page. Biomes added by mods can also be used.

biomes=ocean deep\_ocean river beach modid:biome

#### NBT

From NBT format - Minecraft Wiki:

The **Named Binary Tag** (**NBT**) is a tree data structure used by *Minecraft* in many save files to store arbitrary data.

The format is comprised of a handful of tags. Tags have a numeric ID, a name, and a payload.

A user-accessible version in the form of strings is the stringified Named Binary Tag (SNBT) format.

OptiFine supports conditions based on an item's NBT.

If multiple NBT rules are provided, all of them must match.

A value starting with an exclamation mark "!" negates the match (match the opposite of this).

List indexes start at 0; 0 is the first element, 1 is the second. All Unicode codepoints can be escaped with  $\XXXXX$ , but this is not required and is recommended for non-visible characters or characters above U+007E TILDE ~.

Some examples include:

• Match if Y is in list X: nbt.X.\*=Y

- Match a specific value: nbt.X=Y
- Match X in range: nbt.X=range:0-100
- Match if Y is the first entry of list X: nbt.X.0=Y
- Match if X exists: nbt.X=exists:true
- Match item display name: nbt.display.Name=My Sword
- Match item display name with escapes: nbt.display.Name=\u00a74\u00a7oMy Sword
- Match item lore (*first line only*): nbt.display.Lore.0=My Lore Text
- Match item lore (any line): nbt.display.Lore.\*=My Lore Text

### **Exists**

You can check for the presence of an NBT value for a given tag by using the exists: prefix. It takes only two values: true and false.

true will apply if the NBT key given has any value associated with it. false will apply if the NBT key given is not present.

```
# Apply to items that have any lore
nbt.display.Lore=exists:true
# Apply to items that have no lore at all
nbt.display.Lore=exists:false
```

Added in version I1.

#### Raw

#### See also

Familiarize yourself with (S)NBT data types.

Exact SNBT values may be matched by using the raw: prefix. Raw can be used to match types explicitly, such as bytes, shorts, floats, doubles, etc.

All values for raw: must match exactly as the game reports it, except that the spaces in between values must be removed.

```
nbt.display.Name=raw:[{"text":"Dark red italics","italic":true,"color":"dark_red"}]
nbt.3.OnGround=raw:1b
nbt.1.UUID=raw:[I;-1668711424,-1434628111,-1613745989,1749596493]
nbt.someRandomShort=raw:64s
```

raw: can also be combined with all other prefixes. For example: raw:pattern:, raw:regex:, etc.

Added in version I1.

# Range

Ranges of numbers can be matched by using the *range*: prefix. They use a simple a-b syntax:

```
nbt.N=range:A-B
nbt.number=range:0-100
```

Added in version I1: pre1

## Strings

This section is about matching strings and values using different matching methods.

By default, any formatting (like color or bold) is stripped out. To test specifically for the presence of this formatting, use *Raw*. Strings can be matched in several ways.

### Important

Any backslashes must be doubled. Matching backslashes within a regular expression or wildcard must be quadrupled.

- nbt.display.name=regex:\\d+
- nbt.display.name=regex:\\\\
- nbt.display.name=/\\/\\
- nbt.display.name=regex:\d+ (missing a backslash for \d)
- nbt.display.name=regex:\\ (for matching \\\\; would match \ alone)
- nbt.display.name=/\/\\ (missing a backslash for \/)

## **Exact value**

For strings, you may either type the string directly: Letter to Herobrine matches the exact string Letter to Herobrine and nothing else. You may also use the *Raw* syntax.

## Wildcards

Wildcards are shorter versions of regular expressions, in that they only support two unique constructs:

- The symbol ? matches any text, as long as it exists.
- The symbol \* matches any text, regardless of its presence.

The wildcard \* is equivalent to the regular expression .\* (0 or more). The wildcard ? is equivalent to the regular expression .+ (1 or more).

Wildcard patterns must start with either pattern: or ipattern:.

Note

The meanings of ? and \* are swapped in contrast to regular expressions. It is unknown if this is a bug.

#### pattern

pattern is case-sensitive.

Example: pattern:\*Letter to ?

- Letter to Herobrine
- Letter to a creeper
- My Letter to John (note the uppercase L)
- letter to Herobrine (case sensitivity)
- Letter from Herobrine (doesn't match "to")
- Letter to (doesn't match "?")

# ipattern

ipattern is case-insensitive, meaning that "ABC" and "abc" are viewed the same.

Example: ipattern:\*Letter to ?

- Letter to Herobrine
- My letter to Herobrine
- Letter to a creeper
- letter to Herobrine
- letter to STEVE!
- A letter from CJ
- Letter from Herobrine

#### **Regular expressions**

Regular expressions are strings that create "patterns" that other strings can be matched against. Patterns can be as simple as ., to IP address validation. OptiFine supports two types of regular expressions, depending on the case sensitivity. In addition, OptiFine **does not** support expression flags.

The syntax understood by OptiFine is the Java syntax. OptiFine regular expressions are not multiline and are not global ("/gm").

Regular expressions must start with either regex: or iregex:.

#### regex

A case-sensitive regular expression.

Example: regex:Letter (to|from) .\*

- Letter to Herobrine
- Letter from Herobrine
- letter to Herobrine (letter case)
- A Letter to Herobrine (A is not in expression)

#### iregex

iregex is similar to regex, except that it is case-insensitive.

Example: iregex:Letter (to|from) .\*

- Letter to Herobrine
- Letter from Herobrine
- letter to Herobrine
- LETTER TO HEROBRINE
- A Letter to Herobrine (A is not in expression)
- LETTER TOFROM HEROBRINE

## **Client-side data**

### Not all NBT tags can be detected.

Minecraft operates on a server/client model, **even** when in singleplayer mode. As OptiFine functions as a client-side mod, it only has access to data transmitted from the server to the client. If the NBT data is exclusively server-side and not mirrored on the client side, it cannot be tested under NBT rules.

A general guideline is as follows: if the NBT tag visibly alters the entity, it can likely be used.

There is no definitive list yet of what NBT tags are client-side and which ones are not.

#### Numbers, ranges

Numbers can be specified simply by typing them. Additionally, you can match more than one number with lists, ranges, or both.

Inclusive ranges between numbers are defined with a – between those digits. If there is no number present on the **right** side of the –, the range will match to positive infinity.

Ranges can be combined and intermixed with lists.

For example,

```
# 1, 2, 3
numbers=1-3
# Multiple ranges
```

(continues on next page)

(continued from previous page)

```
# 1 through 3, or 6, or 8, or 10 through 15
# 1, 2, 3, 6, 8, 10, 11, 12, 13, 14, 15
numbers=1-3 6 8 10-15
# Greater than or equal to
# 100, or 200, or 5340, or 25902, etc.
numbers=100-
# Negative number, not a range
# Only matches negative 100, not -4, -7, or -101
numbers=-100
# Negative numbers in range
# -3, -2, -1
numbers=(-3)-(-1)
```

Since 1.18 (with OptiFine H5), negative values may also be specified. When used in a range, they must be surrounded by parentheses to prevent ambiguity.

#### Important

There is no range for less than or equal to; use a full range: 0-100, not -100 to match 100.

#### Lists

Lists are defined with a space between each item. An item can be any text that is not used in the NBT selection. Multiple values are listed separately, split with a space.

For example,

```
numbers=1 2 3 4 5 6
biomes=ocean plains flower_forest
blocks=bricks gold end_portal_frame oak_stairs:facing=west,north:half=top
```

A list can have only 1 element.

### Colors

#### Note

There is no support for HSL, CMYK, etc.

Color values are specified in hexadecimal RGB format, without the leading hashtag:

```
# White
color=ffffff
# Black
color=000000
```

(continues on next page)

(continued from previous page)

```
# Red
color=ff0000
# Green
color=00ff00
# Blue
color=0000ff
```

# Blocks, items

Blocks and items can be specified in the same way that they are in Minecraft, by name.

The **block** name format is [namespace:]name[:property1=value1:property2=value2:...]. Optional parts are in brackets []. The default namespace is minecraft.

```
blocks=minecraft:oak_stairs:facing=east,west:half=bottom
blocks=oak_stairs:facing=east,west:half=bottom
```

The above will apply to oak stairs that are east or west facing and are the bottom half. The minecraft: namespace is optional, so it can also be omitted.

Item NBT can only be specified (if available) through the nbt.X=Y rules.

## **Block states**

Block states are extra data attached to a block. They are simple key-value pairs.

Block states can be specified in addition to the block name.

Block states are specified after a block name and are delimited by the : character. Each block state that follows is a simple key=value pair. To match more than one possible value for the key, split the value's options by a ,. For example, facing=west,east will match a block state where facing is equal to either west or east.

Block state keys and values themselves can only be simple strings. An infinite number of block states may be specified. Any invalid block states (states not applicable to a block) are ignored.

## **Blending methods**

#### See also

See Blend modes on Wikipedia for some illustrations.

When two or more textures are combined, OptiFine offers several options for specifying the blending operation, if applicable.

"This" or "current" texture refers to the texture currently being applied. "Previous" refers to whatever has been rendered so far, which could be a single texture or the result of an earlier blending operation.

# OptiDocs

| replace  | Replace the previous layer entirely with the current bitmap. No blending and only simple on/off transparency. |
|----------|----------------------------------------------------------------------------------------------------|
| alpha    | Blend the two textures using this texture's alpha value. This is the most common type of blending.            |
| overlay  | RGB value > 0.5 brightens the previous image, < 0.5 darkens. color is a synonym for this method.              |
| add      | Add this texture's RGB values multiplied by alpha to the previous layer.                                      |
| subtract | Subtract this texture's RGB values from the previous layer.                                                   |
| multiply | Multiply the previous RGB values by this texture's RGB values                                                 |
| dodge    | Add this texture's RGB values to the previous layer.                                                          |
| burn     | $RGB_{new} = (1 - RGB_{current}) * RGB_{previous}$                                                            |
| screen   | $RGB_{new} = 1 - (1 - RGB_{current}) * (1 - RGB_{previous})$                                                  |

Assumes the latest OptiFine version.

Updated to commit 15ef3106.

Open source at https://gitlab.com/whoatemybutter/optifinedocs.

# 1.1.33 Texture Properties

#### **File location**

| /assets/minecraft/optifine/texture.properties                  | Fig. 117:          |
|----------------------------------------------------------------|--------------------|
| Texture Properties define how a texture should be interpreted. | PBR<br>for<br>pil- |
| See also                                                       | low<br>fluff.      |
| See Shaders - Development: Macros, and Textures.               | IIUII.             |

#### See also

See https://github.com/rre36/lab-pbr/wiki for information on what labPBR is.

## **Properties**

# format

Values: lab-pbr or 1.3 *Optional* 

The texture format used for normal and specular shader textures.

Added in version G6: lab-pbr

# **JSON** schema

## Note

Although this page is .properties based, it can be mapped to JSON.

```
{
        "$schema": "http://json-schema.org/draft/2020-12/schema",
        "$id": "https://gitlab.com/whoatemybutter/optifinedocs/-/blob/master/schemas/
→texture_properties.schema.json",
        "title": "Texture Properties",
        "description": "Texture Properties define how a texture is to be interpreted.",
        "type": "object",
        "properties": {
                "format": {
                         "enum": ["lab-pbr", "1.3"],
                         "description": "The texture format used for normal and specular.
\leftrightarrowshader textures."
                }
        },
        "additionalProperties": false
}
```

Assumes the latest OptiFine version. Updated to commit 15ef3106. Open source at https://gitlab.com/whoatemybutter/optifinedocs.

# 1.1.34 About

This is the about page for the OptiFine **documentation**.

# Is this official?

No.

This documentation itself is not official, but the source of most of it was created by sp614x and can be found on GitHub.

The ReadTheDocs documentation is maintained by WhoAteMyButter, and sp614x does not edit it directly; hosted documentation is updated to the upstream later.

# Is this legitimate?

### Yes.

The *original* documentation here can be found on GitHub. This project aims to make the source human-readable while also expanding on it with better explanations, details, examples, and more.

# When was this made?

- 1. Check *the changelog* for the initial release date and for any further changes.
- 2. Go to the source and check the commit history.

# I found a bug!

### Quote

Use the source, Luke!

Head over to Contributing and see what you can do!

# What's the license?

Both the OptiFine documentation both here, and at the GitHub repository, are in the public domain. This documentation is explicitly licensed under CC0.

Fig. 118: The icon for CC0.

This means you are free to reproduce it, modify it, sell it, print it, and translate it, among other freedoms (free as in libre).

Assumes the latest OptiFine version. Updated to commit 15ef3106. Open source at https://gitlab.com/whoatemybutter/optifinedocs.

# 1.1.35 Changelog

This is the changelog for the ReadTheDocs documentation, **not** OptiFine. This changelog follows Keep A Changelog 1.1.0.

## 2024 April 20

# Added

- Arrow, shield, spectral arrow, trident to *Entity names*.
- root part names to many entities in *Entity names*.
- Explanation of "File location" syntax to syntax:paths.
- Attachment points to *Parts*.

# Changed

- Wording of N rule at Random Entities.
- Updated GitHub source to commit 15ef3106.
- Updated Sphinx Immaterial theme to commit 9519601a.

# Removed

• *dirt* part name from *Entity names*.

## 2024 March 13

## Added

- breeze and such to *Entity names*.
- wind\_charge to *Entity names*.
- Small icons to document titles (table of contents support unclear).
- Install With NeoForge for future releases (if applicable).
- Translucency section.
- Tutorial/guide to *Emissive Textures*.

## Changed

- Updated bat in *Entity names*.
- Hero of *Easter Eggs*.
- Entity variables section's wording.
- Clarified print and printb in *Numerical functions*.
- Bolded headers of Animation.
- Small wording change in *Emissive Textures*.
- Updated GitHub source to commit dc7b4aca.
- Updated Sphinx Immaterial theme to commit d965e31c.

## **Fixed**

• Incorrect figure scaling in *Connected Textures*.

# 2024 January 30

# Added

• New Custom Colors options.

# Changed

- *Custom Sky* blender model. (closes #24)
- Updated GitHub source to commit feb2a450.
- Updated Sphinx Immaterial theme to commit cf8493ed.

# **Fixed**

• Keyboard extension warnings when building.

### Removed

• material option in *Connected Textures*.

### 2023 November 19

### Added

- More images to Better Grass.
- More images to Natural Textures.
- Note that *Custom Panoramas* is broken.
- Limitations section in *Emissive Textures*.
- Darker dark mode.
- genindex, compliment to *Glossary*.
- A Last update: note to end of all pages.

## Changed

- Re-did the homepage.
- Updated FAQ.
- Moved some questions from FAQ to *Troubleshooting*.
- Custom Player Models now references the model JSONs.
- CPM model JSONs are now stored in include/cpm/ and can be easily downloaded.
- Updated Syntax.
- Updated images in Connected Textures.

- Updated Connected Textures.
- Simplified HD Fonts.
- Updated JSON schema for HD Fonts.
- Layout of JSON Schemas.
- Many article icons are now transparent and theme-neutral.

# Fixed

- Incorrect model render for head\_nose\_villager in *Custom Player Models*.
- Incorrect image in Better Grass.
- Numerous typos and grammatical errors throughout.
- Autosectionlabel duplicate warning messages.

# Removed

• Icon from *Custom Animations*; it was misleading.

# 2023 September 24

# Changed

• Changed all Minecraft Fandom links to the new Minecraft Wiki. (closes #22)

## **Fixed**

• Hyphen typo in *Syntax*. (closes #19)

## 2023 September 13

# **Fixed**

• rot\_y and rot\_x mistakes in *Entity parameters*.

## 2023 August 15

## Fixed

- OpenGraph meta tags not showing.
- Small fixes and tab/space inconsistency issues.
- Tutorial links in Shaders Development.
- Mistake in Wildcards.

# 2023 August 14

## Added

- Updated to commit 8ed2130d.
- sp614x's birthday section in *Easter Eggs*.
- More examples to *Models*.

# 2023 August 6

# Added

• Better Style guide.

# Changed

- Rearranged section order in *Capes*.
- Renamed Unknown project capes

# Fixed

- Mistakes and inaccuracies in Special capes.
- Dead links to *Custom Player Models*.

# 2023 August 4

# Added

- Reproducible builds.
  - .readthedocs.yaml file.
  - Pinned requirements.
- A contributor's guide.
- More renders to *Custom Player Models*.
- Added more special capes to Special capes.
- More *Glossary* terms.

# Changed

- Renamed Special Cosmetics to Custom Player Models.
- Special capes have been reorganized.
- *Easter Eggs* has been reorganized.

## Fixed

• Tense and capitalization fixes.

## Removed

• Top banner announcement.

# 2023 July 2

## Changed

• Changed wording of overlay note in *Connected Textures*.

## 2023 June 26

# Added

• Armor trims to Armor trims.

## Changed

• Updated to commit 61a0581a.

### **Fixed**

- Incorrect path syntax in Syntax.
- Broken cross-heading references.

# 2023 June 10

## Added

• Re-added the accidentally removed "Complete file list" section from Custom Colors.

# Fixed

• Capes having incorrect Technical details wording.

# Removed

• Hovering tooltips, they don't work anymore.

# 2023 June 6

# Added

- Checkboxes.
- Useful links at footer.
- Licensing terms to *About*.
- Most pages now have a "hero" subtitle (text at the header).
- Shaders page.
- All pages now have attached a JSON schema, if applicable.
- Parts page.
- JSON Schemas page.
- Social media cards (for embed links).
- More troubleshooting problems.
- More "version added" notes.

# **Fixed**

- Link errors in *About*.
- Link errors in *Custom Player Models*.
- Typos in *Limitations*.
- Inconsistent articles and grammar in many pages.
- Bad menuselection syntax.

# Changed

- Documentation theme is now Sphinx Immaterial.
- Changelog future entries now follow Keep A Changelog 1.1.0.
  - Deviation from standard in date-keeping; this is intentional.
- "Table-style" properties have been overhauled and replaced with a better "header" system.
  - This allows for better linking to specific sections.
  - Sections can contain better examples and some may have pictures in the future.

- Titles in Installation documents.
- Link at Install With MultiMC.
- CEM documents are now at the top-level (no subfolders).
- Updated many pages.
- Heavily overhauled *Custom Entity Models*.
- Location admonitions now use the glob format (\* and \*\*).
- Updated to commit 22f0481b.
- Changed code tab size to 2 (from 4).
- JVM Arguments is now under Information.
- Custom Player Models is now under Information.

### Removed

- Tables for resource pack feature properties.
- Badges at top of index page; replaced by footer links on all pages.
- Smartquotes.

### 2023 April 12

- Documentation is now open source, can be found at https://gitlab.com/whoatemybutter/optifinedocs
  - Split into two branches, master and dev
  - master is the hosted version
  - dev contains the future documentation updates

## 2023 February 9

- Updated Custom Sky
- Added download button styling

## 2023 February 5

- Converted all images to lossless WebP (support)
- · Reorganized table of contents
- Added raw:, range:, exists: to Syntax
- Overhauled installation instructions, see Installation
- Re=did changelog page, date format is now (year) (month) (day)
- Removed Broken Features
- Added Troubleshooting
- Added more information about Banner Capes to Capes

## 2022 December 8

- Overhauled Properties Files page, it is now Syntax
- Updated to commit b98f576e
- Changed dark theme colors
- Added Glossary

### 2022 August 27

- Added Broken Features
- Updated Installation
- Updated to commit 8410499f

# 2022 July 21

- Removed note about old versions; it is now expected for you to run an updated game
- Added Special Cosmetics
- Updated CEM animations
- Updated CEM entity names
- Updated to commit 8174f510

## 2022 April 6

- Replaced Values, Required, Default table options with one unified list under Values
- Updated theme, adds a Back To Top button when you begin to scroll up, and adds many other small improvements
- Fixed wrong name for option of Banner capes in capes
- Fixed egg naming error in *custom colors*
- Updated CEM animations
- Updated CEM entity names
- Updated to commit b07063a4

## 2021 December 11

- Added more debug keys
- · Fixed various typos
- Adjust sidebar CSS

# 2021 November 20

- · Expanded on Paths
- Added tutorials to *Custom Entity Models*
- Changed how the keyboard keys look
- Added Installation
- Added more examples to NBT matching
- Fixed Spawner egg colors
- Fixed color on tooltip hovers

## 2021 November 2

- Added the "10" anniversary capes to Capes
- Moved Extra Cosmetics to Easter Eggs
- Added more to *Easter Eggs*

### 2021 October 31

- Updated styling of notice at footer
- Added extra\_cosmetics
- Updated Capes

# 2021 September 20

- Updated styling so TOC drawer doesn't overflow
- · Removed copyright notice at footer
- Added Versioning
- Changed tab style

## 2021 August 30

• Updated to commit 431a82106b987229b2ab9f332dad20b560e67a5e

## 2021 August 29

- Updated to commit aedb5d527903882385b6953b887d0668860f447c
- Updated to commit 9b8f72b07f1f3229584ffa404c7f86f6e6bcf459

# 2021 August 22

- Updated CIT
- Compressed settings images
- Added styling to collapsible content
- · Added more examples
- · Changed some inline code to use GUI labels instead

# 2021 August 17

- Split CEM into section files
- Split shaders into section files
- Add documentation changelog
- · Change spaces to tabs
- Compress HD fonts icon
- Add icons for most shader files

# 2021 July 14

- Move shaders
- Add previewable links
- Expand Capes

# 2021 July 7

- Add Lagometer
- Add Capes
- Fix CSS
- Fix content overflowing on edges
- Add *CEM* is\_ridden entity parameter

# 2021 July 3

- Remove line numbers in code blocks
- Add better CSS
- More document icons
- More links & shortcuts
- Add internal template
- Use smaller image for icon and crisp-edge
- Fix Custom Animations glowsquid video

# 2021 July 2

- Update wording
- Add tabs
- Expand and clarify sections
- Add file-location admonitions
- Add keyword shortcuts
- Add CEM limitations
- Remove first-person centric language

# 2021 June 13

- Manually fix OpenGraph meta extension
- Merge fixes for absolutes in embeds
- Fix description headline

# 2021 June 12

- Add icons to each document
- Add metadata for embeds
- Add lead text to embeds
- Add theme color to embeds

# 2021 May 31

- Update to commit dbb3016
- Add Random Entities
- FAQ updates

# 2021 May 27

• Initial commit

Assumes the latest OptiFine version. Updated to commit 15ef3106. Open source at https://gitlab.com/whoatemybutter/optifinedocs.

# 1.1.36 Contributing

OptiDocs always welcomes contributions and changes. Whether you want to add a new page, add more to a section, or change an image, your contributions are welcome.

## Things to know

# rST

OptiDocs' source documents are written in reStructuredText (rST). rST is a markup system originally used in Python but has since been expanded to general use. In order to write or contribute to OptiDocs, you **must** be familiar with rST. rST is not Markdown, and Markdown is not rST. You should start here; only use quick "cheatsheets" once you are comfortable with the syntax and caveats.

# Sphinx

Sphinx is used for generating the documentation. Sphinx is widely used, from the Linux kernel to small project documentation. You do not need to be highly knowledgeable about Sphinx, but it is important to be aware of what it is and what it offers. Sphinx is not rST. Sphinx takes in rST documents to generate cohesive and interconnected documentation.

Sphinx-Immaterial (pypi, github, kitchen sink) is the theme used for OptiDocs. This theme includes some unique features that OptiDocs takes advantage of, so you should learn the theme-specific options. Specifically, the ... md-tab-set and custom checkbox styles.

## git

OptiDocs uses git as the version control system. You must be familiar with how git works. You should be familiar with how merge requests (also called pull requests) work. There is no "develop" branch, only "master".

## GitLab

OptiDocs' source is on GitLab, a source code hosting website. GitLab is not the same as GitHub. You will need a GitLab account to contribute. For help using GitLab, see https://docs.gitlab.com/.

## Browsing the source

The source documents for OptiDocs are always open-source and are located at https://gitlab.com/whoatemybutter/ optifinedocs.git. You can view any original rST document there. GitLab also offers a preview function when viewing rST files.

## **Creating issues**

You can create an issue about anything you want, from a typo to an overhaul of a section of pages. Read about issues and how to create them here. You can also label your issues appropriately so they can be better organized and worked on.

# **Contributing directly**

You can modify the OptiDocs source code and merge it back into the master branch yourself, instead of creating an issue and waiting for it to be completed by someone else. There are two main ways to do this:

- 1. Creating an isolated fork and merging your changes.
- 2. Making a merge request from an issue.

## Standalone and merge

You should create an issue about the change you want to make first. This way, your merge request can be linked to it directly. Standalone merge requests are OK, but issues are **heavily** preferred.

First, you will need to make a clone of the OptiDocs source repository; this is called forking:

git clone https://gitlab.com/whoatemybutter/optifinedocs.git

The repository's name is optifinedocs, not optidocs.

Make the changes you would like to make to the repository. Remember, this is git, so you need to add and commit, too.

#### Important

You do not need to update the changelog document. That will be done manually after your MR is merged.

Upload your forked repository to a GitLab repository. Next, you will need to make a merge request (MR or PR). GitHub calls it a pull request, GitLab calls it a merge request; they are the same thing. You can first read GitLab's documentation on merge requests and on creating them. Once your merge request has been made, please wait for a review.

#### Link to issue

Find or create the relevant issue to which you would like to contribute. On the OptiDocs GitLab, merge request branches should have documentation built for them automatically by ReadTheDocs.

#### Style guide

#### Checkboxes

In Syntax's string matching section, you may notice some green checks and red crosses. To reproduce this, use this rST:

```
.. task-list::
    :class: cross-check
    :custom:
```

(continues on next page)

(continued from previous page)

| - | [x] | yes   |
|---|-----|-------|
| - | [x] | check |
| - | []  | no    |
| - | []  | cross |

# Admonitions

There are 4 custom admonitions you can use:

.. location:: file location of relevant subject .. notconfused:: different subject that people may confuse with .. legacy:: this is a legacy property and should not be used; this does not require body text .. default::

this is the default value for this property key

## **Headers**

From highest importance to lowest:

1. #

- 2. =
- 3. -
- 4. ~
- 5. ^

6. " (almost never used; if your nesting is this deep, you likely need to re-think your approach!)

Header underline length **must** equal the length of the header's text.

Headers are in sentence case (Anniversary cape, Custom GUI, Special thingy). Do not start headers with articles (a, the).

For more examples, refer to the Wikipedia page MOS:HEADCAPS.

### Text, prose

Be neutral and present information as if you are speaking to someone who has not used OptiFine before. Always link to specific features (CIT, CTM, etc.). Link to glossary terms (using :term:`myword`) if applicable.

For indentation, use either a tab character or 4 spaces. It does not matter, as long as it is consistent in the document.

### Lists

Capitalize the first word and end entries with punctuation.

### **Tables**

Use .. csv-table:: or .. list-table:: where possible. If you can, avoid the "="-based tables.

Assumes the latest OptiFine version. Updated to commit 15ef3106. Open source at https://gitlab.com/whoatemybutter/optifinedocs.

# 1.1.37 Glossary

#### **Banner** Cape

A type of OptiFine-specific *cape*. These capes use a banner pattern as their design.

#### Blending

A technique for combining two or more images.

#### Bone

A folder in which CEM entity elements are stored for both organization, rotation, and animation purposes.

#### Boolean

A true or false value.

#### Cape

A purely decorative cosmetic that is worn on the back of a player's body model. Capes may be given by Mojang (Minecon), or bought by donating to OptiFine.

#### CEM

Abbreviation for Custom Entity Models.

Abbreviation for Custom Item Textures.

#### CEMA

CIT

Abbreviation for Custom Entity Model Animations.

# Colormap

A texture that defines how a block's tinting changes with biome and height.

#### Commit

A revision ID for use in source repositories. These IDs (hashes) are not sequential; commit 834FA0 may come before 43A3B9.

## CPM

Abbreviation for Custom Player Models.

### СТМ

Abbreviation for Connected Textures Mod.

### Debug keys

Key combination that executes some kind of debugging function in the game. See Debug Keys.

#### **Dynamic Lights**

Lighting that is emitted from hand-held items such as torches. See Dynamic Lights.

#### Element

An individual cube that makes up a model.

#### Emissive

Shorthand for emissive texture.

### **Emissive texture**

A texture with full brightness that is overlayed on top of another texture. See Emissive Textures.

#### F2

Keyboard binding for taking a screenshot.

#### F3

Keyboard binding for opening the debug screen.

#### F5

Keyboard binding for changing player perspective.

#### F11

Keyboard binding for toggling fullscreen.

### Face

A flat surface on a model.

#### Flag

An option added to a system command that modifies how it executes. See https://en.wikipedia.org/wiki/ Command-line\_interface#Command-line\_option. This is not a Minecraft-specific term.

#### FPS

Abbreviation for frames per second.

#### Frame

A single texture in an animated texture.

### Glint

The enchantment texture that is overlayed on top of enchanted items.

#### Interpolation

A smooth transition between two images. See https://en.wikipedia.org/wiki/Interpolation\_(computer\_graphics).

### JSON

A format mainly used for storing CEM. See https://en.wikipedia.org/wiki/JSON.

#### JVM

Abbreviation for Java Virtual Machine. This is the application that runs Minecraft's code.

#### labPBR

A format of texture that defines how other objects look with *shaders*. See https://wiki.shaderlabs.org/wiki/LabPBR\_Material\_Standard.

#### Lagometer

A graph of the resources in rendering each frame. It is visible only when the debug screen (F3) is shown.

## Layer

The second skin layer above the base player model. May also be a common mistranslation of *cape*.

### Lightmap

A texture that defines how the lighting of various light sources changes. See Custom Lightmaps.

### Locking

A cape that cannot be moved to another username through the Cape Editor. Locked capes can only be moved to a different username after logging in through the OptiFine website.

### NBT

Named Binary Tag, a tree data structure format that Minecraft uses to store information. See NBT format - Minecraft Wiki.

### OF

An abbreviation for OptiFine.

## Offhand

The player's off-hand slot. Not present in 1.8.

## **OptiFine**

A Minecraft optimization mod.

#### Panorama

A set of *textures* that create an illusion of three-dimensional surroundings. It mostly refers to the main menu panorama.

#### **Parent Bone**

The top-most bone in a list of bones; this bone is not inside any other bones

### PBR

Shorthand for labPBR.

## **Pivot Point**

A coordinate at which an *element* rotates around.

#### **Read The Docs**

Website where the unofficial documentation is hosted.

## RTD

RTFD

Abbreviation for *read the docs*.

#### Shaders

A program that changes how Minecraft renders objects, such as the sun, water, blocks, the GUI, and more. For development, see *Shaders - Development*.

## Skybox

Similar to a panorama, but for skies.

## SNBT

Stringified NBT.

## sp614x

The creator of OptiFine. The only developer of OptiFine.

## **Special Cape**

A unique type of OptiFine-specific *cape*, given to a very few select of players by sp614x.

## **Special Cosmetics**

The old name for additional cosmetics that OptiFine may load. These are available to only a very select group of players. See *Custom Player Models*.

# Stack

The maximum amount of one item you can hold in one slot. This is often 1, 8, 16, or 64.

# String

A sequence of letters. OptiFine reads these in the ASCII encoding, not UTF-8.

# Texture

A PNG file.

# Tile

A *texture* applied to one *face* of a block.

UV

Shorthand for UV mapping.

# Weight

Number that states the relative priority of something when compared to other things of the same order.

Assumes the latest OptiFine version. Updated to commit 15ef3106. Open source at https://gitlab.com/whoatemybutter/optifinedocs.

# 1.1.38 JSON Schemas

Throughout this documentation, many resource pack feature pages have a corresponding JSON schema file attached at the bottom.

These files are intended to be used for validating resource packs that use OptiFine.

Features that use a .properties-based system will need to have their files mapped to simple JSON files:

Listing 6: Properties in

```
a=4
b=somestring
c="quotes"
```

Listing 7: JSON out

{
 "a": 4,
 "b": "something",
 "c": "\"quotes\""
}

# List

}

| Better Grass           | page              |
|------------------------|-------------------|
| Block Render Layers    | page              |
| CEM Animation          | page              |
| CEM Model              | page              |
| CEM Part               | page              |
| CIT                    | page              |
| CIT Global             | page              |
| Colormaps              | page              |
| CTM                    | page              |
| Custom Animations      | page              |
| Custom Loading Screens | page              |
| Custom Panoramas       | page              |
| Custom Sky             | page              |
| Dynamic Lights         | page              |
| Emissive Textures      | page              |
| HD Fonts               | page (deprecated) |
| Natural Textures       | page              |
| Random Entities        | page              |
| Texture Properties     | page              |

Assumes the latest OptiFine version. Updated to commit 15ef3106. Open source at https://gitlab.com/whoatemybutter/optifinedocs.

Assumes the latest OptiFine version. Updated to commit 15ef3106. Open source at https://gitlab.com/whoatemybutter/optifinedocs.

# INDEX

# В

Banner Cape, 297 Blending, 297 Bone, 297 Boolean, 297

# С

Cape, 297 CEM, 297 CEMA, 297 CIT, 297 Colormap, 297 Commit, 297 CPM, 298 CTM, 298

# D

Debug keys, **298** Dynamic Lights, **298** 

# Ε

Element, 298 Emissive, 298 Emissive texture, 298

# F

F11, 298 F2, 298 F3, 298 F5, 298 Face, 298 Flag, 298 FPS, 298 Frame, 298 Frame, 298

# G

Glint, 298

# I

Interpolation, 298

# J

JSON, **298** JVM, **298** 

# L

labPBR, 298 Lagometer, 298 Layer, 299 Lightmap, 299 Locking, 299

# Ν

NBT, **299** 

# 0

OF, **299** Offhand, **299** OptiFine, **299** 

# Ρ

Panorama, 299 Parent Bone, 299 PBR, 299 Pivot Point, 299

# R

Read The Docs, **299** RTD, **299** RTFD, **299** 

# S

Shaders, 299 Skybox, 299 SNBT, 299 sp614x, 299 Special Cape, 299 Special Cosmetics, 299 Stack, 300 String, 300

# Т

Texture, 300

Tile, **300** 

U

UV, **300** 

# W

Weight, 300